# Gigaset

ПОЗДРАВЛЯЕМ!<br>Купив продукцию Gigaset, вы выбрали марку, которая заботится об окружающей среде. Эта продукция упакована в экологически чистую упаковку!  $\sim$ 

Подробнее на сайте www.gigaset.com.

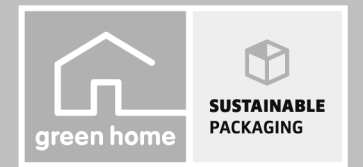

GIGASET, INSPIRING CONVERSATION. **MADE IN GERMANY** 

## <span id="page-1-0"></span>**Gigaset C530/530A IP – ваш идеальный помощник**

... с впечатляющими возможностями. Благодаря большому TFT-дисплею, удобной клавиатуре и понятному меню телефоном очень легко пользоваться. Используя Gigaset, вы можете гораздо больше, чем просто говорить по телефону:

#### **Порт Ethernet**

Подключите свой Gigaset к Интернету и П[К через сеть E](#page-105-0)thernet. Используйте открытые и личные телефонные справочники в сети ( $\rightarrow$ стр. 105). Можно одновременно редактировать телефонную книгу в Gigaset и телефонный справочник в ПК.

#### **Телефонный справочник на 200 карточек vCard – назначенные встречи**

[Сохраняйте](#page-102-0) номера телефонов и другие данные в локальном телефонном справочнике (→ стр. 102). [Заносите пам](#page-119-0)ятные даты в телефонную книгу и устанавливайте напоминания ( $\rightarrow$  стр. 119).

#### **Используйте Gigaset как офисную АТС**

Зарегистрируйте до шести трубок и используйте три автоответчика вашего Gigaset. Назначьте каждому устройству собственный номер.

#### **Gigaset легко конфигурировать благодаря мастерам настройки**

Они помогают настраивать для телефона соединения IP-телефонии, а также назначать входящие и исходящие соединения зарег[истрированн](#page-15-0)ым трубкам и (для Gigaset C530A IP) встроенным автоответчикам ( $\rightarrow$  стр. 15).

#### **Доступ к информации из Интернета с Gigaset**

Используя информационный центр телефона, выводите на [экран инфо](#page-78-0)рмацию из Интернета, специально предназначенную для телефона ( $\rightarrow$  стр. 78).

#### **Другая практическая информация**

Копирование телефонной книги из имеющейся трубки Gigaset ( $\rightarrow$  стр. [104\),](#page-104-0) программируемые цифровые кнопки и кнопки управления меню ( $\rightarrow$  стр. 53) для быстрого набора номеров или быстрого доступа к важным функциям, возврат на пять секунд пр[и прослушив](#page-85-0)ании сообщений с автоответчика для повтора последнего фрагмента ( $\rightarrow$  стр. 85), чтение сообщений электронной почты на телефоне (без ПК).

#### **Охрана окружающей среды**

Программа Gigaset Green Home — используя этот телефон, помните о защите окружающей среды. Со сведениями о наших изделиях ECO DECT можно ознакомиться на сайте [www.gigaset.com/service.](www.gigaset.com/service)

Дополнительные сведения о телефоне можно найти по адресу: [www.gigaset.com/gigasetC530ip](www.gigaset.com/gigasetc530ip) или [www.gigaset.com/gigasetC530Aip.](www.gigaset.com/gigasetc530Aip)

**После приобретения телефона Gigaset зарегистрируйте его на сайте** [www.gigaset.com/](www.gigaset.com/service) [service](www.gigaset.com/service) – это позволит вам еще быстрее получать ответы на любые возникающие у вас вопросы или, если потребуется, гарантийное обслуживание!

**Надеемся, что вам понравится новый телефон!**

## <span id="page-2-0"></span>**Общий вид трубки**

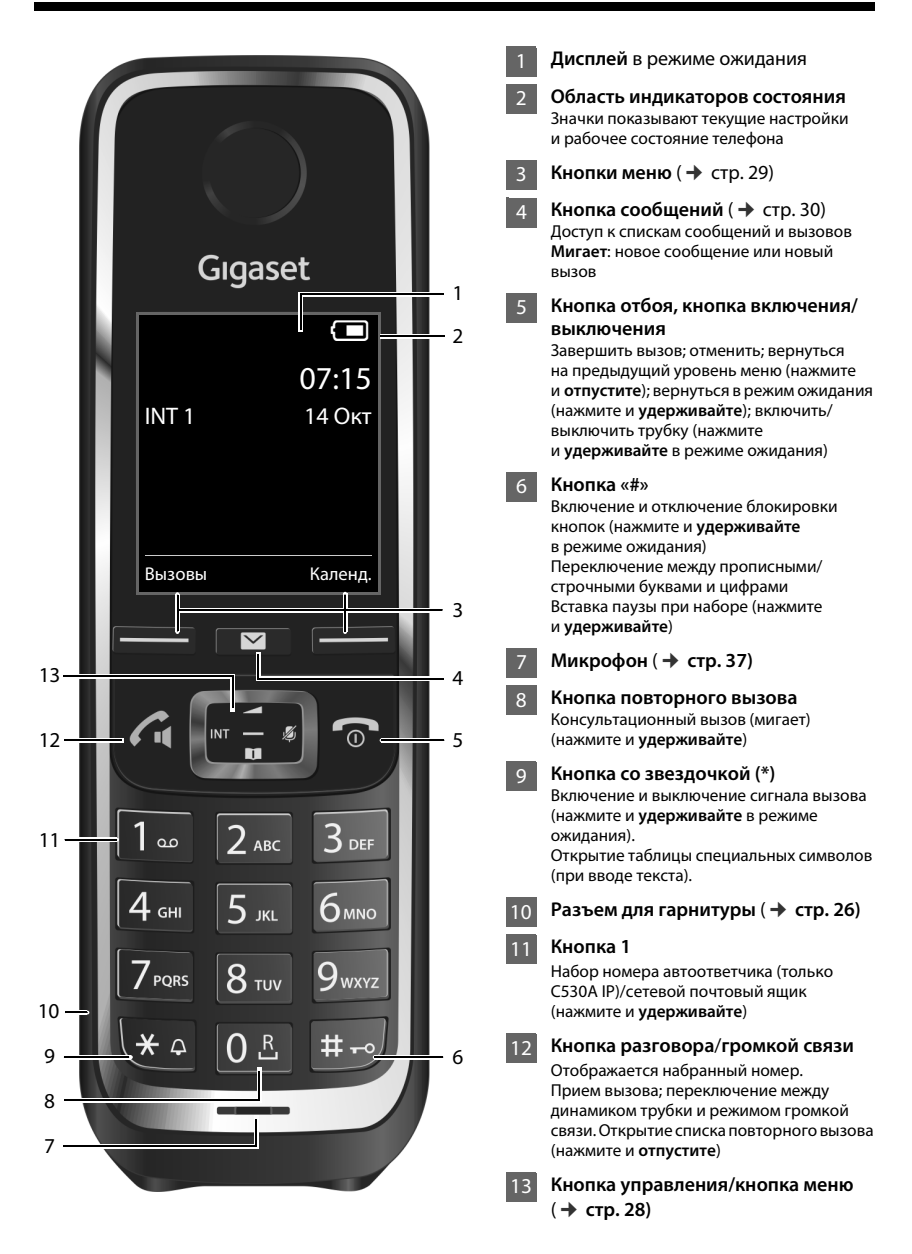

## <span id="page-3-0"></span>**Общий вид базового блока**

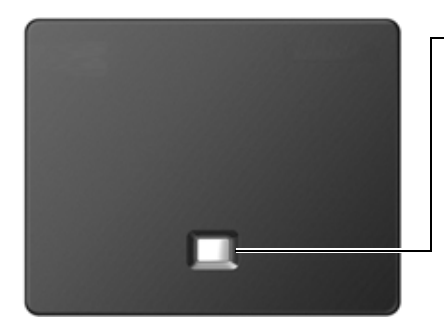

#### **Кнопка поиска**

**Горит:** активно соединение локальной сети (телефон соединен с маршрутизатором)

**Мигает:** передача данных по соединению локальной сети

**Включение поиска, отображение IP-адреса на трубке:** • нажмите <sup>и</sup>**отпустите**

**Перевод базового блока в режим регистрации:**

¤ нажмите и **удерживайте**

# **Содержание**

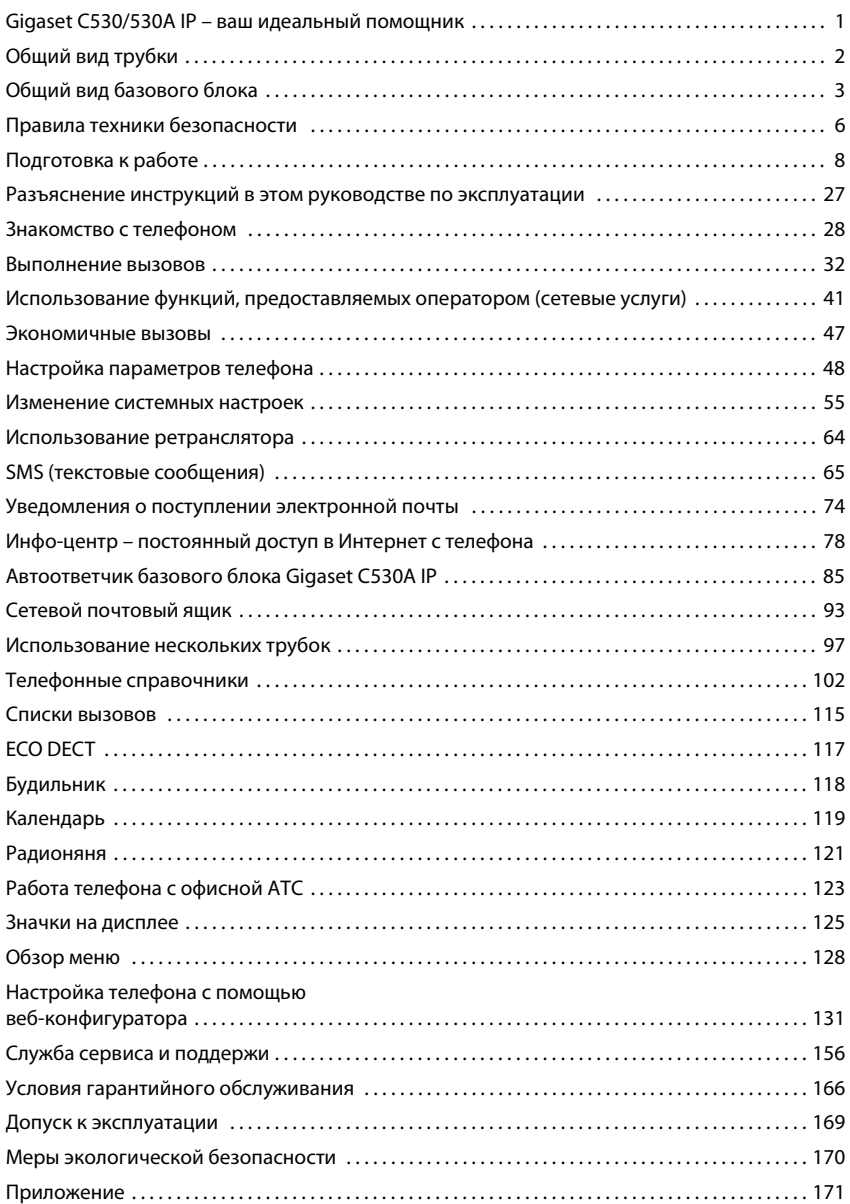

#### **Содержание**

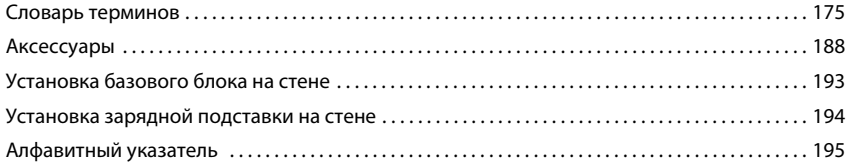

## <span id="page-6-0"></span>**Правила техники безопасности**

#### **Внимание!**

Перед использованием телефона внимательно прочитайте инструкции по технике безопасности и руководство по эксплуатации.

Разъясните детям содержание инструкций и возможные опасности, связанные с использованием устройства.

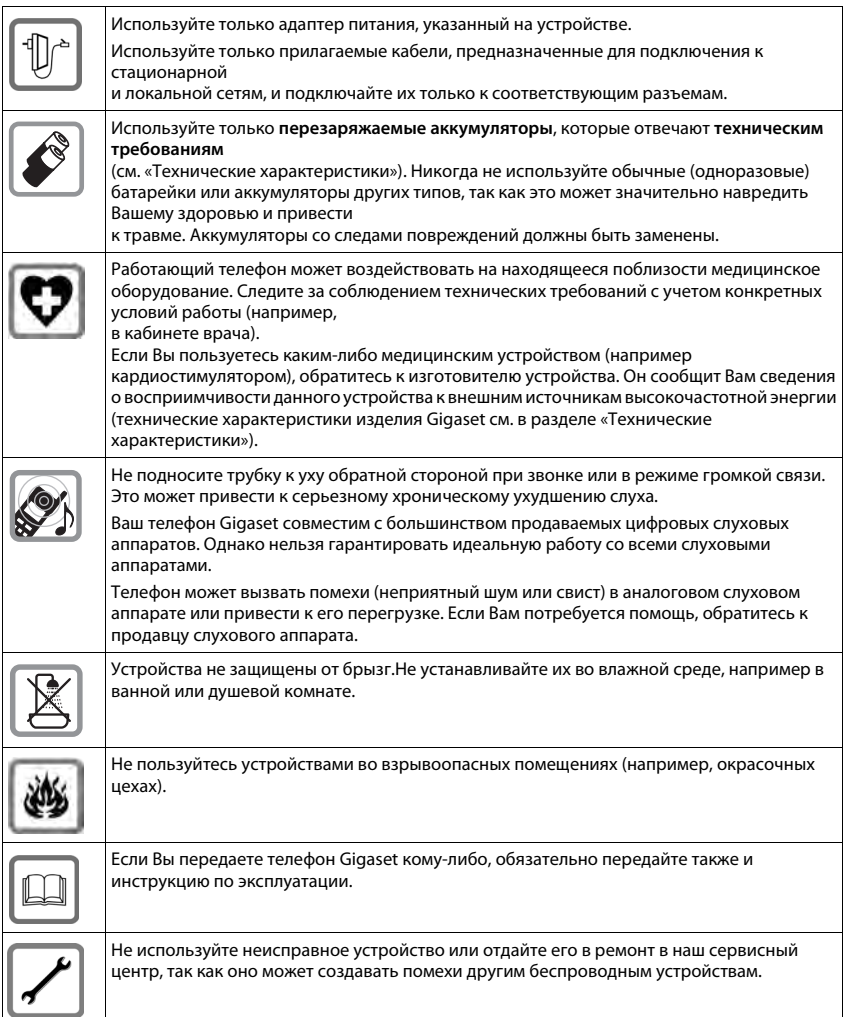

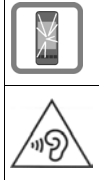

Не используйте устройство, если его дисплей поврежден или разбит. Острые края разбитого стекла или пластика могут повредить руки или лицо. Отправьте устройство для ремонта в отдел обслуживания.

Чтобы избежать потери слуха, не используйте при прослушивании высокую громкость в течение длительных периодов времени.

#### **Обратите внимание!**

- u Телефон не может работать при неисправном электропитании. Он также **не может** передавать **экстренные вызовы**.
- <sup>u</sup> Номера экстренного вызова **невозможно** набрать, если **кнопки или дисплей заблокированы**!

## <span id="page-8-0"></span>**Подготовка к работе**

## **Проверка комплекта поставки**

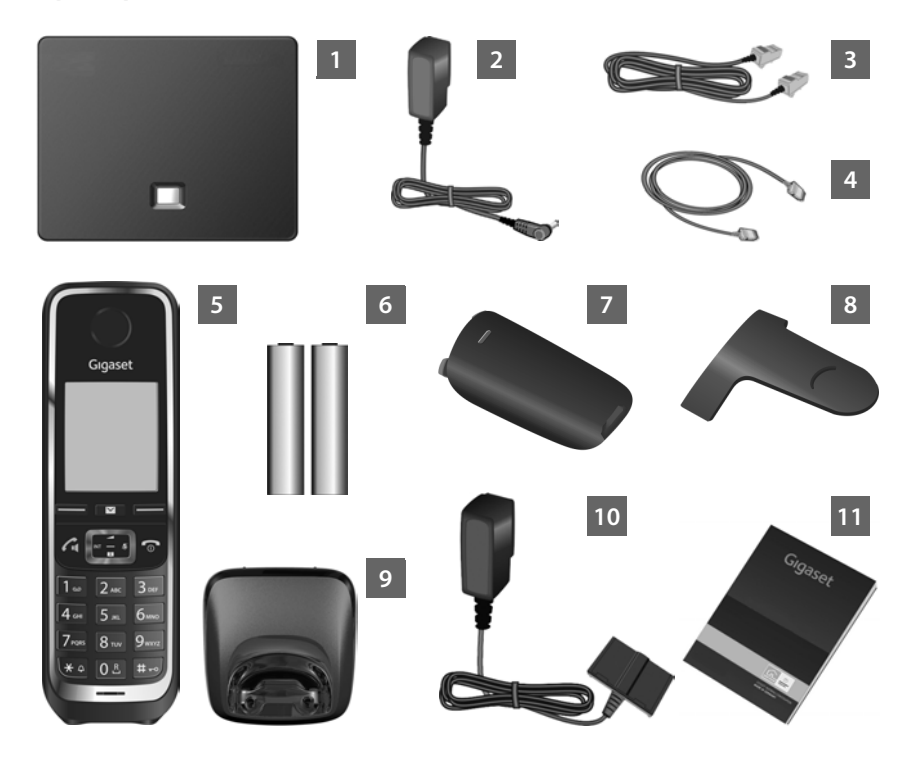

- **П Базовый блок** Gigaset C530 IP или C530A IP
- Блок питания для подключения базового блока к электросети
- Телефонный кабель (плоский) для подключения базового блока к аналоговым линиям стационарной сети
- Кабель Ethernet (локальная сеть) для подключения базового блока к маршрутизатору (локальная сеть/Интернет)
- **Телефонная трубка** Gigaset C530H
- Два аккумулятора для трубки (не заряжены)
- Крышка аккумуляторного отсека для трубки
- Зажим для крепления трубки на поясе
- **Зарядная подставка** для трубки

Блок питания для подключения зарядной подставки к электросети 10

Краткое введение с программой установки для телефона, текстами лицензионных соглашений, гарантийным талоном и ссылками на основные веб-сайты. При любом обновлении микропрограммного ПО базового блока руководство пользователя также обновляется (если это необходимо) и доступно для загрузки на веб-сайте [www.gigaset.com.](www.gigaset.com) 11

#### **Обновление встроенного ПО**

Настоящее руководство содержит описание функций телефона со встроенным программным обеспечением версии 080 и выше.

При появлении новых или усовершенствованных функций для Gigaset в Интернете стан[овится досту](#page-61-0)пно обновление встроенного ПО, которое можно загрузить в базовый блок ( $\rightarrow$  стр. 61). Если обновление ведет к изменениям в работе телефона, новая версия руководства пользователя с необходимыми исправлениями будет опубликована в Интернете по адресу:

#### <www.gigaset.com>.

Выберите изделие, чтобы открыть страницу для своего базового блока, на которой приведена ссылка на руководства пользователя.

[Чтобы выяс](#page-165-0)нить версию установленного встроенного программного обеспечения,  $\rightarrow$  стр. 165.

## **Установка базового блока и зарядной подставки**

Базовый блок и зарядная подставка рассчитаны на работу в закрытом сухом помещении при температуре от +5 до +45 °C.

• [Установите б](#page-194-1)азовый блок в центральной части здания или закрепите его на стене  $($   $\rightarrow$  стр. 194).

Обычно ножки телефона не оставляют следов на поверхности. Однако, учитывая разнообразие современных мебельных лаков и политур, полностью исключить возможность появления таких следов нельзя.

#### **Внимание!**

- $\bullet$  Ни в коем случае не допускайте воздействия на телефон источников тепла, прямого солнечного света или влияния других электрических приборов.
- Берегите телефон Gigaset от влаги, пыли, агрессивных жидкостей и паров.
- Учитывайте радиус действия базового блока. Она составляет до 50 м в помещении и до 300 м [вне помещен](#page-117-1)ий при отсутствии препятствий. Отключение функции **Макс.**  дальность (→ стр. 117) приводит к уменьшению радиуса действия.

## **Подключение телефона (общие сведения)**

На следующей схеме показаны все возможные подключения телефона. Отдельные соединения подробно описаны ниже. Чтобы иметь возможность звонить по стационарной сети и пользоваться IP-телефонией, необходимо подключить базовый блок к стационарной сети и Интернету.

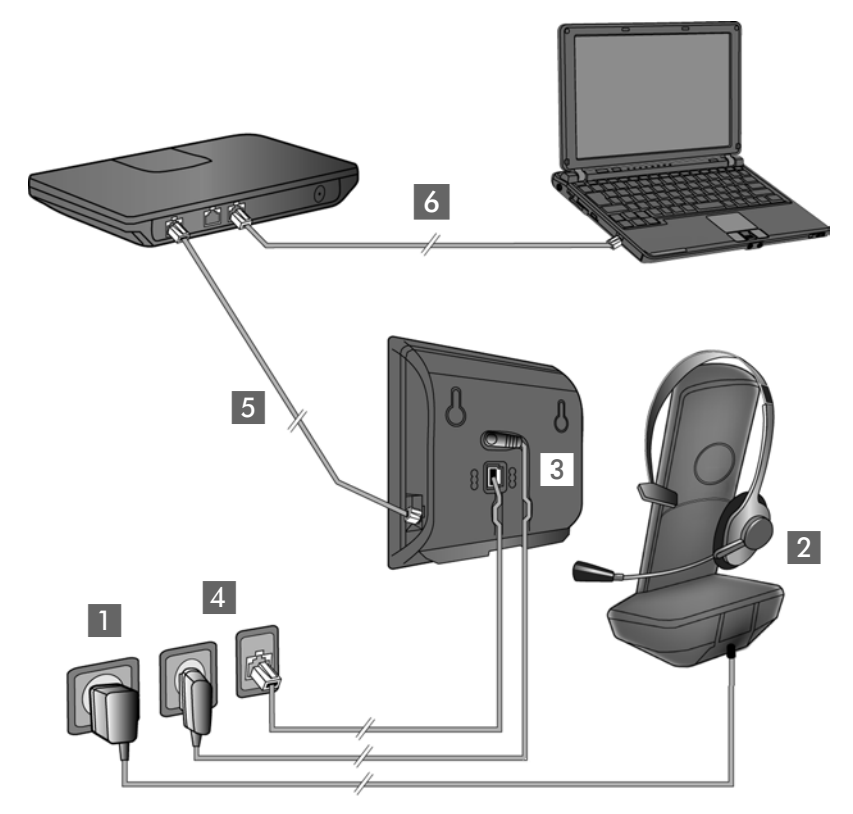

Действуйте в следующем порядке:

- $\blacksquare$  Подготовьте трубку: установите и зарядите аккумуляторы ( $\blacktriangleright$  стр. 11)
- 2 Подсоедините зарядную подставку к электрической сети ( $\rightarrow$  стр. 11)
- $\overline{3}$  Подсоедините телефонный кабель и кабель питания к базовому блоку ( $\rightarrow$  стр. 13)
- 4 Подсоедините базовый блок к телефонной сети и сети электропитания ( $\rightarrow$  стр. 13)
- 5 Подсоедините базовый блок к маршрутизатору для доступа к Интернету и настройки базового блока с помощью веб-конфигуратора (подключение через маршрутизатор и модем или через маршрутизатор со встроенным модемом)
- 6 ПК в локальной сети (необязательно) для дальнейшей настройки базового блока Gigaset C530 IP/C530A IP

Затем можно подсоединить к трубке проводную гарнитуру ( $\rightarrow$  стр. 26).

## <span id="page-11-1"></span>**Подключение зарядной подставки**

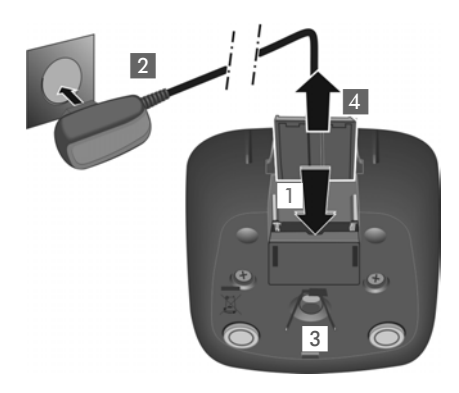

## <span id="page-11-0"></span>**Подготовка трубки к работе**

- ¤ Подсоедините плоский штекер от блока питания 1.
- ¤ Подсоедините блок питания к розетке сети электропитания 2.

Отсоединение штекерного разъема от зарядной подставки

- **▶ Отсоедините блок питания от розетки** сети электропитания.
- Нажмите кнопку фиксатора 3 и отсоедините штекерный разъем 4.

Дисплей защищен полимерной пленкой. ¤ **Снимите эту защитную пленку!**

#### **Установка аккумуляторов и закрытие крышки отсека для аккумуляторов**

#### **Внимание!**

Используйте только ак[кумуляторы,](#page-172-0) рекомендованные фирмой Gigaset Communications GmbH ( $\rightarrow$  стр. 172). Несоблюдение этого требования представляет серьезную угрозу здоровью и может привести к травмам. Например, возможно повреждение корпуса аккумуляторов или их взрыв. Кроме того, при использовании аккумуляторов, отличных от рекомендуемых, возможна неправильная работа или повреждение телефона.

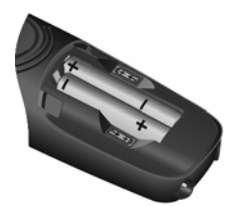

**Вставьте** аккумуляторы, соблюдая полярность (правильную полярность +/- см. на схеме).

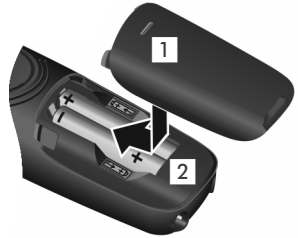

- **Установите верхний** край крышки отсека для аккумуляторов 1.
- **Нажмите на крышку** до защелкивания в фиксаторах 2.

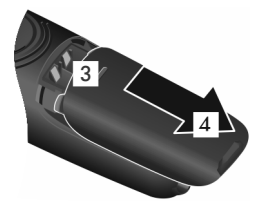

**Снятие крышки отсека для аккумуляторов**

**• Возьмитесь за выемку** на крышке 3 и сдвиньте крышку назад 4.

#### **Крепление зажима для ношения на ремне**

На трубке предусмотрены боковые пазы для крепления зажима для ношения на ремне.

- Чтобы закрепить зажим на трубке, положите зажим на заднюю сторону трубки и надавите на него, чтобы выступы зажима защелкнулись в пазах.
- Чтобы снять зажим, надавите большим пальцем правой руки по центру зажима, вставьте ноготь большого пальца левой руки между зажимом и корпусом трубки и снимите зажим, потянув его вверх.

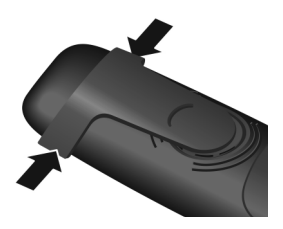

#### **Зарядка аккумуляторов**

Аккумуляторы поставляются частично заряженными. Перед началом эксплуатации их следует полностью зарядить. Когда аккумуляторы полностью заряжены, значок питания  $\frac{1}{2}$  на дисплее гаснет.

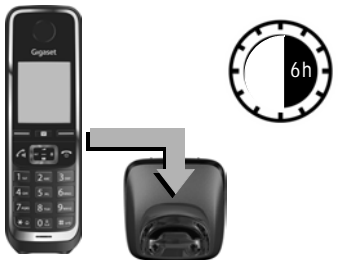

**▶ Заряжайте телефонную трубку в зарядной** подставке в течение **6 часов**.

Уровень заряда аккумуляторов отображается на экране в режиме ожидания:

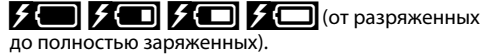

#### **Примечания**

- Трубку следует устанавливать только в предназначенный для нее базовый блок или зарядную подставку.
- Во время зарядки аккумулятор может нагреваться. Это не опасно.
- С течением времени емкость аккумулятора по техническим причинам падает.
- $\bullet$  Телефонные трубки из комплекта поставки уже зарегистрированы на базовом блоке. Если телефонная трубка не зарегистрирована (отображается текст «**Зарегистр[ируйте труб](#page-97-1)ку**» или «**Установите трубку на базу**»), зарегистрируйте ее вручную ( $→$  стр. 97).

## <span id="page-13-0"></span>**Подключение базового блока к телефонной и электрической сетям**

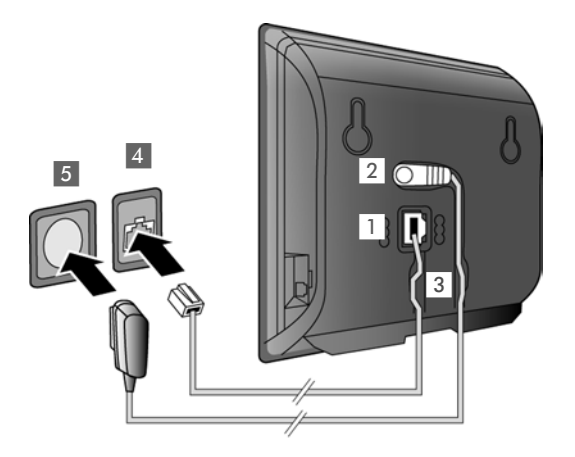

- **Вставьте телефонный** кабель в нижний гнездовой разъем на задней панели базового блока 1.
- Вставьте кабель питания от блока питания в верхнее гнездо 2 на задней панели базового блока.
- **▶ Уложите оба кабеля** в предназначенные для них канавки 3.
- **Вставьте телефонный** кабель в розетку стационарной телефонной сети $\boxed{4}$ .
- **▶ Подсоедините блок** питания к розетке сети электропитания 5.

#### **Внимание!**

- Пользуйтесь только сетевым и телефонным кабелями из комплекта поставки. [Телефонны](#page-173-0)е кабели могут различаться по разводке контактов (разводка контактов,  $\rightarrow$  стр. 173).
- u Для функционирования кабель питания должен быть **постоянно подключен**, поскольку телефон не может работать без электропитания.

**Теперь вы можете использовать телефон для звонков по стационарной сети, а также принимать звонки на ваш номер в стационарной сети.** 

**Gigaset C530A IP: в автоотве[тчике базов](#page-85-0)ого блока записано стандартное объявление**  для режима ответа и записи ( → стр. 85).

## **Подключение базового блока к маршрутизатору (Интернету)**

#### **Уведомление о защите данных**

Когда устройство подключено к маршрутизатору, оно автоматически связывается с сервером поддержки Gigaset, чтобы вам было проще настроить устройства и установить связь со службами Интернета.

Для этого каждое устройство раз в день отправляет следующую уникальную информацию:

- Серийный номер/номер устройства
- МАС-адрес
- Частный IP-адрес Gigaset в локальной сети/номера портов.
- Наименование устройства
- Версия программного обеспечения

На сервере поддержки эта информация сопоставляется с существующими данными об устройстве:

- $\triangleleft$  Номер телефона в Gigaset.net
- Пароли системы/устройства

Дополнительные данные о служебных данных, которые хранятся в Gigaset.net, можно найти по следующей ссылке:

<www.gigaset.net/privacy-policy>

Если базовый блок подсоединен к маршрутизатору, телефон может подключаться к Интернету. Подключение к Интернету требуется для следующих функций:

- u Интернет-телефония VoIP (**V**oice **o**ver **I**nternet **P**rotocol протокол передачи речи по Интернету);
- $*$  немедленное уведомление о появлении в Интернете нового ПО для вашего телефона;
- настройка даты и времени с помощью сервера времени в Интернете;
- информационные услуги и телефонные справочники в Интернете.

Для доступа в Интернет маршрутизатор должен быть подключен к Интернету через модем (он может быть встроен в маршрутизатор).

Можно также подключить к маршрутизатору ПК, если требуется настроить телефон при помощи веб-конфигуратора.

#### **Примечание**

Для IP-телефонии требуется широкополосное интернет-соединение (например, DSL) с фиксированной оплатой (рекомендуется) или оплатой за трафик, а также маршрутизатор для соединения телефона с Интернетом. Список рекомендованных маршрутизаторов см. в Интернете по адресу:

<www.gigaset.com/service>

Перейдите на страницу часто задаваемых вопросов (FAQ) и выберите свой IP-телефон Gigaset. В строке поиска введите, например, «Router» (маршрутизатор).

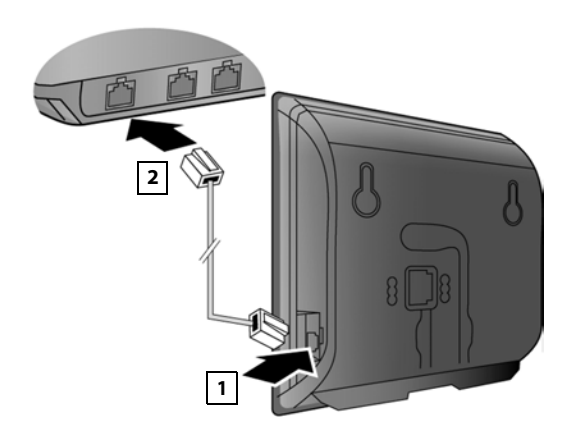

- **Вставьте разъем входящего** в комплект поставки кабеля Ethernet (кат. 5 с 2 модульными разъемами RJ45) в гнездо локальной сети с боковой стороны базового блока 1.
- **Затем вставьте второй** разъем кабеля Ethernet в гнездо локальной сети на маршрутизаторе 2.

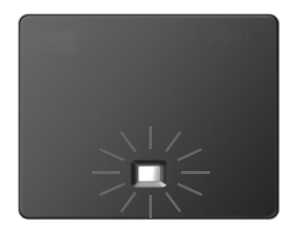

После подключения кабеля к телефону и маршрутизатору и включения маршрутизатора загорается подсветка кнопки на передней панели базового блока (кнопка пейджинга).

#### **Теперь можно устанавливать VoIP-соединения в сети Gigaset.net (**¢ **[стр.](#page-39-0) 39).**

#### **Примечание**

Если требуется изменить языка дисплея,  $\rightarrow$  стр. 48.

## <span id="page-15-0"></span>**Настройка телефона — мастер установки**

Чтобы можно было пользоваться IP-телефонией (VoIP) для звонков на другие номера в Интернете и на стационарные или мобильные телефоны, необходимы услуги оператора IP-телефонии, поддерживающего стандарт SIP VoIP.

¤ Зарегистрируйтесь по крайней мере у одного оператора услуг IP-телефонии и настройте по крайней мере одну учетную запись IP-телефонии.

Оператор предоставит вам:

- u **или** данные для доступа (имя пользователя, имя для аутентификации, пароль и т. п.),
- или код автонастройки (код активации).

Мастер установки на телефоне Gigaset помогает настроить учетную запись IP-телефонии.

#### **Подготовка к работе**

Мастер установки состоит из двух отдельных мастеров:

**1 Мастер VoIP для настройки соответствующей учетной записи.** 

2 Мастер соединений для назначения исходящих и входящих соединений ( $\rightarrow$ стр. 21).

#### **Примечание**

Можно настроить до 6 подключений IP-телефонии. Когда вы начинаете использовать телефон, изначально можно настроить только одно VoIP-соединение. Впоследствии [можно наст](#page-58-0)роить дополнительные VoIP-соединения с помощью мастера VoIP (→ стр. 58) или веб-конфигуратора.

#### <span id="page-16-0"></span>**Запуск мастера установки**

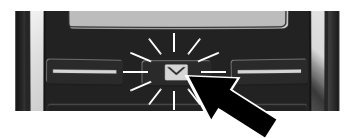

Когда аккумуляторы трубки достаточно зарядятся, на ней начнет мигать кнопка  $\overline{\text{co}}$ общений $\overline{\text{E}}$ .

 $\blacktriangleright$  Нажмите кнопку сообщений  $\blacksquare$ .

Если на дисплее отображается сообщение «**Новая программа доступна**», для телефона доступно обновление встроенного ПО. Нажмите правую кнопку меню **Да**. Будет загружена новая версия встроенного ПО. Этот процесс занимает около 6 минут. После этого снова будет мигать кнопка сообщений  $\blacksquare$ .

**• Чтобы начать настройку:** нажмите кнопку сообщений  $\boxed{\blacksquare}$ .

#### <span id="page-16-1"></span>**Мастер VoIP – настройка IP-телефонии**

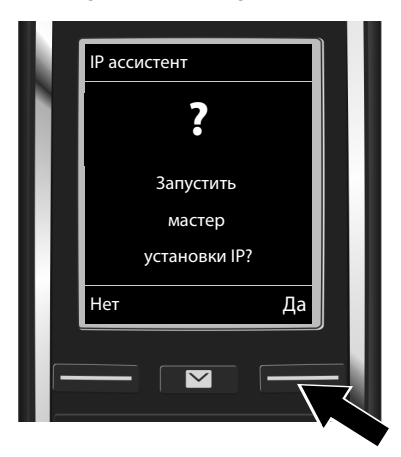

▶ Чтобы запустить мастер VoIP нажмите расположенную под экраном кнопку **Да** (= правая кнопка меню).

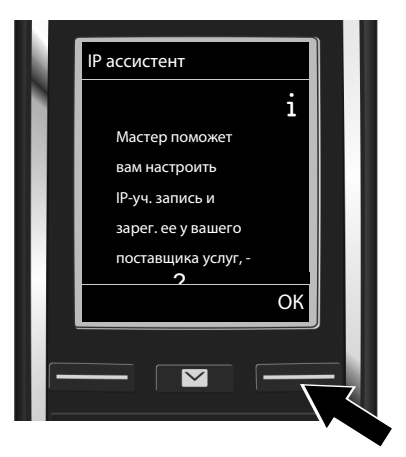

- **▶ Для прокрутки сообщения нажимайте** на нижнюю часть кнопки управления Q.
- **▶ Для продолжения нажмите кнопку** меню **ОК**.

Если мастер соединений не запускается обычным способом или вы отменили запуск мастера, его можно открыть через следующее меню на трубке:

 $\triangleright$   $\bigodot$  Кнопка управления  $\triangleright$   $\bigodot$   $\triangleright$  Телефония  $\triangleright$  VoIP-мастер

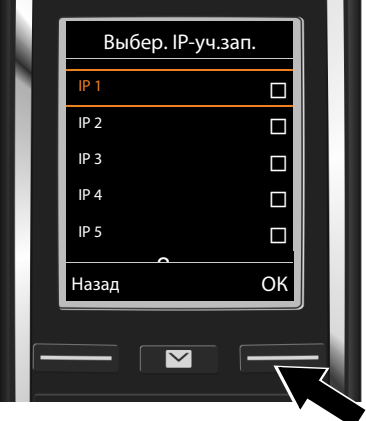

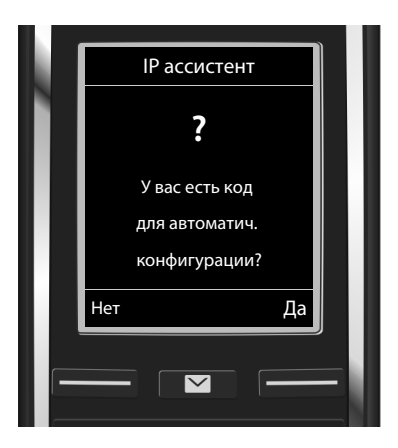

На экране отображается список всех доступных IP-соединений (**IP 1** – **IP 6**). Уже настроенные IP-соединения отмечаются значком  $\overline{M}$ .

- **▶ Если требуется, выберите соединение** с помощью кнопки управления  $\mathbb Q$ .
- **▶ Для продолжения нажмите кнопку** меню **ОК**.
- Оператор IP-телефонии сообщил вам **имя для аутентификации/пароль** и, если нужно, имя пользователя:
	- ¤ Нажмите кнопку меню **Нет**
	- **▶ Дополнительные сведения см.** в разделе:

«[Загрузка данных оператора IP](#page-19-0)[телефонии»](#page-19-0) → стр. 19.

- Вы получили от оператора IP-телефонии **код автонастройки** (код активации):
	- ¤ Нажмите кнопку меню **Да**
	- Дополнительные сведения см. в разделе: «Ввод кода автонастройки»  $\rightarrow$  стр. 18.

#### Если подключение к Интернету отсутствует

Если не удается установить подключение к Интернету, выводится одно из следующих сообщений:

#### • IP-адрес недоступен: отсутствует соединение с маршрутизатором.

Проверьте кабельное соединение между маршрутизатором и базовым блоком. а также проверьте настройки маршрутизатора.

Телефон настроен на линамическое назначение IP-алреса. Чтобы маршрутизатор «распознал» телефон, на нем также должно быть включено динамическое назначение IP-адресов, т.е. на маршрутизаторе должен быть запущен DHCP-сервер. Если DHCP-сервер не может или не должен быть запущен, необходимо назначить телефону фиксированный IP-адрес (→ стр. 56).

#### • Интернет-соедин. отсутствует: отсутствует связь с Интернетом.

IP-сервер может быть временно недоступен. В этом случае попробуйте установить соединение позднее.

В остальных случаях: проверьте кабельное соединение между маршрутизатором и модемом или DSL-соединение, а также проверьте настройки маршрутизатора.

• Если нажать кнопку ОК, мастер VoIP закроется.

Впоследствии для настройки IP-соединения потребуется запустить мастер из меню.

#### Ввод кода автонастройки

#### Автонастройка

У некоторых операторов IP-телефонии процесс настройки VoIP-соединений автоматизирован. Оператор создает файл конфигурации, содержащий все необходимые данные для доступа к услуге IP-телефонии. Этот файл размешается на конфигурационном сервере в Интернете для загрузки в телефон.

Оператор сообщит вам код конфигурации. Мастер установки (→ стр. 16) предлагает ввести этот код. Затем все необходимые данные VoIP будут автоматически загружены в телефон.

Файл конфигурации передается только по защищенному соединению (аутентификация TLS). В случае ошибки аутентификации TLS начинает мигать кнопка сообщений П нажать кнопку сообщений, отображается сообщение Ошибка сертифик. Проверьте ваши сертификаты в кофигураторе сети. Нажмите правую кнопку, чтобы подтвердить получение сообщения.

Выполните вход в веб-конфигуратор (→ стр. 133).

На веб-странице Безопасность (• стр. 141) указано, почему невозможно установить безопасное соединение и как это можно исправить.

Если загрузить файл конфигурации не удается (например, из-за недоступности сервера конфигурации), телефон продолжает пытаться установить связь, пока не произойдет успешная загрузка.

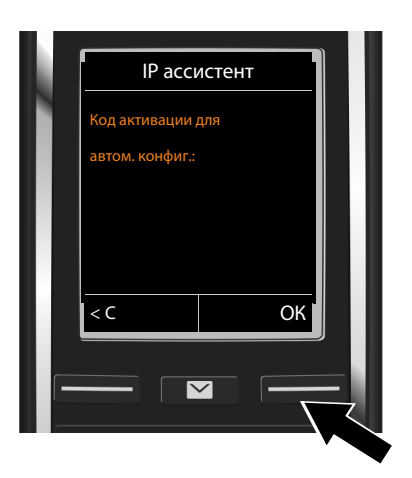

**• Введите с клавиатуры код** автонастройки, полученный от оператора (не более 32 символов).

¤ Нажмите кнопку меню **ОК.**

Все данные, необходимые для IP-телефонии, будут загружены в телефон непосредственно из Интернета.

После успешной загрузки данных в телефон появится сообщение **Ваша IP-уч.запись зарегистрирована у поставщика услуг**.

• Дополнительные сведения см. в разделе: [«Мастер соединения](#page-21-0)» [стр.](#page-21-0) 21.

#### <span id="page-19-0"></span>**Загрузка данных оператора IP-телефонии**

Мастер соединения устанавливает соединение с сервером настройки Gigaset в Интернете. С сервера можно загрузить различные профили операторов IP-телефонии, содержащие общие данные доступа.

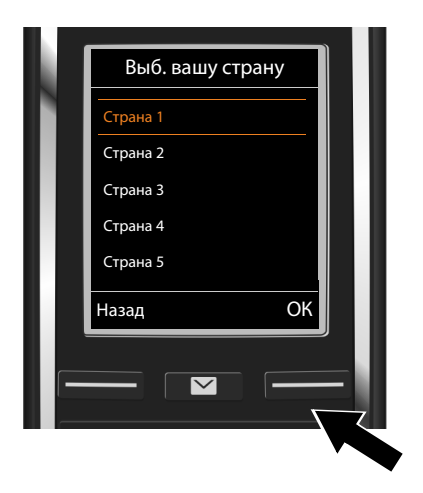

Загружается список стран.

 $\blacktriangleright$  Кнопкой управления  $\binom{2}{\blacktriangleright}$  выберите страну, в которой будет использоваться телефон.

**▶ Для подтверждения выбора нажмите** кнопку меню **ОК**.

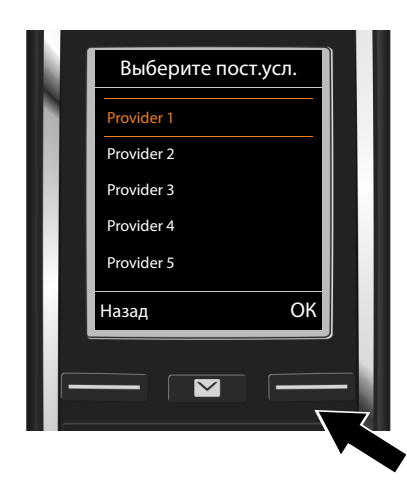

Отображается список операторов IP-телефонии, для которых на сервере конфигурации имеются профили с общими данными доступа.

• Выберите оператора IP-телефонии с помошью кнопки управления  $\circled$ .

▶ Для подтверждения выбора нажмите кнопку меню OK.

Общие данные доступа выбранного оператора IP-телефонии будут загружены и сохранены в телефоне.

#### Вам не удалось загрузить данные оператора

Если ваш оператор IP-телефонии отсутствует в списке, например, если его общие данные недоступны для загрузки, отмените работу мастера VoIP.

• Нажмите и удерживайте кнопку отбоя  $\widehat{\mathbb{C}}$ . Трубка перейдет в режим ожидания.

Введите все необходимые настройки оператора IP-телефонии и учетной записи IP с помощью веб-конфигуратора (→ стр. 142).

Позже вы сможете через меню телефона или веб-конфигуратор сменить назначение IP-соединения как исходящие и входящие соединения.

#### Ввод данных пользователя для учетной записи IP-телефонии

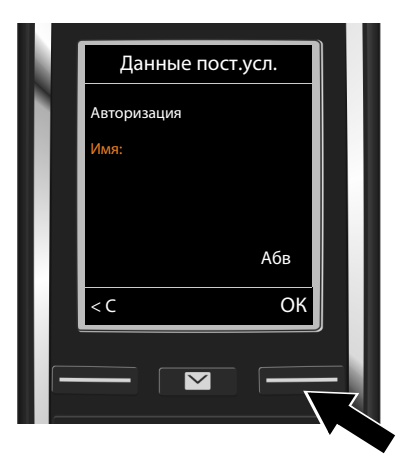

Вам будет предложено ввести личные данные доступа к учетной записи IP-телефонии. Следующие данные зависят от оператора:

- Авторизация Имя,
- Авторизация Пароль
- Имя пользователя
- Введите регистрационные данные, полученные от оператора IP-телефонии.
- ▶ Подтверждайте каждую запись, нажимая кнопку меню ОК.

Если Имя пользователя совпадает с Авторизация Имя, просто нажмите кнопку меню OK.

#### Обратите внимание...

... на то, что при вводе данных доступа необходимо учитывать регистр символов.

- Для переключения между прописными буквами, строчными буквами **и цифрами:** ▶ нажмите кнопку  $\boxed{\text{#}\sim}$  (если нужно, несколько раз). Вы увидите на дисплее, что именно выбрано — прописные буквы, строчные буквы или цифры.
- Для удаления неправильно введенных символов: нажмите кнопку меню < C. Удаляется символ слева от курсора.
- $\blacktriangleright$  Перемещение в поле ввода:  $\blacktriangleright$  нажмите кнопку управления  $\bigcircled{S}$ .

Если все данные IP-телефонии введены правильно и полностью, вскоре после этого на экране появится сообщение «Ваша IP-уч.запись зарегистрирована у поставщика **VCЛVГ».** Затем мастер VoIP закрывается.

Запускается мастер соединения.

#### <span id="page-21-0"></span>Мастер соединения

Мастер соединения позволяет назначать ранее настроенные соединения (соединение стационарной сети, соединение Gigaset.net → стр. 39 и соединения IP-телефонии • стр. 16) внутренним абонентам в качестве входящих и, в соответствующих случаях, исходящих соединений. Внутренние абоненты - это зарегистрированные трубки и (для Gigaset C530A IP) автоответчики базового блока.

- Входящие соединения это телефонные номера (соединения), по которым вам можно звонить. Входящие вызовы направляются только тем внутренним абонентам (оконечным устройствам), для которых соответствующее соединение назначено как входящее.
- Исходящие соединения это номера, отправляемые вызываемому абоненту. Сетевой оператор рассчитывает плату на основе исходящих соединений. Вы можете назначить каждому внутреннему абоненту номер или соответствующее соединение в качестве исходящего соединения.

#### **Подготовка к работе**

• Каждое из соединений (номеров) вашего телефона может быть как исходящим, так и входящим. Любое из соединений можно назначить нескольким внутренним абонентам как исходящее и/или входящее. Автоответчику можно назначить только входящее соединение.

#### **Стандартное назначение**

При регистрации и запуске все настроенные соединения и локальный автоответчик 1 в случае Gigaset C530A IP назначаются как входящие соединения.

Соединение стационарной сети назначается трубкам как исходящее.

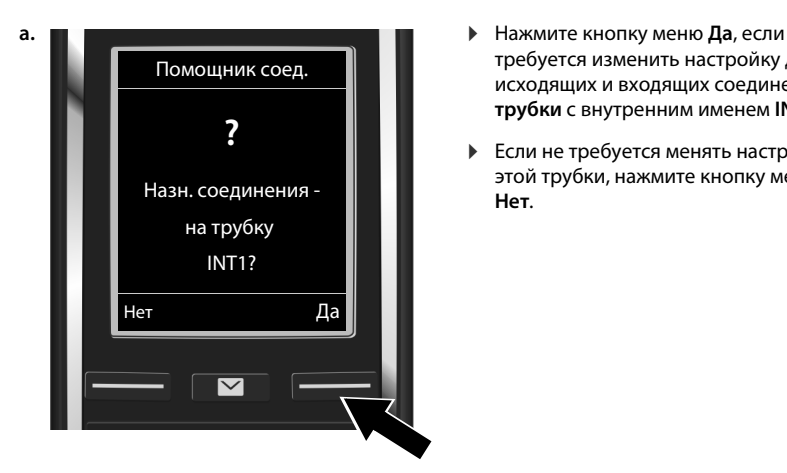

- требуется изменить настройку для исходящих и входящих соединений **трубки** с внутренним именем **INT1**.
- **▶ Если не требуется менять настройку** этой трубки, нажмите кнопку меню **Нет**.

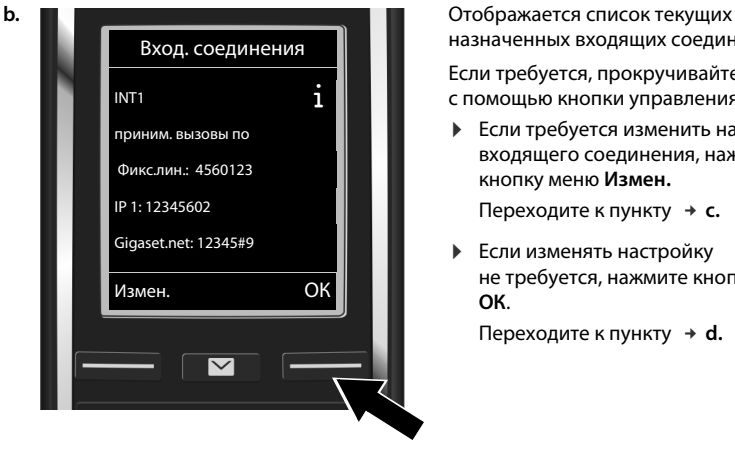

назначенных входящих соединений.

Если требуется, прокручивайте список с помощью кнопки управления  $\mathbb Q$ .

- **▶ Если требуется изменить настройку** входящего соединения, нажмите кнопку меню **Измен.** Переходите к пункту → **с.**
- **▶ Если изменять настройку** не требуется, нажмите кнопку меню **ОК**.

Переходите к пункту  $\rightarrow$  d.

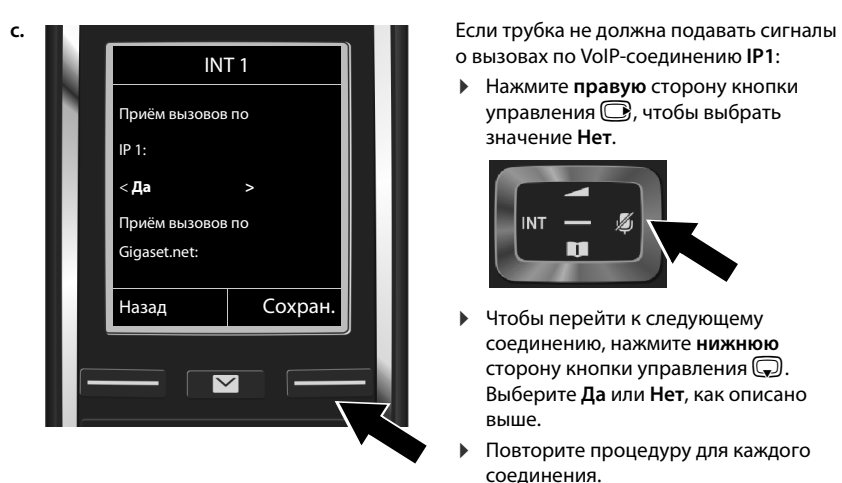

о вызовах по VoIP-соединению **IP1**:

¤ Нажмите **правую** сторону кнопки управления  $\bigcirc$ , чтобы выбрать значение **Нет**.

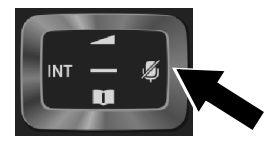

- ▶ Чтобы перейти к следующему соединению, нажмите **нижнюю** сторону кнопки управления  $\mathbb Q$ . Выберите **Да** или **Нет**, как описано выше.
- ¤ Повторите процедуру для каждого соединения.
- **Закончив настройку трубки, нажмите** кнопку меню **Сохран.**

Обновленный список соединений приема будет выведен на экран для проверки.

**• Нажмите кнопку меню ОК, чтобы подтвердить назначение.** 

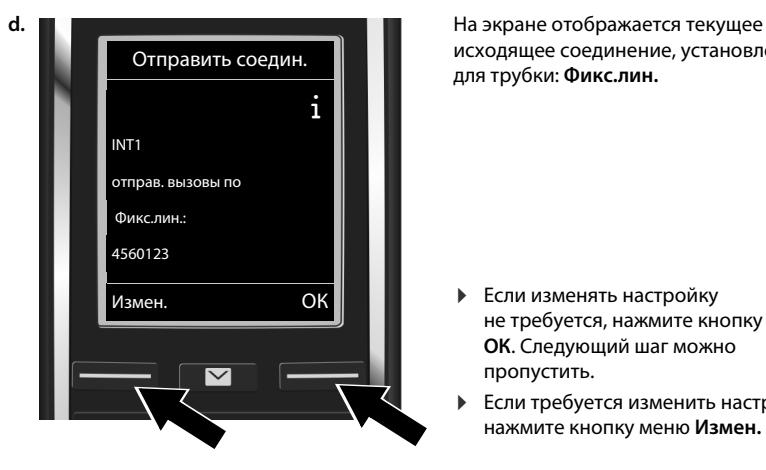

исходящее соединение, установленное для трубки: **Фикс.лин.**

- **▶ Если изменять настройку** не требуется, нажмите кнопку меню **ОК**. Следующий шаг можно пропустить.
- **▶ Если требуется изменить настройку,** нажмите кнопку меню **Измен.**

<span id="page-24-0"></span>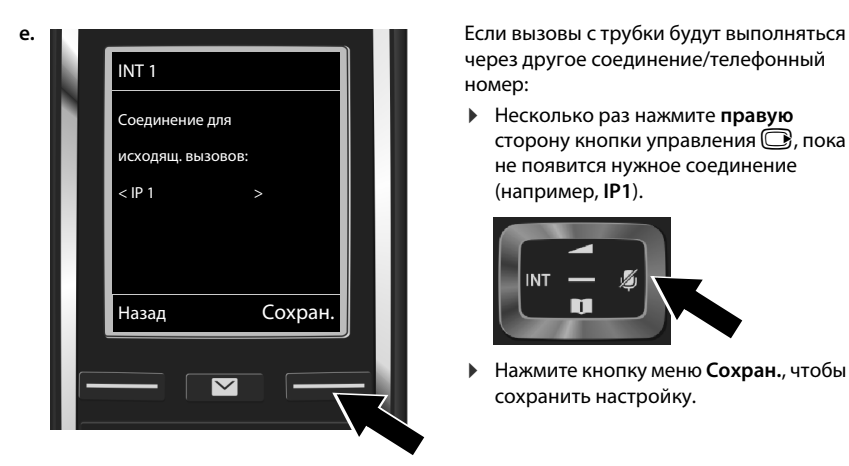

через другое соединение/телефонный номер:

¤ Несколько раз нажмите **правую** сторону кнопки управления  $\bigcirc$ , пока не появится нужное соединение (например, **IP1**).

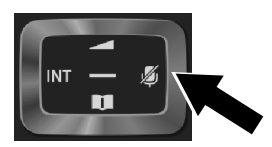

¤ Нажмите кнопку меню **Сохран.**, чтобы сохранить настройку.

Вместо соединения можно также выбрать **Выбр. для кажд**. Тогда при каждом вызове с трубки можно будет выбирать требуемое соединение.

Если на базовом блоке зарегистрированы и другие трубки, будет предложено назначить для них исходящие и входящие соединения. На экране появится следующее сообщение:

#### **Назн. соединения на трубку ?**

¤ Выполните шаги **a.** – **[e.](#page-24-0)** для каждой зарегистрированной трубки.

#### **Gigaset C530A IP:**

После назначения входящих и исходящих соединений для всех трубок будет предложено назначить входящие соединения для трех автоответчиков.

На дисплее отображается запрос «**Назн. соединения на автоответчик ?**».

¤ Выполните шаги **a.** – **[e.](#page-24-0)** для каждого автоответчика.

**Внимание!** Каждое соединение может быть назначено в качестве входящего только одному из трех автоответчиков. Если входящее соединение, уже назначено одному из автоответчиков, назначить другому автоответчику, то «старое» назначение будет удалено.

После успешной настройки на короткое время появляется следующее сообщение **Назначение соединения выполнено**.

#### **Завершение установки**

Затем трубка вернется в режим готовности (пример дисплея в режиме готовности):

#### **Индикация на дисплее**

- Качество связи между базовым блоком и трубкой:
	- $-$  От хорошего до плохого: •11 ↑ ↑ ↑ ↑ ↑ ↑
	- Нет приема:  $\bigcirc$  (красный)
	- **Зеленый** цвет: режим **Макс. дальность** отключен.
- Индикация уровня заряда аккумуляторов:
	- { Белый: заряд более 66%
	- **Белый: заряд от 34% до 66%**
	- **Велый: заряд от 11% до 33%**
	- y Красный: заряд менее 11%

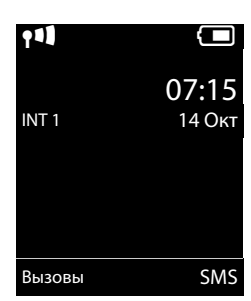

- $\left\{ \blacksquare \right\}$  Мигает красным: аккумуляторы почти полностью разряжены (осталось меньше, чем на 10 минут разговора)
	- $\mathcal{F}$   $\left\{ \Box \middle| \mathcal{F} \left( \Box \middle| \mathcal{F} \right) \right\}$  Белый: аккумулятор заряжается
- INT 1: внутреннее имя трубки

**Gigaset C530A IP:** автоответчики базового блока, которым назначены входящие [соединения](#page-85-0), включается в режиме ответа и записи со стандартным уведомлением ( → стр. 85). Соответствующая индикация выглядит, например, следующим образом: **AM 1+2 вкл**.

#### **Примечание**

Для защиты телефона и его системных настроек от несанкционированного доступа установите 4-значный цифровой код (системный PIN), известный только вам. Этот код нужно будет вводить каждый раз перед регистрацией и отменой регистрации трубок, а также перед изменением настроек IP-телефонии или локальной сети.

Стандартный системный код PIN — 0000 (4 нуля).

Инструкции по изменению PIN-кода → стр. 55.

## **Дата и время**

Существуют два способа установки даты и времени:

- При стандартной настройке если телефон подключен к Интернету, дата и время синхронизируются с интернет-сервером времени. Вы можете вкл[ючить или вы](#page-151-0)ключить синхронизацию с сервером времени через вебконфигуратор ( $\rightarrow$  стр. 151).
- Можно также устанавливать [дату и врем](#page-55-2)я вручную через меню любой зарегистрированной трубки (+ стр. 55).

Для правильного определения времени входящих звонков, использования будильника и календаря необходимо установить правильную дату и время.

#### **Подготовка к работе**

## <span id="page-26-1"></span><span id="page-26-0"></span>**Подключение гарнитуры к трубке (необязательно)**

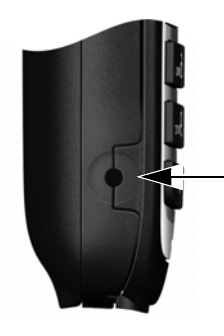

Можно подключать гарнитуры со штекером диаметром 2,5 мм. Данные рекомендуемых гарнитур см. на странице соответствующего изделия на [www.gigaset.com.](www.gigaset.com)

## **Продолжение**

После успешной настройки можно сразу [звонить по т](#page-48-2)елефону, настроить Gigaset в соответствии [со своими по](#page-28-1)требностями (+ стр. 48) или сначала ознакомиться с инструкциями (+ стр. 28).

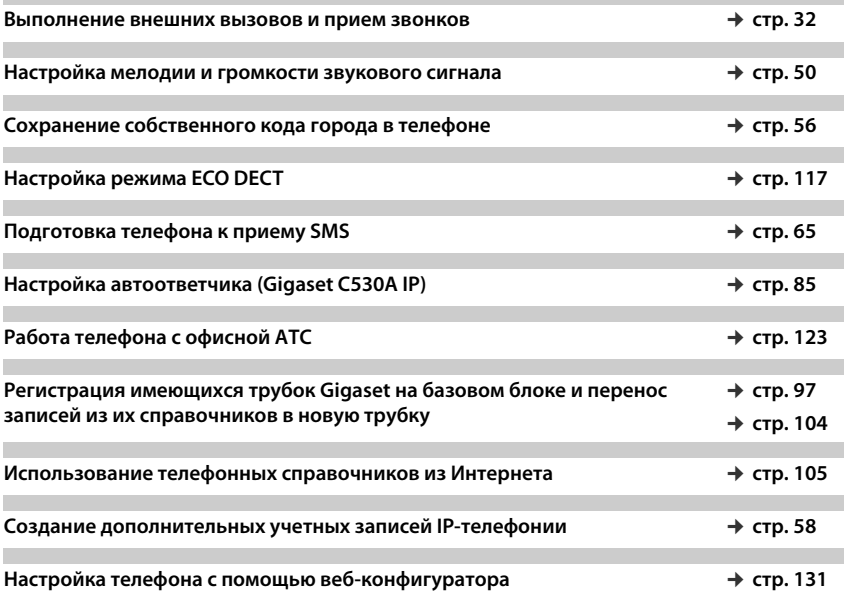

**Если у вас возникнут вопросы по испол[ьзованию тел](#page-157-0)ефона, прочитайте советы по устранению неисп[равностей \(](#page-156-1)**¢ **стр. 157) или обратитесь в нашу группу поддержки клиентов (**¢**стр. 156).**

## <span id="page-27-0"></span>**Разъяснение инструкций в этом руководстве по эксплуатации**

Кнопки на трубке Gigaset отображаются в инструкции следующим образом:

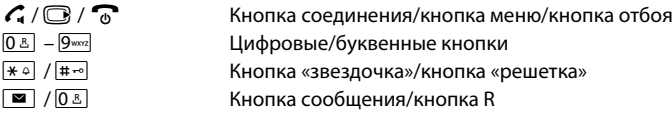

#### **Пример: включение/выключение автоматического приема вызовов**

Иллюстрация в инструкции по эксплуатации:

```
\textcircled{F} ▶ \bullet \bullet OK \bullet \textcircled{F} Teлефония \bullet OK \bullet Aвт.прием выз. \bullet Измен. (\textcircled{F} = включено)
```
Выполните следующую процедуру.

- **▶ □ : в режиме ожидания нажмите правую сторону кнопки управления, чтобы открыть** главное меню.
- $\blacktriangleright$   $\bullet$  : перейдите к значку  $\bullet$  с помощью кнопки управления  $\circ$ .
- **ОК: нажмите кнопку меню ОК или центральную часть кнопки управления**  $\blacksquare$ **, чтобы** открыть подменю **Настройки**.
- **© Телефония**: перейдите к пункту **Телефония** с помощью кнопки управления  $\textcircled{1}.$
- **ОК:** нажмите кнопку меню ОК или центральную часть кнопки управления  $\blacksquare$ , чтобы открыть подменю **Телефония**.
- ¤ **Aвт.прием выз.**: выбран пункт включения или выключения функции автоматического приема вызова.
- **▶ Измен.** ( $\overline{M}$  = включено): нажимайте кнопку меню **Измен.** или центральную часть кнопки управления  $\bigcirc$  для включения или выключения ( $\breve{\mathsf{M}}$  = включено,  $\Box$  = выключено).

## <span id="page-28-1"></span>**Знакомство с телефоном**

## **Включение/выключение трубки**

**▶ Чтобы включить или выключить трубку, нажмите и <b>удерживайте** кнопку отбоя <sup>6</sup>.

## **Блокировка и разблокировка кнопочной панели**

Блокировка кнопочной панели предотвращает случайное нажатие кнопок. Если нажать кнопку при заблокированной кнопочной панели, отображается сообщение.

¤ Чтобы заблокировать или разблокировать кнопочную панель, нажмите и удерживайте кнопку  $\boxed{m}$ .

Если кнопочная панель заблокирована, то при нажатии какой-либо кнопки отображается сообщение.

При приеме вызова блокировка кнопочной панели автоматически отключается. Она снова включится по окончании телефонного разговора.

## <span id="page-28-0"></span>**Кнопка управления**

связи.

Ниже сторона кнопки управления (верхняя, нижняя, правая, левая и середина), используемая в различных операциях, выделяется черным цветом, например,  $\bigcirc$ , если требуется нажать правую сторону кнопки управления, или , если требуется нажать центральную часть кнопки управления.

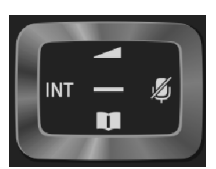

Кнопка управления обеспечивает навигацию по меню и перемещение между полями ввода. В режиме ожидания или во время внешнего вызова она выполняет следующие функции.

#### **Когда телефонная трубка находится в состоянии ожидания**

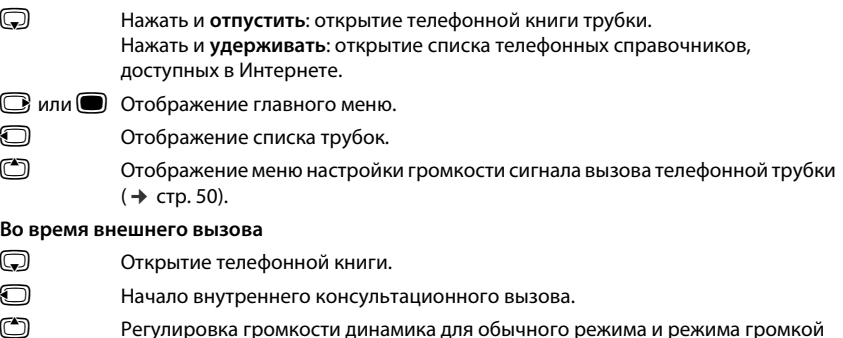

#### **Функции, выполняемые при нажатии центральной части кнопки управления**

Кнопка выполняет различные функции в зависимости от конкретной ситуации.

- **В режиме ожидания** открывается главное меню.
- u **В подменю, а также при выборе полей и вводе в них данных** эта кнопка выполняет функции кнопок меню **ОК**, **Да**, **Сохран.**, **Выбрать** и **Измен.**

#### **Примечание**

В этой инструкции демонстрируется открытие главного меню нажатием правой стороны кнопки управления  $\bigcirc$  и подтверждение функций нажатием соответствующей кнопки меню. Однако при желании можно пользоваться кнопкой управления в соответствии с описанием выше.

## <span id="page-29-0"></span>**Кнопки меню**

Кнопки меню выполняют функц[ии, заданны](#page-53-1)е по умолчанию в состоянии ожидания, но эти  $\phi$ ункции можно переназначить ( $\rightarrow$  стр. 53).

Функции кнопок меню определяются текущей ситуацией. Пример:

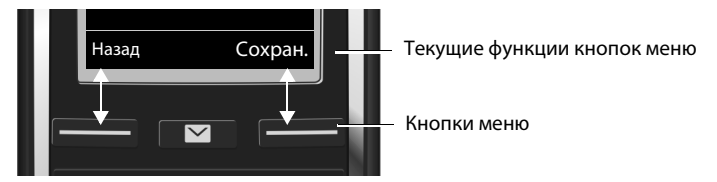

Ниже перечислены некоторые важные кнопки меню.

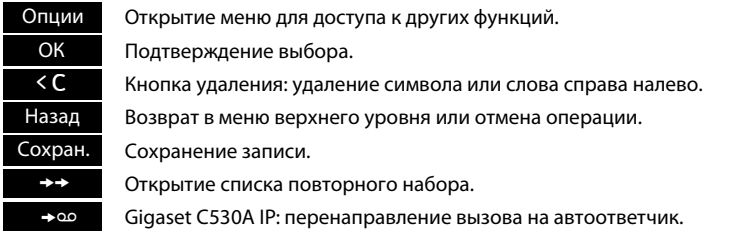

Общие сведения о значках на кнопках меню ( $\rightarrow$  стр. [127\).](#page-127-0)

#### **Указания по использованию меню**

[Функции те](#page-128-1)лефона отображаются в меню, состоящем из нескольких уровней. Обзор меню  $\rightarrow$  стр. 128.

## **Главное меню (первый уровень меню)**

**▶ Чтобы открыть главное меню, нажмите <b>правую** сторону кнопки управления **□**, когда телефон находится в режиме ожидания.

Функции главного меню отображаются на экране значками. Значок выбранной функции выделяется оранжевым цветом, и название соответствующей функции появляется в заголовке экрана.

Чтобы вызвать функцию, т. е. открыть соответствующее подменю (меню следующего уровня), выполните следующее.

▶ С помощью кнопки управления **D** перейдите к требуемой функции и нажмите кнопку меню **ОК**.

Возврат в состояние ожидания: нажмите и **отпустите** кнопку меню **Назад** или кнопку отбоя  $\Omega$ .

## **Подменю**

Функции подменю выводятся на экран в виде списка (см. пример справа).

Чтобы вызвать функцию:

 $\blacktriangleright$  Перейдите к функции с помощью кнопки управления  $\binom{2}{2}$ . ¤ Нажмите **ОК**.

Возврат на предыдущий уровень меню: нажмите и **отпустите** кнопку меню **Назад** или кнопку отбоя  $\Omega$ .

## **Возврат в режим ожидания**

Из любого меню:

**• Нажмите и удерживайте** кнопку отбоя  $\sigma$ .

#### или

¤ Экран **автоматически** вернется в состояние ожидания через 2 мин.

Любые настройки, не подтвержденные нажатием кнопки **ОК**, **Да**, **Сохран.** или **Измен.**, будут отменены.

## <span id="page-30-0"></span>**Список сообщений**

Все полученные сообщения сохраняются в списках [сообщений](#page-151-1). Кнопка сообщений  $\blacksquare$  мигает (если включена, **→ стр. 151). Мигание прекращается при нажатии этой** кнопки. В **режиме ожидания** на экране отображается значок для нового сообщения:

- Ã в автоответчике ([только Gig](#page-85-0)[aset C530A](#page-93-1) IP)/сетевом почтовом ящике ( $\rightarrow$  стр. 85/  $\rightarrow$  стр. 93)
- $\mathcal{L}_{\mathsf{x}}$  в списке про[пущенных вы](#page-65-1)зовов ( $\rightarrow$  стр. [115\)](#page-115-1)
- $\blacktriangleright$  в списке SMS ( $\rightarrow$  стр. [65\) или сп](#page-74-1)иске сообщений электронной почты (+ стр. 74)
- в списке пропущенных встреч (→ стр. [119\)](#page-119-2)

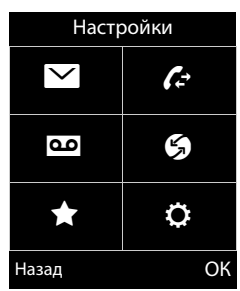

#### Пример

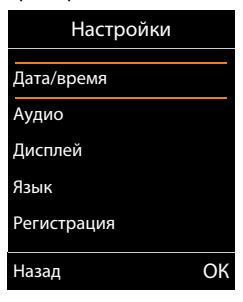

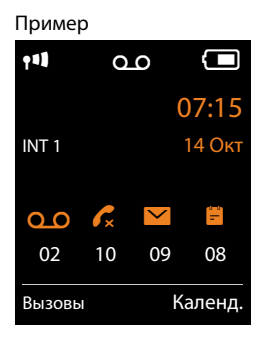

Значок сетевого почтового ящика отображается всегда при условии, что его номер сохранен в телефоне. Остальные списки отображаются, только если они содержат сообщения.

Для просмотра списка сообщений: ▶ Нажмите кнопку сообщений **•** .

**Для открытия списка: Ф** Выберите требуемый список ▶ ОК

**[Исключени](#page-93-1)е:** если выбран **сетевой почтовый ящик**, выбирается номер этого ящика (→ стр. 93). Списки на экране не открываются.

## **Ввод цифр и текста**

Если отображаются несколько цифровых и/или текстовых полей (например, **Имя** и **Фамилия** в записи телефонной книги), поле активируется автоматически. Для активации других полей на них следует переходить с помощью кнопки управления  $\binom{4}{3}$ . Поле активировано, если внутри него мигает курсор.

#### **Исправление ошибок при вводе**

- Для удаления символов перед курсором: нажмите и **отпустите** кнопку меню <<
- u Для удаления **слов** перед курсором: нажмите и **удерживайте** кнопку меню **«**

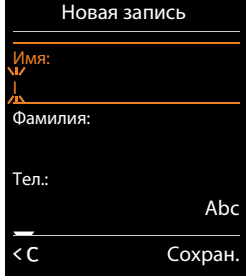

#### **Ввод текста**

- **Буквы/символы:** каждой кнопке от  $\boxed{0.8}$  до  $\boxed{9^{mod}}$  назначено несколько букв и символов. Символы, соответствующие кнопке, отображаются в строке выбора внизу экрана слева. Выбранный символ выделяется. Чтобы выбрать нужную букву или символ, нажмите и отпустите кнопку несколько раз подряд.
- u **Перемещение курсора:** буквы и символы вставляются в положение курсора. В полях, содержащих несколько строк, положение курсора можно изменять с помощью кнопки управления **B** или **C**.
- **Ввод в нижнем регистре, в верхнем регистре или ввод цифр:** нажимая кнопку  $\overline{H\rightarrow}$ , переключитесь в нижний регистр, верхний регистр или в режим цифр для ввода **последующих символов**.

При редактировании записи телефонной книги первая буква и каждая буква после пробела автоматически вводятся в верхнем регистре.

- Специальные символы: нажмите кнопку со звездочкой  $\overline{*}$ <sup>о</sup>, чтобы открыть таблицу специальных символов. С помощью кнопки со звездочкой перейдите к требуемому символу и выберите его, нажав кнопку меню **Вставить**.
- u **Специальные буквы:** умляуты и другие диакритические знаки можно выбирать, [несколько р](#page-174-0)аз нажимая кнопку соответствующей буквы. См. таблицу символов  $($   $\div$  стр. 174).

## <span id="page-32-1"></span><span id="page-32-0"></span>Выполнение вызовов

#### Примечание

В зависимости от качества вашего DSL-соединения, вы можете выполнять со своего базового блока до двух внешних вызовов одновременно.

#### Выполнение внешнего вызова

Внешние вызовы осуществляются через телефонную сеть общего пользования (стационарную проводную сеть или сеть сотовой связи) или через Интернет (IP-телефония).

Для выполнения внешнего вызова необходимо задать одно из соединений телефона как исходящее. Возможные варианты:

• Назначьте соединение с трубкой постоянным исходящим соединением (+ стр. 60).

Если требуется, с помощью кнопки меню можно использовать «резервное» соединение  $($  +  $\epsilon$  crp. 53).

• Выбирайте исходящее соединение на трубке перед каждым вызовом.

#### Постоянно назначенное исходящее соединение

• Введите номер. • Нажмите и отпустите кнопку соединения С. Производится набор номера.

Ипи<sup>-</sup>

 $\blacktriangleright$  Нажмите и удерживайте кнопку соединения  $C_1$ .  $\blacktriangleright$   $\binom{2}{3}$ Выберите соединение. • Набор/ $\bullet$  • Введите номер. Номер набирается приблизительно через 3,5 с после ввода последней цифры.

#### Примечания

- $\bullet$  Если для набираемого номера задан план нумерации ( $\rightarrow$  стр. 146), то вместо исходящего соединения для связи будет использоваться соединение, указанное в плане нумерации. Если телефонный номер блокируется планом нумерации, он не набирается. Отображается сообщение Невозможно.
- При использовании IP-телефонии для местных вызовов на стационарные телефоны также может требоваться набор кода региона (в зависимости от оператора). Чтобы не набирать код региона при каждом вызове, его можно задать в настройках и включить функцию Набирать код региона для местных вызовов по VoIP (см. веб-конфигуратор).
- Вы включили функцию Автоматическое переключение на фиксированную линию с помощью веб-конфигуратора. При невозможности подключения через IP-соединение телефон автоматически пытается установить соединение по стационарной сети.
- $\bullet$  Номера Gigaset.net, заканчивающиеся на #9, автоматически набираются через соединение Gigaset.net. Эти вызовы бесплатны (→ стр. 39).

#### Выбор соединения для каждого вызова

Предварительное условие: вместо исходящего соединения для трубки выбран вариант «Выбр. для кажд» (+ стр. 60).

**• Введите номер. • Нажмите кнопку соединения**  $\mathcal{C}_1$ **. •**  $\mathbb{C}$  **Выберите соединение.**  $\blacktriangleright$  Habop/ $\blacksquare$ .

#### Примечания

- $\bullet$  Набор номера можно прервать, нажав кнопку отбоя  $\widehat{\mathbb{C}}$ .
- В ходе разговора на экран выводится его продолжительность.
- Если на базовом блоке зарегистрировано несколько трубок, вы можете бесплатно осуществлять внутренние вызовы (→ стр. 99).

#### Использование альтернативного соединения/списка соединений на кнопке меню

Предварительное условие: кнопке меню назначено «альтернативное соединение» или список со всеми настроенными соединениями (→ стр. 53).

- $\triangleright$  Нажмите кнопку меню Выбр лин.  $\triangleright \subsetneq$  Выберите соединение.  $\triangleright \subsetneq$  / Набор.
	- ▶ Введите номер. Номер набирается приблизительно через 3,5 с после ввода последней цифры.

Все планы нумерации, определенные для набираемого телефонного номера (+ стр. 146), игнорируются. Всегда используется выбранное исходящее соединение.

#### Вызов по IP-адресу (зависит от оператора)

При использовании IP-телефонии вместо телефонного номера можно набирать IP-адрес.

- ▶ Для разделения сегментов IP-адреса (например, 149\*246\*122\*28) используйте кнопку «звездочка»  $\overline{*}$  4.
- ▶ При необходимости нажмите кнопку с решеткой  $\overline{H\leftarrow}$  для добавления номера SIP-порта абонента, которому вы звоните по IP-адресу (например, 149\*246\*122\*28#5060).

Если ваш IP-оператор не поддерживает набор IP-адресов, каждая часть адреса воспринимается как обычный телефонный номер.

#### Набор номера из списка повторного набора

В списке повторного набора содержатся 20 последних набранных на трубке номеров. С этим списком можно работать аналогично спискам сообщений в телефоне (→ стр. 30).

- $\triangleright$  Откройте список повторного набора: нажмите и **отпустите** кнопку соединения  $\mathcal{C}_1$ .
- $\blacktriangleright$   $\Box$  Выберите запись.  $\blacktriangleright$  Нажмите кнопку соединения  $\boldsymbol{G}$ . Производится набор номера.

Если на экран выведено имя, можно просмотреть соответствующий номер:

**• Просмот./**  $\bullet$  **•**  $\bullet$  Если требуется, просмотрите следующий или предыдущий номер.

Если была назначена линия (например, для установления внешнего консультационного вызова): • Наберите выбранный номер с кнопкой ОК.

#### **Выполнение вызовов**

#### **Управление записями в списке повторного набора**

**▶ С.** Откройте список повторного набора. ▶ С. Выберите запись. ▶ Опции **Копир. в тел.книгу: ▶ ОК ▶ Скопируйте запись в телефонную книгу (→ стр. [102\).](#page-102-0) Использов. номер:** ¤ **ОК** ¤ Скопируйте номер на экран, при необходимости измените или дополните его.  $\blacktriangleright$  Нажмите кнопку  $\mathcal{L}_i$  для набора номера или сохраните номер в виде новой записи в телефонной книге - 11.

**Удалить запись: ▶ ОК.** Запись удаляется. **Удалить все:** ¤ **ОК.** Все записи удаляются.

#### **Набор номера из списка вызовов**

 $\Box$  **→ C**<sup>→</sup> → OK **>**  $\Box$  Выберите список. **▶** OK **▶ СО Выберите запись. ▶ С. Производится набор** номера.

#### **Примечания**

- Список вызовов можно также открыть с помощью кнопки меню **Вызовы**, но необходимо соответ[ствующим о](#page-54-0)бразом назначить кнопку меню ( $\rightarrow$  стр. 54).
- u Список **Пропущ. вызовы** можно также открыть  $\epsilon$  помощью кнопки сообщений  $\blacksquare$ .

#### **Набор номера из телефонной книги**

 $\mathbb Q$  Откройте телефонную книгу.  $\mathbb Q$  Выберите запись.  $\mathcal C$ 

Если введено несколько номеров:

**▶**  $\bigoplus$  **Выберите номер. ▶ Нажмите кнопку соединения**  $\mathcal{C}_i$  **или ОК. Производится набор** номера.

#### **Примечание**

Можно также наби[рать номер](#page-108-0)а из общей телефонной книги  $\rightarrow$  стр. 105, личной телефонной книги  $\rightarrow$  стр. 108 или вашей телефонной книги Gigaset.net  $\rightarrow$  стр. 110.

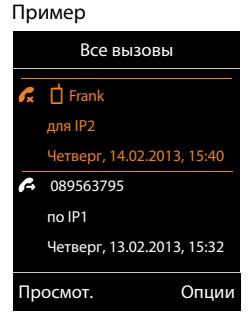

## Быстрый набор

Можно настроить телефон, чтобы он набирал определенный номер при нажатии **любой** кнопки на кнопочной панели. Это позволяет, например, детям, которые еще не могут сами ввести номер, звонить по заданному номеру.

**□ ▶ ★ ▶ ОК ▶ (\*) Быстрый набор ▶ ОК** Активация: ▶ □ Вкл. / Выкл.

Вызов на номер: ▶ Введите или измените номер.

#### ▶ Сохран.

Включенный режим быстрого набора отображается на экране в режиме ожидания. Сохраненный номер набирается при нажатии любой кнопки. Для отмены набора нажмите кнопку  $\widehat{\mathbb{C}}$  .

Для любых других вызовов (включая экстренные вызовы) телефон блокируется.

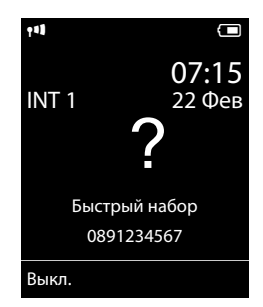

#### Завершение режима быстрого набора:

 $\blacktriangleright$  Нажмите кнопку меню Выкл.  $\blacktriangleright$  Нажмите и удерживайте кнопку  $\boxed{\texttt{\texttt{H}}\rightarrow}$ .

Или: • Нажмите и удерживайте кнопку  $\overline{\mathfrak{m}}$ .

#### Набор номеров экстренного вызова

В телефоне заранее заданы планы нумерации для номеров экстренного вызова (например, местный номер вызова полиции) в некоторых странах. По умолчанию экстренные вызовы производятся по стационарной сети. Однако можно изменить соединение, которое должно использоваться для каждого из номеров экстренного вызова (например, если телефон не подключен к стационарной сети) (→ стр. 146).

Внимание! Если для номеров экстренного вызова не определены планы нумерации и запрограммирован автоматический набор кода региона, при использовании IP-соединения данный код будет также набираться перед номерам экстренного вызова.

## Завершение вызова

 $\triangleright$  Нажмите кнопку отбоя  $\widehat{\mathbb{G}}$ .
# **Прием вызова**

Индикация входящего вызова производится звонком, сообщением на экране и мигающей кнопкой соединения  $\mathcal{C}_{\bullet}$ . Если вы хотите посмотреть номер или имя вызывающего абонента, нажмите кнопку меню **АОН**. ([См. раздел "Отображение телефонного номера" на](#page-37-0)  [стр](#page-37-0) 37.)

#### **Примечание**

Телефон сигнализирует тол[ько о вызов](#page-61-0)ах, поступающих по входящим соединениям, которые назначены трубке ( $\rightarrow$  стр. 61).

Приведенные ниже пункты относятся к случаю, если на базовом блоке настроены IP-соединения.

- $\bullet$  Если в телефоне не назначены входящие соединения, сигналы обо всех входящих вызовах поступают на все зарегистрированные трубки.
- Если соединения назначены, но соединение для какой-либо трубки или автоответчика не назначено в качестве входящего соединения, сигналы вызова по этому соединению подаваться не будут. Gigaset C530A IP: если номер назначен только автоответчику, сигналы

о поступлении вызова не подаются. Если автоответчик включен, он примет вызов.

 $\bullet$  Если вызов не может быть назначен никакому соединению телефона, сигнал о вызове подается на всех трубках.

Варианты приема вызова:

- $\blacktriangleright$  Нажмите кнопку соединения  $\mathcal{C}_i$ .
- **▶ Если включен режим Авт.прием выз. (→ стр. 49), снимите трубку с зарядной** подставки.
- $\triangleright$  Gigaset C530A IP: направьте вызов на автоответчик ( $\rightarrow$  стр. 89).
	- **▶ Для вызовов по одному из соединений IP-телефонии: ▶ Опции** ¤ **Перенапр. на автв.**
	- Для вызовов по соединению стационарной сети: ▶ → **△** ∂
- **▶ Прием вызова с помощью модуля громкой связи Gigaset L410: ▶ Нажмите кнопку** соединения на модуле Gigaset L410.

**Предварительное условие:** модуль Gigaset L410 должен быть зарегистрирован на базовом блоке. Дополнительные сведения см. в руководстве пользователя Gigaset L410.

Отклонение вызова:

- ¤ Выключение звукового сигнала вызова: ¤ **Выкл.зв.** Вызов можно принять, пока он отображается на экране.
- ▶ Отклонение вызова (только для соединения IP-телефонии): ▶ Нажмите кнопку отбоя  $\overline{a}$  . Для вызовов по соединению стационарной сети отключается только звуковой сигнал вызова.

# **Прием/отклонение ожидающего вызова**

Если во время внутреннего вызова поступает внешний вызов, подается тональный сигнал ожидающего вызова. При наличии сведений о номере на экране отображается номер или имя вызывающего абонента.

Для отклонения вызова: ¤ **Отказ**

Для приема вызова: **▶ Прием** 

В случае приема вызова предыдущий вызов помещается в режим удержания.

Возврат к вызову, находящемуся в режиме удержания:  $\mathcal{F}$ .

# **Включение и выключение режима громкой связи**

Разрешая другим людям прослушивать разговор, следует предупредить об этом собеседника.

Чтобы включить или выключить режим громкой связи во время вызова, во время установления соединения или при прослушивании автоответчика (только Gigaset C530A IP):

 $\blacktriangleright$  Нажмите кнопку  $\mathcal{C}_i$ .

Чтобы установить трубку на зарядное устройство во время вызова:

 $\blacktriangleright$  Устанавливая трубку на зарядную подставку, нажмите и удерживайте кнопку  $\boldsymbol{G}$ в течение еще 2 сек.

Инструкции по настройке громкости режима громкой связи → стр. 50.

# **Включение/выключение микрофона**

Если во время вызова отключить микрофон, собеседник не будет слышать разговор.

 $\blacktriangleright$  Для включения или выключения микрофона нажимайте кнопку  $\bigcirc$ .

# <span id="page-37-0"></span>**Отображение телефонного номера**

Для выбранного вызова можно вывести на экран номер вызывающего абонента.

**Предварительное условие:** пункт **"Русский АОН"** должен быть выбран **перед** приемом входящего вызова или должна быть включена функция FSK-CLIP (автоматическая индикация телефонного номера).

# **Задание отображения телефонного номера для CLIP/CLI**

(CLIP = отображение номера вызывающего абонента, CLI = определение номера вызывающего абонента)

#### **Включение и выключение вывода телефонного номера/задание количества цифр**

 $\triangleright$   $\bigcirc$   $\triangleright$   $\frac{1}{2}$   $\frac{1}{2}$ 

Отключение отображения телефонного номера: ▶ Введите 0 Указания количества отображаемых цифр: ▶ Введите количество (1 – 9). **Настройка по умолчанию:**<sup>7</sup>

¤ **ОК**

#### Включение/выключение автоматической индикации телефонного номера (FSK-CLIP)

 $\triangleright$   $\bullet$   $\bullet$   $\star$   $\circ$   $\mid$   $\pm$   $\circ$   $\mid$   $\circ$   $\mid$   $\frac{1}{2}$   $\cdot \cdot$   $\mid$   $\pm$   $\cdot \circ$ 

Включение или выключение автоматической индикации телефонного номера:  $1 = BRJ$ ...  $0 = BBJKJ$ .

 $\triangleright$  OK

# Определение номера вызывающего абонента

Отображается номер вызывающего абонента. Если номер абонента сохранен в телефонной книге, отображаются тип номера и имя.

### Функция FSK-CLIP выключена:

Вместо номера отображается надпись Внешний

- Если номер не был передан или если не была нажата кнопка "Русский АОН".
- Если вызывающий абонент отказался от услуги CLI.
- Если вызывающий абонент не запросил CLI.

# Без определения номера вызывающего абонента

Вместо имени и номера отображается следующая информация:

- Внешний: номер не передан.
- Анонимный: вызывающий абонент запретил определение своего номера.
- Неопределен: вызывающий абонент не запросил услугу определения своего номера.

# Примечания об индикации номера телефона для услуги CLIP

По умолчанию номер вызывающего абонента выводится на экран телефона, → стр. 158 или > www.aiaaset.com/service

### Перенос имени из телефонной книги в Интернете

Вместо телефонного номера вызывающего абонента на экране может отображаться имя, под которым этот абонент сохранен в телефонной книге в Интернете.

#### Предварительные условия:

- Поставщик заданной в телефоне услуги телефонной книги в Интернете поддерживает эту функцию.
- Спомощью веб-конфигуратора включена функция «Отображение имени вызывающего абонента» ( $\rightarrow$  стр. 151).
- Вызывающий абонент запросил функцию отображения номера вызывающего абонента и не приостановил действие этой функции.
- Телефон подключен к Интернету.
- Номер вызывающего абонента не сохранен в локальной телефонной книги на трубке.

# <span id="page-39-0"></span>**IP-телефония через Gigaset.net**

С помощью сети **Gigaset.net** возможны **прямые** бесплатные вызовы через Интернет другим пользователям Gigaset.net. При этом не нужно создавать учетную запись у оператора IP-телефонии или выполнять какие-либо дополнительные настройки. Достаточно подключить телефон к электропитанию и Интернету и, при необходимости, ввести [свои данные](#page-113-0) в сетевую телефонную книгу Gigaset.net под именем по вашему выбору ( $\rightarrow$  стр. 113).

**Gigaset.net** является услугой IP-телефонии, предоставляемой фирмой Gigaset Communications GmbH, на которую могут подписаться все пользователи устройств Gigaset VoIP.

Можно **бесплатно** звонить другим подписчикам Gigaset.net, т.е. расходы на телефонную связь отсутствуют, за исключением расходов на доступ в Интернет. Входящие/исходящие соединения с другими сетями невозможны.

Номера, заканчивающиеся на #9, автоматически набираются через соединение Gigaset.net.

#### **Примечание**

Gigaset.net поддерживает широкополосную телефонию. Вызовы через Gigaset.net между вашим телефоном и другим терминалом, поддерживающим широкополосную телефонию, имеют отличное качество звука.

По умолчан[ию каждому у](#page-165-0)стройству Gigaset VoIP присваивается телефонный номер в Gigaset.net ( $\rightarrow$  стр. 165). Все зарегистрированные пользователи включены в телефонную книгу Gigaset.net, доступ к которой вы имеете.

Для проверки соединения IP-телефонии предусмотрен эхо-тест.

Эхо-тест предоставляется на шести языках:

- 12341#9 (Английский)
- u **12342#9** (Голландский)
- u **12343#9** (Итальянский)
- 12344#9 (Французский)
- 12345#9 (Немецкий)
- 12346#9 (Испанский)

После приветствия эхо-тест немедленно отправляет обратно полученные голосовые данные, которые вы получаете в виде эха.

#### **Отказ от ответственности**

Gigaset.net является добровольной услугой, предоставляемой фирмой Gigaset Communications GmbH без каких-либо обязательств или гарантии доступности сети и предоставления услуги.

#### **Примечания**

Если соединение Gigaset.net не используется в течение шести месяцев, оно отключается автоматически. Вы не будете доступны для входящих звонков из Gigaset.net.

Соединение снова будет активировано, как только вы:

- $*$  активируете поиск в телефонной книге Gigaset.net,
- $\bullet$  сделаете звонок через Gigaset.net (наберете номер с #9 в конце) или
- включите это соединение с помощью веб-конфигуратора.

# **Gigaset HDSP – телефонная связь с великолепным качеством звука**

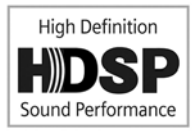

Ваш телефон Gigaset поддерживает широкополосный кодек G.722. Поэтому вы можете использовать его для вызовов с превосходным качеством звука (HDSP – высокая четкость передачи звука).

Если вы зарегистрируете на своембазовом блоке широкополосные трубки, внутренние вызовы между этими трубками тоже будут выполняться через широкополосное соединение.

Для широкополосных соединений на телефоне должны быть выполнены следующие условия:

u **Для внутренних вызовов**:

Используются широкополосные трубки, поддерживающие кодек G.722.

- u **Для внешних вызовов через IP:**
	- Вы звоните с широкополосной трубки.
	- Для исходящих вызовов выбран кодек G.722.
	- Ваш оператор IP-телефонии поддерживает широкополосные соединения.
	- Телефон вызываемого абонента поддерживает кодек G.722 и допускает широкополосное соединение.

#### **Примечание**

Услуга IP-телефонии Gigaset.net поддерживает (→ стр. 39) широкополосные соединения.

# Использование функций, предоставляемых оператором (сетевые услуги)

Сетевые услуги зависят от оператора связи и лолжны запрашиваться у него (может взиматься дополнительная плата). Сетевые услуги подразделяются на две группы.

- Сетевые услуги, которые включаются не во время вызова и распространяются на следующий вызов или на все последующие вызовы (например, анонимный вызов). Такие сетевые услуги включаются или отключаются в меню  $\spadesuit$ .
- Сетевые услуги, включаемые во время внешних вызовов, например, консультационный вызов и организация конференц-связи. Эти услуги доступны во время внешних вызовов на панели параметров (например, Обр.выз., Конфер.).

Общее описание таких функций приводится на веб-сайте оператора связи или у представителей компаний.

#### Примечания

- Чтобы включить или отключить эти услуги, обычно необходимо отправить код по телефонной сети.
	- $\blacktriangleright$  После тонального сигнала подтверждения нажмите кнопку  $\widehat{\mathbb{C}}$ .
- Все функции, которые могут быть активированы в меню  $\mathcal G$ , являются услугами, предоставляемыми оператором. За помощью обращайтесь к своему оператору связи.
- Сетевые услуги невозможно перепрограммировать.
- Некоторые настройки нельзя выполнять одновременно на нескольких трубках. В этом случае подается тональный сигнал отрицательного подтверждения.

# Настройка общих параметров для всех вызовов

# <span id="page-41-1"></span><span id="page-41-0"></span>Анонимные вызовы - подавление определения номера

Если вы запретили отображение своего номера (CLIR = Calling Line Identification Restriction, запрет определения номера вызывающего абонента), ваш номер не будет показан вызываемому абоненту. Вы звоните анонимно.

### Примечание

Анонимные звонки через соединения IP-телефонии возможны только через операторов, которые поддерживают функцию «анонимного вызова». Необходимо обратиться к оператору IP-телефонии для включения этой функции.

Эта настройка применяется для всех вызовов по соединениям стационарной сети и IP-телефонии со всех зарегистрированных трубок.

### $\textcircled{S}$   $\triangleright$   $\textcircled{S}$  Выбор услуг  $\triangleright$  ОК  $\triangleright$   $\textcircled{C}$  Все вызовы анон  $\triangleright$  Измен. ( $\triangleright$  = вкл.).

Для временного запрета определения номера только для следующего вызова → стр. 44.

**Использование функций, предоставляемых оператором (сетевые услуги)**

# <span id="page-42-0"></span>**Общая переадресация вызовов (CD)**

При переадресации вызова он направляется на другое соединение.

Различаются

- внутренняя переадресация вызовов и
- переадресация вызовов на внешний телефонный номер.

#### **Переадресация вызовов на внешнее соединение**

Переадерсацию вызовов можно задавать раздельно для каждого соединения, т. е. для каждого соединения (номера стационарной сети и соединения IP-телефонии), назначенного трубке в качестве входящего.

 $\textcircled{r}$  $\triangleright$  $\textcircled{r}$  **Выбор услуг**  $\triangleright$  OK  $\triangleright$   $\textcircled{r}$  Перевод вызова  $\triangleright$  OK  $\triangleright$   $\textcircled{r}$  Выберите входящее соединение. ¤ **ОК**

### **Статус:** ¤ <sup>r</sup> **Bкл.**/ **Выкл.**

На номер: ▶ Введите номер, на который должны переадресовываться вызовы.

Для каждого соединения можно указать другой телефонный номер стационарной, IP- или сотовой сети.

Для переадресации вызовов с номера внутри сети Gigaset.net необходимо указывать другой номер сети Gigaset.net.

#### **При условии:** ¤r **Все вызовы** / **Если занят** / **Если не отвечает**

**Все вызовы**: переадресация вызовов выполняется немедленно, т. е. телефон не подает сигналов вызова для этого соединения.

**Если не отвечает**: переадресация вызовов выполняется при отсутствии ответа после нескольких звонков.

**Если занят**: переадресация вызовов выполняется, если ваша линия занята.

**▶ Отправ.** 

#### **Для переадресации вызовов из стационарной сети:**

Для включения и выключения переадресации вызовов устанавливается соединение с телефонной сетью.

 $\triangleright$  После подтверждения от стационарной сети нажмите кнопку отбоя  $\widehat{\mathcal{D}}$ .

### **Обратите внимание!**

**Переадресация вызовов** на телефонные номера может привести к **дополнительным затратам**. Уточните у оператора связи.

# **Внутренняя переадресация вызовов**

Все **внешние** вызовы, предназначенные для входящего соединения одной трубки, можно переадресовать на другую трубку.

### $\textcircled{C}$  ▶ Э Выбор услуг ▶ ОК ▶  $\textcircled{C}$  Перевод вызова ▶ ОК ▶  $\textcircled{C}$  Внут.лин. ▶ ОК.

### **Статус**: ¤ <sup>r</sup> **Bкл.**/ **Выкл.**

**На трубку: ▶ ■ Выберите внутреннего абонента.** 

Если переадресация внутренних вызовов не задана или ранее настроенная трубка больше не зарегистрирована, отображается сообщение **Нет трубки**.

#### **Задержка звонка:** r **Нет/10 сек.**/**20 сек.**/ **30 сек.**

Время задержки для подачи сигнала вызова. Если переадресация вызова должна выполняться с задержкой, выберите ее длительность. Если выбрать вариант **Нет**, сигнал вызова на трубке не подается и переадресация производится немедленно.

**▶ Сохран.** 

Внутренняя переадресация звонков — одноступенчатая, т.е., если вызов, поступающий на трубку, переадресуется на другую трубку (например, на MT1), на которой также действует переадресация (например, на MT2), то вторая переадресация не выполняется. Сигнал вызова подается на трубке MT1.

#### **Примечания**

- $\triangleq$  Все переадресованные вызовы включаются в списки вызовов.
- Если вызов, поступающий по входящему соединению, назначенному только одной трубке, переадресован на недоступную трубку (которая, например, деактивирована), через короткое время такой вызов сбрасывается.

### **Включение и выключение услуги ожидающего вызова для внешних вызовов**

Если эта функция включена, при поступлении во время текущего **внешнего** вызова другого вызова от внешнего абонента подается сигнал ожидающего вызова. Если подключена услуга CLIP, на экране отображается номер ожидающего абонента или соответствующая запись из телефонной книги. Вызывающий абонент услышит сигнал вызова.

Если услуга ожидания вызова выключена, вызывающий абонент слышит сигнал «занято», если вы уже разговариваете с другим абонентом, являетесь единственным абонентом, привязанным к этому соединению, и это соединение не привязано к автоответчику.

**Необходимое условие для звонков через IP-телефонию:** на телефоне разрешены параллельные соединения IP-телефонии (по умолчанию; настройку можно изменить через веб-конфигуратор).

### $\textcircled{C}$  **ВЫБОР УСЛУГ ▶ ОК ▶ С ВТОРОЙ ВЫЗОВ ▶ ОК**

#### **Статус:** ¤r **Bкл.**/ **Выкл.**

#### ¤ **Отправ.**

Услуга ожидания вызова включается/выключается для всех соединений с телефоном и всеми зарегистрированными трубками.

#### Использование функций, прелоставляемых оператором (сетевые услуги)

Чтобы включить или отключить услугу ожидающего вызова для соединения по стационарной сети, телефон устанавливает соединение с АТС для отправки соответствующего кола.

• После подтверждения от стационарной сети нажмите кнопку отбоя  $\widehat{\mathbb{G}}$ .

# Специальные настройки для вызовов IP-телефонии

#### <span id="page-44-1"></span>Включение и отключение перевода вызовов — ЕСТ (явный перевод вызовов)

Если включена функция Передача (ЕСТ), вы можете связать двух внешних-абонентов по IP-соединению, нажав кнопку отбоя  $\mathbb{R}$ .

 $\Box$  >  $\Box$  Выбор услуг > ОК >  $\Box$  Передача (ЕСТ) > Измен. ( $\overline{M}$  = вкл.).

### Примечание

С помощью веб-конфигуратора можно изменять дополнительные настройки перевода вызовов на IP-соединении (→ стр. 149).

# Настройка параметров для следующего вызова

### <span id="page-44-0"></span>Включение антиопределителя номера для следующего вызова (только IP-телефония)

Можно запретить определение своего телефонного номера во время следующего вызова (CLIR - антиопределитель номера).

#### **□ ▶ Э** Выбор услуг ▶ ОК ▶ С След. вызов. анон. ▶ ОК

**• Введите номер или скопируйте его из телефонной книги. • Набор/** $\mathcal{C}_1$ 

Производится набор номера.

Чтобы запретить определение номера для всех вызовов. → стр. 41.

# Настройка параметров во время внешнего вызова

#### Обратите внимание!

Для IP-телефонии описываемые ниже услуги доступны, только если разрешены параллельные IP-соединения.

# Консультационные вызовы (внешние)

Вы можете позвонить второму внешнему абоненту. Первое соединение переводится в режим удержания.

Во время внешнего вызова:

- Нажмите кнопку меню Обр.выз. Предыдущий вызов переводится в режим удержания. Абонент услышит музыку или уведомление о постановке на удержание.
- ▶ Введите телефонный номер второго абонента. Номер набирается. Вы соединяетесь со вторым абонентом.

Если второй абонент не отвечает: ▶ Заверш.. Вы снова соединяетесь с первым абонентом.

#### Завершение консультационного вызова

#### Опции ▶ (2) Завершить акт.выз.

Вы снова соединены с первым абонентом.

Если вы выполнили консультационный вызов по стационарной сети, его также можно завершить, нажав кнопку отбоя  $\widehat{\,\,\,}$ . Соединение кратковременно прерывается, и вы получаете повторный вызов. Подняв трубку, вы снова соединяетесь с первым абонентом. Сразу после снятия трубки вы снова соединяетесь с первым абонентом.

Это относится только к IP-соединениям, если окончанием вызова не активируется его перевод («ЕСТ» → стр. 44 и "Передать вызов после сигнала отбоя" → стр. 149).

# Конференц-связь

Можно одновременно говорить с двумя абонентами.

Предварительное условие: во время разговора с внешним абонентом вы позвонили второму абоненту (консультационный вызов).

• Нажмите кнопку меню Конфер.

Вы и два других абонента (оба отмечены значком  $\curvearrowright$ ) можете одновременно слушать и говорить.

#### Окончание конференц-вызова

• Нажмите кнопку меню Заверш.

Вы вернетесь в режим переключения между абонентами. Ваш вызов будет переведен на абонента, с которым был начат конференц-вызов.

Или:

 $\triangleright$   $\widehat{\mathbb{C}}$  Нажмите кнопку отбоя для завершения соединения с обоими абонентами.

#### Предварительное условие:

- Вы выполняете конференц-вызов по стационарной сети или
- Для IP-соединений: функция перевода вызова по отбою не активирована («ЕСТ» • стр. 44; IP-телефония: Настройка передачи вызова через IP-соединение»,  $+$   $\cosh 149$ ).
- • • Нажмите кнопку отбоя для завершения соединения с обоими абонентами.

Каждый из абонентов может завершить свое участие в конференц-вызове, нажав кнопку **отбоя** 

**Использование функций, предоставляемых оператором (сетевые услуги)**

# **Перевод вызовов**

#### **Перевод вызова на внутреннего абонента**

Во время **внешнего** вызова требуется перевести его [на другую тру](#page-100-0)бку.

**▶ Установите внутренний консультационный вызов (→ стр. 100). ▶ Нажмите кнопку** отбоя  $\sigma$  (даже до ответа другой стороны) для перевода вызова.

#### **Перевод вызова на внешний номер — ECT (явный перевод вызова)**

#### **Предварительные условия:**

- Эта функция поддерживается соответствующим сетевым оператором.
- $\bullet$  Вы включили функцию **Передать вызов после сигнала отбоя (→** стр. [149\)](#page-149-0) для IP-телефонии с помощью веб-конфигуратора.

Во время выполнения **внешнего** вызова через P-соединение вы хотите перевести его на другого внешнего абонента.

 $\blacktriangleright$  Нажмите кнопку отбоя  $\widehat{\mathcal{A}}$  (во время разговора или до ответа второго участника).

# Экономичные вызовы

Звоните через телефонного оператора, предлагающего самые низкие тарифы (предварительный выбор: только стационарные сети). Вызовы через Интернет (IP-телефония) являются самым экономичным способом общения по телефону.

# Определение планов нумерации

Можно также использовать предусмотренную в телефоне функцию контроля стоимости вызовов на стационарные и мобильные телефоны. Помимо своей стационарной сети, вы можете стать абонентом других операторов IP-телефонии, предлагающих выгодные цены для вызовов на другие сети. В настройке телефона определите наилучшие соединения (учетные записи), например, для междугородних или международных вызовов и звонков на мобильные телефоны (→ Веб-конфигуратор, Определяемые пользователем планы набора — задание правил для телефонии, стр. 146). Вы можете также определить исходящее соединение, которое будет использоваться при фактическом наборе номера (набор посредством выбора линии, → стр. 33).

# Связывание номера с номером выхода на конкретного оператора связи

При вызовах по стационарной сети перед телефонным номером можно набирать номера выхода на конкретного оператора связи. Используйте номера выхода на конкретных операторов связи, чтобы выбирать для вызова операторов с самыми выгодными тарифами. Номера выхода для нескольких сетевых операторов можно записать в локальную телефонную книгу (→ стр. 102).

Набор перед телефонным номером номера выхода на оператора («связывание»):

▶  $\Box$  Нажмите и отпустите. Открывается локальная телефонная книга. ▶  $\Box$  Выберите запись (номер выхода на оператора). ▶ Опции ▶ (-) Использов. номер ▶ ОК

На экране появится номера выхода на конкретного оператора.

**• Введите номер телефона.**  $G_i$  Нажмите кнопку соединения.

Ипи<sup>-</sup>

- книги. ▶ (<) Выберите запись (→ стр. 102). ▶ Если запись содержит несколько номеров: (•) Выберите номер. ▶ ОК
- $\blacktriangleright$  Нажмите кнопку соединения  $\mathcal{C}_1$ . Набираются оба номера.

# Отображение продолжительности вызова

На экране отображается продолжительность каждого внешнего вызова:

- во время разговора;
- в течение прибл. 3 секунд после окончания разговора.

### Примечание

Фактическая продолжительность вызова может на несколько секунд отличаться от выведенной на экран.

# **Настройка параметров телефона**

Трубка и базовый блок уже настроены, но вы можете изменить настройки в соответствии со своими предпочтениями.

Параметры можно изменять с помощью меню **Настройки** во время вызова или в состоянии ожидания.

# **Изменение языка меню**

 $\Box$  **>**  $\bullet$  **→** ОК  $\bullet$   $\Box$  Язык  $\bullet$  ОК  $\bullet$   $\Box$  Выберите язык ¤ **Выбрать** (<sup>Ø</sup> =выбрано)

Если вы случайно выбрали язык, который не понимаете:

 $\textcircled{3}$  **▶**  $\boxed{5 \text{ m}$  $5 \text{ m}$  $\boxed{5 \text{ m}}$  $\blacktriangleright$  $\textcircled{4}$  **Выберите требуемый язык. ▶ Нажмите правую кнопку меню.** 

# **Настройка дисплея**

# **Настройка заставки**

В телефоне можно задать заставку дисплея для режима ожидания. В качестве заставки могут использоваться: аналоговые часы, цифровые часы, изображение, Информ. службы.

 $\Box$   $\rightarrow$   $\Omega$   $\rightarrow$  OK  $\rightarrow$   $\Box$  Дисплей  $\rightarrow$  OK  $\triangleright$  Заставка ( $\triangleright$  = вкл.)  $\triangleright$  Измен.

**Активация:**r **Bкл.**/ **Выкл.**

**Выбор:** r **Цифровые часы**/**Аналоговые часы**/ **[Изображения]/Информ. службы**

Просмотр заставки: ▶ **Выберите заставку ▶ Просмот.** 

**►** Сохран.

Заставка включается примерно через 10 секунд после того,

как дисплей переходит в состояние готовности.

Выключение заставки: ▶ Нажмите и **удерживайте** кнопку отбоя <sup>6</sup> . Появляется экран режима ожидания.

#### **Примечание**

Предварительные условия для использования информационных услуг:

- u [С помощью в](#page-151-1)еб-конфигуратора должен быть включен пункт **Справочные службы**   $($  + стр. 151).
- Телефон должен быть подключен к Интернету.

Тип информационных услуг, доступных для телефо[на, настраив](#page-84-0)ается в Интернете на сервере Gigaset.net. Эту настройку можно изменить. $($   $\rightarrow$  стр. 84)

Если в данный момент нет доступной информации, вместо нее, пока она не появится, отображается время в числовом формате (**Часы**).

Вместе с информацией могут отображаться кнопки меню, которые открывают меню выбора Инфо-Центра.

# Заставка **Активация**  $<$  $R$ кл. **Выбор:** Аналоговые часы Назад Сохран.

**Пример**

# **Включение и выключение бегущей строки**

Текстовая информация из Интернета, заданная для заставки **Информ. службы**, может отображаться на дисплее в виде бегущей строки.

# $\Box$  **≯**  $\bullet$  **→** ОК  $\bullet$   $\odot$  Дисплей  $\bullet$  ОК  $\bullet$   $\odot$  Информ. строка  $\bullet$  Измен. ( $\overline{M}$  = вкл.)

Бегущая строка включается при переходе телефона в режим ожидания. Однако если в режиме ожидания на экран выводится сообщение, бегущая строка отключается.

# **Настройка цветовой схемы**

Можно выбрать для дисплея темный или светлый фон.

 $\overline{\mathbb{O}}$  **▶**  $\overline{\mathbf{O}}$  **▶** OK **▶** Дисплей ▶ OK ▶ Цветовые схемы ▶ OK ▶  $\mathbb{C}$  Цветов. схема 1 / Цветов. **схема 2 ▶ Выбрать (● = выбрано)** 

# **Настройка подсветки дисплея**

Подсветка дисплея горит всегда, когда трубка не находится на базовом блоке или зарядной подставке либо когда на трубке нажата кнопка. Все нажатые **цифровые кнопки** отображаются на дисплее для предварительного набора номера.

Можно включить или выключить подсветку экрана в состоянии ожидания:

 $\Box$  **→**  $\ddot{\mathrm{Q}}$   $\rightarrow$  ОК  $\rightarrow$   $\ddot{\mathrm{Q}}$  Дисплей  $\rightarrow$  ОК  $\rightarrow$   $\ddot{\mathrm{Q}}$  Подсветка  $\rightarrow$  ОК

**В заряд. устр-ве: ▶ <sup>●</sup> Вкл./ Выкл.** 

Вне заряд.устр-ва: ▶ **B** Вкл. / Выкл.

- **▶ Сохран.** 
	- **Примечание**

Настройка **Bкл.** может существенно уменьшить время работы трубки без подзарядки.

# <span id="page-49-0"></span>**Включение и выключение автоматического приема вызовов**

Если автоматический прием вызовов включен, входящий вызов принимается в момент снятия телефонной трубки с зарядной подставки.

# $\overline{\mathbb{C}}$  **→**  $\overline{\mathbb{C}}$   $\rightarrow$  OK  $\triangleright$  C<sub>i</sub> Teneфония  $\triangleright$  OK  $\triangleright$  Aвт.прием выз.  $\triangleright$  Измен. ( $\overline{\mathbb{C}}$  = вкл.).

Независимо от настройки параметра **Aвт.прием выз.**, при установке трубки обратно на зарядную подставку соединение разъединяется. Исключение: устанавливая трубку на зарядную подставку, нажмите и удерживайте кнопку  $\bm{G}$  в течение еще 2 сек.

# <span id="page-50-0"></span>**Регулировка громкости громкоговорителя/динамика трубки**

Вы можете выбрать один из пяти уровней громкости независимо для громкой связи и динамика трубки.

**(<sup>1</sup>) Громкость трубки** 

Или:

# $\Box$   $\triangleright$   $\bullet$  **OK**  $\triangleright$   $\Box$  Avano  $\triangleright$  OK  $\triangleright$  **Γ**ροΜΚΟΣΤЬ ΤΡΙΝΘΚΝ  $\triangleright$  OK

 $\blacktriangleright$   $\bigodot$  Задайте громкость динамика трубки.  $\blacktriangleright$   $\bigodot$  Перейдите на строку

- **Громкоговоритель:** .
- **▶**  $\bigodot$  **Задайте громкость громкоговорителя. ▶ Сохран.**

Регулировка громкости во время разговора: ▶ ◘ ▶ **□ Выберите громкость. ▶ Сохран.** (Настроенный уровень сохраняется автоматически приблизительно через 3 секунды.)

Если для  $\circled{2}$  выбрана другая функция:

**▶ Опции ▶ С Громкость ▶ ОК ▶ Произведите настройку.** 

# **Установка профиля динамика трубки**

Вы можете настроить несколько профилей **динамика трубки** и выбирать их с учетом окружающих условий. Проверьте, что лучше всего подходит для вас.

**Профиль динамика**: **Громко** и **Тихо**. По умолчанию – **Тихо**.

 $\textcircled{C}$   $\rightarrow$   $\textcircled{C}$   $\rightarrow$  OK  $\rightarrow$   $\textcircled{C}$  Aудио  $\rightarrow$  OK  $\rightarrow$   $\textcircled{C}$  Профиль динамика  $\rightarrow$  OK

**▶ © Выберите профиль ▶ Выбрать (● = выбран)** 

# **Задание сигналов вызова в трубке**

### **Настройка громкости сигнала вызова**

 $\Box$  **→**  $\overline{Q}$   $\rightarrow$  ОК  $\rightarrow$   $\overline{Q}$  Аудио  $\rightarrow$  ОК  $\rightarrow$   $\overline{Q}$  Звонок (трубка) ¤ **ОК** ¤**Громкость** ¤ **ОК** 

q **Для внутр. вызовов и сигналов** / **Для внеш. вызовов • Можно установить один из 5 уровней или нарастающую** громкость.

**▶** Сохран.

#### **Пример**

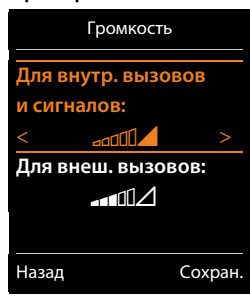

# **Установка сигнала вызова**

# $\Box$  **•**  $\overline{Q}$  **• ОК •**  $\Box$  Аудио • ОК •  $\Box$  Звонок (трубка) • ОК

**▶ © Мелодии ▶ ОК ▶ © Выберите соединение.** 

Можно установить разные сигналы вызова для:

- внутренних вызовов и памятных дат;
- внешних вызовов по каждому входящему соединению телефона (**Внеш. ТЛФ вызов**, **Внеш. IP вызов1** – **Внеш. IP вызов6**, **Gigaset.net**).

Можно также выбрать одинаковый сигнал для всех вызовов — **Все вызовы**.

**▶ © Выберите сигналы вызова/мелодии для каждого случая. ▶ Сохран.** 

# **Включение и отключение сигнала вызова**

**Постоянное** включение или выключение сигнала вызова: ¤ Нажмите и **удерживайте** кнопку со звездочкой  $*$ <sup>0</sup>.

Когда сигнал вызова выключен, в строке состояния появляется значок  $\Sigma$ .

Отключение сигнала вызова для **текущего вызова: ▶ Нажмите кнопку Выкл.зв. или**  $\odot$ .

# **Включение и выключение одиночного сигнала вызова**

Вместо мелодии можно включить одиночный сигнал вызова.

**▶ Нажмите и удерживайте** кнопку со звездочкой  $\overline{*}$ <sup>о</sup>, затем **не позднее чем через 3 с** нажмите кнопку меню **Сигнал**.

Когда включен одиночный сигнал вызова, в строке состояния появляется значок  $-\Delta$ .

Отключение одиночного сигнала вызова: ¤ Нажмите и **удерживайте** кнопку со звездочкой  $\overline{**}$ .

# **Установка ночного режима для внешних вызовов**

Можно задать интервал времени, когда трубка не должна подавать сигнала вызова для внешних вызовов, например, ночью.

**Предварительное условие:** установлены дата и время.

 $\Box$   $\rightarrow$   $\bullet$   $\rightarrow$  OK  $\rightarrow$   $\Box$  Аудио  $\rightarrow$  OK  $\rightarrow$   $\Box$  Звонок (трубка) ¤ **ОК** ¤ **По времени выз.**

**Для внеш. вызовов**: ¤r**Bкл.**/ **Bыкл.**

**Для внеш. вызовов** = **Bкл.**:

**Игнор. звонки с/Игнор. звонки до: ▶ Введите начальное** и конечное время периода в 4-разрядном формате.

**▶** Сохран.

# **Примечание**

В течение этого периода телефон все равно будет подавать звуковой сигнал вызова для номеров, которые в телефонной книге включены в группу важных абонентов.

# По времени выз. **Для внеш. вызовов:** Bкл. **Игнор. звонки с:**  $22:00$ **Игнор. звонки до:** 07:00 Назад Сохран.

**Пример**

### **Включение и выключение сигнала вызова для анонимных вызовов**

Вы можете настроить трубку, чтобы она не подавала сигнала вызова, если вызывающий абонент скрывает свой номер. Оповещение о вызове появляется только на дисплее.

 $\overline{Q}$  **▶**  $\overline{Q}$  **▶ ОК ▶**  $\overline{Q}$  **Аудио** ▶ ОК ▶  $\overline{Q}$  Звонок (трубка) ▶ ОК ▶ Анон. без звука **▶ Измен.** ( $\overline{M}$  = сигнал вызова для анонимных звонков отключен).

#### **Включение и отключение сигнала вызова**

Перед приемом вызова или в состоянии готовности вы можете отключить на своей трубке сигнал вызова; он отключается для всех вызовов или только для текущего вызова. Включение этого сигнала во время внешнего вызова невозможно.

- <sup>u</sup> Постоянное выключение сигнала вызова: ¤ Нажмите и **удерживайте** кнопку со звездочкой  $\boxed{*_9}$ . На экране отображается значок  $\mathbb{X}$ .
- Включение сигнала вызова: Нажмите и **удерживайте** кнопку со звездочкой  $\overline{)}$ .
- Отключение сигнала вызова для текущего вызова: Выкл.зв.

#### **Включение и отключение одиночного сигнала вызова**

Вместо обычного сигнала вызова можно включить одиночный сигнал («**Сигнал**»).

 $\blacktriangleright$  Нажмите и **удерживайте** кнопку со звездочкой  $\overline{\mathbf{F}}$   $\odot$ .  $\blacktriangleright$  Не позднее чем через 3 с: нажмите кнопку меню **Сигнал.**

При поступлении вызовов будет подаваться **один** короткий сигнал. На экране отображается значок  $\overline{\mathbf{B}}$ .

# **Включение и отключение информационных сигналов**

Информационные сигналы сообщают о различных действиях и состояниях трубки. Эти информационные сигналы можно включать и отключать независимо друг от друга.

 $\textcircled{C}$  **→**  $\textcircled{C}$   $\rightarrow$  ОК  $\rightarrow$   $\textcircled{C}$  Аудио  $\rightarrow$  ОК  $\rightarrow$   $\textcircled{C}$  Предупр. сигналы  $\rightarrow$  ОК

**Нажатие клавиш:**r **Bкл.**/ **Выкл.**

Тональный сигнал при нажатии кнопок.

#### **Подтверждение:**r **Bкл.**/ **Выкл.**

Тональный сигнал подтверждения/ошибки после ввода значений полей, информационный сигнал уведомления при получении нового сообщения**.**

#### **Aккумулятор:**r **Bкл.**/ **Выкл.**

Предупредительный тональный сигнал, если осталось менее 10 минут времени разговора (через каждые 60 сек). Если включен режим «Радионяня», предупреждение о разряженном аккумуляторе не подается.

**▶ Сохран.** 

# **Включение и отключение музыки в режиме удержания**

Можно включить или выключить воспроизведение мелодии в режиме удержания внешнего вызова во время консультации или переадресации.

 $\Box$  **→**  $\bullet$   $\bullet$  OK  $\bullet$   $\odot$  Аудио  $\bullet$  OK  $\bullet$   $\odot$  Мелодия ожид.  $\bullet$  Измен. ( $\boxtimes$  = вкл.)

# **Восстановление стандартных настроек трубки**

Вы можете отменить введенные вами индивидуальные настройки и изменения.

При возврате к стандартным настройкам **не** изменяются следующие настройки:

- Регистрация трубки на базовом блоке
- Дата и время
- Записи в телефонной книге, списки вызовов, списки SMS

 $\overline{\bigodot}$  **≯**  $\overline{\bullet}$   $\overline{\bullet}$   $\overline{\bullet}$  OK  $\overline{\bullet}$   $\overline{\mathbb{C}}$  C( $\overline{\bullet}$  Сброс.настр.трубки  $\overline{\bullet}$  OK  $\overline{\bullet}$  Да

# **Быстрый вызов номеров и функций**

- **Цифровые кнопки:** Цифровым кнопкам  $\overline{0}$  &  $\overline{a}$  и  $\overline{2}$   $\overline{a}$   $\overline{a}$   $\overline{9}$  можно назначить **номера из телефонной книги**.
- u **Кнопки меню:** Левой и прав[ой кнопкам](#page-54-0) меню уже назначены **функции** по умолчанию, но их можно переназначить ( $\rightarrow$  стр. 54).

Затем можно набирать номер или вызывать функцию, просто нажав одну кнопку.

# **Назначение номера цифровым кнопкам (быстрый набор)**

**Предварительное условие:** цифровой кнопке не назначен никакой номер.

¤ Нажмите и **удерживайте** нажатой цифровую кнопку.

Или:

¤ **Нажмите и отпустите** цифровую кнопку. ¤ Нажмите кнопку меню **Быстрый набор**.

Открывается телефонная книга.

 $\blacktriangleright$  C Bыберите запись.  $\blacktriangleright$  **ОК**  $\blacktriangleright$  **B** Выберите номер  $\blacktriangleright$  **ОК** 

Запись сохраняется для выбранной цифровой кнопки.

**Примечание**

Если позже вы удалите или измените запись в телефонной книге, это не повлияет на назначение цифровой кнопки.

#### **Выбор номеров и изменение назначенного номера**

**Предварительное условие:** цифровой кнопке назначен номер.

Когда трубка находится в состоянии готовности

#### **Набор номера:**

¤ Нажмите и **удерживайте** нажатой цифровую кнопку. Номер немедленно набирается.

или

**• Нажмите и отпустите** цифровую кнопку. • Нажмите левую кнопку меню с номером или именем (при необходимости сокращенным).

#### **Изменение назначения цифровой кнопки**

¤ **Нажмите и отпустите** цифровую кнопку. ¤ **Измен.** Открывается телефонная книга. Изменение назначения: ▶ Выберите запись ▶ ОК ▶ Если требуется, выберите номер ¤ **ОК**.

Удаление назначения: ¤ Нажмите кнопку меню **Удалить**.

### <span id="page-54-0"></span>Назначение функций кнопкам меню, изменение назначения

• Нажмите и удерживайте нажатой левую или правую кнопку меню. Откроется список возможных назначений. • Выберите функцию. • ОК.

Доступны следующие функции:

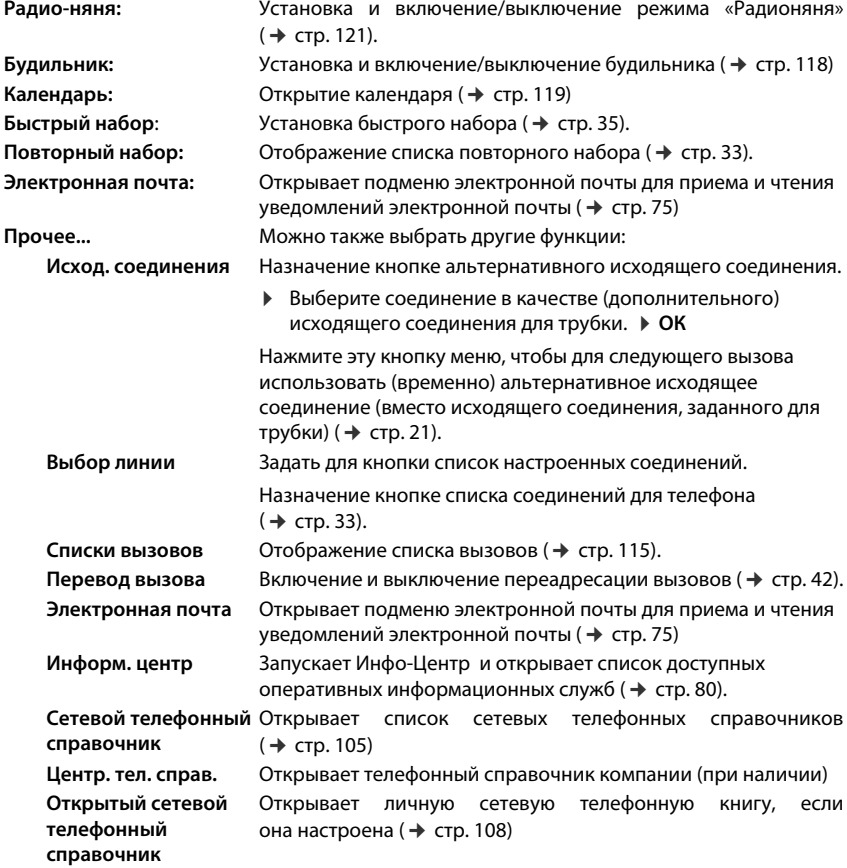

# Запуск функции

Когда телефон находится в режиме ожидания: ▶ Нажмите и отпустите кнопку меню. Выполняется назначенная функция.

# **Изменение системных настроек**

Следующие настройки можно выполнить в меню соответствующей трубки, на зарегистрированной трубке Gigaset C430H, E630H, C620H, S820H, SL910H, SL930H либо через веб-конфигуратор на телефоне.

# **Настройка даты и времени вручную**

Для правильного определения времени входящих звонков, а также использования будильника и календаря необходимо установить правильную дату и время.

### **Примечание**

В вашем телефоне есть адрес интернет-сервера времени. Дата и время берутся с этого сервера при условии, что телефон подключен к Интернету и включена синхронизация с сервером времени. В этом случае ручные настройки отменяются.

Если дата и время на трубке еще не установлены, появляется кнопка меню **Уст.врем**.

¤ Нажмите кнопку меню **Уст.врем**

Или:

### $\Box$  **≯**  $\bullet$  $\bullet$  ОК  $\bullet$   $\Box$  Дата/время  $\bullet$  ОК

- Дата: ▶ Введите день, месяц и год в 8-значном формате, например, <u>|1 ∾ ||4 ∾ ||0 В ||1 ∾ ||2 № ||1 ∞ ||1 ∾ ||1 ∾ |</u> для ввода даты 14.01.2011.
- Время: ▶ Введите часы и минуты в 4-разрядном формате, например, <u>0 В ||7 ров || 1 ∞ ||5 ж |</u> для ввода времени 07:15.
- **▶ Сохран.**

# **Изменение PIN-кода системы**

Защитите системные настройки телефона PIN-кодом, который будете знать только вы. PIN-код системы необходимо вводить при регистрации или отмене регистрации трубки, изменении настроек локальной сети, обновлении встроенного программного обеспечения или восстановлении в телефоне настроек по умолчанию.

[Gigaset C53](#page-91-0)0A IP: PIN-код системы позволяет дистанционно управлять автоответчиком  $($  + стр. 91).

Можно изменить 4-значный PIN-код системы, установленный на базовом блоке (стандартная настройка: **0000**).

 $\Box$  **≯**  $\Omega$  **> ОК ≥**  $\Box$  Система ▶ ОК ▶  $\Box$  Сист.PIN ▶ ОК ▶ Если требуется, введите текущий PIN-код системы. **▶ ОК ▶ Введите новый PIN-код системы. ▶ ОК** 

# Настройка собственного кода зоны

Для передачи телефонных номеров (например, в формате vCard) необходимо предварительно сохранить в телефоне ваш код зоны (международный и местный междугородный коды).

Некоторые из этих кодов уже заданы.

# □ ▶ ○ ▶ ○ OK ▶ ○ Teлефония ▶ OK ▶ ○ Коды зон ▶ OK

- Проверьте правильность (предварительной) настройки кода.
- ▶ Измените номер: (•• Выберите/измените поле ввода.  $\blacktriangleright$   $\bigodot$  Установите курсор в требуемое положение в поле ввода. • «С Удалите номер. • Введите номер. • Сохран.

# Включение и отключение музыки

# в режиме удержания

 $\textcircled{C}$   $\rightarrow$   $\textcircled{C}$   $\rightarrow$  OK  $\rightarrow$   $\textcircled{C}$  Aудио  $\rightarrow$  OK  $\rightarrow$   $\textcircled{C}$  Meлодия ожид.  $\rightarrow$  Измен. ( $\textcircled{C}$  = вкл.).

# Задание IP-адреса базового блока в локальной сети

Предварительное условие: базовый блок подключен к маршрутизатору или ПК  $($  + стр. 14).

IP-адрес необходим для обнаружения телефона в локальной сети.

IP-адрес назначается телефону автоматически (маршрутизатором) или вручную.

- При динамическом назначении сервер DHCP маршрутизатора автоматически назначает IP-адрес телефону. IP-адрес можно изменить в соответствии с настройками маршрутизатора.
- При использовании ручного/статического назначения вы сами назначаете своему телефону статический IP-адрес. Это требуется при некоторых конфигурациях локальной сети (например, если телефон напрямую подключен к компьютеру).

#### Примечание

Для динамического назначения IP-адресов необходимо включить DHCP-сервер маршрутизатора. Также следует прочитать руководство по эксплуатации маршрутизатора.

### **■ ▶ Ф ▶ ОК ▶ © Система ▶ ОК ▶ © Локальная сеть ▶ ОК**

▶ Если PIN-код системы отличается от 0000: введите PIN-код системы. ▶ ОК

#### Тип IP адреса: ▶ ● Статич./ Динамич.

#### В случае Тип IP адреса Динамич.:

В следующих полях показаны текущие настройки, полученные телефоном от маршрутизатора. Изменить эти настройки нельзя.

#### В случае Тип IP адреса Статич.:

В следующих полях необходимо вручную задать IP-адрес и маску подсети для телефона, а также указать стандартный шлюз и DNS-сервер.

IP адрес: ▶ Введите IP-адрес (при этом будут перезаписаны текущие настройки). По умолчанию 192.168.1.2. Сведения об IP-адресе см. в глоссарии (→ стр. 185).

Пример:

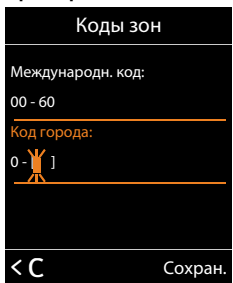

**Маска подсети: ▶ Введите маску подсети (при этом будут перезаписаны текущие** настройки).

По умолчанию 255.255.255.0.

Сведения о маске подсети см. в глоссарии (→ стр. [178\)](#page-178-0).

**DNS-Сервер:** ¤ Введите IP-адрес предпочитаемого DNS-сервера.

При установлении соединения DNS-сервер (Система Доменных Имен, → стр. 183) преобразует символическое имя сервера (DNS-имя) в общедоступный IP-адрес сервера.

Здесь можно задать IP-адрес маршрутизатора. Маршрутизатор перенаправляет запросы адреса от телефона своему DNS-серверу.

По умолчанию 192.168.1.1.

**Основной шлюз: ▶ Введите IP-адрес стандартного шлюза (→ стр. 182),** через который локальная сеть подсоединяется к Интернету. Обычно это ваш маршрутизатор. Эта информация необходима телефону для доступа к Интернету. По умолчанию 192.168.1.1.

**▶** Сохран.

#### **Примечание**

[Настройки л](#page-140-0)окальной сети можно также редактировать через веб-конфигуратор  $($   $\rightarrow$  стр. 140).

# Настройка соединений IP-телефонии

#### Примечание

Если для загрузки данных IP-телефония в ваш телефон используетсяавтонастройка (которая определяется оператором, → стр. 18), VoIP-мастер будет недоступен. В этом случае вы не сможете изменять IP-настройки вручную.

Вы можете настроить на своем телефоне до шести соединений IP-телефонии, т. е. задать для него до шести номеров IP-телефонии.

Для каждого соединения с оператором IP-телефонии вы должны настроить учетную запись IP. Данные доступа к этой учетной записи IP необходимо сохранить в телефоне. Сделать это вам поможет VoIP-мастер.

# Запуск мастера IP-соединений:

# **□ ▶ Ö ▶ OK ▶ C** Teлeфония ▶ OK ▶ C VoIP-мастер ▶ OK

На экране появится следующее:

Дальнейшая процедура работы с мастером IP-соединений описана на стр. 16.

При каждом запуске VoIP-мастера можно настроить/ перенастроить одно соединение IP-телефонии (одну учетную запись IP).

▶ Для настройки/перенастройки другого соединения IP-телефонии следует перезапустить VoIP-мастер.

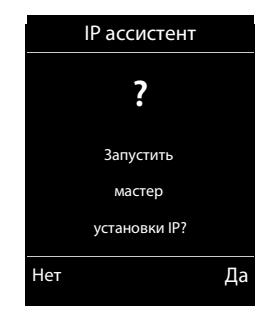

#### Примечание

Для настройки и обращения с соединениями IP-телефонии можно также воспользоваться вебконфигуратором (→ стр. 143).

# Автоматическое обновление настроек оператора IP-телефонии

После первой загрузки настроек оператора IP-телефонии ваш телефон будет ежедневно проверять, не появилась ли в Интернете на сервере настройки более новая версия файла оператора.

#### Для загрузки настроек IP-телефонии использовалась автонастройка  $($  +  $\mathsf{crp.18})$

Если есть новые данные настройки, они загрузятся в ваш телефон автоматически (без уведомления).

### Ручная настройка IP-телефонии при помощи VoIP-мастера

Если появились обновленные данные оператора, в режиме ожидания на экране трубки отображается сообщение Доступен новый профиль.

▶ Для подтверждения нажмите Да. ▶ При необходимости введите PIN-код системы.  $\triangleright$  OK

Новые данные вашего оператора IP-телефонии будут загружены и записаны в телефон.

Если в ответ на приглашение выбрать Нет, трубка вернется в режим ожидания. Телефон больше не будет напоминать об этом новом профиле. Сообщение снова появится, когда будет обнаружена следующая, более новая версия данных оператора.

Обновление профиля начинается только в том случае, если в это время не происходит обновления других учетных записей или ПО телефона.

# **Назначение исходящих и входящий соединений для внутренних абонентов**

Если в телефоне настроено несколько соединений, для каждого из внутренних абонентов можно:

- $\bullet$  Назначить исходящее соединение или позволить внутреннему абоненту выбирать линию для каждого внешнего вызова (выбрать линию).
- u Назначить одно из нескольких входящих соединений. Телефон сообщает только о вызовах, поступающих через одно из назначенных соединений.

# **Назначение исходящего соединения**

**Предварительное условие:** в телефоне настроено хотя бы одно соединение IP-телефонии.

### $\Box$   $\triangleright$   $\Diamond$   $\triangleright$  OK  $\triangleright$   $\Box$  Teneфония  $\triangleright$  OK  $\triangleright$   $\Box$  Отправить соедин.  $\triangleright$  OK

Отображается список трубок.

- ▶ СЭ Выберите трубку, которой требуется назначить новое исходящее соединение. ¤ **ОК**
- ¤ r Выберите соединение для использования в качестве исходящего. Все настроенные соединения отображаются с присвоенными им именами. ▶ Сохран.

Если настроено несколько соединений, также отображается вариант **Выбр. для кажд**. Затем для каждого вызова можно выбирать соединение для установления связи.

Соединение Gigaset.net не входит в список выбора для исходящих соединений. Номера Gigaset.net (с суффиксом #9) автоматически набираются через Gigaset.net.

#### **Примечание**

Если назначенное трубке исходящее соединение удаляется или отключается, вместо него назначается соединение по стационарной сети.

# <span id="page-61-0"></span>**Назначение входящих соединений**

**Предварительное условие:** в телефоне настроено несколько соединений.

#### $\textcircled{F}$  ▶  $\textcircled{C}$  ▶ OK ▶  $\textcircled{C}$  Телефония  $\blacktriangleright$   $\textcircled{F}$  Вход. соединения  $\blacktriangleright$  OK

Выводится список внутренних абонентов (трубок, локальных автоответчиков).

**▶ ( C**) Выберите внутренних абонентов, которым нужно назначить новые входящие соединения. ¤ **ОК**

Отображаются все настроенные соединения и соединение Gigaset.net.

- **▶**  $}$  **Выберите Да**, если соответствующее соединение должно быть входящим соединением для внутреннего абонента. Выберите **Нет**, если оно не должно быть входящим соединением.
	- **▶ □ Перейдите к следующему соединению.**
- **▶ Повторите эти действия для каждого соединения. ▶ Сохран.**

Подробнее о назначении входящих соединений локальным автоответчикам телефона Gigaset C530A IP см. на [стр.](#page-85-0) 85.

#### **Примечания**

- При настройке нового соединения оно назначается входящим соединением для всех внутренних абонентов и автоответчика **Автоответчик (АО) 1**.
- $\bullet$  Если соединение не назначено входящим ни для одного внутреннего абонента, сигналы вызова по этому соединению подаваться не будут.

# **Обновление ПО телефона**

При необходимости можно обновить программного обеспечение телефона.

Обновление программного обеспечения по умолчанию загружается напрямую из Интернета. Адрес соответствующей веб-страницы хранится в памяти телефона.

#### **Предварительное условие:**

- Телефон подключен к Интернету (т.е. к маршрутизатору,  $\rightarrow$  стр. 14).
- Телефон находится в режиме ожидания, т. е. отсутствуют текущие вызовы, отсутствует внутреннее соединение между зарегистрированными трубками, ни на одной трубке не открыто меню базового блока.

# **Запуск обновления ПО вручную**

 $\overline{\mathbb{C}}$  **)**  $\ddot{\Omega}$  **≥** OK  $\triangleright$   $\mathbb{C}$  Cистема  $\triangleright$   $\mathbb{C}$  Oбновить ПО  $\triangleright$  OK  $\triangleright$  Bведите PIN-код системы.  $\triangleright$  OK

Телефон подключается к Интернету. ▶ Запустите обновление ПО с помощью кнопки Да.

#### **Примечания**

- Обновление ПО может занять до шести минут, в зависимости от качества соединения DSL.
- $\bullet$  При обновлении из Интернета проверяется, не установлена ли у вас более новая версия программного обеспечения. Если установлена, обновление отменяется, и выводится соответствующее сообщение.

# Автоматическое обновление ПО

Телефон ежедневно проверяет, не появилась ли на сервере настроек в Интернете более новая версия ПО. Если такая версия обнаружена, на дисплее трубки в режиме ожидания появляется сообщение Новая программа доступна.

• Для подтверждения операции нажмите кнопку меню Да.

ПО будет загружено в телефон.

#### Примечание

Если в момент начали проверки новой версии телефон не подключен к Интернету (например, выключен маршрутизатор), проверка будет выполнена, как только телефон снова подключится к Интернету.

Автоматическую проверку версии можно отключить через веб-конфигуратор.

# Перезагрузка базового блока

### **□ ▶ ♡ ▶ OK ▶ © Система ▶ ОК ▶ © Перезагрузка базы ▶ ОК**

Выполняется перезагрузка. Процесс занимает около 20 секунд.

# Проверка МАС-адреса базового блока

В зависимости от конфигурации сети, может потребоваться ввод МАС-адреса базового блока, например, в список управления доступом маршрутизатора. МАС-адрес можно проверить на трубке.

 $\Box$   $\triangleright$   $\overline{*$   $\triangleleft$   $\overline{+}$   $\overline{*}$   $\overline{0}$   $\overline{0}$   $\overline{5}$   $\overline{*}$   $\overline{+}$   $\overline{*}$   $\overline{2}$   $\infty$   $\overline{0}$   $\overline{0}$   $\overline{0}$   $\overline{0}$   $\overline{0}$   $\overline{0}$   $\overline{0}$   $\overline{0}$   $\overline{0}$   $\overline{0}$   $\overline{0}$   $\overline{0}$ 

Возврат в режим ожидания: ▶ Назад

# Восстановление стандартных настроек телефона

Сбрасываются отдельные настройки.

# Сброс настроек базового блока через меню

При сбросе настроек:

- сохраняется регистрация трубок;
- PIN-код системы не сбрасывается.

В частности, стандартные значения восстанавливаются для указанных ниже настроек (настройки, отмеченные «\*)», можно изменить через веб-конфигуратор).

- Введенные соединения IP-телефонии (удаляются)
- Назначение входящих и исходящих соединений
- Настройки звука для соединений IP-телефонии \*)
- $\triangleleft$  Настройки DTMF \*)
- Ваш код зоны
- Настройки локальной сети
- Имена трубок
- Настройки SMS (например, центры SMS)
- u **Режим Eco Mode** и **Режим EcoMode+** отключаются
- Настройки PABX-соединения
- $\bullet$  Назначения цифровых кнопок и кнопок меню, а также кнопки $\lfloor \frac{1}{2} \right.$
- Настройки сетевых услуг: переадресация вызовов
- Gigaset C530A IP: удаляются настройки автоответчика и личные приветствия

Удаляются следующие списки:

- $\triangle$  Списки SMS
- Списки вызовов
- Списки автоответчика (Gigaset C530A IP)

#### $\Box$  **▶**  $\Box$  **▶ OK ▶**  $\Box$  Система ▶ OK ▶  $\Box$  Сброс баз.блока ▶ OK ▶ Введите PIN-код системы. ¤ **ОК** ¤ **Да**

После восстановления настроек выполняется перезапуск базового блока. Перезапуск занимает около десяти секунд.

Запускается мастер установки ( $\rightarrow$  стр. 15).

### **Сброс настроек базового блока расположенной на нем кнопкой**

Так же, как и при перезагрузке через меню, сбрасываются все индивидуальные настройки. Для **PIN-кода системы восстанавливается значение «0000»**, и **отменяется регистрация** всех **трубок**, не входящих в комплект поставки.

#### **Примечание**

[Инструкци](#page-97-0)и по повторной регистрации трубок после сброса (при необходимости)  $\rightarrow$  стр. 97.

- Отсоедините от базового блока кабели к маршрутизатору и розетке стационарной сети.
- **▶ Отсоедините блок питания базового блока от розетки.**
- **▶ Нажмите кнопку регистрации/поиска и удерживайте** ее нажатой (→ стр. 3).
- ▶ Снова вставьте блок питания в сетевую розетку.
- Нажмите и удерживайте кнопку регистрации/поиска (не менее 20 с).
- Отпустите кнопку регистрации/поиска. Базовый блок сброшен.

# **Использование ретранслятора**

Ретранслятор Gigaset Repeater позволяет увеличить дальность связи трубки Gigaset.

Функции и настройки ретранслятора зависят от его версии. Версию ретранслятора можно определить по номеру изделия на заводской табличке:

Ретранслятор Gigaset (до версии 2.0) S30853-S60**1**-... Ретранслятор Gigaset 2.0 S30853-S60**2**-...

Дополнительную информацию см. в руководстве по эксплуатации ретранслятора и на вебсайте компании Gigaset по адресу <www.gigaset.com/gigasetrepeater>

# **Ретранслятор Gigaset (до версии 2.0)**

#### **Предварительные условия:**

- u Функция ECO DECT **Макс. дальность** должна быть включена.
- u Функция ECO DECT **Без излучения** должна быть выключена.
- Шифрование должно быть выключено:

```
\Box > \bullet \bullet OK \bullet \odot \bullet Система \bullet ОК \bullet \odot Шифрование \bullet Измен. (\Box = выкл.)
```
Изменение функций ECO DECT → стр. 117.

#### **Регистрация ретранслятора**

**▶ Подсоедините ретранслятор к розетке электросети. ▶ Нажмите и удерживайте кнопку** регистрации/поиска на базовом блоке (не менее 3 с). ▶ Регистрация ретранслятора выполняется автоматически.

Вы можете зарегистрировать до шести ретрансляторов Gigaset.

# **Ретранслятор Gigaset 2.0**

### **Регистрация ретранслятора Gigaset 2.0**

**▶ Подсоедините ретранслятор к розетке электросети. ▶ Нажмите и удерживайте кнопку** регистрации/поиска на базовом блоке (не менее 3 с). ▶ Регистрация ретранслятора выполняется автоматически.

Можно зарегистрировать не более 2 ретрансляторов Gigaset 2.0.

Функция ECO DECT **Макс. дальность** включается, а **Без излучения** — выключается. Изменить эти параметры можно только после отмены регистрации ретранслятора.

### **Отмена регистрации ретранслятора Gigaset 2.0**

 $\Box$  **•**  $\bullet$   $\bullet$  **OK**  $\bullet$   $\Box$  Система  $\bullet$  OK  $\bullet$   $\Box$  Ретранслятор  $\bullet$  OK  $\bullet$   $\Box$  Выберите ретранслятор.

**▶ Отм.рег.** 

# **SMS (текстовые сообщения)**

С помощью телефона можно отправлять и получать SMS через стационарную сеть и сеть IP-телефонии.

Необходимо указать линию для отправки SMS. Вы можете получать сообщения SMS (сокращенно — SMS) через любые соединения телефона, за исключением Gigaset.net.

Сразу после подключения телефона к стационарной сети он готов к отправке SMS. Если не менять никаких настроек, SMS отправляются через стационарную сеть.

### **Предварительные условия:**

- $\bullet$  Для соединений IP-телефонии или стационарной сети, по которым требуется отправлять или принимать SMS, должна быть включена услуга определения номера [\(CLI\). Опре](#page-41-1)деление номера вызывающего абонента не должно быть запрещено  $\rightarrow$  стр. 41.
- Ваш сетевой оператор поддерживает услугу SMS (необходимо уточнить у оператора).
- Для приема SMS-сообщений необходима регистрация у поставщика услуг SMS. Это происходит автоматически при отправке первого SMS через сервис-центр оператора.

# **Ввод текста и отправка SMS**

### **Ввод текста SMS**

 $\textcircled{F}$  ▶ **⊠** Сообщения ▶ ОК ▶  $\textcircled{F}$  SMS ▶ ОК ▶  $\textcircled{F}$  Новое SMS ▶ ОК

**• Введите текст SMS.** 

# **Отправка SMS**

### **Опции** ¤q **Отправить** ¤ **ОК** ¤q **SMS**¤ **ОК**

- **Отправить SMS на: • Э** Выберите из телефонного справочника или введите непосредственно номер с кодом зоны (даже если вы находитесь в этой же зоне). Для отправки SMS в почтовый ящик SMS добавьте в **конце** номера идентификатор почтового ящика.
- **▶ Отправ.**

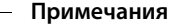

- u Если во время набора текста SMS поступит входящий вызов, то набранный текст автоматически сохраняется в списке черновиков.
- Если память заполнена или функция SMS используется трубкой, операция отменяется. Выводится соответствующее сообщение. Удалите ненужные SMS или отправьте SMS позже.

# **Отчет о состоянии SMS**

**Предварительное условие:** ваш сетевой оператор поддерживает эту функцию.

Если отчет о состоянии включен, после отправки сообщения вы получите подтверждающее сообщение.

### **Включение/выключение отчета о состоянии**

 $\Box$   $\triangleright$   $\blacksquare$  Сообщения  $\triangleright$  ОК  $\triangleright$   $\Box$  SMS  $\triangleright$  OK  $\triangleright$   $\Box$  Настройки  $\triangleright$  ОК **▶ ◯ Отчет о состоянии ▶ Измен.** ( $\overline{M}$  = вкл.).

### **Чтение и удаление отчета о доставке или сохранение номера в телефонной книге**

- $\blacktriangleright$  Откройте список входящих сообщений ( $\blacktriangleright$  стр. 68)  $\blacktriangleright$   $\Box$  Выберите SMS (с состоянием **Статус ОК** или Не отправлено). ▶ Посмотр
- $\bullet$  Удаление записи: ▶ Опции ▶ СЭ Удалить запись ▶ ОК
- $\bullet$  Копирование в телефонную книгу: ▶ Опции ▶ С Хопир. в тел.книгу ▶ ОК
- $\bullet$  Удаление всего списка: **▷ Опции ▶ Удал. список ▶ ОК**

# **Список черновиков**

Можно сохранить SMS в списке черновиков, а затем изменить его и отправить.

### **Сохранение SMS в списке черновиков**

**▶ Введите текст SMS. ▶ Опции ▶ СО Сохранить ▶ ОК** 

После сохранения снова отображается редактор SMS с текстом сообщения. Можно продолжить составлять SMS и сохранить его снова. При этом ранее сохраненное сообщение будет перезаписано.

# **Открытие списка черновиков**

# $\textcircled{F}$   $\blacktriangleright$   $\textcircled{V}$  Сообщения  $\blacktriangleright$  OK  $\blacktriangleright$   $\textcircled{F}$  SMS  $\blacktriangleright$   $\textcircled{F}$  Черновики

Появится первая запись списка, например:

Если запись была сохранена с номером телефона, например, при сохранении SMS из списка входящих сообщений, то в верхней строке выводится номер.

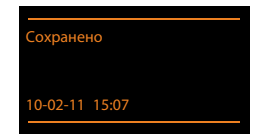

# **Чтение SMS**

▶ Откройте список черновиков. ▶ СЭ Выберите SMS. **▶ Посмотр.** На экран выводится текст. ▶ Для прокрутки используйте кнопку  $\spadesuit$ .

# **Удаление SMS**

**▶ Откройте список черновиков. ▶ СЭ Выберите SMS. ▶ Опции ▶ СЭ Удалить запись** ¤ **ОК**.

#### **Ввод или изменение текста SMS**

- **▶ Откройте SMS из списка черновиков. ▶ Опции**
- <sup>u</sup> Отправка сохраненного SMS: ¤ **Отправить**
- **◆ Изменение текста сохраненного SMS и последующая отправка: ▶ Редактир. текст ▶ Отправить**

Ранее сохраненное SMS в списке черновиков не изменяется.

**• Изменение набора символов (одно SMS открыто для чтения): ▶ Кодировка ▶ (** [Выберите н](#page-69-0)абор символов, который должен использоваться для отображения текста ( → стр. 69). Эта настройка применяется только для текущего SMS.

#### **Удаление списка черновиков**

**▶** Откройте список черновиков. ▶ Опции ▶ СЭ Удал. список ▶ ОК ▶ Подтвердите, нажав кнопку **Да**. Список будет удален.

# **Отправка сообщений SMS на адрес электронной почты**

Если оператор сети поддерживает функцию отправки **SMS на адреса электронной почты**, можно отправлять SMS по электронной почте.

Адрес электронной почты должен быть в начале текста. Необходимо отправить SMS в службу электронной почты SMS-центра.

### $\textcircled{C}$  ▶  $\textcircled{V}$  Сообщения ▶ ОК ▶  $\textcircled{C}$  SMS ▶  $\textcircled{C}$  Новое SMS

- **► Введите текст SMS. ► Опции ►**  $\left(\bigoplus\right)$  **Отправить** ► ОК ► Электронная почта ► ОК
	- $\blacktriangleright$  Если номер службы электронной почты не был введен ранее ( $\blacktriangleright$  стр. 71), введите этот номер.
- **▶ Отправ.**

# **Отправка SMS как факса**

Вы можете также отправить SMS на факсимильный аппарат..

**Предварительное условие**: Ваш сетевой оператор поддерживает эту функцию.

- **E** Введите текст SMS. **▶ Опции ▶ C Oтправить ▶ ОК ▶ C @** факс **▶ ОК** ¤s Выберите номер из телефонного справочника или введите его вручную. Вводите
	- номер с кодом зоны (даже если вы находитесь в той же зоне).
- **▶ Отправ.**

# Прием SMS

Все полученные SMS-сообщения сохраняются в списке входящих сообщений. Объединенные сообщения SMS отображаются в списке как **одно** сообщение. Если сообщение слишком длинное или передано не полностью, оно разбивается на отдельные сообщения. Поскольку сообщения SMS остаются в этом списке и после прочтения, необходимо регулярно удалять SMS-сообщения из списка.

Если память для SMS заполнена, выводится предупреждение.

▶ Удалите ненужные SMS ( + стр. 69).

### Примечание

При поступлении каждого SMS по стационарной сети звучит одиночный сигнал (сигнал вызова, как для внешних вызовов). Если принять «вызов», SMS будет потеряно. Чтобы предотвратить этот звонок, включите подавление первого сигнала для всех внешних вызовов (+ стр. 72).

# Список входящих сообщений

Список входящих сообщений содержит:

- Все принятые SMS, независимо от соединения, для которого они предназначены. Все принятые SMS отображаются на всех трубках.
- SMS-сообщения, которые не удалось отправить из-за ошибки.

При поступлении нового SMS на экране появляется значок **⊠**, мигает клавиша сообщений  $\boxed{\blacksquare}$  и звучит информационный сигнал.

### Открытие списка входящих сообщений с помощью кнопки ■

 $\blacktriangleright$  Нажмите кнопку  $\boxed{\blacksquare}$ .

В списке входящих сообщений будет указано число записей:

#### Жирный шрифт: новые записи Обычный шрифт: старые записи

▶ Для открытия списка: ▶ ОК

Каждая запись в списке содержит следующие поля:

- Номер или имя отправителя.
- Входящее соединение, на которое отправлено SMS.
- Дата получения.

# Открытия списка входящих SMS с помощью меню SMS

**B** > ■ Сообщения > ОК > CD SMS > CD Входящие > ОК

### Удаление списка входящих сообщений

Из списка удаляются все новые и старые SMS.

▶ Откройте список входящих сообщений. ▶ Опции ▶ С Удал. список ▶ ОК ▶ Подтвердите кнопкой Да.

Список будет удален.

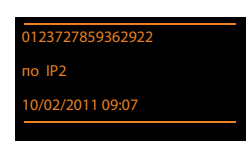

 $(2)$ 

### <span id="page-69-1"></span>**Чтение SMS**

**▶ Откройте список входящих сообщений. ▶ СЭ Выберите SMS. ▶ Посмотр** Отображается текст. Для прокрутки строк используйте кнопку  $\binom{2}{2}$ .

После прочтения нового SMS-сообщения оно становится «старым» (и больше не выделяется жирным шрифтом).

### **Удаление SMS**

**▶ Откройте список входящих сообщений. ▶ С Выберите SMS. ▶ Опции ▶ Удалить запись** ¤ **ОК**

#### <span id="page-69-0"></span>**Изменение набора символов**

Если вы не видите текст или отдельные символы, возможно, SMS было написано с использованием другого набора символов (кириллицы, греческого и т.д).

**▶** Откройте SMS для чтения. ▶ Опции ▶  $\mathbb{Q}$  Кодировка ▶ ОК ▶  $\mathbb{Q}$  Выберите набор символов (например, **Турецкая**, **Греческая**) ¤ **Выбрать** (Ø = вкл.).

Для вывода текста используется выбранный набор символов. Эта настройка применяется только для текущего SMS.

### **Ответ на SMS-сообщения или их переадресация**

- **▶ Откройте SMS для чтения. ▶ Опции**
- $\;\;\bullet\;\;$  Ввод текста и отправка нового SMS-сообщения на номер отправителя: ▶ СЭ **Ответить** ¤ **ОК**
- **◆ Изменение текста SMS: ▶**  $\left(\frac{1}{k}\right)$  **Редактир. текст ▶ ОК**
- $\bullet$  Ответ или обратная отправка исправленного SMS**: ▶ Опции ▶ Отправить ▶ ОК**

### **Добавление в телефонную книгу номера отправителя сообщения**

- **▶ Откройте список входящих сообщений. ▶ С Выберите SMS. ▶ Опции**  $\blacktriangleright$   $\binom{m}{m}$  Копир. в тел.книгу  $\blacktriangleright$  ОК
- ¤ [Создайте но](#page-103-0)вую запись или введите дополнительные данные в существующую запись  $($  + стр. 103).

#### **Примечание**

В телефонную книгу добавляется присоединенный идентификатор почтового ящика.

# Копирование или набор номеров из текста SMS

- Откройте SMS и прокрутите текст до номера телефона. Цифры номера выделяются.
- $\triangleright$  **EXTL**  $\triangleright$  Завершите запись ( $\rightarrow$  стр. 103).

Или:

 $\blacktriangleright$  Нажмите кнопку соединения  $\mathcal{C}_4$ , чтобы выбрать номер.

Если требуется также использовать номер для отправки SMS:

• Сохраните номер с кодом зона (кодом набора) в телефонной книге.

Если SMS содержит несколько номеров, то когда вы прокрутите сообщение до исчезновения первого номера, будет выделен следующий.

#### Примечания

- Символ «+» не ставится перед международным кодом.
	- Вместо него следует ввести «00» в начале номера.
- Если в телефонной книге недостаточно места, можно либо перезаписать, либо отредактировать одну из существующих записей.

# SMS с визитной карточкой (vCard)

 $vCard \rightarrow$ это электронная визитная карточка. В тексте SMS она отмечается значком  $\boxed{=}$ .

vCard может содержать:

Имя, номер домашнего телефона, номер рабочего телефона, номер мобильного телефона, дату рождения

Отдельные записи vCard можно сохранять в телефонной книге одну за другой.

# Открытие vCard

• Откройте SMS, содержащее vCard. • Просмот.

Для возврата к тексту SMS: ▶ Назад

Ипи<sup>-</sup>

▶ ( Выберите номер. ▶ Сохран.

При сохранении номера автоматически открывается телефонная книга. Номер и имя копируются в нее. Если vCard содержит дату рождения, то эта дата копируется в телефонную книгу как дата памятного события.

• Если необходимо, измените запись в телефонной книге и сохраните ее. Вы автоматически вернетесь к vCard.

# **Получение уведомлений посредством SMS**

Посредством SMS вы можете получать уведомления о пропущенных вызовах или, на Gigaset C530A IP, о новых сообщениях на автоответчике.

**Предварительное условие:** в пропущенном вызове должен передаваться номер вызывающего абонента (CLI).

Уведомление передается на мобильный телефон или на другое устройство, поддерживающее прием SMS.

Вам нужно только сохранить номер телефона, на который следует посылать уведомления.

#### **Примечание**

Как правило, услуга уведомлений по SMS является платной.

#### $\textcircled{F}$  ▶  $\textcircled{Y}$  Сообщения ▶ OK ▶  $\textcircled{C}$  SMS ▶ OK ▶  $\textcircled{C}$  Настройки ▶ OK ▶  $\textcircled{C}$  Уведомление ¤ **ОК**

**Кому** : ¤ Введите номер (с кодом зоны), на который нужно отправлять SMS.

**О пропущ. вызовах: ▶ © Вкл./ Выкл.** 

**О сообщ. автоотв.**: ¤r **Bкл.**/ **Выкл.**

**Bкл.** = SMS-уведомление отправлено.

- **▶** Сохран.
	- **Внимание!**

**Не** вводите собственный номер для уведомления о пропущенных вызовах. Это может привести к бесконечной отправке платных сообщений.

# <span id="page-71-0"></span>**Настройка SMS-центра/определение линии отправки**

Обмен SMS осуществляется через SMS-центры, управляемые операторами. Необходимо указать в вашем устройстве номер SMS-центра, через который требуется отправлять и принимать SMS. Вы можете принимать SMS от **каждого** введенного SMS-центра при условии, что вы зарегистрированы у своего сетевого оператора. Это происходит автоматически при отправке первого SMS через соответствующий сервис-центр.

Ваши SMS отправляются через **SMS-центр**, выбранный в качестве **активного центра отправки**. [Однако для](#page-71-1) отправки текущего сообщения можно выбрать любой другой SMS-центр ( $\rightarrow$  стр. 71).

Если SMS-[центр не нас](#page-71-0)троен, подменю **SMS** содержит только пункт **Настройки**. Введите SMS-центр ( $\rightarrow$  стр. 71).

### <span id="page-71-1"></span>**Ввод или изменение SMS-центра**

- ¤ **Прежде чем подавать новую заявку** и (или) удалять установленные ранее номера, выясните у оператора предлагаемые услуги и специальные функции.
- v¤Ë**Сообщения**¤ **ОК** ¤q**SMS**¤ **ОК** ¤q**Настройки** ¤ **ОК** ¤ **SMS-центры** ¤ **ОК ▶ © Выберите SMS-центр. ▶ Измен.**

**Отправка вкл.: ▶ <b>۞** Выберите Да, если SMS должны посылаться через этот SMS-центр. В случае SMS-центров 2–4 эта настройка действует только для следующего SMS.

Номер SMS-центра: ▶ введите номер SMS-центра.
**Эл.почтаСервис: ▶ Введите номер службы электронной почты.** 

**Отправка**: ¤ Выберите соединение стационарной сети или соединение IP-телефонии, по которому требуется отправлять SMS.

**►** Сохран.

#### **Примечания**

- $\bullet$  Если для отправки выбрано соединение IP-телефонии, а отправка SMS не удалась, сообщение сохраняется как входящее, и ему присваивается состояние ошибки. Даже если включена функция **Автоматическое переключение на фиксированную**  линию (+ веб-конфигуратор), телефон не будет пытаться отправить SMS по стационарной сети.
- $\bullet$  Если удалить выбранное исходящее соединение, будет использоваться соединение стационарной сети.

# **Отправка SMS через другой SMS-центр**

- ¤ Выберите **SMS-центр 2**, **3** или **4** и включите его как активный центр отправки. (Установите **Отправка вкл. = Да**.) **SMS-центр 1** автоматически отключается как центр отправки для следующего SMS.
- $\triangleright$  Отправьте SMS.

Эта настройка действует только для следующего сообщения SMS. После этого снова используется настройка **SMS-центр 1**.

# <span id="page-72-0"></span>**Включение или отключение подавления первого сигнала**

## **вызова**

При поступлении SMS по стационарной сети подается однократный сигнал вызова. Чтобы отключить этот сигнал вызова, включите подавление первого сигнала для всех внешних вызовов, поступающих по стационарной сети.

v¤\*#Q5# O

Q**ОК** Включить подачу первого сигнала вызова.

 $1 - N$ **ОК** Отключить подачу первого сигнала вызова.

# **Включение или отключение функции SMS**

Выключив функцию SMS, вы не сможете использовать свой телефон для приема и отправки SMS-сообщений.

Настройки приема и отправки SMS (например, номера SMS-центров) и записи в списках входящих сообщений и черновиков сохраняются даже после отключения.

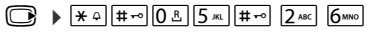

Q**ОК** Отключить функцию SMS.

 $1 - N$ **ОК** Включить функцию SMS (настройка по умолчанию).

# **Устранение неполадок, связанных с SMS**

### **Коды ошибок при отправке**

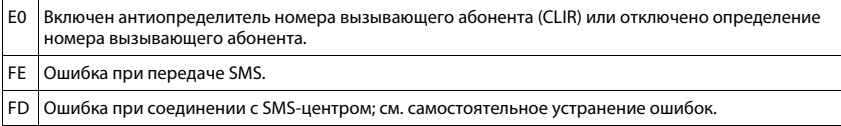

## **Самостоятельное устранение ошибок**

В таблице перечислены возможные неисправности, их причины и советы

#### по их устранению.

Сообщения не отправляются.

- 1. Вы не запросили или не включили услугу CLIP (Определение и представление номера вызывающего абонента).
	- ¥ Попросите оператора включить эту услугу.
- 2. Передача SMS прервана (например, вызовом).
	- ¥ Отправьте SMS еще раз.
- 3. Оператор не поддерживает эту функцию.
- 4. Номер действующ[его SMS-цент](#page-71-0)ра отправки сообщений не введен или введен неправильно.
	- $\blacktriangleright$  Введите номер ( $\blacktriangleright$  стр. 71).

Вы получили неполное SMS-сообщение.

- 1. Память телефона заполнена.
	- $ှ Удалите старые SMS ( $\rightarrow$  стр. 66).$
- 2. Оператор еще не переслал вам оставшуюся часть SMS.

Получение SMS-сообщений прекратилось.

Активирован вариант **Все вызовы** переадресации вызовов или этот же вариант **Все вызовы** для сетевого почтового ящика.

◆ Измените переадресацию вызовов (→ стр. 42).

SMS возвращается.

- 1. Не подключена услуга «Индикация номера вызывающего абонента».
	- ¥ Попросите оператора подключить эту услугу (услуга платная).
- 2. Отсутствует соглашение между вашим оператором сотовой связи и SMS-оператором вашей стационарной сети.
	- ¥ Обратитесь к своему SMS-оператору стационарной линии
- 3. Ваш терминал числится у SMS-оператора как не поддерживающий функцию SMS для стационарной сети, т.е. вы не зарегистрированы у оператора.
	- ¥ Отправьте любое SMS, чтобы автоматически зарегистрировать свой телефон для приема SMS.

Сообщения принимаются только днем.

Терминал занесен в базу данных SMS-оператора как не поддерживающий функции SMS для стационарной линии, т.е. вы не зарегистрированы у оператора.

- ◆ Обратитесь к своему SMS-оператору стационарной сети.<br>▶ Отправьте любое SMS итобы автоматически зарегистриг
- ¥ Отправьте любое SMS, чтобы автоматически зарегистрировать свой телефон для получения SMS.

# **Уведомления о поступлении электронной почты**

Вы можете настроить телефон, чтобы он периодически подключался к почтовому серверу и проверял наличие новых входящих сообщений.

#### **Предварительные условия:**

- Настроена учетную запись электронной почты у интернет-провайдера.
- Почтовый сервер входящих сообщений должен использовать протокол POP3.
- $\bullet$  В телефоне сохранены имя почтового серв[ера входящи](#page-151-0)х сообщений и личные данные для доступа (имя и пароль учетной записи) ( $\rightarrow$  стр. 151).

Трубка будет уведомлять о поступлении новых сообщений электронной почты: подается информационный сигнал, мигает кнопка сообщения  $\blacksquare$  и на экране в режиме ожидания отображается значок $\blacksquare$ .

#### **Примечания**

- $\triangleq$  3 начок  $\blacksquare$  также отображается при наличии новых SMS.
- Если с помощью веб-конфигуратора включения аутентификация телефона сервером входящей электронной почты через защищенное соединение (аутентификация TLS ), то в случае ошибки аутентификации сообщения электронной почты не загружаются в телефон.

В таком случае при нажатии мигающей кнопки сообщений  $\boxed{\blacksquare}$  отображается уведомление **Ошибка сертифик. Проверьте ваши сертификаты в кофигураторе сети**.

- ¤ Для подтверждения нажмите **ОК**.
- $\blacktriangleright$  Выполните вх[од в веб-конф](#page-141-0)игуратор ( $\blacktriangleright$  стр. [133\).](#page-133-0) На веб-странице **Безопасность (→ стр. 141) указано, почему невозможно установить безопасное** соединение и как это можно исправить.

# <span id="page-75-0"></span>**Открытие списка входящей электронной почты**

## $\textcircled{R}$  ▶  $\textbf{Y}$  Сообщения ▶ ОК ▶  $\textcircled{C}$  Электронная почта

Или, если получено несколько электронных сообщений (мигает кнопка сообщений  $\boxed{\bullet}$ ):

### f¤q **Электронная почта**

Телефон устанавливает соединение с сервером входящей электронной почты. На экране появляется список сообщений электронной почты, сохраненных на сервере.

Новые непрочитанные сообщения записываются поверх старых прочитанных.

Для каждого сообщения выводятся следующие данные: имя или адрес электронной почты отправителя (одна строка, если нужно, в сокращенном виде), а также дата и время (правильные, только если отправитель и получатель находятся в одном часовом поясе).

**Жирный шрифт**: Новое сообщение. Все сообщения электронной почты, отсутствовавшие на сервере входящих сообщений при последней проверке, помечаются как «новые», независимо от того, были ли они прочитаны.

Если ящик входящих сообщений на сервере электронной почты пуст, на экране появляется уведомление **Нет записей**.

#### Пример экрана:

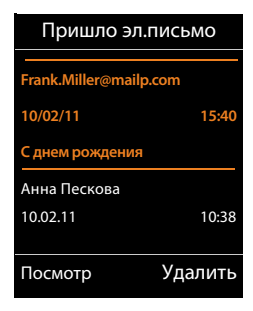

#### **Примечание**

Многие операторы электронной почты по умолчанию активируют защиту от спама. Электронные сообщения, определенные как спам, сохраняются в отдельной папке и потому не выводятся в списке входящих сообщений.

Некоторые операторы электронной почты позволяют изменить эту настройку: **• Отключите защиту от спама или включите отображение спама в списке входящей** электронной почты.

Другие операторы могут послать во входящий ящик уведомление о поступлении сообщения-спама. Это делается, чтобы уведомить вас о получении подозрительного сообщения.

Дата и отправитель этого сообщения постоянно обновляются, поэтому оно всегда представляется как новое.

## **Сообщения при установлении соединения**

При подключении в серверу входящей электронной почты могут возникнуть следующие проблемы. Сообщения отображаются на дисплее в течение нескольких секунд.

#### **Сервер не доступен**

Не удается установить соединение с сервером входящей электронной почты. Это может произойти по следующим причинам:

- Неправильно введено имя сервера входящей электронной почты (¢ веб-конфигуратор).
- Временные проблемы на сервере входящей электронной почты (сервер не работает или не подключен к Интернету).
- ▶ Проверьте настройки в Веб-конфигураторе.
- ▶ Попробуйте подключиться позднее.

### **Невозможно в настоящее время**

Заняты ресурсы, необходимые телефону для установки соединения, например:

- Все разрешенные VoIP-соединения уже используются.
- Одна из зарегистрированных трубок в настоящее время подключена к серверу входящей электронной почты.
- ▶ Попробуйте подключиться позднее.

### **Соединение с сервером прервано**

Ошибка при входе на сервер входящей электронной почты. Это может произойти по следующей причине:

- Неправильный ввод имени сервера входящей почты, имени пользователя и/или пароля.
- **▶ Проверьте настройки ( → веб-конфигуратор).**

## **Параметры почтов. ящика не полные**

Неполный ввод имени сервера входящей электронной почты, имени пользователя и/или пароля.

▶ Проверьте или добавьте настройки ( → веб-конфигуратор).

Пример:

# <span id="page-77-0"></span>**Просмотр заголовка и текста сообщения электронной почты**

**Предварительное [условие:](#page-75-0)** открыт ящик входящей электронной почты (+ стр. 75).

**▶ © Выберите запись электронной почты. ▶ Посмотр.** 

Выводятся тема сообщения электронной почты (максимум 120 знаков) и первые несколько знаков текста (максимум 560 знаков).

Для возврата в ящик входящей почты: ▶ Нажмите кнопку отбоя  $\sigma$ .

#### **Примечание**

Если сообщение электронной почты не содержит какого-либо стандартного текста, на короткое время появляется уведомление **Не удается просм. электронную почту**.

# **Просмотр адреса отправителя сообщения электронной почты**

**Предварительное условие:** вы открыли уведомление о п[оступлении](#page-77-0) сообщения электронной почты, чтобы прочесть его ( $\rightarrow$  стр. 77).

#### **Опции** ¤ **<sup>с</sup>** ¤ **ОК**

На экране появится адрес отправителя, который может занимать несколько строк (не более 60 символов).

Для возврата в ящик входящей почты: • Назад

# **Удаление сообщений электронной почты**

**Предварительное [условие:](#page-75-0)** открыт список входящей электронной почты ( $\rightarrow$  стр. 75) или на экране отображается заголовок либо или [адрес отпр](#page-77-0)авителя сообщения электронной почты (→ стр. 77):

**Опции** ¤ **Удалить** ¤ **ОК** ¤ Ответьте на запрос, нажав кнопку **Да**.

Письмо удаляется с сервера входящей электронной почты.

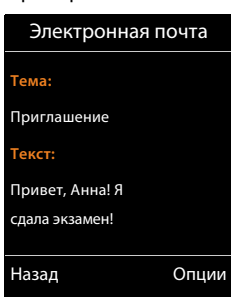

Электронная почта **с:** Anna.Sand@mailp.com Назад Опции Пример:

# **Инфо-центр – постоянный доступ в Интернет с телефона**

#### **Уведомление о защите данных**

Справочные службы позволяют использовать телефон Gigaset для получения выбранной информации, например, прогноза погоды.

Учетные данные настраиваются так же, как для IP-телефонии.

При первом использовании службы создается стандартный профиль с данными конфигурации для устройства. Вы можете изменить и сохранить данные конфигурации для своего устройства (например, город, для которого нужно отображать прогноз погоды, или дату рождения для биоритма). Эти данные конфигурации можно удалить в любой момент.

Для работ справочных служб используется протокол HTTP.

Дополнительные сведения о служебных данных, которые хранятся в Gigaset.net, можно найти по следующей ссылке:

<www.gigaset.net/privacy-policy>

Телефон можно использовать для загрузки информации из Интернета, т.е. для запроса информационных услуг, предоставляемых специально для телефона. Доступные информационные услуги постоянно обновляются. Стандартный выбор для вашего телефона уже сделан.

Сведения об информационных услугах gigaset.net можно получить в Интернете по адресу: <www.gigaset.com/nextg/apps>

#### **Примечание**

Вы можете запускать Инфо-Центр и запрашивать информационные услуги с любой зарегистрированной трубки Gigaset C430H, E630H, C620H, S820H, SL910H или SL930H.

# <span id="page-78-0"></span>**Настройка информационных услуг**

Вы можете изменять стандартную настройку (стандартный профиль) Инфо-Центра и добавлять новые услуги. Зайдите на страницу Gigaset.net<www.gigaset.net>в Интернете и сформируйте свои личные информационные услуги.

- **▶ [Откройте на](#page-151-1) ПК страницу веб-конфигуратора Настройки ▶ Справочные службы**  $($  + стр. 151).
- $\blacktriangleright$  Перейдите по ссылке [gigaset.net/myaccount.](http://www.gigaset.net/myaccount)

Вы автоматически выполняете вход с имеющимися в вашем телефоне стандартными именем пользователя и паролем.

Или:

- **Введите в адресной строке браузера на ПК:** <www.gigaset.net>
- Введите свой идентификатор пользователя и пароль на странице Gigaset.net. Эти данные приведены на указанной выше странице веб-конфигуратора.

В обоих случаях появится ваша веб-страница Gigaset.net, на которой вы сможете настроить информационные услуги для своего Инфо-Центра (вкладка «Инфо-Центр») и информационные услуги для заставки **Справочные службы** (вкладка «Заставка для дисплея»).

На вкладке «Инфо-Центр» предусмотрен значок для каждой информационной услуги, предоставляемой сайтом Gigaset.net (например, погода, гороскоп), и значок для индивидуальных приложений, которые вы хотите добавить для своего Инфо-Центра.

## **Включение или отключение услуги**

Информационная услуга выводится на ваш телефон Gigaset, если соответствующий значок — оранжевый, и в правом верхнем углу значка отмечено, что услуга включена.

(Пример):

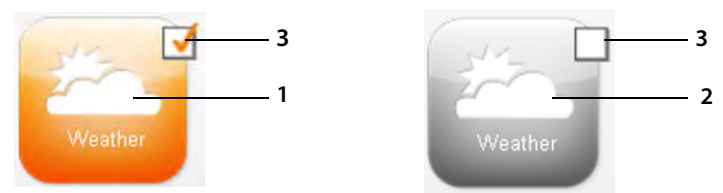

- 1 Значок включенной информационной услуги (оранжевый). Информационная услуга отображается в Инфо-Центре телефона Gigaset.
- 2 Значок отключенной информационной услуги (серый). Информационная услуга на телефон не отображается.
- 3 Здесь производится включение и отключение услугу.
- ¤ Щелкните в рамке на значке, чтобы включить или отключить информационную услугу  $(\overline{M}$  = включена).

При открытии Инфо-Центра все включенные информационные услуги отображаются на экране зарегистрированной трубки.

# **Настройка информационных услуг**

Для некоторых информационных услуг можно настроить информацию, которую требуется получать на телефон Gigaset.

¤ Щелкните на значке, относящемся к какой-либо информационной услуге (например, к прогнозу погоды). Откроется другая веб-страница, на которой можно настроить каналы RSS.

Настройки, допускающие изменение, описываются на веб-странице, соответствующей данной информационной услуге.

#### **Инфо-центр – постоянный доступ в Интернет с телефона**

### **Пример — информация о погоде**

¤ Щелкните на значке информации о погоде. Откроется веб-страница, на которой можно настроить эту информацию для своего Инфо-Центра.

Мировые сведения о погоде уже настроены.

Можно также задать до девяти других мест (во всем мире), для которых будут запрашиваться сведения о погоде.

- ¤ В редактируемое поле введите название пункта, для которого требуется получать информацию о погоде.
- Щелкните на значке увеличительного стекла

Отображается список пунктов, названия которых начинаются с указанного названия.

- Щелкните на значке списка, чтобы открыть список и выбрать нужное место.
- $\blacktriangleright$  Щелкните правой кнопкой на значке-стрелке  $\blacktriangleright$ , чтобы добавить это место в свой Инфо-Центр.

На веб-странице перечисляются все пункты, для которых Инфо-Центр дает информацию о погоде.

- Чтобы удалить пункт из списка, щелкните на значке мусорной корзины **в рядом** с названием пункта.
- $\blacktriangleright$  Чтобы сохранить настройки, щелкните на значке диска  $\blacktriangleright$  в правом верхнем углу вебстраницы.

#### **Примечание**

Вы можете также настроить информацию о погоде и на самой трубке.

- **▶** Запустите Инфо-Центр: ▶  $\textcircled{F}$  ▶  $\bigstar$  Спец. Функции ▶ Информ. центр.
- **▶ ۞ Выберите информацию о погоде. ▶ ОК ▶ Выберите запись «Добавить пункт». ▶ ОК ▶ Введите название пункта. ▶ ОК. Отображается список пунктов с указанным** названием. ▶ Выберите город или пункт. ▶ ОК ▶ Еще раз нажмите кнопку ОК, чтобы подтвердить выбор.

# **Вход в информационный центр, выбор информационных услуг**

## $□$  **▶ ★ Спец. Функции ▶ ОК ▶ ◯ Информ. центр**

На экран выводится меню вашего информационного центра, т.е. список доступных информационных услуг. Можно переходить между информационными услугами.

**▶ © Выберите информационную услугу. ▶ ОК.** 

Для доступа к определенным (персонализированным) услугам необходимо ввести имя пользователя и пароль.

# <span id="page-81-0"></span>**Сообщения при загрузке запрашиваемой информации**

Информация загружается из Интернета. Информация появляется на экране через несколько секунд. На экране отображается сообщение «**Подождите...**».

При невозможности вывести на экран информацию по услуге появляется одно из следующих сообщений:

#### **Не удается открыть страницузапрашиваемую**

Возможные причины:

- Превышен лимит времени при загрузке информации
- Интернет-сервер информационных услуг недоступен.
- Проверьте соединение с Интернетом и повторите запрос позже.

#### **Ошибка кода на странице.запрашиваемой**

Содержание запрошенной услуги закодировано в формате, который не отображается на экране трубки.

#### **Не удается пока-зать запрашивае- мую страницу.**

Ошибка общего характера при загрузке/получении информационной услуги.

#### **Не удалось войти в систему.**

Возможные причины:

- Данные доступа введены неправильно.
- ¤ Выберите заново информационную услугу и повторите процедуру входа в систему. При вводе данных доступа необходимо учитывать регистр символов.
- У вас нет прав на получение данной информационной услуги.

# **Вход для доступа к индивидуальным информационным услугам**

Если для доступа к определенной информационной услуге требуется ввести специальные данные доступа (имя пользователя и пароль), то после обращения к услуге выводятся следующие указания:

**▶ Введите Имя для регистр. ▶ Сохран. ▶ Введите Пароль. ▶ Сохран.** 

После успешного входа в систему запрошенная информационная услуга выводится на дисплей.

В случае ошибки входа на дисплее появляется соответствующее сообщение  $\rightarrow$  Сообщения [при загрузке запрашиваемой информации, стр.](#page-81-0) 81.

#### **Примечание**

При вводе данн[ых доступа](#page-31-0) необходимо учитывать регистр символов. Инструкции по вводу текста  $\rightarrow$  стр. 31.

# **Управление Инфо-Центром**

В зависимости от типа запрошенной информационной услуги, вы можете выполнять следующие операции:

- $*$  Для прокрутки экрана в информационной услуге:  $*$   $\binom{m}{2}$  Нажмите кнопку управления.
- Для возврата на предыдущую страницу: Нажмите левую кнопку меню.
- **Для возврата в меню Инфо-Центра: ▶ Нажмите и отпустите кнопку отбоя**  $\overline{\mathbf{O}}$ **.**
- $\bullet$  Для отключения от Инфо-Центра: ▶ Нажмите и **удерживайте** кнопку отбоя  $\overline{a}$ . Трубка перейдет в режим ожидания.
- $\bullet$  Для ввода текста:  $\blacktriangleright$   $\Box$  Выберите строку, в которую требуется ввести текст. В текстовом поле отображается мигающий курсор. ▶ Введите текст (→ стр. 31). ¤ Нажмите правую кнопку меню для завершения записи и отправки данных.
- Для выбора:  $\blacktriangleright \subsetneq$  Выберите строку, в которой возможен выбор.  $\blacktriangleright \subsetneq$  Выберите требуемые данные. • Нажмите левую кнопку меню для завершения выбора и отправки данных.
- Для задания параметров:  $\bigcirc$   $\mathbb{C}$ ) Выберите строку, в которой возможно задание параметров. Строка выделяется.
	- $\blacktriangleright\bigoplus$  Включите или выключите параметр (или нажмите левую кнопку меню (например, **ОК**)).
	- $\blacktriangleright$  Нажмите левую кнопку меню для завершения ввода и отправки данных.

#### **Гиперссылка на дополнительную информацию:**

Гиперссылка на дополнительную информацию помечается значком  $\blacktriangleright$ .

При открытии страницы с гиперссылками выделяется первая ссылка.

▶ СЭ Если требуется, выберите другую гиперссылку. ▶ Для перехода по ссылке нажмите кнопку меню **Связь**.

#### **Гиперссылка на номер телефона:**

В случае гиперссылки на номер телефона правой кнопке меню назначается функция **Вызов**.

- Копирование записи в локальную телефонную книгу:  $\Box$  Выберите гиперссылку.  $\blacktriangleright$  Нажмите кнопку меню  $\blacktriangleright$  Т.
- Набор телефонного номера (функция вызова нажатием одной кнопки): ▶ Нажмите кнопку меню **Вызов**.

В зависимости от оператора, номер набирается непосредственно или сначала отображается на экране. Перед набором номер его необходимо подтвердить с помощью кнопки **Да**.

# **Доступ к информационным услугам с помощью быстрого набора**

Доступ к каждой услуге, предоставляемой Gigaset.net, возможен посредством быстрого набора. Примеры:

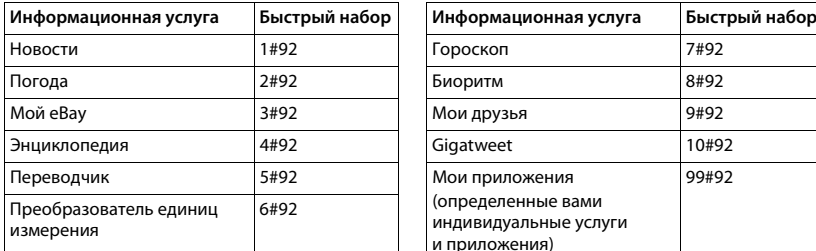

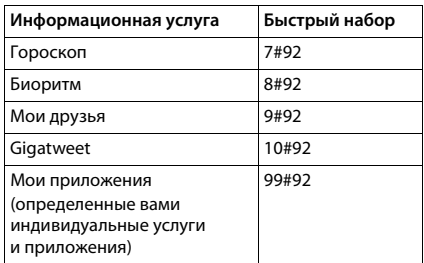

1 Это лишь пример списка услуг. Предоставление каждой информационной услуги зависит от оператора.

2 Номера 11 – 98 зарезервированы для дополнительных информационных услуг и приложений, предоставляемых Gigaset.net.

 $\triangleright$  Введите номер быстрого набора для услуги.  $\triangleright$  Нажмите кнопку соединения  $\mathcal{C}_1$ .

Будет загружена и выведена на экран страница Инфо-Центра с этой услугой или приложением.

## **Примечание**

Если вы введете быстрый набор информационной услуги в локальную телефонную [книгу и наз](#page-53-0)начите эту запись телефонной книги цифровой кнопке своей трубки (→ стр. 53), для вывода на экран соответствующей страницы Инфо-Центра достаточно будет просто нажать и удерживать эту кнопку.

# **Отображение информации из Интернета в качестве заставки**

Вы можете настроить свою трубку на показ какой-либо информационной услуги Инфо-Центра (например, погоды или новостей), когда трубка находится в режиме ожидания.

Для этого требуется включить на трубке заставку Справочные службы (→ стр. 48) и включить показ информационных услуг через веб-конфигуратор ( $\rightarrow$  стр. [151\)](#page-151-1).

Текстовая информация появляется на дисплее приблизительно через 10 секунд после возвращения трубки в режим ожидания.

В зависимости от выбранной информационной ленты, с правой стороны заставки появляется кнопка меню.

- Для открытия дополнительной информации: Нажмите правую кнопку меню.
- $\bullet$  Для возврата в режим готовности: ▶ Нажмите и **удерживайте** кнопку отбоя  $\bullet$ .

## **Выбор информации для заставки**

Стандартная настройка для заставки **Справочные службы** — прогноз погоды. Эту настройку можно изменить:

- $\bullet$  На ПК через свою учетную запись на сервере Gigaset.net ( $\bullet$  стр. 78)
- На трубке через информационный центр

# $\textcircled{F}$  **★** Спец. Функции ▶ ОК ▶  $\textcircled{C}$  Информ. центр

Открывается меню информационного центра.

**▶ © Выберите Заставка. ▶ ОК ▶ Выберите информационную услугу.**  $\blacktriangleright \bigcirc$  Если требуется, перейдите на следующую строку.  $\blacktriangleright \bigcirc$  Выполните дополнительную настройку выбранной информационной службы. • Сохран.

# **Автоответчик базового блока Gigaset C530A IP**

В базовый блок встроены три автоответчика (AM1, AM2, AM3), которые можно включать и использовать независимо друг от друга. Собственное приветственное сообщение или объявление можно записать только через трубку.

После настройки телефона включается автоответчик AM1, и все соединения базового блока назначаются ему как входящие. AM2 и AM3 становятся доступными после того, как им будет назначено хотя бы одно входящее соединение.

Каждый автоответчик принимает только те вызовы, которые направлены на его входящее соединение. Управлять каждым автоответчиком можно только через трубки, которым назначено хотя бы одно входящее соединение этого автоответчика.

### **Назначение входящего соединения**

**Предварительное условие:** для базового блока настроено по крайней мере два соединения.

 $\Box$   $\triangleright$   $\Diamond$   $\triangleright$  OK  $\triangleright$   $\Box$  Телефония  $\triangleright$  OK  $\triangleright$   $\Box$  Вход. соединения  $\triangleright$  OK ¤ **Автоответчик (АО) 1**/**2**/ **<sup>3</sup>** ¤ **ОК**

Для каждого соединения на базовом блоке задайте, должен ли автоответчик принимать вызовы по этому соединению.

Приём вызовов по: **Ф**Выберите соединение.

¤ r**Да**/ **Нет**

**Да** = автоответчик принимает вызовы по данному соединению.

**Нет** = входящее соединение не назначено данному автоответчику.

Если соединение уже назначено как входящее для другого автоответчика, выбор варианта **Да** невозможен. Необходимо сначала отменить старое назначение.

**▶** Сохран.

#### **Параллельные вызовы**

Если вызывающий абонент соединен с автоответчиком и в это время на автоответчик поступает второй вызов, второй вызывающий абонент услышит длинный гудок. Сигнал вызова будет передан на трубку, которой назначено это входящее соединение.

Если второй вызов не принимается, его примет автоответчик, при условии, что:

- соединение с первым вызывающим абонентом было завершено и
- если истекло время, заданное в автоответчике для ответа на вызов ( $\rightarrow$  стр. 90).

#### **Режим автоответчика**

Для каждого из трех автоответчиков можно использовать два различных режима.

- u В режиме **Ответ и запись** вызывающий абонент слышит приветствие, после которого он может оставить сообщение.
- u В режиме **Только ответ** вызывающий абонент слышит объявление, но не может оставить сообщение.

# **Управление с трубки**

Если при управлении поступает звуковое указание или сообщение, динамик включается **автоматически.** Его можно отключить, нажав кнопку отбоя  $\boldsymbol{G}$ .

# **Включение/выключение автоответчика и настройка его режима**

Можно выбрать режим **Ответ и запись**, **Только ответ** или **Чередование**. В режиме **Чередование** можно задать период времени, когда автоответчик работает в режиме ответа и записи; в остальное время автоответчик будет работать в режиме только ответа.

# $\textcircled{r}$  **▶ <sup>1</sup>** $\textcircled{r}$  **•** ОК  $\triangleright$   $\textcircled{r}$   $\uparrow$  Активация  $\triangleright$  ОК

Если входящее соединение трубки используется несколькими автоответчиками, выводится список этих автоответчиков. Включенные автоответчики помечаются значком  $\vee$ 

**▶ СО Если требуется, выберите автоответчик. ▶ Измен.** 

**Активация**: ¤ **Bкл.**/ **Выкл.**

#### **Режим**: ¤ **Ответ и запись**, **Только ответ** или **Чередование**

Если выбран режим **Чередование**:

Запись с/Запись до: ▶ Введите часы/минуты начала и окончания периода в 4-разрядном формате. (Время **должно** быть установлено.)

#### **▶ Сохран.**

При включении автоответчика объявляется оставшееся время запи[си. Если вр](#page-55-0)емя не задано, звучит соответствующее предупреждение (ввод времени  $\rightarrow$  стр. 55).

В режиме ожидания на экране трубки отображается состояние каждого автоответчика, которому назначено входящее соединение.

Если память сообщений заполнена и выбран режим **Ответ и запись** или **Чередование**, сначала будет предложено удалить старые сообщения. Автоответчик включится, как только будут удалены старые сообщения.

Если места для записи не осталось, автоответчик переключается из режима **Чередование** в режим **Ответ и запись** до тех пор, пока место не будет освобождено.

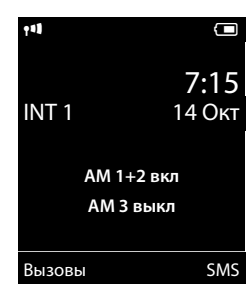

# **Запись персонального приветствия или объявления**

Телефон поставляется со стандартными приветствиями для режимов ответа/записи и только ответа. Если персональное приветствие не записано, используется соответствующее стандартное приветствие.

Для каждого автоответчика можно записать персональное приветствие для режима ответа и записи и режима только ответа.

#### **Примечание**

С зарегистрированной трубки можно управлять только автоответчиками, которые имеют как минимум одно общее входящее соединение с трубкой.

 $\textcircled{r}$  **▶**  $\textcircled{r}$  **•** OK  $\triangleright$   $\textcircled{r}$  Привет./объяв.  $\triangleright$  OK  $\triangleright$   $\textcircled{r}$  Запис. приветств. / Запис. объявл.

**▶ СЭ** Если требуется, выберите автоответчик. ▶ Начните запись с помощью кнопки ОК.

Включается режим громкой связи. Подается короткий сигнал готовности.

▶ Произнесите текст приветствия (не менее 3 секунд). Как будто разговаривая с помощью трубки, поднесите ее к уху и произнесите приветствие с обычной громкостью в микрофон.

Для завершения записи: ¤ **Заверш.**

Для отмены записи:  $\triangleright$  **a** или **Назад** 

Для повторения записи: ¤ **ОК**

После записи приветствие воспроизводится для проверки. Вы можете повторить запись, нажав кнопку **Новый**.

#### **Примечания**

- Запись автоматически заканчивается, если превышено максимальное время записи (170 секунд) или если пауза при записи длилась больше 2 секунд.
- Если вы отмените запись, будет снова использоваться стандартное приветствие.
- $\bullet$  Запись невозможно запустить или отменить, если память автоответчика полностью заполнена.
	- ¤ Удалите старые сообщения, и автоответчик автоматически вернется в режим **Ответ и запись**.
	- **▶ Если требуется, повторите запись.**

# **Прослушивание приветствий и объявлений**

 $\textcircled{F}$  **▶**  $\textcircled{r}$  **>** OK ▶  $\textcircled{r}$  Привет./объяв. ▶ ОК ▶  $\textcircled{r}$  Прослуш. приветст. / Прослуш. **объявл. ▶ ОК ▶ СЭ Если требуется, выберите автоответчик. ▶ ОК** 

Если персональное приветствие не записано, используется соответствующее стандартное приветствие.

- **Для отмены воспроизведения: • В или Назад**
- ◆ Для отмены воспроизведения и записи нового приветствия: ▶ **Новый**

Если память автоответчика заполнена, он переключается в режим **Только ответ**.

¤ Удалите старые сообщения, и автоответчик автоматически вернется в режим **Ответ и запись**. Если требуется, повторите запись.

# **Удаление приветствий и объявлений**

 $\textcircled{F}$  ▶  $\textcircled{r}$  ▶ OK ▶  $\textcircled{F}$  Привет./объяв. ▶ OK ▶  $\textcircled{F}$  Удал. приветств./ Удалить объявл.  $\blacktriangleright$  С. В Если требуется, выберите автоответчик. **▶ ОК ▶ Да** 

После удаления приветствия на выбранном автоответчике снова будет использоваться стандартное приветствие.

# **Воспроизведение сообщений**

Дата и время каждого сообщения регистрируются (если это установлено  $\rightarrow$  стр. 55) и отображаются при воспроизведении. Если включено определение номера вызывающего абонента, то выводится номер абонента. Если номер вызывающего [абонента](#page-37-0) сохранен в телефонной книге, отображается имя абонента. Для отображения  $\rightarrow$  стр. 37.

# <span id="page-88-0"></span>**Воспроизведение новых сообщений**

Наличие новых, еще не прослушанных сообщений отмечается значком  $\Omega$ на экране и мигающей кнопкой  $\boxed{\blacksquare}$ . Отображается количество новых сообщений.

 $\blacktriangleright$  Нажмите кнопку сообщений  $\blacksquare$ .  $\blacktriangleright$   $\spadesuit$  Если требуется, выберите автоответчик. ¤ **ОК**

Или:

 $\textcircled{F}$  **▶**  $\textcircled{r}$  **<b>≥** OK ▶ Прослушать сообщ. ▶ OK ▶  $\textcircled{F}$  Если требуется, выберите автоответчик. ¤ **ОК**

Воспроизводятся все записанные сообщения, независимо от соответствующего входящего соединения. При воспроизведении на экран выводится список записей автоответчика.

После воспроизведения времени и даты записи (приблизительно через 3 с) новое сообщение становится «старым».

# **Воспроизведение старых сообщений**

Если новые сообщения закончились, можно перейти к воспроизведению старых сообщений, см. раздел «[Воспроизведение новых сообщений](#page-88-0)» на [стр.](#page-88-0) 88.

## **Остановка и управление воспроизведением**

При воспроизведении сообщения:

- ◆ Остановка воспроизведения: ▶ 2<sup>*MRC</sup></sub> /</sup>* Или: ¤ **Опции** ¤q **Пауза** ¤ **ОК**
- $\textcolor{red}{\bullet}$  Возобновление воспроизведения:  $\textcolor{red}{\bullet}$   $\boxed{2 \textcolor{red}{\bullet}$  /Снова нажмите кнопку  $\textcolor{red}{\bullet}$ Или: ¤ **Опции** ¤q **Далее** ¤ **ОК**
- $\bullet$  Остановка воспроизведения и звонок вызывающему абоненту:  $\mathcal{C}_1$
- <sup>u</sup> Переход к началу текущего сообщения: ¤t или
- Повтор последних 5 секунд сообщения:  $\sqrt{44}$
- $\triangleq$  Переход к следующему сообщению:  $\blacktriangleright \bigcirc$  или  $\overline{3}$

При воспроизведении времени записи:

- $\;\;\blacklozenge\;$  Переход к предыдущему сообщению:  $\;\blacktriangleright\;\bigodot\;$  или $\overline{1\text{-}1\text{-}}$
- Переход к следующему сообщению:  $\sqrt{4}$   $\frac{4}{1}$

Если воспроизведение прервано более чем на одну минуту, автоответчик возвращается в состояние готовности.

## **Пометка сообщения как «нового»**

Уже прослушанное «старое» сообщение снова отображается как «новое».

Во время воспроизведения сообщения или паузы:

 $\blacktriangleright$   $\overline{*}$   $\overline{*}$  Нажмите кнопку со звездочкой.

Или:

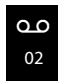

Пример:

## **Опции** ¤q **Отмет. как новый** ¤ **ОК**

Вы слышите объявление о новом состоянии сообщения. Воспроизведение текущего сообщения отменяется. Начинается воспроизведение следующего сообщения, если оно есть.

Кнопка  $\boxed{\blacksquare}$  на трубке мигает.

#### **Копирование номера телефона из сообщения в телефонную книгу**

Во время воспроизведения или паузы:

**Опции ▶ СД Копир. в тел.книгу ▶ Заполните остальные поля записи (→ стр. [103\).](#page-103-0)** 

# **Удаление сообщений**

Во время воспроизведения или паузы:

- $\bullet$  Для удаления всех старых сообщений: **▶ Опции ▶ Удал. стар. список ▶ ОК ▶ Да**
- **◆ Для удаления одного сообщения: ▶ Удалить/O &**

Новые сообщения можно удалить только после воспроизведения отметки времени и нескольких первых секунд сообщения.

## **Прием вызова с автоответчика**

Вы можете перехватить вызов во время записи сообщения на автоответчик или в процессе дистанционного управления автоответчиком:

# **► С**/ Прием

Запись остановится, и можно начать разговор с вызывающим абонентом.

Если до перехвата вызова сообщение записывалось уже в течение трех секунд, оно сохраняется. Кнопка  $\blacksquare$  на трубке мигает.

Вы можете ответить на вызов даже при отсутствии сигнала вызова.

#### **Перенаправление внешнего вызова на автоответчик**

Входящий вызов можно перенаправить на автоответчик.

Перенаправить вызов можно только в случае, если:

- Вызов поступает на входящее соединение, назначенное автоответчику.
- Автоответчик, которому назначено соединение приема, включен и не занят другим вызовом.
- В автоответчике достаточно свободной памяти.

**Предварительное условие:** трубка подает сигнал внешнего вызова.

• Нажмите кнопку меню **D.T.** 

Автоответчик немедленно перек[лючается в р](#page-90-0)ежим ответа и записи и записывает вызов. Заданное время задержки звонка (→ стр. 90) игнорируется.

# **Включение и выключение записи разговора**

Вы можете записать на автоответчик разговор для **внешнего вызова**.

**Предварительное условие:** соединен внешний вызов.

 $\blacktriangleright$  Предупредите собеседника, что разговор записывается.

## **Опции** ¤q **Запись разговора** ¤ **ОК**

Запись разговора обозначается информационным сообщением на экране и добавляется в список автоответчика как новое сообщение.

Завершение записи разговора: • Заверш.

Если соединение, используемое для вызова, назначено автоответчику как входящее, вызов записывается этим автоответчиком. Если соединение не назначено как входящее для автоответчика, запись вызова производит **Aвтоответчик 1**.

Если автоответчик, который предполагался для записи вызова, занят другим вызовом, на дисплей выводится сообщение **Невозможно в настоящее время**. Вы услышите сигнал окончания.

Максимальное время записи зависит от свободной памяти автоответчика. Когда память автоответчика заполнится, прозвучит сигнал окончания, запись прекратится, и записанная часть разговора будет внесена в список автоответчика как новое сообщение.

## **Включение и выключение прослушивания**

Во время записи сообщения вы можете прослушивать его через динамик трубки.

 $\bullet$  Постоянное включение или выключение прослушивания вызовов:  $\bullet$   $\bullet$   $\bullet$   $\bullet$   $\bullet$  OK **▶**  $\bigodot$  **Прослушивание** ▶ Измен. ( $\bigcirc$  = вкл.).

Прослушивание вызовов включается или выключается для всех зарегистрированных трубок.

- Отключение прослушивания вызовов для текущей записи: Нажмите кнопку меню **Выкл.зв.** или кнопку отбоя  $\Omega$ .
- $\bullet$  Ответ на вызов:  $\bigcap$  Нажмите кнопку соединения.

# <span id="page-90-0"></span>**Настройка параметров записи**

Для автоответчика уже установлены заводские настройки. С помощью трубки можно задать индивидуальные настройки.

# $\textcircled{r}$  **□**  $\bullet$  ОК  $\bullet$   $\textcircled{r}$  Записи  $\bullet$  ОК

Длина записи: ▶ Выберите максимальную длительность сообщения 1 мин., 2 мин., **3 мин.** или **без ограничений**.

**Качество записи:** ¤ Выберите качество записи **Длительное** или **Отличное**. Чем выше качество, тем меньше максимальное время записи.

Пауза автоотв.: ▶ Выберите, когда автоответчик должен принимать вызов: **Немедленно**, через **10 сек.**, **18 сек.**, **30 сек.** или **Aвто**.

**▶ Сохран.** 

## **Информация о задержке звонка**

В режиме **Aвто** установлена следующая задержка для подачи сигналов вызова:

- Если новых сообщений нет, автоответчик отвечает на вызов через 18 секунд.
- Если есть новые сообщения, вызов будет принят через 10 секунд.

При дистанционном управлении (→ стр. 91) приблизительно через 15 секунд вы можете сказать, что новых сообщений нет (иначе автоответчик уже принял бы ваш вызов). Если в этот момент вы положите трубку, вам не придется платить за соединение.

#### **Примечание**

Вы можете настр[оить свой те](#page-72-0)лефон таким образом, чтобы **первый** звонок **подавлялся** для всех вызовов ( $\rightarrow$  стр. 72). Это значит, что время, выбранное для задержки звонка, определяет, как долго будет ждать вызывающий абонент, прежде чем автоответчик примет вызов (а не как долго подается сигнал вызова).

# <span id="page-91-0"></span>**Дистанционное управление**

Можно проверить и включить автоответчик с любого телефона (из гостиницы, с телефонаавтомата и т.д.).

### **Предварительные условия:**

- $\bullet$  Вы установили системный PIN-код, отличный от 0000 ( $\bullet$  стр. 55).
- Телефон, с которого выполняется дистанционное управление, поддерживает тональный набор (DTMF), т. е. при нажатии кнопок вы слышите отличные друг от друга тональные сигналы. Также можно использовать кодовый передатчик (продается в специализированных магазинах).
- Соединение, по которому осуществляется вызов, назначено автоответчику как входящее соединение.

#### **Примечание**

Дистанционное управление через IP-соединения возможно, если сигналы DTMF передаются (в зависимости от оператора) как сообщения SIP Info, звуковые сигналы в голосовом канале (внутриполосном или аудио) или в виде специальных пакетов данных RTP (согласно RFC2833).

### **Автоответчик базового блока Gigaset C530A IP**

## **Вызов автоответчика и прослушивание сообщений**

**▶ Наберите свой собственный номер. ▶ Во время прослушивания своего приветствия:** нажмите кнопку  $\blacktriangleright$  Воспроизведение приветствия прекращается.  $\blacktriangleright$  Введите PIN-код системы.

Вы узнаете, записаны ли новые сообщения. Сообщения воспроизводятся. Теперь можно управлять автоответчиком через кнопочную панель.

Используются следующие кнопки:

- A При воспроизведении отметки времени: переход к предыдущему сообщению. При воспроизведении сообщения: переход к началу текущего сообщения. **[2] Приостановка воспроизведения. Для продолжения нажмите еще раз.** После паузы длительностью около 60 секунд соединение разъединяется. **3** Переход к следующему сообщению.<br>**4** Повтор последних 5 секунд сообщен Повтор последних 5 секунд сообщения.  $\boxed{\bullet}$  При воспроизведении сообщения: удаление текущего сообщения.<br>
Ж Изменение состояния уже прослушанного сообщения на «новое».
- Изменение состояния уже прослушанного сообщения на «новое». Начинается воспроизведение следующего сообщения. Оставшийся объем памяти сообщается в конце последнего сообщения.

#### **Отмена дистанционного управления**

**• Нажмите кнопку кнопку отбоя или положите трубку.** 

#### **Примечание**

Автоответчик прекращает соединение в следующих случаях:

- Введен неправильный PIN-код.
- В автоответчике нет сообщений.
- После сообщения об оставшемся объеме памяти.

#### **Включение автоответчика**

- ¤ Позвоните домой и подождите, пока не услышите: «Введите PIN-код» (около 50 секунд).
- **Введите PIN-код системы.**

Автоответчик включен. Вы услышите, сколько памяти осталось для записи.

Воспроизводятся сообщения.

Дистанционное выключение автоответчика невозможно.

В случае ввода неправильного PIN-кода или задержки при вводе (более десяти секунд) соединение разъединяется. Автоответчик остается выключенным.

# **Сетевой почтовый ящик**

Некоторые операторы IP-телефонии предлагают услугу сетевых автоответчиков сетевые почтовые ящики.

Каждый сетевой почтовый ящик принимает входящие вызовы по соответствующей линии (линии стационарной сети или соответствующему номеру IP-телефонии). Для записи всех вызовов настройте сетевые почтовые ящики как для стационарной сети, так и для каждого соединения IP-телефонии.

Необходимо заранее **запросить** сетевой почтовый ящик для стационарной линии у сетевого оператора. В телефоне можно сохранить номер сетевого почтового ящика для стационарной сети.

Через трубку или веб-конфигуратор можно включать и выключать почтовые ящики для своих соединений IP-телефонии. Для этого вам нужен только телефонный номер сетевого почтового ящика.

# **Включение и выключение сетевого почтового ящика, ввод номера**

С трубки можно управлять сетевыми почтовыми ящиками, которые назначены одному из входящих соединений трубки.

## $\textcircled{F}$   $\textcircled{F}$  Голос. Почта  $\textcircled{F}$  ОК  $\textcircled{F}$  Сет. автоответчики  $\textcircled{F}$  ОК

Отображается список соединений (IP-телефонии и стационарной сети), назначенных трубке как входящие. Отображаются индикаторы **Сет.АО: xxx**, где xxx заменяются соответствующим названием соединения по умолчанию (**Сет.АО: IP1** – **Сет.автоотв.: IP6**, **Сет.автв:фикс.лин.**).

Если трубке назначено несколько соединений:

**▶ © Выберите запись ▶ ОК** 

## **Соединение IP-телефонии**

#### **Статус** ¤r **Bкл.**/ **Выкл.**

#### **Сет. автоответчик**

На экране отображается текущий сохраненный номер сетевого почтового ящика.

¤ При необходимости введите или измените телефонный номер сетевого почтового ящика.

У некоторых операторов IP-телефонии номер сетевого почтового ящика загружается вместе с общими данными оператора, сохраняется в базовом блоке и отображается в поле **Сет. автоответчик**.

**▶** Сохран.

#### **Соединение стационарной сети**

- **Введите или измените телефонный номер сетевого почтового ящика.**
- ¤ **Сохран.**

Включить или выключить сетевой почтовый ящик для стационарной сети с помощью трубки невозможно. Инструкции по включению или выключению сетевого почтового ящика следует получить у сетевого оператора.

# **Настройка быстрого набора для автоответчика**

Вы можете использовать быстрый набор для прямого вызова сетевого почтового ящика или встроенного автоответчика телефона.

## **Назначение кнопки 1, изменение назначения**

Настройка быстрого набора зависит от устройства. На всех зарегистрированных трубках кнопке <u>|1 ∾ |</u> можно назначить разные автоответчики.

В стандартных настройках быстрый набор номера сетевого почтового ящика отсутствует.

**▶ Нажмите и удерживайте** кнопку [1 · · ].

#### Или:

## $\triangleright$   $\Box$   $\triangleright$   $\Box$  Голос. Почта  $\triangleright$  OK  $\triangleright$   $\Box$  Назнач. клав.1

На экран выводится список назначенных трубке входящих соединений приема (IP-телефонии и стационарной сети) в виде **Сет.АО: xxx**, где xxx заменяются соответствующим стандартным названием соединения

#### (**Сет.АО: IP1** – **Сет.автоотв.: IP6**, **Сет.автв:фикс.лин.**).

Gigaset C530A IP: Этот список содержит запись **Aвтоответчик** для локальных автоответчиков телефона.

**▶ © Выберите запись. ▶ Выбрать (● = вкл.).** 

## **Выбран встроенный автоответчик:**

Быстрый набор для встроенных автоответчиков немедленно включается.

**• Нажмите и удерживайте** кнопку отбоя вызова  $\sigma$  (режим ожидания).

## **Выбран сетевой почтовый ящик:**

Если номер для этого сетевого почтового ящика уже сохранен, быстрый набор сразу же включается.

**• Нажмите и удерживайте** кнопку отбоя вызова  $\omega$  (режим ожидания).

Если номер сетевого почтового ящика не сохранен, будет предложено его ввести.

- **▶ © Перейдите на строку Сет. автоответчик. ▶ Введите номер сетевого почтового** ящика.
- **Сохран.** Нажмите и **удерживайте** кнопку отбоя вызова  $\widehat{\mathbb{O}}$  (режим ожидания).

Быстрый набор включен.

#### **Примечание**

Быстрый набор можно задать только для **одного** автоответчика.

Кроме того, сетевые почтовые ящики, назначенные для [входящих со](#page-95-0)единений трубки, можно вызывать непосредственно кнопкой сообщений ( $\rightarrow$  стр. 95).

# **Вызов сетевого почтового ящика посредством быстрого набора**

¤ Нажмите и **удерживайте**.

Если для сетевого почтового ящика настроен быстрый набор, вы соединяетесь непосредственно с этим почтовым ящиком.

 $\bullet$  **C** Если требуется, нажмите кнопку громкой связи.

Вы услышите объявление сетевого почтового ящика.

Gigaset C530A IP: если настроен быстрый набор для встроенного автоответчика телефона, воспроизведение сообщения начнется только в том случае, когда входящее соединение назначено одному автоответчику. Если для телефона назначены несколько встроенных автоответчиков, появится их список.

**▶ © Выберите автоответчик. ▶ ОК** 

# **Отображение новых сообщений на экране трубки в режиме ожидания**

Если в одном из сетевых ящиков, назначенных трубке через входящее соединение приема, или на встроенном автоответчике имеются новые сообщения, то в режиме ожидания на экране отображаются значок  $\Omega$   $\Omega$  и количество новых сообщений. Кнопка сообщений $\boxed{\blacksquare}$  при этом мигает.

# <span id="page-95-0"></span>**Вызов сетевого почтового ящика кнопкой сообщений**

Нажав кнопку сообщений  $\blacksquare$ , вы увидите список для каждого сетевого почтового ящика, удовлетворяющего следующим требованиям:

- Соответствующие соединения назначены трубке как входящие.
- Телефонный номер сетевого почтового ящика сохранен в телефоне.

Прямо из этого списка можно вызвать сетевой почтовый ящик и прослушать сообщения.

**• Нажмите кнопку сообщений**  $\blacksquare$ **.** 

Отображается следующая информация (пример):

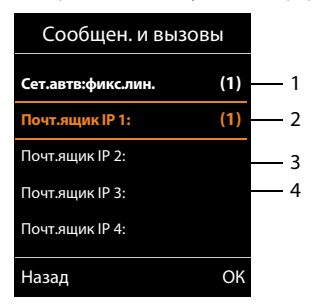

- 1 **Сет.автв:фикс.лин.** это сетевой почтовый ящик для соединения стационарной сети.
- 2 Сетевой почтовый ящик, в котором есть новые сообщения, выделен жирным шрифтом. Количество новых сообщений указывается в скобках после названия ящика.
- 3 **Почт.ящик IP 1:**, **Почт.ящик IP 2:** и т. д. это сетевые почтовые ящики для соединений IP-телефонии. «IP1», «IP2» и т. д. — это стандартные названия соответствующих соединений IP-телефонии. Независимо от названий, заданных при настройке, здесь всегда отображаются стандартные названия.
- 4 Названия сетевых почтовых ящиков, не имеющих новых сообщений, не сопровождаются числом. Количество сообщений, хранимых в сетевом почтовом ящике, не отображается.

#### **Сетевой почтовый ящик**

#### **Сет.автв:фикс.лин./Почт.ящик IP 1:/... / Почт.ящик IP 6:**

**▶ Выберите запись сетевого почтового ящика ▶ ОК** 

Вы будете соединены непосредственно с сетевым почтовым ящиком и услышите приветствие. Как правило, сообщения можно прослушивать с помощью кнопочной панели трубки (цифровых кодов). Прослушайте приветствие.

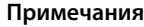

- Вызов сетевого почтового ящика выполняется автоматически через соответствующее соединение. Перед номером **не** добавляется автоматический код зоны, заданный в вашем телефоне.
- Как правило, сообщения сетевого почтового ящика можно прослушивать с помощью кнопочной панелью телефона (цифровых кодов). В случае IP-телефонии необходимо определить спос[об преобразо](#page-149-0)вания цифровых кодов в тональные сигналы (DTMF) и их передачи ( $\rightarrow$  стр. 149).

Выясните у оператора IP-телефонии, какой тип DTMF-сигнализации он поддерживает.

# **Использование нескольких трубок**

На базовом блоке можно зарегистрировать до шести трубок и шести ретрансляторов Gigaset.

Каждому зарегистрированному устройству назначается внутренний номер (1–6) и внутреннее название (**INT 1** – **INT 6**). Назначенные номер и название можно изменить.

Если на базовом блоке уже распределены все внутренние номера, перед регистрацией новой трубки необходимо отменить регистрацию ненужной трубки.

При регистрации трубки Gigaset база передает записи о сетевых справочниках в локальную телефонную книгу трубки, чтобы вы могли использовать сетевые справочники и на новой трубке.

**Предварительное условие:** трубка может отправлять и принимать записи телефонной книги (см. руководство по эксплуатац[ии трубки\).](#page-151-2)

- Действующий сетевой справочник ( $\rightarrow$  стр. 151) с названием, установленным оператором.
- Действующие «Желтые страницы» ( $\rightarrow$  стр. [151\)](#page-151-2) с названием, установленным оператором.
- u Действующая личная телефонная книга с названием **Prv.NetDir**.
- u Телефонная книга Gigaset.net с названием **Gigaset.net**.

Поэтому успешная регистрация подтверждается сообщением **Передача данных x Получено записей**.

# **Регистрация трубок**

Трубку Gigaset C530H можно зарегистрировать максимум в четырех базовых блоках.

# **Ручная регистрация Gigaset C530H на Gigaset C530/C530A IP**

## **На трубке:**

- Трубка не зарегистрирована на базовом блоке. Нажмите кнопку меню Регистр.
- $\blacklozenge$  Трубка уже зарегистрирована на базовом блоке:  $\blacktriangleright$  **□**  $\blacktriangleright$   $\blacktriangleright$  □ **Perистрация**  $\blacktriangleright$  OK  $\blacktriangleright$  © Регистрац. трубки  $\blacktriangleright$  ОК
- $\bullet$  Трубка уже зарегистрирована в четырех базовых блоках:  $\bullet$   $\Box$  Выберите базовый блок ¤ **ОК**
- **▶ При необходимости введите системный PIN-код базового блока. ▶ ОК**

Трубка ищет базовый блок, готовый к регистрации.

### **На базовом блоке:**

• Не позднее чем через 60 с нажмите на базово[м блоке кно](#page-3-0)пку регистрации/поиска трубок и **удерживайте** ее нажатой (прибл. 3 с) (→ стр. 3).

По окончании регистрации трубка переходит в режим ожидания. На дисплее отображается внутренний номер трубки (например, **INT1**). В противном случае повторите процедуру.

**.**<br>После завершения регистрации все соединения базового блока назначаются трубке в качестве входящих соединений.

Соединение стационарной сети назначается трубке как исходящее.

Эту настройку можно изменить → стр. 60.

# **Регистрация других трубок**

Зарегистрировать другие трубки Gigaset и трубки других устройств стандарта GAP можно следующим образом.

**На трубке:** ¤ Запустите регистрацию в соответствии с инструкциями из руководства по эксплуатации.

**На базовом блоке:** ¤ Нажмите и **удерживайте** (прибл. 3 с) кнопку регистрации/поиска на базовом блоке ( $\rightarrow$  стр. 3).

# **Отмена регистрации трубок**

Вы можете отменить регистрацию трубки с любой другой зарегистрированной трубки Gigaset C530H.

 $\Box$ **E**  $\Box$   $\Box$  **Perистрация**  $\Box$  OK  $\Box$  **Отмена регистрац.**  $\Box$  OK  $\Box$  **B**ыберите трубку, регистрацию которой требуется отменить. ¤ **ОК** (Текущая используемая трубка обозначается значком $\blacktriangle$ .)

PIN-код системы отличается от 0000: ▶ Введите текущий системный PIN-код. ▶ OK ▶ Да

# **Поиск трубки, выяснение IP-адреса телефона («Пейджинг»)**

Можно найти свою трубку при помощи базового блока.

 $\blacktriangleright$  Нажмите и **отпустите** кнопку регистрации/поиска на базовом блоке ( $\blacktriangleright$ стр. 3).

Одновременно зазвонят все трубки («пейджинг»), даже если сигналы вызова отключены.

На экране трубки отображается текущий (локальный) **IP-адрес** базового блока.

## **Окончание поиска**

- ¤ Нажмите и **отпустите** [кнопк](#page-3-0)у регистрации/поиска на базовом блоке ( $\rightarrow$  стр. 3).
- Или:  $\triangleright$  Нажмите кнопку соединения  $\mathcal{C}_4$  на трубке.
- Или: ¤ Нажмите кнопку меню **Выкл.зв.** на трубке.

Или: ¤ Не нажимайте никаких кнопок на базовом блоке или трубке.

Приблизительно через 30 с поисковый вызов завершается **автоматически**.

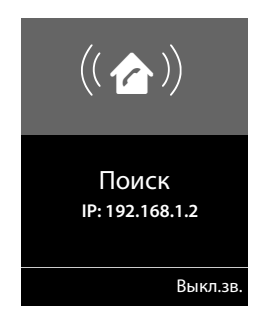

#### **Примечания**

- Поступающие внешние вызовы не влияют на процесс поиска.
- Если уже есть два внутренних соединения между трубками или с автоответчиком (Gigaset C530A IP), поиск невозможен.
- [При поиско](#page-52-0)вом вызове трубки подают звуковой сигнал, даже если он отключен  $($   $\rightarrow$  стр. 52).

# **Изменение базового блока**

Если трубка зарегистрирована на нескольких базовых блоках, можно настроить ее на определенный базовый блок или на базовый блок с наилучшими условиями приема (**Лучший блок**).

 $\overline{\mathbb{C}}$  **▶**  $\overline{\mathbf{C}}$  **D Perистрация** ▶ ОК ▶  $\overline{\mathbb{C}}$  Выбор баз. блока ▶ ОК ▶  $\overline{\mathbb{C}}$  Выберите один из зарегистрированных базовых блоков или выберите **Лучший блок. • Выбрать** 

# **Внутренние вызовы**

Внутренние звонки на другие трубки, зарегистрированные на том же базовом блоке, бесплатны.

#### **Вызов определенной трубки**

**© Инициируйте внутренний вызов. ▶ Введите номер трубки.** 

Или:

 $\bigcirc$  Инициируйте внутренний вызов.  $\blacktriangleright \bigcirc$  Выберите трубку.  $\blacktriangleright$  Нажмите кнопку  $\alpha$ соединения  $\alpha$ .

Вы слышите сигнал «занято», если:

- уже есть два внутренних соединения;
- вызываемая трубка недоступна (отключена, находится вне зоны действия);
- внутренний вызов не принимается в течение трех минут.

#### **Вызов всех трубок («групповой вызов»)**

Инициируйте внутренний вызов: ▶ Нажмите и **отпустите** кнопку □. ▶ <sup>\* △</sup> Нажмите кнопку со звездочкой.

Или: ¤ Нажмите и **отпустите** кнопку u. ¤ **Общ. вызов**¤ Нажмите кнопку соединения c.

Или: ▶ Нажмите и **удерживайте** кнопку **□.** 

Вызываются все трубки.

#### **Завершение вызова**

 $\blacktriangleright$  Нажмите кнопку отбоя  $\widehat{\mathcal{A}}$ .

# **Перевод вызова на другую трубку**

Вы можете перевести внешний вызов на другую трубку (соединить с другой трубкой).

- $▶ ④$  Откройте список трубо[к. Внешний](#page-56-0) абонент услышит мелодию удержания линии, если эта функция включена (→ стр. 56). ▶ **Q** Выберите трубку или **Общ. вызов** ▶ **ОК**
- Когда внутренний абонент ответит: Если нужно, сообщите ему о внешнем вызове.  $\bullet$

Или до ответа внутреннего абонента:  $\mathcal{F}$ 

Внешний абонент переключается на другую трубку.

◆ Если внутренний абонент не отвечает или занят: ▶ Заверш. Вы снова соединяетесь с внешним вызовом. Если внутренний абонент не ответит, или его линия занята, вызов автоматически вернется к вам.

# **Инициирование внутреннего консультационного вызова/ конференции**

Когда вы говорите с **внешним** абонентом, вы можете одновременно обратиться за консультацией к другому **внутреннему** абоненту или организовать конференц-вызов между всеми тремя абонентами.

u Откройте список т[рубок. Внеш](#page-56-0)ний абонент услышит мелодию удержания линии, если эта функция включена (→ стр. 56).  $\blacktriangleright$  **we Выберите трубку.**  $\blacktriangleright$  **OK**. Вы соединяетесь с внутренним абонентом.

- $\bullet$  Возврат к внешнему вызову: ▶ Опции ▶  $\binom{4}{3}$  Завершить акт.выз. ▶ ОК Вы снова соединитесь с внешним абонентом.
- Инициирование трехстороннего конференц-вызова: Конференция Все три участника соединены друг с другом.

Если внутренний абонент не отвечает: ▶ Заверш. Вы снова соединяетесь с внешним вызывающим абонентом.

# **Окончание конференц-вызова**

 $\blacktriangleright$  Нажмите кнопку завершения вызова  $\sqrt{\phantom{a}}$ .

Если **внутренний** абонент нажмет кнопку отбоя  $\sigma$ , другая трубка останется соединенной с внешним абонентом.

# **Ожидающий внешний вызов во время внутреннего вызова**

Если во время **внутреннего** вызова к вам поступает **внешний вызов**, то вы слышите сигнал ожидающего вызова (короткий гудок).

## **Игнорирование внешнего вызова**

**• Нажмите кнопку меню Отказ.** 

Сигнал ожидающего вызова отключается. Вы по-прежнему соединены с внутренним абонентом.

Для вызовов по соединению IP-телефонии: внешний вызывающий абонент слышит сигнал «занято».

Для вызовов по соединению стационарной сети: сигнал вызова продолжает подаваться на других зарегистрированных трубках.

### **Прием внешнего вызова/перевод внутреннего абонента в режим ожидания**

¤ Нажмите кнопку меню **Прием.**

### **Завершение внутреннего вызова**

 $\blacktriangleright$  Нажмите кнопку отбоя  $\widehat{\mathbb{C}}$ .

Внешний вызов отображается как входящий. Вы можете принять вызов (+ стр. 36).

## **Ожидающий внутренний вызов во время внутреннего/внешнего вызова**

Если внутреннего абонент пытается позвонить вам, когда у вас установлен внешний или внутренний вызов, этот вызов отображается на дисплее (ожидающий внутренний вызов). Вы можете принять вызов или отказаться от него.

- Прекратить отображение: Нажмите любую кнопку.
- Ответ на внутренний вызов: Завершите текущий вызов. После этого для внутреннего вызова подается обычный сигнал. Вы можете принять вызов.

# **Изменение имени внутреннего абонента**

При регистрации базовый блок назначает трубке свободный внутренний номер (из диапазона 1– 6). Внутренний номер отображается на дисплее трубки, например, **INT 2**. Можно изменить эти имена. Максимальная длина имени — 10 символов. Новое имя отображается в списке всех трубок.

- $\Box$  Откройте список трубок. Ваша трубка отмечена значком  $\blacktriangleleft$ .
- **▶ © Выберите трубку. ▶ Опции ▶ © Переименовать ▶ ОК ▶ Введите имена.**
- **▶ Сохран.**

# **Изменение внутреннего номера внутреннего абонента**

При регистрации трубке **автоматически** присваивается наименьший свободный внутренний номер от 1 до 6. Когда все номера заняты, перезаписывается последняя зарегистрированная трубка, если она находится в режиме ожидания. Вы можете изменять внутренние номера (1–6) всех зарегистрированных трубок.

**© Откройте список трубок. Ваша трубка отмечена значком**  $\blacktriangleleft$ **. ▶ Опции** 

- $\blacktriangleright$   $\binom{4}{2}$  Назн. ном. трубке  $\blacktriangleright$  ОК  $\blacktriangleright$   $\binom{4}{2}$  Если требуется, выберите трубку.  $\blacktriangleright$  ОК
- $\blacktriangleright$   $\bigodot$  Выберите или введите внутренний номер.
- $\blacktriangleright \bigodot$  Если требуется, переключитесь на другую трубку.  $\blacktriangleright \bigodot$  Выберите номер и т. д.
- ¤ **Сохран.**

Если один и тот же внутренний номер присвоен дважды, подается сигнал ошибки.

▶ Повторите процедуру и задайте свободный номер.

# **Телефонные справочники**

#### Варианты:

- (Локальная) телефонная книга
- Открытый сетевой телефонный справочн[ик и «Желтые](#page-108-0) страницы» ( $\rightarrow$  стр. [105\)](#page-105-0)
- Личный сетевой телефонный [справочник \(](#page-110-0)+ стр. 108)
- Телефонная книга Gigaset.net ( $\rightarrow$  стр. 110)

# **Локальная телефонная книга трубки**

Вы можете хранить в телефонной книге до 200 записей.

Для своей личной трубки можно создать и[ндивидуальн](#page-104-0)ую телефонную книгу. Можно также передавать записи на другие трубки ( $\rightarrow$  стр. 104).

#### **Примечание**

С помощью приложения Gigaset Contacts Push можно легко перенести контакты со смартфона на трубку Gigaset. Приложение доступно для бесплатной загрузки с сайта Google play™ или App Store.

# **Записи телефонной книги**

В записи телефонной книги можно сохранять следующую информацию:

- имя и фамилия:
- до трех номеров;
- события с напоминанием:
- сигналы VIP-вызовов со значком VIP.

#### **Длина записей**

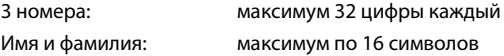

#### **Примечание**

Для быстрого доступа (быстрого набора) номе[ра из телефо](#page-53-1)нной книги можно назначать цифровым кнопкам и кнопкам меню ( $\rightarrow$  стр. 53).

# **Открытие телефонной книги**

 $\blacktriangleright$  В режиме ожидания нажмите кнопку  $\mathbb Q$  или, в зависимости от ситуации, кнопку меню ö.

# <span id="page-103-1"></span><span id="page-103-0"></span>**Создание новой записи**

- **▶ Откройте телефонную книгу. ▶ С > <Новая запись>** ¤ **ОК**
- **▶ Переключаясь между полями ввода с помощью кнопки CD**, заполните требуемые поля записи (имя, фамилия, номера, годовщина, статус VIP, сигнал вызова, электронная почта).

Для отображения дополнительных полей переходите вниз.

**►** Сохран.

Чтобы создать запись, нужно ввести хотя бы один номер. Если назначен вариант **Мелод. конт. (VIP)**, к записи в телефонной книге добавляется значок  $\Psi$ .

# **Отображение/изменение записи**

**▶ Откройте телефонную книгу. ▶ ۞ Выберите требуемую запись. ▶ Просмот. ▶ Измен.** 

Или:

**▶ Откройте телефонную книгу. ▶ ۞ Выберите требуемую запись. ▶ Опции**  $\triangleright$  **(○ Изменить запись**  $\triangleright$  **ОК** 

## **Удаление записи**

**▶ Откройте телефонную книгу. ▶**  $\mathbb{C}$ **) Выберите требуемую запись. ▶ Опции**  $\triangleright$  ( $\Box$ ) Удалить запись  $\triangleright$  ОК

Удаление **всех** записей из телефонной книги:

**▶** Откройте телефонную книгу. ▶ Опции ▶ С Удалить список ▶ ОК

## **Задание порядка записей в телефонной книге**

Вы можете выбрать, как сортируются записи: по имени или по фамилии.

**▶** Откройте телефонную книгу. ▶ Опции ▶ © Сорт. по фамилии / Сорт. по имени

Если имя не введено, в поле фамилии выводится стандартный номер. Такие записи оказываются в начале списка независимо от способа сортировки.

Порядок сортировки следующий:

Пробел **|** Цифры (0-9) **|** Буквы (по алфавиту) **|** Другие символы.

## **Просмотр количества свободных записей в телефонной книге**

**▶ Откройте телефонную книгу. ▶ Опции ▶ С Свободная память ▶ ОК** 

# **Выбор записи телефонной книги, поиск в телефонной книге**

▶ Откройте телефонную книгу. ▶ ( Прокрутите список до нужного имени. Быстрая прокрутка телефонной книги: qНажмите и **удерживайте**

Или:

**▶ Откройте телефонную книгу. ▶ Введите первые буквы (не более 8). На экране** отображается первое имя, начинающееся с этих букв. ▶ СЭ Если нужно, прокрутите до искомой записи.

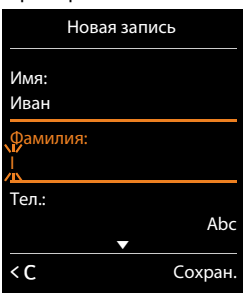

# <span id="page-104-0"></span>**Передача записи/телефонной книги на другую трубку**

## **Предварительные условия:**

- $\bullet$  Отправляющая и принимающая трубки должны быть зарегистрированы на одном базовом блоке.
- $\bullet$  Другая трубка и базовый блок могут отправлять и принимать записи телефонной книги.

Можно передать отдельную запись из телефонной книги, несколько записей и всю телефонную книгу целиком.

#### **Примечания**

- Внешний вызов прерывает передачу.
- $\bullet$  Фотография абонента и звуки не переносятся. Для годовщины переносится только дата.
- $\bullet$  При передаче записи между двумя трубками с поддержкой формата vCard:

Если у получателя еще нет записи под этим именем, создается новая запись.

Если запись с таким именем уже существует, она дополняется новыми номерами. Если количество номеров в записи превысит допустимое для получателя количество, будет создана новая запись с таким же именем.

- $\bullet$  Если принимающая трубка не поддерживает формат vCard: для каждого номера создается и пересылается отдельная запись.
- $\bullet$  Ваша трубка принимает записи с трубки, которая не поддерживает формат vCard: создается новая запись; записи с уже имеющимися номерами игнорируются.

## **Передача отдельных записей**

**▶ Откройте телефонную книгу. ▶**  $\mathbb{C}$ **) Выберите требуемую запись. ▶ Опции ▶ © Копировать запись ▶ ОК ▶ © На другую трубку ▶ ОК ▶ © Выберите** принимающую трубку. ¤ **ОК** 

Записи телефонной книги в формате vCard можно передавать в SMS-сообщениях, используя пункт **через SMS**.

После успешного завершения передачи:

¤ Нажмите кнопку **Да**, если требуется передать еще одну запись. В противном случае нажмите кнопку **Нет**.

## **Передача всей телефонной книги**

**▶ Откройте телефонную книгу. ▶ СЭ Выберите требуемую запись. ▶ Опции ▶ © Копировать список ▶ ОК ▶ © На другую трубку ▶ ОК ▶ © Выберите** принимающую трубку. ¤ **ОК** 

# **Передача отображаемого номера в телефонную книгу**

Номера можно добавлять в телефонную книгу:

- Из списка, например списка вызовов/автоответчиков, списка SMS-сообщений или списка повторного набора
- Из текста SMS-сообщений
- Из открытого сетевого телефонного справочника или из справочника «Желтые страницы»
- Из вашего личного сетевого телефонного справочника
- При наборе номера

Номер отображается или выделяется.

**▶** Нажмите кнопку меню **Этл**или Опции ▶ ( ) Копир. в тел.книгу. ▶ ОК

Для создания новой записи: ▶ <**Новая запись> ▶ ОК ▶ <b>B**ыберите тип номера. ¤ **ОК**

**▶ Дополните запись. ▶ ОК** 

Для изменения записи: ▶ СЭ Выберите запись. ▶ **ОК ▶ ©** Выберите тип номера. ¤ **ОК**

Вводится номер или перезаписывается существующий номер.

- ¤ Ответьте на запрос с помощью кнопки **Да**/**Нет**.
- **►** Сохран.

# **Передача номера из телефонной книги**

В некоторых случаях можно передать номер из телефонной книги, например при отправке SMS-сообщения или при наборе номера (даже после ввода префикса).

- **В зависимости от ситуации, откройте телефонную книгу кнопкой ти или**  $\mathbb{Q}$ **.** 
	- **▶ © Выберите запись телефонной книги. ▶ ОК**

Если введено несколько номеров: ▶ **B** Выберите номер. ▶ ОК

# <span id="page-105-0"></span>**Сетевые телефонные справочники**

В зависимости от оператора, вы можете использовать открытые сетевые телефонные справочники (сетевые и систематические справочники, например «Желтые страницы»).

Требуемые сетевые справочники можно настроить с помощью веб-конфигуратора.

#### **Отказ от ответственности**

Компания Gigaset Communications GmbH не гарантирует доступности этой услуги и не несет ответственности за ее доступность. Ее действие может быть прекращено в любое время.

# **Открытие сетевого справочника или справочника «Желтые страницы»**

Нажмите и **удерживайте** кнопку **...** 

Открывается список сетевых телефонных справочников с названиями, установленными оператором.

**▶ C** Выберите сетевой телефонный справочник из списка. **▶ ОК** 

Устанавливается соединение с сетевым телефонным справочником или справочником «Желтые страницы». При наличии только одного сетевого справочника соединение устанавливается сразу же.

## **Примечание**

Соединение с сетевой телефонной книгой можно также установить следующим образом:

- ¤ Когда трубка находится в режиме ожидания, наберите номер **1#91** и нажмите кнопку соединения  $\mathcal{C}_1$ .
- ¤ Для установления соединения со справочником «Желтые страницы» наберите номер **2#91**.
- ¤ Для установления соединения с телефонной книгой Gigaset.net наберите номер **1188#9**.

Обращения к сетевой телефонной книге всегда бесплатны.

# **Поиск записи**

**• Введите критерии поиска:** 

**Фамилия:** (Сетевая телефонная книга) или **Категория/Имя:** («Желтые страницы») **• Ввести имя, часть имени или категорию (макс. 30 символов).** 

**Город:** введите название города или населенного пункта, в котором живет требуемый абонент (макс. 30 символов).

Если вы уже выполняли поиск записей, отображаются названия ранее вводившихся городов (не более пяти).

**• Введите новое название города или выберите одно из имеющихся названий** с помощью кнопки **Q. ▶ ОК** 

Номер: ▶ Введите номер (не более 30 символов).

 $\blacktriangleright$  Поиск/

Необходимо ввести сведения в поля **Фамилия** или **Категория/Имя** и **Город** или **Номер**. Поиск по номеру возможен только в том случае, если это [поддержив](#page-31-1)ается выбранным вами сетевым справочником. Инструкции по вводу текста  $\rightarrow$  стр. 31.

На дисплей выводится список найденных городов, если в результате поиска будет получено более одного результата.

¤ q Выберите город/пункт. ¤ **ОК.** Если название города длиннее одной строки, оно приводится в сокращенном виде.

Отображение полного названия: ▶ Просмот.

Если соответствующий город или пункт не найден: ¤ **Измен.** ¤ Измените критерии поиска.

**► Поиск** 

Если не будет найден абонент, отвечающий критериям поиска, на дисплее появится соответствующее сообщение. Возможные варианты:

- **◆ Начать новый поиск: ▶ Новый**
- Измените критерии поиска: Измен.

Если найдено слишком много записей, результаты поиска не отображаются. На дисплее появляется соответствующее сообщение.

**◆ Запустите уточненный поиск (→ стр. [108\):](#page-108-1) ▶ Улучш.** 

Или

• В зависимости от оператора, вы можете просмотреть список найденных записей, если отображается их количество. ¤ **Просмот.**

# **Результаты поиска (список совпадений)**

Результаты поиска выводятся на дисплей в виде списка. Пример:

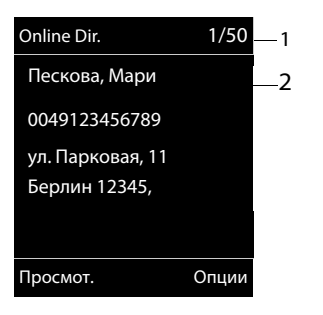

- 1. 1/50: Текущий номер/общее количество найденных записей (если оно >99, выводится только текущий номер).
- 2. Четыре строки, включая имя абонента, категория, номер телефона и адрес (возможно с сокращениями). В случае отсутствия номера стационарного телефона на экран выводится номер мобильного телефона (при наличии).
- Прокрутка списка:  $\blacktriangleright$  (C)
- **◆ Отображение всей записи: ▶ Просмот..**

На дисплей выводится полная информация, содержащаяся в записи (имя, категория (если имеется), адрес, номера телефонов). Список совпадений можно прокручивать с помощью кнопки  $\mathbb{C}$ .

- **◆ Уточнение критерие[в поиска и огр](#page-108-1)аничение списка совпадений: ▶ Опции ▶ Расширенн. поиск (→ стр. 108).**
- <sup>u</sup> Начать новый поиск: ¤ **Опции** ¤ **Новый поиск**
- $\bullet$  Копирование записи в локальную телефонную книгу: ▶ Опции ▶ Копир. в тел.книгу Если в записи содержится несколько телефонных номеров, они отображаются в виде списка для выбора. Новая запись создается для выбранного [номера. Фам](#page-103-1)илия переносится в поле **Фамилия** локальной телефонной книги (→ стр. 103).
#### Телефонные справочники

• Передача выбранной записи в личный сетевой справочник: • Опции ▶ Копир. в тел. справ

Личный справочник и сетевой справочник должны быть предоставлены одним и тем же оператором.

В зависимости от оператора в запись в личном справочнике можно добавить псевдоним.

### Вызов абонентов

 $\blacktriangleright$   $\mathbb{C}$  Выберите запись.  $\blacktriangleright$  Нажмите кнопку соединения  $\mathcal{C}_4$ .

Если в записи указан только один номер телефона, производится его набор.

Если номеров несколько, список номеров выводится на экран.

▶ (○ Выберите номер. ▶ Набор

### Запуск уточненного поиска

Вы можете воспользоваться вариантами уточненного поиска (имя и/или улица) для уменьшения числа подходящих записей, найденных в предыдущем поиске.

▶ Улучш. или ▶ Опции ▶ Расширенн. поиск ▶ ОК

Критерии предыдущего поиска копируются и вводятся в соответствующие поля.

• Измените или добавьте критерии поиска, например введите имя или название улицы. ▶ Поиск

# Использование личного сетевого телефонного справочника

Некоторые операторы предлагают абонентам возможность создания и управления личными интернет-справочниками. Преимуществом сетевого справочника является то, что вы всегда можете вызывать записи с любого телефона или ПК, например, с IP-телефона в офисе или своего ПК в гостинице.

#### Предварительные условия:

- Вы создали собственный сетевой справочник с помощью веб-браузера на ПК.
- Вы создали на ПК с помощью веб-браузера записи в сетевом справочнике и можете управлять ими.
- Сетевой справочник активирован в вашем телефоне посредством веб-конфигуратора. Вы должны запомнить имя пользователя и пароль, в частности, для доступа к своему личному сетевому справочнику в телефоне.

Справочником можно воспользоваться со всех зарегистрированных трубок.

#### Открытие сетевого справочника

▶ □ Нажмите и удерживайте.

При этом открывается список (сетевых) справочников. Для личного сетевого справочника отображается название, определяемое оператором.

▶ СЭ Выберите личный сетевой справочник из списка. ▶ ОК

Откроется ваш личный сетевой справочник.

#### Примечание

Если личный сетевой справочник является единственным сетевым справочником:

- ПНажмите и отпустите. Откроется личный сетевой справочник.
- • Пажмите и удерживайте. Откроется локальная телефонная книга трубки.

Записи в сетевом справочнике располагаются в алфавитном порядке по первому полю в записи, отличному от пробела. Обычно это псевдоним или фамилия.

#### Выбор, просмотр и управление записями в сетевом справочнике

▶ □ Прокручивайте записи, пока не дойдете до требуемой.

Ипи<sup>-</sup>

• Введите первую букву имени.  $\bullet$   $\mathbb{Q}$  Если требуется, прокрутите список до нужной записи. ▶ Просмот.

Откроется экран с подробными данными записи. Вы можете просмотреть запись с помощью кнопки управления  $\mathbb{C}$ .

Выводятся следующие данные, если они присутствуют (последовательность зависит от оператора):

Псевдоним, фамилия, имя, номер стационарного телефона, номер мобильного телефона, номер IP-телефонии, улица, номер дома, почтовый индекс, город, название организации, тип организации, дата рождения, адрес электронной почты.

#### Использование других функций

▶ Опции ▶ ( Выберите вариант:

Изменить имя: редактирование или удаление псевдонима записи. ▶ Сохран. Копир. в тел.книгу: Копирование записи в локальную телефонную книгу (→ стр. 103).

#### Примечание

Вы можете копировать номера из открытой телефонной книги в личный сетевой справочник (→ стр. 108).

### **Вызов по записи в сетевом справочнике**

▶ ( $\overline{\mathbb{Q}}$ ) Выберите запись (если требуется, откройте подробный вид). ▶ Нажмите кнопку соединения  $\mathcal{C}_4$ .

Если запись содержит только один номер телефона, производится его набор.

Если запись содержит несколько номеров (например, стационарного и мобильного телефонов), они предлагаются на выбор.

¤ q Выберите номер для набора. ¤ **ОК**

Набирается выбранный номер.

# **Передача локальной телефонной книги в личный сетевой справочник**

Вы можете сохранить записи местной телефонной книги в формате vCard в виде [файла VC](#page-151-0)F на своем ПК, воспользовавшись веб-конфигуратором (¢ Веб-конфигуратор на стр. 151).

Некоторые операторы поддерживают на личных веб-страницах функции, которые можно использовать для копирования этих файлов в сетевой справочник.

# **Использование телефонной книги Gigaset.net**

**• Нажмите и удерживайте** кнопку **D**. Открывается список сетевых справочников. ¤q **Gigaset.net** ¤ **ОК**

Открывается телефонная книга Gigaset.net.

#### **Примечания**

- u Обращения к телефонной книге Gigaset.net всегда **бесплатны**.
- u Вы можете также открыть телефонную книгу Gigaset.net, набрав **1188#9** (номер телефонной книги Gigaset.net) и нажав кнопку соединения  $\mathcal{C}_4$ .

Если соединение с телефонной книгой Gigaset.net установить не удается, посылается сообщение об ошибке, и трубка возвращается в режим ожидания.

#### **Телефонные справочники**

# **Первое открытие телефонной книги Gigaset.net**

При первом входе в телефонную книгу Gigaset.net предлагается ввести псевдоним для соединения. Вы входите в телефонную книгу Gigaset.net под этим именем.

- **Нажмите и удерживайте** кнопку управления  $\mathbb{Q}$ . **▶ Выберите Gigaset.net.**
- ¤ Нажмите экранную кнопку **§ОК§**.
- ¤ Нажмите экранную кнопку **Опции**.
- ¤ Выберите **Личные данные**.
- ¤ Нажмите экранную кнопку **§ОК§**.
- ¤ Нажмите экранную кнопку **§Измен.§**.
- **Введите имя, под которым вы хотите зарегистрироваться в телефонной книге** Gigaset.net (не более 25 символов).
- ¤ Нажмите экранную кнопку **§Сохран.§**.

## <span id="page-111-0"></span>**Уведомление о защите данных**

При вводе псевдонима он сохраняется на центральном сервере Gigaset. Псевдоним отображается в телефонной книге Gigaset.net, и остальные абоненты службы Gigaset.net могут звонить вам, используя этот псевдоним.

**Вводя свои данные, вы соглашаетесь на их хранение.** Если вы не хотите, чтобы данные были сохранены, на этом этапе можете отменить операцию.

### **Отмена операции:**

¤ **Не** вводя имени, нажмите кнопку меню **Сохран.** Вы можете использовать телефонную книгу для поиска и вызова других абонентов Gigaset.net. Однако ваш псевдоним (псевдоним вашего базового блока) введен не будет.

#### Или:

**• Нажмите и удерживайте** кнопку отбоя  $\Omega$  для выхода из телефонной книги Gigaset.net (без выполнения поиска).

Дополнительные сведения о служебных данных, которые хранятся в Gigaset.net, можно найти по следующей ссылке:

<www.gigaset.net/privacy-policy>

Если запись с таким именем уже существует, появится сообщение «**Такое имя уже существует! Измените имя.**». Вам будет предложено еще раз ввести имя.

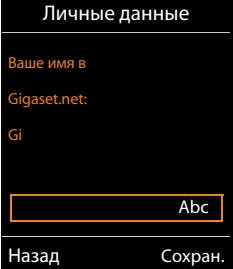

# **Поиск абонентов в Gigaset.net**

После соединения со справочником Gigaset.net будет предложено ввести имя, которое требуется найти.

<span id="page-112-0"></span>**Gigaset.net name: ▶ Введите имя или его часть (макс. 25 символов). ▶ Поиск** 

При успешном поиске выводится список записей, содержащих все имена, начинающиеся с заданной последовательности знаков.

**▶ Список совпадений можно прокручивать с помощью** кнопки  $\mathbb{C}$ .

Если подходящие записи **не найдены**, отображается соответствующее сообщение. Возможные варианты:

- Начать новый поиск: Новый.
- Изменить критерии поиска: Измен.

Имя, ранее введенное в поле поиска, используется в качестве критерия поиска. Вы можете расширить или изменить критерии поиска.

Если в телефонной книге Gigaset.net найдено **слишком много подходящих** записей, вместо списка совпадений отображается сообщение «**Слишком много записей найдено**».

• Запуск уточненного поиска: • Улучш.

Введенное ранее имя копируется и может быть изменено или расширено.

#### **Вызов абонентов**

 $\blacktriangleright$   $\Box$  Выберите абонента из списка совпадений.  $\blacktriangleright$  Нажмите кнопку соединения  $\mathcal{L}_1$ .

#### **Просмотр номера абонента**

**▶ СО Выберите абонента из списка совпадений. ▶ Просмот.** 

На экране отображается номер и имя абонента Gigaset.net. Имя может выводиться в нескольких строках.

**▶ СЭ Отображение имени и номера следующего/предыдущего абонента из списка** совпадений.

#### **Примечания**

- Соединение с Gigaset.net всегда устанавливается по Интернету. Это не зависит от настроенного или выбранного в трубке исходящего соединения.
- $\bullet$  Вы можете открывать телефонную книгу Gigaset.net и устанавливать соединения даже в том случае, если вы не внесли себя в эту телефонную книгу.

Пример:

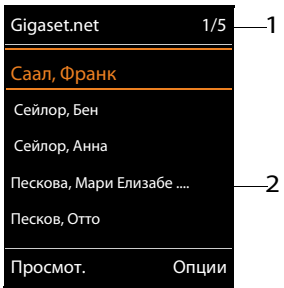

- 1. 1/5: Номер записи/число подходящих записей
- 2. Имя записи, возможно с сокращениями

#### **Использование других функций**

**Предварительное условие:** отображается список совпадений.

**▶ CD Выберите запись ▶ Опции ▶ CD Выберите вариант:** 

**Копир. в тел.книгу:** Скопировать номер в телефонную книгу трубки. Номер и имя (если нужно, сокращенное, макс. 16 символов) копируются в лока[льную телефо](#page-103-0)нную книгу.

 $\triangleright$  При необходимости отредактируйте и сохраните запись ( $\rightarrow$  стр. 103).

На дисплей снова выводится список совпадений.

Новый поиск: начало поиска с новым именем (→ стр. [112\).](#page-112-0)

**Расширенн. поиск:** начало уточненного поиска. Введенное до этого имя копируется и может быть изменено или дополнено.

**Личные данные:** см. раздел «[Ввод, редактирование и удаление своей записи](#page-113-0)».

#### **Примечание**

При выборе номера Gigaset.net из локальной телефонной книги соединение автоматически устанавливается через Gigaset.net (Интернет).

### <span id="page-113-0"></span>**Ввод, редактирование и удаление своей записи**

#### **Просмотр своей записи**

Вы установили соединение с телефонной книгой Gigaset.net и выполнили поиск. Отображается список совпадений:

¤ **Опции** ¤ **Личные данные** ¤ **ОК**

Отображается ваш номер Gigaset.net и, если имеется, ваше текущее имя.

#### **Ввод или изменение имени**

**▶ Измен. ▶ Измените имя или введите новое (не более 25 символов). ▶ ОК.** Имя можно удалить, нажав кнопку  $\leq C$ .

Если в телефонной книге Gigaset.net отсутствуют записи с данным именем, имя сохраняется. Выводится соответствующее сообщение. Трубка переключается в режим ожидания.

Если запись с данным именем уже существует или в имени содержатся недопустимые символы, будет предложено ввести новое имя.

В случае успешного создания записи в телефонной книге Gigaset.net на дисплее появится сообщение «**Сохранено**».

#### **Примечания**

- $\bullet$  [При сохран](#page-111-0)ении имени обратите внимание на уведомление о защите данных,  $\rightarrow$  стр. 111.
- При удалении имени из телефонной книги удаляется ваша запись. Вы больше не будете «видны» другим абонентам Gigaset.net. Однако ва[с можно буд](#page-165-0)ет вызвать по номеру Gigaset.net. Инструкции по отображению номера  $\rightarrow$  стр. 165.
- $\bullet$  Имя Gigaset.net можно также вводить или изменять с помощью веб-конфигуратора.

# **Вызов абонента Gigaset.net**

Вы можете вызвать абонента Gigaset.net непосредственно из телефонной книги Gigaset.net (см. выше) или по его номеру Gigaset.net:

▶ Введите номер Gigaset.net (включая #9) или ▶ © выберите его из локальной телефонной книги.  $\blacktriangleright$  Нажмите кнопку соединения  $\mathcal{C}_4$ .

Все номера, заканчивающиеся на #9, набираются через Gigaset.net.

# <span id="page-115-0"></span>Списки вызовов

Предварительное условие: представление номера вызывающего абонента  $(CLIP, + crp. 37)$ 

Базовый блок сохраняет вызовы в нескольких списках:

- Принятые вызовы (не более 30 записей) (от пользователя или автоответчика)
- Исходящие вызовы (не более 60 записей)
- Пропущенные вызовы (не более 30 записей)

#### Открытие списков:

- С помошью кнопки меню: Вызовы
- С помошью меню:  $\triangleright$   $\Box$   $\triangleright$   $\curvearrowleft$   $\cdot$  OK  $\triangleright$   $\Box$  Выберите список.  $\triangleright$  OK
- Список пропущенных вызовов: ▶ Кнопка сообщений [ ] ▶ ( ) Проп. вызовы: ▶ ОК

#### Просмотр записи:

• С) Выберите запись. • Просмот.. при отображении имени выводятся вся имеющаяся информация, например соответствующий номер.

#### Ответный звонок вызывающему абоненту:

 $\blacktriangleright$   $\Box$  Выберите запись.  $\blacktriangleright$  Нажмите кнопку соединения  $\Box$ .

#### Удаление записи или списка:

▶ Опции ▶ ( ) Удалить запись или Удалить все.

#### Копирование номера в телефонную книгу:

▶ Опции ▶ ( ) Копир. в тел. книгу ( + стр. 105).

#### Примечание

Вы можете бесплатно получить информацию о неизвестных номерах путем обратного поиска в сетевом справочнике (→ стр. 106).

#### Запись списка

Для записей списка выводится следующая информация:

- Тип списка (в строке заголовка)
- Значок типа записи:
	- $\mathcal{C}_{\mathsf{x}}$  (Пропущ. вызовы),  $\mathcal{C}_{\mathsf{y}}$  (Принятые вызовы), → (Исходящие вызовы), о о (вызовы на автоответчик, только C530A IP)
- Номер вызывающего абонента. Если номер сохранен в телефонной книге, вместо него отображаются имя и тип номера (∩ Тел., ™ Рабочий тел., П Мобильный тел.). Для пропущенных вызовов в квадратных скобках также отображается количество пропущенных вызовов с этого номера.
- Имя соединения, по которому был направлен пропущенный или принятый вызов (для входящего соединения), или через которое был направлен исходящий вызов (по исходящему соединению). Если соединению присвоено имя, оно выводится на дисплей. В остальных случаях используется стандартное имя.

#### Пример записей списка:

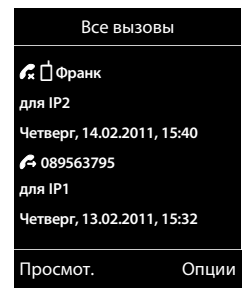

#### **Списки вызовов**

• Дата и время вызова (если дата и время установлены).

#### **Примечание**

Несколько пропущенных вызовов от одного абонента сохраняются под одной записью (последний вызов). Количество вызовов с одного номера отображается в скобках после записи.

**Одна запись « Анонимный»** создается для всех пропущенных вызовов со скрытых номеров.

Аналогично, **одна** запись «**Неопределен»** создается для каждого вызова, номер которого не был передан.

- Обратный вызов выбранному вызывающему абоненту: Нажмите кнопку соединения c.
- **▶ Дополнительные сведения: ▶ Нажмите кнопку меню Просмот.**
- **▶ Опции ▶ (C) Выберите вариант:**

**Копир. в тел.книгу**: копирование номера в телефонную книгу.

**Удалить запись**: удаление выбранной записи.

**Удал. список**: удаление всех записей.

Когда вы выходите из списков вызовов, всем записям присваивается состояние «старая», т. е. при следующем открытии списка они не будут выделены жирным шрифтом.

#### **Примечание**

Для каждой трубки выводятся принятые и пропущенные вызовы только для ее входящих соединений.

<span id="page-117-0"></span>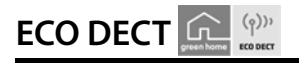

Режим ЕСО DECT характеризуется экономным энергопотреблением и сниженной мощностью передачи.

# Снижение мощности передачи (излучения)

### В обычном режиме (настройка по умолчанию):

По умолчанию установлен максимальный радиус действия устройства. Это обеспечивает оптимальную беспроводную связь. В режиме ожидания трубка не работает (сигналы с нее не передаются). Радиосигналы малой мощности для поддержания связи между базовым блоком и трубкой передаются только с базового блока. Во время вызова мощность передачи автоматически настраивается в зависимости от расстояния между базовым блоком и трубкой. Чем меньше расстояние, тем ниже мощность передачи.

Можно дополнительно уменьшить мощность передачи.

#### 1) Уменьшение дальности связи и, следовательно, снижение мощности передачи до 80%

Во многих ситуациях (например, в квартирах, рабочих и служебных помещениях) максимальная дальность связи не требуется. При отключении настройки Макс. дальность дальность связи уменьшается вдвое, позволяя снизить мощности передачи во время вызовов на величину, достигающую 80 %.

 $\textcircled{R}$   $\rightarrow$   $\bullet$   $\bullet$  OK  $\rightarrow$   $\textcircled{R}$  ECO DECT  $\rightarrow$  OK  $\rightarrow$   $\textcircled{R}$  Makc. дальность  $\rightarrow$  Измен. ( $\textcircled{I}$  = вкл.)

Значок уменьшенной дальности связи на дисплее → стр. 125. Эту настройку невозможно использовать с ретранслятором (→ стр. 64).

# 2) Выключение модуля беспроводной связи DECT в режиме ожидания (режим Есо+)

При настройке Без излучения передатчик базового блока в режиме ожидания полностью выключается.

# $\Box$   $\rightarrow$   $\bullet$   $\bullet$  OK  $\rightarrow$   $\circledcirc$  ECO DECT  $\rightarrow$  OK  $\rightarrow$   $\circledcirc$  Без излучения  $\rightarrow$  Измен. ( $\boxdot$  = вкл.)

Когда режим беспроводной связи отключен, вместо значка силы сигнала отображается значок  $\mathbf \Theta$ .

Эту настройку невозможно использовать с ретранслятором (→ стр. 64).

#### **Примечания**

- **Для использования преимуществ настройки Без излучения** эта функция должна поддерживаться всеми зарегистрированными трубками.
- u Если включена настройка **Без излучения** и на базовом блоке регистрируется трубка, не поддерживающая эту функцию, настройка **Без излучения** автоматически отключается. При отмене регистрации этой трубки режим **Без излучения** автоматически включается снова.
- u Беспроводное соединение устанавливается только для входящего или исходящего вызова с задержкой около двух секунд.
- Для установления беспроводного соединения при входящем вызове с меньшей задержкой на трубке требуется более частая проверка наличия сигналов, поступающих с базового блока. Это приводит к повышению энергопотребления и уменьшению времени работы трубки в режиме ожидания или разговора.
- u Если включен режим **Без излучения**, на трубке не отображается значок дальности связи и предупреждение о дальности связи. Доступность можно проверить, назначив линию: нажмите и удерживайте кнопку соединения  $\boldsymbol{G}$ . Звучит тональный сигнал подачи сигнала вызова.

# <span id="page-118-0"></span>**Будильник**

**Предварительное условие:** установлены дата и время.

### **Включение/выключение будильника и настройка времени сигнализации**

 $\Box$   $\triangleright$  $\blacksquare$   $\triangleright$  ОК  $\triangleright$   $\Box$  Будильник  $\triangleright$  ОК

**Статус**: ¤ <sup>r</sup> **Bкл.**/ **Выкл.**

**Bремя**: ¤ Введите время срабатывания будильника в 4-разрядном формате.

**Период**: ¤ **Понед.-Пятница**/ **Ежедневно**

**Громкость: ▶ ۞ Установите громкость.** 

**Melodie: ▶ <u>●</u> Выберите мелодию.** 

**▶ Сохран.** 

На экране в режиме ожидания отображаются значок  $\mathbb{\hat{C}}$  и время срабатывания будильника.

Сигнал будильника отображается на экране (→ стр. 127) и воспроизводится выбранная мелодия. Сигнал будильника звучит в течение 60 секунд. Если не нажать никакую кнопку, сигнал будильника повторится дважды с пятиминутным интервалом, а затем отключится.

Во время вызова сигнал будильника воспроизводится только как короткий тональный сигнал.

# **Отключение будильника/повторение после паузы (режим повторного сигнала)**

Отключение будильника: ▶ Нажмите кнопку меню Выкл.

Повторение сигнала будильника: ¤ Нажмите кнопку меню **Отложить** или любую кнопку. Сигнал будильника выключается и повторяется через 5 мин. После второго повторения будильник будет полностью выключен.

# <span id="page-119-0"></span>**Календарь**

Можно установить напоминания для максимум **30 событий**.

В календаре текущая дата выделяется белой рамкой; для дат с напоминаниями цифры отображаются цветными. Выбранная дата выделяется.

Для отображения ка[лендаря мо](#page-54-0)жно задать кнопку меню в режиме ожидания ( $\rightarrow$  стр. 54).

# **Сохранение напоминаний в календаре**

**[Предварит](#page-55-0)ельное условие:** установлены дата и время  $($  + стр. 55).

 $\Box$  **▶ ★ > ОК ▶ © Календарь ▶ ОК** 

- **▶**  $\bigcirc$  **Выберите требуемую дату. ▶ ОК**
- Отображаются уже сохраненные напоминания. Добавление напоминаний: ¤ **<Новая запись>** ¤ **ОК**.
- Если напоминания для выбранной даты отсутствуют, сразу открывается окно ввода нового события.

**Статус:** ¤r**Bкл.**/ **Выкл.**

**Дата**: уже введена выбранная дата. ¤ Для изменения введите новые данные.

**Bремя**: ¤ Введите время события (часы и минуты).

**Текст**: ▶ Название события (например, обед, встреча).

Сигнал: ▶ **Выберите мелодию сигнала напоминания или отключите звуковой** сигнал.

**▶ Сохранить** 

# **Оповещение о событиях/годовщинах**

Годовщины переносятся из телефонной книги и отображаются в виде напоминаний. Напоминание/годовщина выводится на дисплей в режиме ожидания, а выбранный звуковой сигнал подается в течение 60 сек.

#### **Можно отключить сигнал напоминания или ответить SMS-сообщением:**

**▶ Подтверждение и отключение сигнала напоминания: ▶ Нажмите кнопку меню Выкл.** Или:

¤ Откройте меню SMS: ¤ Нажмите кнопку меню **SMS**.

**Во время разговора** о напоминании сообщается **одиночным** информационным сигналом.

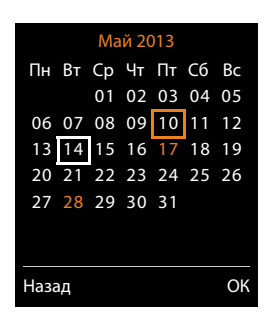

# <span id="page-120-0"></span>**Просмотр пропущенных напоминаний и годовщин**

Следующие напоминания и годовщины сохраняются в списке **Пропущ. сигналы**:

- Напоминания и годовщины, которые не были подтверждены.
- Напоминания и годовщины, сигнал о которых подавался во время вызова.
- $\bullet$  В момент напоминания или годовщины трубка была выключена.

Сохраняются последние 10 записей. На дисплей выводится значок  $\blacksquare$  и количество новых записей. Последняя запись выводится в начале списка.

#### **Открытие списка**

**▶ Кнопка сообщений ■ ▶ © Пропущ. сигналы ▶ ОК** 

Или:

- **EXECUTE:** ОК ≥ С ИСПОЛЬЗОВАНИЕМ МЕНЮ: **OR**  $\bullet$  **C**  $\bullet$  **OK**  $\bullet$  **C**  $\bullet$  **OK** 
	- ▶ С Если требуется, прокрутите список

Для каждой записи отображаются номер или имя, дата и время. Последняя запись выводится в начале списка.

- Чтобы удалить напоминание или годовщину: Удалить
- <sup>u</sup> Чтобы написать SMS: ¤ **SMS** (только если список был открыт с помощью меню)

# **Просмотр, изменение или удаление сохраненных напоминаний**

 $\Box$  **▶ ★** ▶ ОК ▶  $\Box$  Календарь ▶ ОК ▶  $\Box$  Выберите требуемый день. ▶ ОК

Отображается список напоминаний. ▶  $\Box$  Выберите требуемое напоминание.

- **◆ Для отображения сведений о напоминании: ▶ Просмот. Отображаются настройки** напоминания.
- Для изменения напоминания: Просмот. Измен. Или: ¤ **Опции** ¤ **Изменить запись** ¤ **ОК**
- <sup>u</sup> Для включения или отключения напоминания: ¤ **Опции** ¤ **Включить**/**Выключить**  ¤ **ОК**
- $\bullet$  Для удаления напоминания: **▶ Опции ▶ Удалить запись ▶ ОК**
- **Для удаления всех напоминаний для некоторого дня: Опции Удал. все встречи** ¤ **ОК** ¤ **Да**

# <span id="page-121-0"></span>**Радионяня**

Если включен режим «Радионяня», при превышении указанного уровня шума вблизи телефонной трубки производится вызов на заданный (внутренний или внешний) номер. Вызов в режиме «Радионяня» по внешнему номеру заканчивается примерно через 90 сек.

В режиме «Радионяня» входящие вызовы отображаются только на дисплее (**сигнал вызова не подается**). Яркость подсветки дисплея уменьшается на 50%. Информационные сигналы отключаются. Все кнопки заблокированы, за исключением кнопок меню и центральной части кнопки управления.

На вызов в режиме «Радионяня» можно ответить с помощью функции **Двухстор.разговор**. С помощью этой функции можно отключать и включать динамик трубки.

При приеме входящего вызова режим «Радионяня» выключается на время разговора, но потом снова **автоматически** включается. Выключение и последующее включение телефонной трубки не приводит к отключению режима «Радионяня».

#### **Внимание!**

Убедитесь в следующем.

- Расстояние между трубкой и ребенком должно составлять от 1 до 2 м. Микрофон должен быть направлен на ребенка.
- Включение этой функции уменьшает время работы трубки без подзарядки. Если необходимо, установите трубку в зарядную подставку.
- Режим «Радионяня» активируется через 20 сек после включения.

Включив трубку, обязательно проверьте работу этой функции.

- Проверьте чувствительность.
- Если вы направляете вызов «радионяни» на внешний номер, проверьте соединение.
- Убедитесь, что на вызовы по заданному номеру не будет отвечать автоответчик.

#### **Включение «радионяни» и ввод номера для вызова**

 $\Box$   $\blacktriangleright$  **Спец. Функции**   $\blacktriangleright$  ОК  $\blacktriangleright$   $\Box$  "Радионяня"  $\blacktriangleright$  ОК **Статус**: ¤r **Bкл.**/ **Выкл.**

#### **Звонить на**: ¤r **Bнутр.**/ **Bнешний**

Внешний вызов: ▶ Введите номер или выберите его из телефонной книги (нажмите кнопку меню  $\Box$ ).

Внутренний вызов: ▶ Измен. ▶ Выберите трубку или вариант **Общ. вызов** для вызова всех зарегистрированных трубок ¤ **ОК**.

В режиме ожидания на экране отображается номер вызова или номер внутреннего абонента.

**Двухстор.разговор: ▶ Bкл./Выкл. Выключение** и включение динамика трубки.

**Чувствительность: ▶ <b>□ Низкий/Высокий.** Выберите уровень чувствительности к шуму.

**▶** Сохран.

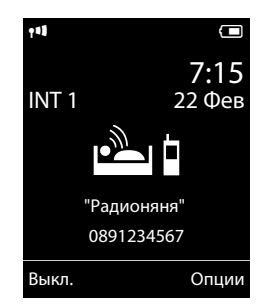

### **Отмена или выключение режима «Радионяня»**

Завершение вызова при включенном режиме «Радионяня»: ▶ Нажмите кнопку отбоя  $\sigma$  .

Выключение режима «Радионяня»: ¤ **В режиме ожидания** нажмите кнопку меню **Bыкл.**

#### **Дистанционное выключение режима «Радионяня»**

#### **Предварительные условия**:

- Телефон должен поддерживать тональный набор.
- Вызов режима «Радионяня» направляется на заданный внешний номер.
- Если режим «Радионяня» включен через соединение IP-телефонии, тональная [сигнализаци](#page-148-0)я DTMF должна производиться через сообщение SIP info или RFC2833  $($  + стр. 148).
- ▶ Примите вызов от «радионяни». ▶ Нажмите кнопки 9  $|\ddot{\ddot{}}|$ .

Вызов завершается. Режим «Радионяня» отключается, трубка переходит в режим ожидания. Остальные настройки «радионяни» (например, отсутствие сигнала вызова) продолжают действовать в трубке до тех пор, пока вы не нажмете на ней кнопку меню **Bыкл.**

Чтобы снова включить «радионяню» с тем же номером:

**• Снова включите. • Сохран.** 

# **Работа телефона с офисной АТС**

Следующие настройки нужны только в том случае, если этого требует офисная АТС; см. инструкцию по эксплуатации офисной АТС.

#### **Примечание**

Если офисная АТС не поддерживает передачу абонентского номера, то прием и отправка SMS невозможны.

# **Режимы набора номера и времени прерывания линии**

### **Изменение метода набора номера**

Можно выбрать тональный (**Тональный**) или импульсный набор (**Импульсный**).

 $\Box$   $\triangleright$   $\bullet$  OK  $\triangleright$   $\Box$  Телефония  $\triangleright$  OK  $\triangleright$   $\Box$  Способ набора  $\triangleright$  OK **▶ © Выберите режим набора ▶ Выбрать (● = выбрано).** 

Независимо от указанной выше настройки, после набора или во время вызова телефон автоматически переходит в режим тонального набора (DTMF), например для дистанционного управления автоответчиком.

## <span id="page-123-0"></span>**Настройка времени прерывания линии (стационарная сеть)**

По умолчанию телефон настроен на работу по главному соединению (время разрыва линии 250 мс). Для работы в офисной АТС может потребоваться изменить эту установку. См. инструкцию по эксплуатации офисной АТС.

 $\Box$  **▶**  $\Omega$  **▶ OK ▶ Телефония ▶ OK ▶ Время "Флэш" ▶**  $\Box$  **Выберите время разрыва линии** ¤ **Выбрать** (<sup>Ø</sup> =выбрано).

<span id="page-123-1"></span>Возможные значения: 80 мс, 100 мс, 120 мс, 180 мс, 250 мс, 300 мс, 400 мс, 600 мс, 800 мс.

# **Сохранение кода доступа (кода выхода на внешнюю линию)**

Если при использовании офисной АТС для внешних вызовов перед номером абонента необходимо вводить код доступа (например, «0»), можно ввести коды доступа для набора через стационарную сеть и через соединение IP-телефонии.

#### $\Box$   $\triangleright$   $\Diamond$   $\triangleright$  OK  $\triangleright$   $\Box$  Teлефония  $\triangleright$  OK  $\triangleright$   $\Box$  Koд.вых.в.гор.  $\triangleright$  OK

Стационарная сеть: Номер для выхода на внешнюю линию: • Введите или измените код доступа (не более 3 цифр).

IP-телефония: Номер для выхода внешнюю IP-линию: ▶ Введите или измените код доступа (не более 4 цифр).

¤ **Для**:

r **Списки вызовов:** код доступа добавляется только перед номерами, набираемыми из одного из следующих списков: список SMS, список принятых вызовов, список пропущенных вызовов, список автоответчика (Gigaset C530A IP).

**• Все вызовы:** код доступа добавляется перед всеми набираемыми номерами.

r **Выкл.:** код доступа для стационарной сети отключается. Он не добавляется ни перед какими телефонными номерами.

- **►** Сохран.
	- **Примечание**

Код доступа никогда не добавляется перед номерами экстренного вызова или номерами SMS-центров.

# **Настройка пауз (стационарная сеть)**

v¤\*#Q5#¤ Введите один из следующих кодов, зависящих от функции:

#### u **Пауза после занятия линии**

- $\boxed{1 \circ \cdot \cdot}$  **б**мю **)**  $\boxed{1 \circ \cdot}$  **DK** (пауза 1 с)
- $\boxed{1 = \boxed{6 \text{ MNO}}}$  ▶  $\boxed{2 \text{ ABC}}$  ▶ **ОК** (пауза 3 с)
- $\boxed{1 \circ \delta}$  **б**мко ▶  $\boxed{3 \circ \epsilon}$  ▶ **ОК** (пауза 7 с)

### u **Пауза после нажатия кнопки повторного вызова**

- 1 <u>••</u> 2 <u>ABC</u> ▶ 1 •• 1 •• **ОК** (пауза 800 мс)
- $\boxed{1 \frac{2}{2}}$  (2<sup>ABC</sup>) → 2<sup>ABC</sup> → OK (пауза 1600 мс)
- 1 <u>••</u> 2 АВС ▶ 3 РЕГ ▶ ОК (пауза 3200 мс)
- Пауза при наборе номера (пауза после набора кода доступа)
	- $\boxed{1 \cdot x}$   $\boxed{1 \cdot x}$   $\rightarrow$   $\boxed{1 \cdot x}$   $\rightarrow$  OK (пауза 1 с)
	- $\boxed{1 \cdot x}$   $\boxed{1 \cdot x}$   $\blacktriangleright$   $\boxed{2 \text{ asc}}$   $\blacktriangleright$  **ОК** (пауза 2 с)
	- ¤3¤ **ОК** (пауза 3 с)
	- $\boxed{1 \cdot x}$   $\boxed{1 \cdot x}$   $\blacktriangleright$   $\boxed{4 \cdot \text{cm}}$   $\blacktriangleright$  **ОК** (пауза 6 с)

### **Ввод паузы при наборе номера:**

 $\blacktriangleright$  Нажмите кнопку R  $\boxed{0.8}$  для ввода паузы длительностью прибл. 2 с. На экране отображается символ **R**.

# **Временное переключение на тональный набор (DTMF)**

Если офисная АТС работает с импульсным набором (DP), но для соединения требуется тональный набор (например, для прослушивания сообщений из сетевого почтового ящика), необходимо переключиться на тональный набор.

**Предварительное условие:** установлено соединение или набран внешний абонентский номер.

**• Нажмите и отпустите** кнопку со звездочкой  $\mathbb{1} \rightarrow \mathbb{1}$ .

**Или:**

### $\triangleright$  Опции  $\triangleright$  Тональный набор  $\triangleright$  ОК

После окончания соединения телефон автоматически вернется в режим импульсного набора.

# **Значки на дисплее**

#### <span id="page-125-0"></span>**Значки в строке индикаторов состояния**

В зависимости от параметров и режима работы телефона, в строке индикаторов состояния отображаются следующие значки.

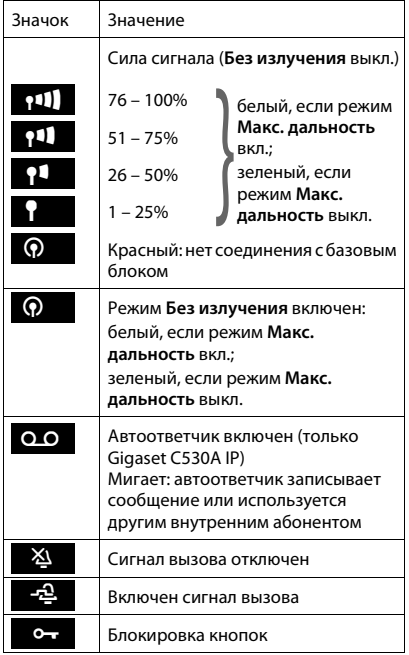

#### Значки на дисплее

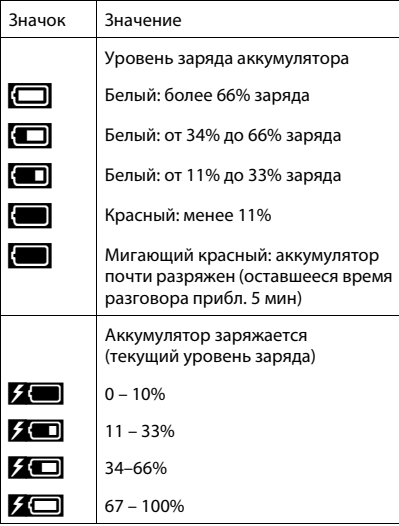

# Отображение сообщений

Новые сообщения:

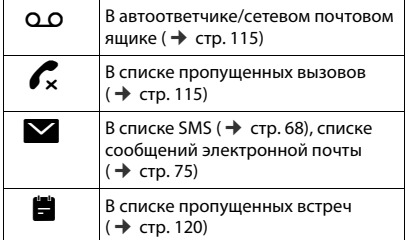

#### Значки меню

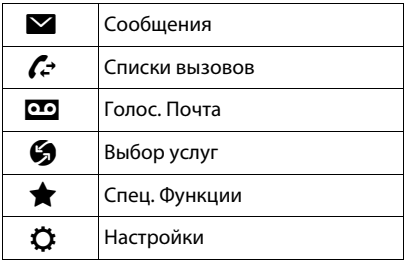

#### Значки кнопок меню

Приведенные ниже значки показывают текущую функцию кнопок меню в соответствии с ситуацией.

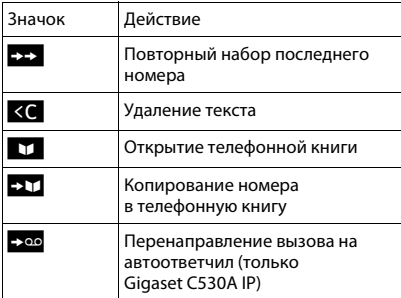

#### <span id="page-127-0"></span>Сигнальные значки на экране

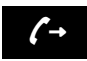

Соединение вызова (исходящий вызов)

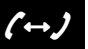

Соединение установлено

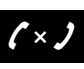

Соединение не установлено/ разъединено

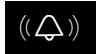

Внешний вызов

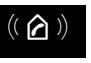

Внутренний вызов

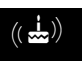

Сигнал напоминания для годовщины

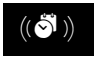

Сигнал напоминания для события

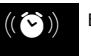

Будильник

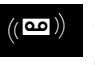

Запись на автоответчик (только Gigaset C530A IP)

#### Другие значки на экране

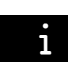

Информация

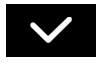

Действие ...<br>выполнено (зеленый)

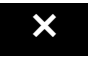

Действие не выполнено (красный)

(безопасности)

Запрос

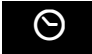

Подождите...

# **Обзор меню**

### **Открытие главного меню:** ¤Когда трубка находится в **режиме ожидания**, нажмите кнопку $\textcircled{\tiny{\textsf{F}}}\colon$

### Ë **Сообщения**

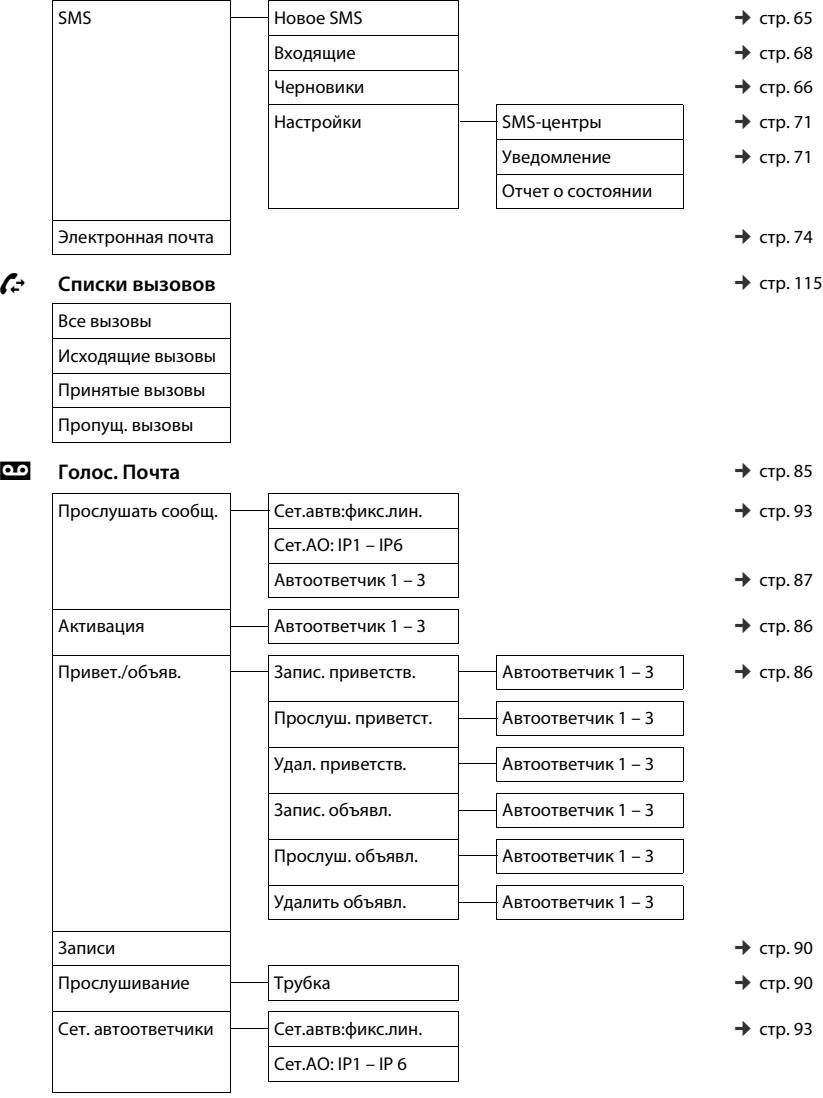

#### **Обзор меню**

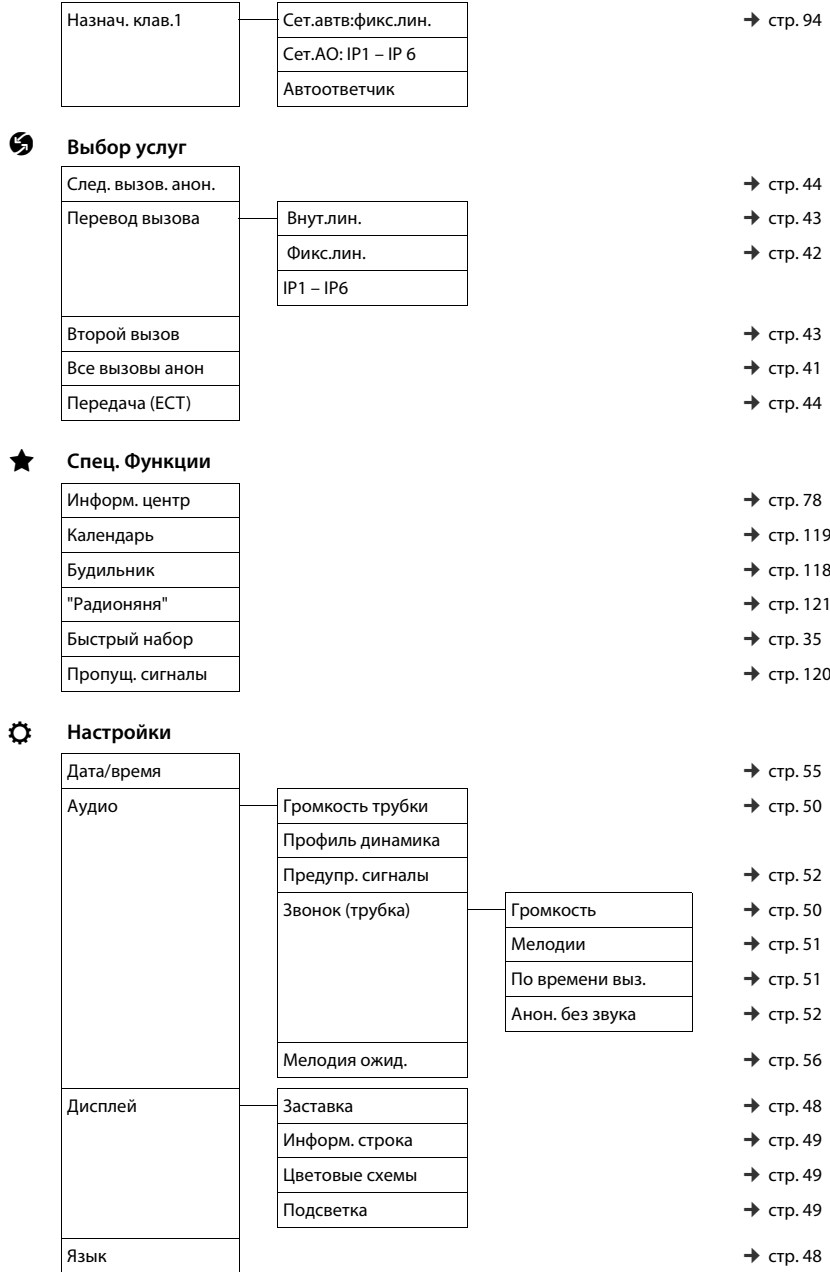

#### **Обзор меню**

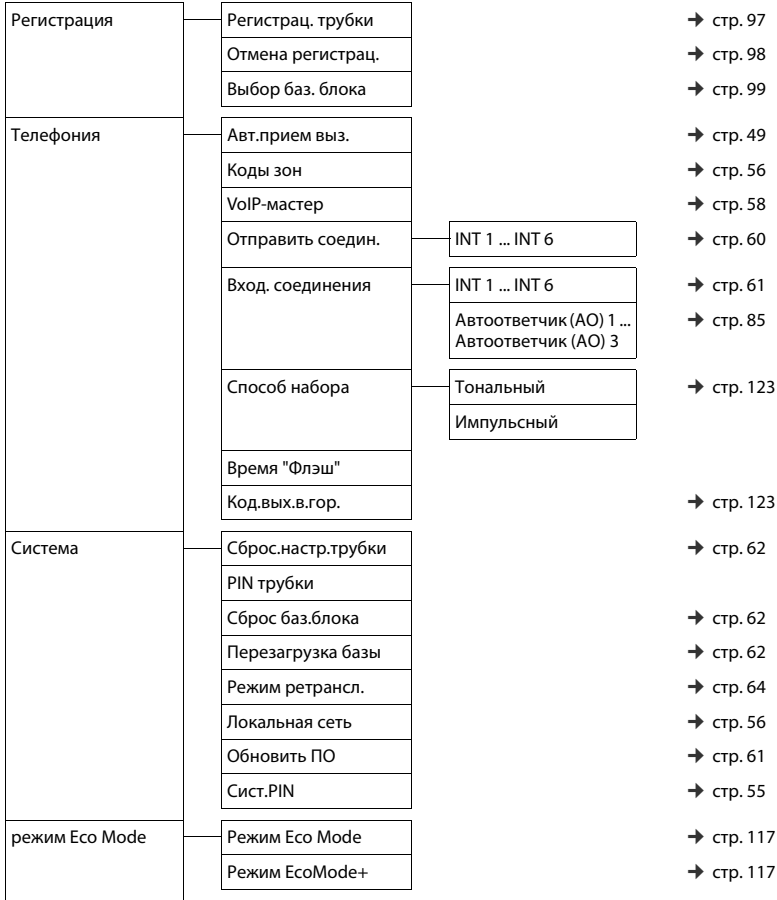

# **Настройка телефона с помощью веб-конфигуратора**

Веб-конфигуратор для вашего телефона Gigaset позволяет менять настройки телефона с помощью ПК.

- Настройки, которые можно задавать и на самой трубке (например, настройку IP-соединений, загрузку обновлений ПО или запуск режима Eco), можно также выполнить на ПК, используя веб-браузер.
- Вы можете также выполнить дополнительные настройки, недоступные непосредственно с трубки, например, удовлетворить определенным требованиям для подключения телефона к сети компании или отрегулировать качество голосовой связи, обеспечиваемой IP-соединениями.
- $\bullet$  На базовом блоке вы можете сохранить данные, необходимые для доступа к определенным интернет-услугам. К таким услугам относятся доступ к общедоступным и личным сетевым справочникам, к POP3-серверу вашей электронной почты и к серверу времени для синхронизации даты и времени.
- u Вы можете хранить данные для своего телефона (базового блока и трубок) в виде файлов на ПК и снова загружать их в свой телефон при необходимости.

Ниже приведен список функций веб-конфигуратора и пути к страницам вебконфигуратора для доступа к этим функциям. Подробное описание веб-[страниц](#page-137-0)  и требуемых данных вы найдете в интернет-справке веб-конфигуратора ( $\rightarrow$  стр. 137).

# **Соединение ПК с веб-конфигуратором телефона**

#### **Предварительные условия:**

- $\bullet$  На ПК установлен стандартный веб-браузер, например, Internet Explorer версии 7,0 или выше; или Firefox версии 3.5 или выше; или Apple Safari версии 3.x.
- Телефон и ПК непосредственно соединены друг с другом через маршрутизатор. Настройки любого установленного на вашем ПК брандмауэра допускают связь между ПК и телефоном.

Существуют два способа соединения ПК с веб-конфигуратором телефона:

- через IP-адрес телефона в локальной сети;
- $\bullet$  [через служб](#page-132-0)у настройки Gigaset, если телефон и ПК подключены к Интернету  $($  + стр. 132).

#### **Примечания**

- Возможно, что вы не сможете изменять индивидуальные настройки в вебконфигураторе; это зависит от вашего VoIP-оператора.
- u Во время выбора настроек в веб-конфигураторе телефон **не** блокируется. Вы можете одновременно говорить по телефону и изменять настройки.
- Когда вы подсоединены к веб-конфигуратору, он блокирован для других пользователей. В каждый момент времени доступ к веб-конфигуратору возможен только для одного пользователя.

#### Настройка телефона с помошью веб-конфигуратора

### Установление соединения через IP-адрес телефона

• Выведите на экран трубки текущий IP-адрес телефона.

Чтобы посмотреть текуший IP-адрес телефона на экране трубки, нажмите и **отпустите** кнопку регистрации/поиска на базовом блоке.

IP-адрес вашего телефона может измениться, если включено динамическое назначение IP-адресов (→ стр. 56).

#### – Внимание! -

Если какие-либо из четырех частей IP-алреса солержат велушие нули (например, 002). эти нули нельзя вводить в адресное поле веб-браузера. Иначе веб-браузер не сможет установить соединение с веб-конфигуратором.

Пример. На экране телефона отображается IP-адрес 192.168.002.002. В адресное поле следует ввести 192.168.2.2.

- ▶ Откройте веб-браузер на своем ПК.
- Введите в адресное поле веб-браузера http:// и текущий IP-адрес телефона (например, http://192.168.2.2).
- ▶ Нажмите клавишу ввода.

Установится соединение с веб-конфигуратором телефона.

### <span id="page-132-0"></span>Установление соединения через конфигуратор Gigaset

Предварительное условие: ПК и телефон подключены к Интернету.

- ▶ Откройте веб-браузер на своем ПК.
- Введите в адресное поле веб-браузера следующий URL-адрес: http://www.gigaset-config.com
- Нажмите клавишу ввода.

Вы получите сообщение, что соединение переадресовано на ваш телефон.

Если через ваше соединение с Интернетом возможен доступ к нескольким телефонам Gigaset, вам будет задан вопрос, к какому из них вы хотели бы подключиться.

После успешной переадресации соединения веб-браузер выведет страницу Вход в систему веб-конфигуратора.

#### Примечание

Соединение между ПК и веб-конфигуратором — локальное (через локальную сеть). Вход в Интернет производится только для установления соединения.

# Вход в веб-конфигуратор и выход из него

Предварительное условие: ПК и телефон подключены к Интернету.

# Вход, выбор языка интерфейса

После успешного установления соединения в веб-браузере открывается веб-страница Вход в систему.

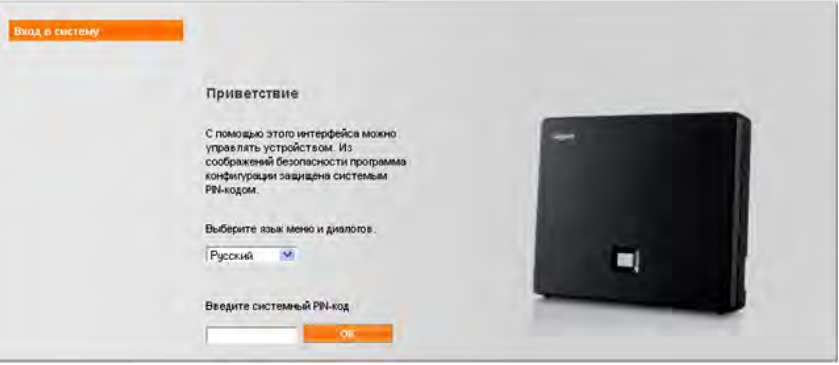

Рисунок 1. Начальный экран

Вы можете выбрать язык меню и диалогов веб-конфигуратора. Текущий выбор языка показан в первом поле веб-страницы.

- $\blacktriangleright$  Если требуется, нажмите стрелку  $\blacktriangleright$ , чтобы открыть список имеющихся языков.
- ▶ Выберите язык.

Веб-страница перезагружается на выбранном языке. Это может занять некоторое время, так как страницы для веб-конфигуратора грузятся в базовый блок с сервера настроек.

- Чтобы получить доступ к функциям веб-конфигуратора, введите системный PIN-код телефона (стандартное значение - 0000) в нижнее поле веб-страницы.
- Нажмите кнопку ОК.

После успешного входа в систему открывается Главная веб-страница, содержащая общие сведения о веб-конфигураторе.

Если вы введете неправильный PIN-код системы, появится соответствующее сообщение с указанием снова ввести PIN-код.

Если вы вторично введете неправильный PIN-код системы, поле PIN на короткое время заблокируется (станет серым). При каждом последующем вводе неправильного PIN-кода продолжительность блокирования удваивается.

#### Настройка телефона с помощью веб-конфигуратора

#### Примечания

- Если системный PIN-код телефона по-прежнему 0000 (стандартное значение). при входе отображается сообщение, что устройство не защищено и следует изменить PIN-кол. Это сообщение можно отключить, выбрав вариант «Не показывать совет по безопасности в следующий раз.». Нажмите кнопку ОК. чтобы закрыть диалоговое окно.
- Если в течение длительного времени (около 10 минут) вы не вводите никаких данных, производится автоматический выход из веб-конфигуратора. При последующей попытке выполнить вход или открыть веб-страницу открывается страница Вход в систему. Для повторного входа снова введите PIN-код.
- Любые данные, которые не были сохранены перед автоматическим выходом, будут потеряны.

### Выход

В строке меню (→ стр. 135) в правом верхнем углу каждой веб-страницы вебконфигуратора имеется команда Выйти из системы. Щелкните Выйти из системы, чтобы выйти из веб-конфигуратора.

#### Внимание!

Для завершения соединения с веб-конфигуратором, обязательно используйте команду Выйти из системы. Если, например, вы закроете веб-браузер, не выполнив предварительно команду выхода, доступ к веб-конфигуратору может оказаться на несколько минут заблокированным.

# **Структура страниц веб-конфигуратора**

Страницы веб-конфигуратора (веб-страницы) содержат элементы пользовательского интерфейса (UI), показанные на Рисунке 2 (пример).

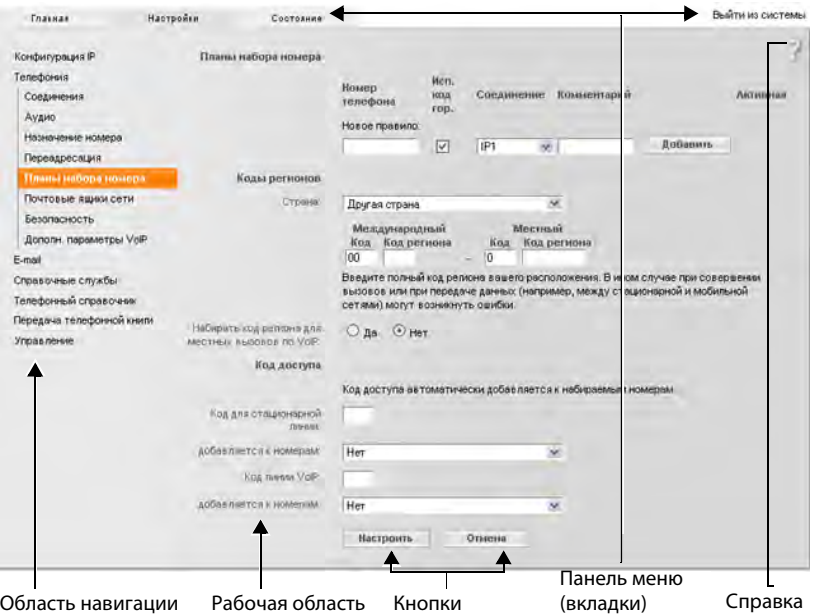

Рисунок 2. Пример структуры страницы веб-конфигуратора

### <span id="page-135-0"></span>**Панель меню**

Меню веб-конфигуратора состоит из страниц-вкладок, представленных на панели меню.

Имеются следующие меню:

#### **Главная**

Главная страница открывается при входе в веб-конфигуратор. Она содержит сведения о функциях веб-конфигуратора.

#### **Настройки**

Эта вкладка позволяет настроить телефон.

При в[ыборе меню](#page-136-0) **Настройки** в области навигации появляется список функций этого меню (→ стр. 136).

#### **Состояние**

Это меню содержит данные вашего телефона.

#### **Выйти из системы**

Функция **Выйти из системы** находится справа от панели меню на каждой веб-странице.

#### Примечание

Обзор меню веб-конфигуратора см. на → стр. 139.

#### <span id="page-136-0"></span>Область навигации

В области навигации приводится список функций меню. выбранного на панели меню (+ стр. 135).

Если вы выберете функцию, в рабочей области откроется соответствующая страница, содержащая информацию и/или поля ввода. Выбранная функция выделяется оранжевым.

Если у функции есть свои подфункции, их список появляется ниже этой функции, как только вы ее выберете (например, Телефония).

В рабочей области появляется соответствующая страница для первой подфункции (выделенной оранжевым фоном).

# Рабочая область

Ceth Тепефония Соединения Аулио Назначение номера Переапресация Планы набора номера Почтовые ящики сети Дополн. настройки VoIP Обмен сообщениями Справочные службы Телефонные справочники Управление

В зависимости от того, какая функция выбрана в области навигации, в рабочей области появляются информационные или диалоговые окна, позволяющие вам выбрать или изменить настройки телефона.

#### Внесение изменений

Можно задавать настройки для полей ввода, списков или вариантов.

- На данные, вводимые в поля, могут налагаться ограничения, например, на максимальное число символов, на ввод специальных символов или на определенные интервалы значений.
- $\blacklozenge$  Чтобы открыть список, нажмите кнопку  $\blacktriangledown$ . Вы можете выбирать из стандартных значений.
- Существуют два способа выбора вариантов:
	- Кнопки-флажки: вы можете выбрать из списка один или несколько вариантов. Активные варианты отмечаются значком  $\boxed{\vee}$ , неактивные — значком  $\boxed{\top}$ . Чтобы включить вариант, щелкните значок П. Состояние других вариантов в списке при этом не меняется. Чтобы выключить вариант, нужно щелкнуть значок √.
	- Альтернативный варианты (кнопки-переключатели). Активный вариант списка обозначается значком <u>◎</u> , неактивный — значком □. Чтобы включить вариант, щелкните значок  $\bigcirc$ . При этом ранее включенный вариант выключается. Выключить вариант можно только одним способом — включив другой вариант.

#### **Ввод кириллических или турецких символов**

В следующем разделе заданное максимальное количество символов, которое можно вводить в поле, относится к буквам латинского алфавита и к цифрам (1 символ = 1 байт), т.е. одному символу соответствует один байт.

На каждый символ русского или турецкого алфавита приходится 2 байта, т.е. в поле длиной 16 символов вы можете ввести максимум 8 русских или турецких букв.

Если вы вводите в поле слишком много символов, данные отбрасываются (не сохраняются в телефоне). «Старое» содержание поля (или стандартное значение) сохраняется, и при обновлении веб-страницы снова выводится на экран. Предупреждение или подтверждение отсутствует.

#### **Ввод изменений в действие**

Внеся в страницу изменения, сохраните и включите в телефоне новую настройку, выбрав **Настроить**.

Если введенные вами данные не соответствуют правилам для этого поля, появится соответствующее сообщение об ошибке. После этого вы сможете повторить ввод.

#### **Внимание!**

Изменения, которые вы не сохранили в своем телефоне, потеряются, если вы перейдете к другой веб-странице, или связь с веб-конфигуратором будет прекращена из-а превышения лимита времени ( $\rightarrow$  стр. 134).

#### **Кнопки**

Кнопки находятся в нижней части рабочей области. В зависимости от текущей функции веб-страницы, отображаются разные кнопки. Функции этих кнопок описаны в интернетсправке веб-конфигуратора. Ниже перечислены самые важные кнопки:

#### **Отмена**

Отменить изменения, сделанные на веб-странице, и снова загрузить в веб-страницу текущие настройки, сохраненные в телефоне.

#### **Настроить**

Сохранить в телефоне изменения, внесенные в веб-страницу.

## <span id="page-137-0"></span>**Справка**

В правом верхнем углу большинства веб-страниц вы увидите вопросительный знак. Щелкните по нему, чтобы открыть в отдельном окне интернет-справку для текущей вебстраницы.

Страницы справки загружаются непосредственно с сервера настроек.

#### **Примечание**

Для правильного отображения страниц справки может понадобиться сменить настройки веб-браузера. Например, для Internet Explorer и Firefox требуются следующие настройки:

- ¤ Вы должны разрешить вывод блокированного активного содержимого справки (щелкните правой кнопкой на информационной панели вверху окна браузера).
- Разрешите страницам использовать собственные шрифты или установите Arial в качестве стандартного шрифта (общая настройка).

#### **Настройка телефона с помощью веб-конфигуратора**

#### **Условные обозначения в интернет-справке**

#### **Жирный шрифт**

Термины пользовательского интерфейса, такие как функции меню, наименования полей ввода и вариантов.

#### **[Жирный шрифт]**

Кнопки.

#### Об этой Справке / Об этой Справке

Синий текст с подчеркиванием указывает на скрытый текст.

Для просмотра скрытого текста один раз щелкните мышью по этой ссылке. Стрелка в конце ссылки поворачивается на 90°.

Чтобы скрыть текст, снова щелкните по ссылке Об этой Справке ...

#### **Телефония > Планы набора номера**

Переход к функции веб-конфигуратора.

Соответствует обозначению «**Телефония** ¤ **Планы набора номера**» в этом руководстве по эксплуатации ( ¤ [Открытие веб-страниц](#page-138-0) ниже).

#### **Поиск в Справке**

Щелкните мышью в окне Справка и нажмите клавиши **Ctrl** и **F**. Открывается диалоговое окно поиска.

#### <span id="page-138-0"></span>**Открытие веб-страниц**

Ниже приводится краткое описание перехода к нужным функциям веб-конфигуратора.

#### **Пример**

#### **Определение плана набора:**

#### **Настройки** ¤**Телефония** ¤ **Планы набора номера**

Чтобы открыть веб-страницу, после входа выполните следующие действия:

- **Выберите меню Настройки на панели меню.**
- ¤ В области навигации щелкните на функции **Телефония**. На дереве навигации появятся подфункции, относящиеся к функции **Телефония**.
- ¤ Выберите подфункцию **Планы набора номера**.

# <span id="page-139-0"></span>**Меню веб-конфигуратора**

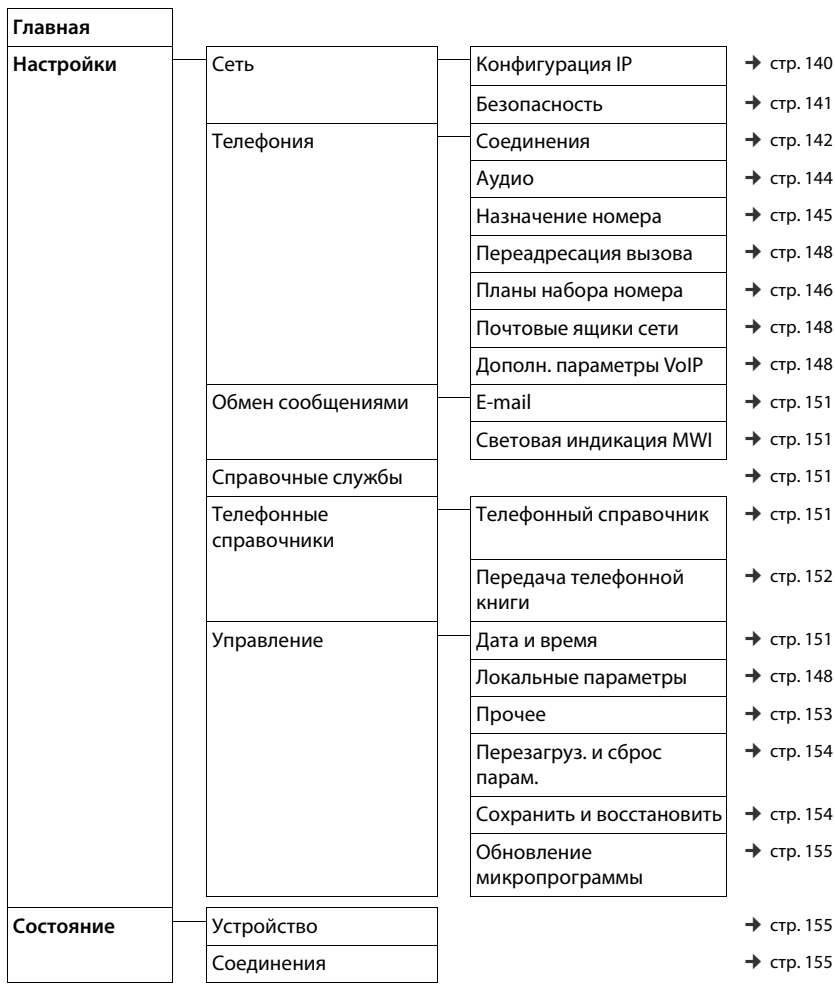

# Функции веб-конфигуратора

# <span id="page-140-0"></span>Подключение базового блока к локальной сети (локальная сеть/ маршрутизатор)

Функции для подключения к локальной сети находятся на веб-странице:

#### Настройки ▶ Конфигурация IP

В большинстве случаев, для подключения телефона к маршрутизатору/локальной сети специальных настроек не требуется. Ваш телефон по умолчанию настроен на получение динамического IP-адреса (DHCP). Чтобы маршрутизатор «распознал» телефон, на нем также должно быть включено динамическое назначение IP-адресов, т.е. на маршрутизаторе должен быть запущен DHCP-сервер.

Если DHCP-сервер не может или не должен запускаться, необходимо назначить телефону фиксированный/статический IP-адрес (→ стр. 56). Статический IP-адрес полезен. например, в том случае, если для телефона на маршрутизаторе установлена переадресация порта или демилитаризованная зона (DMZ).

Также статический IP-адрес можно назначить с трубки.

Кроме того, вы можете воспользоваться веб-конфигуратором для дальнейших настроек, которые требуются, если вы подключаете свой телефон к сети крупной компании или организации или если хотите управлять своим телефоном дистанционно посредством веб-конфигуратора. Вы можете:

- Задать адрес HTTP-прокси сервера локальной сети, которым телефон может пользоваться для доступа в Интернет, если в этой локальной сети прямой доступ не разрешен.
- Сохранить Идентификатор VLAN/Приоритет VLAN для доступа к помеченным виртуальным локальным сетям (VLAN).
- Разрешить подключение к веб-конфигуратору компьютеров, находящихся за пределами вашей локальной сети.

#### Внимание!

- Разрешение доступа из других сетей повышает опасность несанкционированного доступа. Поэтому рекомендуется отключить удаленный доступ, когда он вам больше не нужен.
- Веб-конфигуратор может быть доступен из других сетей, только если ваш маршрутизатор передает внешние запросы на услуги через порт 80 (стандартный порт) телефона. Обязательно прочитайте руководство по эксплуатации маршрутизатора.

### <span id="page-141-0"></span>Настройки безопасности – управление сертификатами авторизации TI<sub>S</sub>

Телефон поддерживает установление безопасной передачи данных через Интернет по протоколу защиты транспортного уровня (TLS). При работе с TLS клиент (телефон) использует сертификаты для идентификации сервера. Сертификаты должны сохраняться в базовом блоке.

Управлять сертификатами TLS можно на веб-странице:

#### Настройки ▶ Сеть ▶ Безопасность

На этой странице находятся списки Сертификаты сервера/Сертификаты СА. В них содержатся сертификаты, сохраненные в базовом блоке. Сертификаты по умолчанию уже сохранены в базовом блоке, либо вы загрузили их туда с веб-страницы Безопасность.

В списке Недопустимые сертификаты содержатся сертификаты, полученные от серверов, не прошедших проверку сертификата при установлении соединения, а также недействительные сертификаты из списков Сертификаты сервера/Сертификаты СА.

Вы можете удалить сертификаты из базового блока и загрузить новые, а также принять или отменить недействительные сертификаты.

Если соединение с сервером данных в Интернете не устанавливается из-за того, что телефон не принимает сертификат, полученный от сервера (например, при загрузке сообщений электронной почты с сервера РОРЗ), будет предложено открыть веб-страницу настроек безопасности Безопасность.

Список Недопустимые сертификаты содержит сертификат, использовавшийся для установления соединения. Выделив сертификат и нажав кнопку [Сведения], можно вывести на экран информацию об этом сертификате. В частности, здесь содержатся данные об издателе сертификата (органе сертификации), его владельце, а также сроке лействия.

На основании этой информации вы должны принять или отклонить сертификат.

Принятый сертификат, в зависимости от его типа, переносится в один из списков Сертификаты сервера/Сертификаты СА (даже если срок его действия истек). Если сервер отвечает снова с этим сертификатом, такое соединение сразу принимается.

Если сертификат отклонен, он переносится в список (отклонено) с меткой Сертификаты сервера. Если сервер отвечает снова с этим сертификатом, такое соединение сразу отклоняется.

#### <span id="page-142-0"></span>**Управление соединениями базового блока, включение или отключение соединений**

Управлять соединениями базового блока можно на веб-странице:

#### **Настройки** ¤**Телефония** ¤ **Соединения**

На этой веб-странице перечислены все возможные соединения и ваше состояние (например, подключен, зарегистрирован):

#### u **Соединение с фиксированной линией**

Настраивать соединение со стационарной сетью не требуется. Отправлять и принимать вызовы по стационарной сети можно сразу после подключения к ней телефона.

Вы можете изменить название соединения по стационарной сети и настройку параметра **Время флэш**, нажав соответствующую кнопку **[Правка]**.

Введенное название будет отображаться, например, для всех вызовов по стационарной сети, на экранах зарегистрированных трубок и в списке вызовов.

Стандартное время разрыва линии соответствует работе телефона на главном соединении. Если ваш телефон подключен к офисной АТС, при необходимости следует изменить эту настройку (см. руководство по эксплуатации офисной АТС). Время флэш задает длительность прерывания линии, используемую для посылки контрольных сигналов на телефонную станцию или телекоммуникационную систему (передача вызова, вызов справочной службы и т.д.).

#### u **Gigaset.net**

Соединение с Gigaset.net настроено в вашем телефоне заранее. Вашему телефону заранее выделен номер в сети Gigaset.net.

Вы можете включать и отключать соединение Gigaset.net. Если соединение отключено, телефон не сможет зарегистрироваться в службе Gigaset.net. В этом случае доступ к вам через соединение Gigaset.net невозможен.

Для изменения названия соединения Gigaset.net и отключения STUN нажмите соответствующую кнопку **[Правка]**.

Соединение Gigaset.net использует STUN-сервер как стандарт. В посылаемых пакетах данных, Gigaset.net заменяет частный IP-адрес вашего телефона его открытым IP-адресом.

Если ваш телефон работает через маршрутизатор с симметричным NAT, то STUN использоваться не может. Вам нужно его отключить. Иначе при вызове через Gigaset.net вы не будете слышать вызывающего абонента.

#### u **IP-соединение**

Вы можете назначить телефону до 6 IP-соединений (номеров IP-телефонии). Для каждого номера IP-телефонии вы должны создать учетную запись IP-телефонии у IP-провайдера. В телефоне должны быть сохранены данные доступа для каждой учетной записи и для соответствующего IP-провайдера.

Каждому IP-соединению соответствует запись в списке, которая служит для настройки и управления соединением.

Для этого нажмите соответствующую кнопку **[Правка]**.

# Настройка или удаление соединений IP-телефонии

Для настройки и удаления IP-соединений откройте веб-страницу

#### Настройки ▶ Телефония ▶ Соединения

Нажмите кнопку [Правка] рядом со списком записей для соединения IP-телефонии.

Открывается веб-страница со следующими областями:

- Автоматическая конфигурация
- Загрузка профиля
- Личные данные провайдера
- Общие данные вашего провайдера
- Сетевые данные вашего провайдера

Подробную информацию об этих областях см. в интернет-справке для этой веб-страницы. Справка открывается при нажатии на вопросительный знак ? (в правом верхнем углу веб-страницы).

Существуют различные способы настройки соединения IP-телефонии:

- Некоторые операторы поддерживают автонастройку с кодом автонастройки. В этом случае вам нужно просто ввести этот код в область Автоматическая конфигурация. Все данные, требуемые для IP-соединения, автоматически загрузятся в указанные выше области. На этом настройка закончится.
- Большинство операторов включают свой профиль в общие данные оператора, находящиеся на сервере настройки. Выберите своего оператора в области Загрузка профиля и загрузите в телефон профиль оператора. Данные профиля загружаются в области Общие данные вашего провайдера и Сетевые данные вашего провайдера. Затем вы должны ввести в область **Личные данные провайдера** данные своей учетной записи IP.

В исключительных случаях приходится также корректировать настройки в области Сетевые данные вашего провайдера, чтобы согласовать их с настройкой маршрутизатора:

- Если вы не слышите вызывающего абонента при исходящем вызове, может потребоваться переключение между режимом исходящего прокси-сервера и использованием STUN. В посылаемых пакетах данных STUN или исходящий сервер заменяют частный IP-адрес вашего телефона его общедоступным IP-адресом. Если ваш телефон работает через маршрутизатор с симметричным NAT, то STUN использоваться не может.
- Если вы иногда оказываетесь недоступны для входящих вызовов, возможно, придется откорректировать значение в поле Время обновления NAT: Если вы не включили переадресацию порта или не установили на маршрутизаторе для телефона демилитаризованную зону (DMZ), то для обеспечения доступа к телефону необходима запись в таблице маршрутизации для NAT (в маршрутизаторе). Чтобы запись оставалась в таблице, телефон должен через определенные периоды времени (Время обновления NAT) подтверждать эту запись в таблице маршрутизации.
- Для вашего оператора не существует отдельного профиля. В таком случае необходимо самостоятельно изменить настройки в областях Личные данные провайдера, Общие данные вашего провайдера и Сетевые данные вашего провайдера. Соответствующие данные предоставляются IP-оператором.
# Оптимизация качества передачи речи для IP-соединений

На веб-страницах предусмотрены функции, позволяющие улучшить качество передачи речи при использовании IP-телефонии:

#### Настройки ▶ Телефония ▶ Аудио

Качество голосовой связи при IP-соединении определяется, главным образом, **речевым** кодеком, используемым для передачи данных, и доступной пропускной способностью соединения DSL.

Речевой кодек выполняет дискретизацию (кодирует/декодирует) и сжимает голосовые данные. «Лучший» кодек (с лучшим качеством речи) означает передачу большего объема данных, т.е. для идеальной передачи данных требуется соединение DSL с большей пропускной способностью.

Вы можете влиять на качество звука, выбирая речевые кодеки, которые будет использовать ваш телефон (помня при этом о пропускной способности соединения DSL), и задавая порядок, в котором должны предлагаться кодеки при установлении соединения IP-телефонии.

В телефоне хранятся настройки используемых кодеков, заданные по умолчанию; одна настройка оптимизирована для низкой пропускной способности и одна - для высокой.

Обычно вы можете выбрать одну из этих настроек для всех IP-соединений своего телефона. Если ваше DSL-соединение медленное, вы можете исключить параллельные VoIP-соединения для повышения качества речи.

Вы также можете самостоятельно поменять настройки голосовых колеков, выбрав колеки для использования с каждым VoIP-соединением в вашем телефоне и указав последовательность, в которой они будут предлагаться при установлении VoIPсоединения.

Ваш телефон поддерживает следующие речевые кодеки:

#### $G.722$

Превосходное качество речи. Широкополосный речевой кодек G.722 работает с той же битовой скоростью, что и G.711 (64 кбит/с на речевое соединение), но с большей частотой дискретизации Это позволяет воспроизводить более высокие частоты. Поэтому тоновая окраска речи воспроизводится чише и лучше, чем при работе других кодеков (высокая четкость воспроизведения звука).

#### G.711 a law/G.711 u law

Прекрасное качество речи (сравнимое с ISDN). Необходимая пропускная способность — 64 кбит/с на голосовое соединение.

#### $G.726$

Хорошее качество речи (хуже, чем у G.711, но лучше, чем у G.729). Ваш телефон поддерживает G.726 со скоростью передачи 32 кбит/с на голосовое соединение.

#### **G.729**

Среднее качество голоса. Необходимая ширина полосы — не выше 8 кбит/с на голосовое соединение.

Для сохранения дополнительной полосы и пропускной способности в VoIPсоединениях, использующих кодек **G.729**, можно подавлять передачу речевых пакетов в паузах («Подавление пауз»). При этом вместо фоновых шумов окружающей вас обстановки собеседник будет слышать синтетический шум, генерируемый приемником (параметр: **Разрешить Annex B для кодека G.729**).

#### **Примечание**

Для получения хорошего качества речи:

- $\bullet$  При вызове по соединению IP-телефонии постарайтесь не выполнять в Интернете никаких других действий (например, поиска).
- Имейте в виду, что, в зависимости от используемого кодека и использования пропускной способности сети, возможны задержки речи.

## **Назначение исходящих и входящих соединений**

Для назначения номера откройте веб-страницу:

#### **Настройки** ¤ **Телефония** ¤ **Назначение номера**

Назначьте входящие и исходящие соединения зарегистрированным трубкам и входящие соединения автоответчикам базового блока Gigaset C530A IP.

Необходимо соблюдать следующие требования:

- $\bullet$  При регистрации каждой трубке автоматически назначается соединение по стационарной сети в качестве исходящего соединения и все соединения базового блока в качестве входящих соединений.
- $\bullet$  Вы можете назначить для каждой трубки либо исходящее соединение по стационарной линии, либо выбор линии. В последнем случае используемое соединение требуется выбирать при каждом вызове.
- $\bullet$  Номер Gigaset.net фиксирован в качестве исходящего соединения для каждой зарегистрированной трубки. Номера, заканчивающиеся на #9, автоматически набираются через Gigaset.net.

На Gigaset C530A IP:

- Когда вносится новая запись, каждое соединение назначается входящим встроенному автоответчику 1.
- Автоответчики 2 и 3 включаются только в том случае, если вы каждому из них назначили хотя бы по одному входящему соединению. Если автоответчик не включен, он не появляется в списке автоответчиков, и вы не можете включить его.
- Каждое входящее соединение может быть назначено только одному автоответчику.

#### **Примечания**

- Вы можете отменить назначение исходящего соединения для некоторых номеров телефона, определив дл[я них планы](#page-60-0) набора.
- $\leftrightarrow$  Назначение номеров см. → стр. 60 и → стр. 85.

# Задание соединения по стационарной сети в качестве резервного исходящего соединения

Вы можете настроить соединение по стационарной телефонной сети в качестве резервного исходящего соединения. Если вызов через VoIP не удается, автоматически (без подсказки) делается попытка установить соединение через стационарную сеть.

Такое резервное переключение используется в следующих случаях:

- все VoIP-соединения заняты:
- сервер SIP недоступен для IP-соединения;
- набираемое IP-соединение еще не настроено или настроено неправильно (например, неверно указан пароль);
- отсутствует соединение базового блока с Интернетом, например, потому что ваш маршрутизатор выключен или не подключен к Интернету.

#### Исключение

SMS-сообшения, которые должны быть отправлены через IP-соединение, не отправляются через резервное соединение.

Параметр для включения резервного соединения находится на веб-странице:

#### Настройки ▶ Телефония ▶ Назначение номера

# Определяемые пользователем планы набора — задание правил для телефонии

В области Планы набора номера на веб-странице вы можете определить собственные планы набора:

#### Настройки ▶ Телефония ▶ Планы набора номера

Можно задать следующие планы набора номера:

• Для определенных телефонных номеров можно задать соединение (по стационарной сети или IP-соединение), которое будет всегда использоваться при наборе этих номеров и, следовательно, при тарификации вызовов.

Если вы введете всего несколько цифр (например, код зоны, код страны или мобильной сети), любой вызов по номеру, начинающемуся с этих цифр, будет выполняться через выбранное соединение.

• Если заблокировать конкретные телефонные номера, ваш телефон не будет поддерживать IP-соединение с этими номерами (например, номер 0190 или 0900).

Такие планы набора номера применяются ко всем зарегистрированным трубкам. При наборе номеров, управляемых планом набора, настройки исходящего соединения не действуют.

По необходимости можно в любое время включать и отключать планы набора.

#### Примечание

Планы набора, за исключением блокировки, не действуют, если вы назначили выбор соединения для кнопки меню на трубке и перед набором номера явно выбираете из списка доступное исходящее соединение.

#### Рекомендации

- Сравните тарифы на междугородные (особенно международные) звонки, предлагаемые операторами стационарной сети и операторами IP-телефонии, и определите, какое соединение следует использовать для этой конкретной страны или города: например, план набора для телефонов **Номер телефона** «0033» должен использоваться для всех звонков во Францию.
- Используйте планы набора, чтобы определить, что по номерам, начинающимся с номера индивидуального выбора оператора, всегда следует звонить через соединение со стационарной сети. Для этого введите номер предварительного выбора в поле Номер телефона.

#### Примечание

Если планы набора перекрываются, предпочтение отдается тому, в котором большее число цифр совпадает с набираемым номером.

#### Пример.

Есть план набора для номеров, начинающихся с 02, и план для номеров с 023. Если вы наберете 0231..., будет применен второй план; при наборе 0208... будет использован первый план.

#### Примеры

Все вызовы в мобильную телефонную сеть должны выполняться через соединение IP-телефонии с оператором В.

Планы набора:

Номер телефона = 017 Соединение = IP3, Оператор В

и соответствующие записи для 015 и 016.

#### Номера экстренного вызова

Планы набора номеров экстренного вызова (например, местный номер вызова полиции) для некоторых стран предустановлены. Для параметра Соединение выбрана стационарная сеть.

Эти планы набора следует изменять только в том случае, если телефон не подключен к стационарной сети. Если выбрано соединение IP-телефонии, обязательно убедитесь, что оператор IP-телефонии поддерживает вызовы экстренных служб. Если IP-соединение удалено из настройки, экстренные вызовы выполняться не будут.

Если экстренные вызовы не установлены по умолчанию, следует определить планы набора номеров экстренного вызова и назначить для них соединение, которое заведомо поддерживает экстренные вызовы.

# Коды доступа — включение планов набора при подключении **к офисной АТС**

Если телефон подключен к офисной АТС, возможно, что для внешних вызовов требуется набирать код доступа (код выхода на внешнюю линию, например «0»).

Введите и сохраните по одному коду доступа для стационарной сети и каждого IP-соединения. Также задайте раздельно для IP-соединений и для стационарной сети, когда перед номерами телефонов должны автоматически набираться эти цифры.

Возможные варианты - «Все», «Нет» и «В списках вызовов» или список автоответчиков.

Эти настройки выполняются в области Код доступа на веб-странице:

## Настройки ▶ Телефония ▶ Планы набора номера

# Местные коды зон — включение планов набора для местных вызовов через IP-соединения

При использовании IP-телефонии для местных вызовов на стационарные телефоны также может требоваться набор кода зоны (в зависимости от оператора). Чтобы не набирать каждый раз местный код зоны, можно ввести в настройку телефона полный код зоны (вместе с международным кодом) для того места, где вы используете телефон, и включить параметр Набирать код региона для местных вызовов по VoIP.

Эти настройки выполняются в области Коды регионов на веб-странице:

#### Настройки ▶ Управление ▶ Локальные параметры

## Ввод сетевого почтового ящика, включение и отключение сетевого почтового ящика

Список сетевых почтовых ящиков для всех соединений вашего телефона приводится на веб-странице:

#### Настройки ▶ Телефония ▶ Почтовые ящики сети

Вы можете ввести телефонные номера для присутствующих в этом списке сетевых почтовых ящиков.

Этот список можно использовать для включения и отключения сетевых почтовых ящиков для всех настроенных соединений IP-телефонии.

# Специальные настройки IP-телефонии

## Включение переадресации вызовов для IP-соединений

Настройки переадресации вызовов находятся на веб-странице:

#### Настройки ▶ Телефония ▶ Переадресация вызова

Вы можете перенаправлять вызовы на свои IP-соединения и на свой номер Gigaset.net.

Вы можете перенаправлять вызовы, поступающие на ваши IP-соединения, на любой внешний номер (номер IP-соединения, стационарной сети или мобильного телефона). Вызов переадресовывается через соединение IP-телефонии.

Вы можете перенаправлять вызовы на свой номер Gigaset.net в сети Gigaset.net, т. е. на другой номер Gigaset.net.

Для каждого из своих IP-соединений (учетных записей IP) вы можете определить, будут ли, и когда именно, перенаправляться на другой номер IP-телефона вызовы, поступающие на соответствующий номер IP-телефона.

## **Настройка DTMF-сигнализации для IP-телефонии**

Настройки тональной DTMF-сигнализации выполняются в области **DTMF (тональный набор) при VoIP соединениях** на веб-странице:

#### **Настройки** ¤ **Телефония** ¤ **Дополн. параметры VoIP**

DTMF-сигнализация требуется, например, для опроса и проверки некоторых сетевых почтовых ящиков через цифровые коды или для дистанционного управления локальным автоответчиком.

Для посылки DTMF-сигналов через IP необходимо сначала определить, как коды кнопок преобразуются и посылаются в форме DTMF-сигналов: как звуковая информация по голосовому каналу или как сообщение «SIP Info». Выясните у оператора IP-телефонии, какой тип DTMF-сигнализации он поддерживает.

Вы можете настроить свой телефон так, чтобы он при каждом вызове пытался установить тип DTMF-сигнализации, наиболее подходящий для текущего кодека (**Автоматический**).

Можно также явно задать тип DTMF-сигнализации:

- u **Аудио** или **RFC 2833** для акустической передачи DTMF-сигналов (в голосовых пакетах).
- u **Информация SIP** для кодовой передачи DTMF-сигналов.

#### **Примечания**

- Настройки для DTMF-сигнализации распространяются на все IP-соединения (учетные записи IP).
- u DTMF-сигналы не могут передаваться по аудиоканалу (**Аудио**) при широкополосном соединении (используется кодек G.722).

## **Настройка передачи вызова через IP-соединение**

Настройки передачи вызова выполняются в области **Передача вызова** на веб-странице:

#### **Настройки** ▶ Телефония ▶ Дополн. параметры VoIP

Вы можете подключить внешний вызов по одному из ваших IP-соединений ко второму внешнему участнику (это зависит от оператора). Вы устанавливаете внешний консультационный вызов со вторым участником и, после ответа второго абонента, кратко нажимаете на трубке кнопку R. Вызов переключается.

Вы можете следующим образом расширить или изменить настройки передачи вызова:

- $\bullet$  Вы можете включить передачу вызова при его завершении. Два внешних абонента соединяются друг другом, когда вы нажимаете кнопку отбоя  $\sigma$  на трубке. При этом ваши соединения с абонентами разъединяются.
- Вы можете включить прямую передачу вызова. После этого можно передавать вызов до ответа второго абонента.
- Можно отключить передачу вызовов кнопкой R, если для этой кнопки требуется назначить другую функцию (см. «[Определение функций кнопки R для IP-телефонии](#page-150-0)  [\(краткий разрыв линии\)](#page-150-0)» ниже).

#### Настройка телефона с помошью веб-конфигуратора

## <span id="page-150-0"></span>Определение функций кнопки R для IP-телефонии (краткий разрыв линии)

Вы можете задать функцию кнопки R на веб-странице:

# Настройки ▶ Телефония ▶ Дополн. параметры VoIP

Ваш оператор IP-телефонии может поддерживать некоторые специальные функции. Чтобы использовать эти функции, телефон должен послать специальный сигнал (пакет данных) SIP-серверу. Можно назначить этот «сигнал» как функцию кнопки R на трубках. Предварительное условие: кнопка R не используется для передачи вызовов (настройка по умолчанию, см. выше).

Если во время IP-вызова вы нажмете эту кнопку, будет послан сигнал. При этом в телефоне должна быть включена тональная DTMF-сигнализация через информационные сообщения SIP (см. выше).

#### <span id="page-150-1"></span>Определение локальных портов связи для IP-телефонии

Настройки портов связи находятся на веб-странице:

#### Настройки ▶ Телефония ▶ Дополн. параметры VoIP

Для IP-телефонии используются следующие порты связи:

 $\triangle$  **Порт SIP** 

Порт связи, через который телефон получает данные сигнализации (SIP). Стандартный номер порта для SIP-сигнализации - 5060.

• Порт RTP

Для каждого соединения IP-телефонии требуются два последовательных порта RTP (последовательные номера портов). Голосовые данные принимаются одним портом, управляющие данные — другим. Стандартный номер порта имеет значение 5004 -5020

Данную настройку следует менять только в том случае, если эти номера портов уже используются другими абонентами локальной сети. Тогда можно указать другие статические номера портов или их диапазоны для SIP и RTP.

Если несколько IP-телефонов обслуживаются одним маршрутизатором с NAT, рациональным представляется использование случайно выбранных портов. В этом случае телефоны должны использовать различные порты, чтобы NAT маршрутизатора мог направлять входящие вызовы и голосовые данные только на один телефон (для которого они предназначены). Для указания диапазона номеров портов SIP и номеров портов RTP используйте веб-конфигуратор.

# **Настройки для доступа к интернет-услугам**

Вы можете использовать в своем телефоне следующие интернет-услуги.

#### u **Уведомления о поступлении электронной почты**

Чтобы использовать для трубки функцию электронной почты базового блока, вам нужно сохранить адрес POP3-сервера и данные вашего персонального доступа к вашему почтовому ящику в базовом блоке.

Вы можете также задать интервал времени, в течение которого ваш телефон должен проверять, получил ли POP3-сервер новые сообщения электронной почты, и указать, должна ли идентификация на сервере входящей электронной почты выполняться по защищенному соединению.

Настройки выполняются на веб-странице:

#### **Настройки** ▶ Обмен сообщениями ▶ E-mail

#### $\triangleq$  Световая индикация MWI

Светодиод в кнопке сообщений на базовом блоке, с которым соединена трубка, обеспечивает индикацию получения нового сообщения (например, по электронной почте). На каждой трубке можно задать тип отображаемых сообщений.

Настройки выполняются на веб-странице:

Настройки ▶ Обмен сообщениями ▶ Световая индикация MWI

#### u **Настройка информационных услуг для Инфо-Центра и экранной заставки Справочные службы**

Вы можете настроить персональные усл[уги для свое](#page-48-0)го Инфо-Центра (→ стр. 78) и для экранной заставки **Справочные службы** (→ стр. 48).

Доступ к серверу Gigaset.net (URL и личные данные доступа) осуществляется на вебстранице:

#### **Настройки** ¤ **Справочные службы**

Вы можете также включить для своего телефона экранную заставку **Справочные службы**.

#### u **Сетевые телефонные справочники**

Вы должны выбрать оператора, сетевые справочники которого будете использовать на зарегистрированных трубках.

Можно задать параметр **Отображение имени вызывающего абонента**, в зависимости от выбранного оператора**.** Это означает, что при входящих вызовах имя вызывающего абонента берется из сетевого справочника и отображается на экране (если в локальной телефонной книге трубки нет записи для номера вызывающего абонента).

Настройки выполняются на веб-странице:

#### Настройки ▶ Телефонные справочники ▶ Телефонный справочник

#### **• Управление синхронизацией базового блока с сервером времени**

По умолчанию в настройках телефона включено получение информации о дате и времени с интернет-сервера.

Изменения настроек для сервера времени и включение или выключение синхронизации выполняются на веб-странице:

**Настройки** ¤ **Управление** ¤ **Дата и время**

# **Удаление справочников трубки и загрузка в ПК и из ПК**

Функции редактирования справочников находятся на веб-странице:

#### **Настройки** ¤**Телефонные справочники** ¤ **Передача телефонной книги**

Веб-конфигуратор предоставляет следующие возможности для редактирования справочников зарегистрированных трубок.

- $\bullet$  Сохранение справочников в ПК. Записи хранятся в ПК в формате vCard, в файле VCF. Эти файлы можно загрузить в любую зарегистрированную трубку. Вы можете также копировать записи из телефонной книги в адресную книгу ПК.
- Копирование контактных данных из адресной книги ПК в телефонный справочник трубки. Экспорт контактных данных в файлы VCF (записи vCard) и перенос их в справочники трубок при помощи веб-конфигуратора.
- Удаление телефонной книги из трубки. Если вы отредактировали файл телефонной книги (файл VCF) на ПК и хотите загрузить эту измененную телефонную книгу в трубку, вы можете перед переносом удалить из трубки имеющуюся телефонную книгу.

**Рекомендация:** перед удалением сделайте резервную копию текущей телефонной книги и сохраните ее в ПК. Если в измененной телефонной книге есть ошибки форматирования и не удается загрузить в трубку весь справочник или его часть, вы сможете загрузить в трубку резервную копию.

#### **Примечания**

 $\bullet$  Информацию о формате vCard (vcf) можно найти в Интернете, например: <www.en.wikipedia.org/wiki/VCard> (английский язык) <www.de.wikipedia.org/wiki/VCard> (немецкий язык)

(Язык можно выбрать в области навигации веб-страницы, слева внизу.)

 $\bullet$  Если вы хотите скопировать храняшуюся в ПК телефонную книгу (файл vcf) с большим количеством записей в адресную книгу Microsoft Outlook™, имейте в виду следующее:

Microsoft Outlook™ всегда переносит только первую запись (справочника) из файла VCF в свою адресную книгу.

#### **Правила переноса**

Записи телефонной книги из vcf-файла, загруженного в трубку, добавляются в справочник. Если для какого-либо имени запись уже существует, то либо она дополняется, либо создается новая запись для этого имени. Номера телефонов при этом не перезаписываются и не удаляются.

#### **Примечание**

В зависимости от типа устройства, в телефонном справочнике может быть создано до 3 записей с одним именем для каждой vCard — по одной записи на каждый введенный номер.

# **Содержание файла справочника (VCF)**

Следующие данные (если они имеются) записываются в VCF-файл для записи справочника или переносятся из VCF-файла в телефонную книгу трубки:

- Фамилия
- Имя
- $\triangleleft$  Номер
- $\leftarrow$  Номер (офис)
- Номер (мобильный)
- Адрес электронной почты
- u Памятная дата (ГГГГ-ММ-ДД) и время напоминания (ЧЧ:ММ), разделенные буквой «**T**» (например, 2008-12-24T11:00).

Другая информация, которую может содержать vCard, в телефонную книгу трубки не вносится.

## **Пример записи в формате vCard:**

НАЧАЛО:VCARD ВЕРСИЯ:2.1 ИМЯ:Смит;Анна ТЕЛ;ДОМ:1234567890 ТЕЛ;РАБ:0299123456 ТЕЛ;МОБ:0175987654321 E-MAIL:anna@smith.com Д/РОЖД:2008-12-24T11:00 КОНЕЦ:VCARD

# **Изменение настроек базового блока, регистрация трубок**

Вы можете использовать веб-конфигуратор:

- $\bullet$  Для переключения базового блока в режим регистрации, чтобы зарегистрировать дополнительные трубки. Эта настройка соответствует нажатию и удержанию кнопки регистрации/поиска на лицевой стороне базового блока.
- $\bullet$  Для включения или выключения режима Eco Mode или Eco Mode+. Описание режима Eco см. на [стр.](#page-117-0) 117.
- Для изменения PIN-кода (+ стр. 55) своего телефона.
- $\bullet$  Для подключения или отключения светодиода кнопки регистрации/поиска на базовом блоке. Назначение светодиода см. на [стр.](#page-3-0) 3.
- Для включения и отключения вывода на дисплей трубки сообщений о состоянии IP-соединений.

Настройка базового блока выполняется на веб-странице

#### **Настройки** ▶ Управление ▶ Прочее

## **Перезагрузка устройства или восстановление стандартных настроек**

Если телефон перестал правильно работать, его можно перезагрузить. Это часто позволяет устранить неполадку.

Можно также восстановить для всех настроек телефона стандартные значения, например при передаче телефона другим лицам. При этом удаляются все настройки, списки и записи телефонной книги!

Перезагрузка устройства или восстановление стандартных настроек выполняется на вебстранице:

#### **Настройки** ¤ **Управление** ¤ **Перезагруз. и сброс парам.**

## **Сохранение и восстановление настроек системы**

После настройки и каждого изменения настройки базового блока можно сохранить текущие настройки в файле на ПК (с расширением CFG).

Если вы случайно измените настройки или вам понадобится сбросить базовый блок из-за сбоя (сброс базового блока), вы можете загрузить сохраненные настройки из хранимого в ПК файла в свой телефон.

Содержание CFG-файла:

- настройки локальной сети (IP-конфигурация):
- данные для установленных IP-соединений;
- назначение входящих и исходящих соединений;
- ваш местный код зоны и код доступа;
- номер сетевого почтового ящика:
- настройки интернет-услуг;
- настройки экономичных режимов ECO DECT.

Сохранить и восстановить настройки системы можно на веб-странице:

#### **Настройки** ¤ **Управление** ¤ **Сохранить и восстановить**

# **Обновление ПО для базового блока/восстановление обновлений ПО, включение и выключение автоматического обновления**

Вы можете запускать обновление и восстановление прежних версий ПО через вебстраницу:

#### **Настройки** ¤ **Управление** ¤ **Обновление микропрограммы**

На сервере настроек в Интернете регулярно обновляются ПО базового блока и профиль оператора (общие данные оператора) для ваших IP-соединений. По мере необходимости вы можете загружать эти обновления в базовый блок. URL сервера настройки хранится в базовом блоке.

Возможные варианты:

• Запуск обновления ПО

При появлении **новой** версии ПО она загружается в базовый блок, и базовый блок перезагружается. Обновление ПО занимает около 6 минут.

Также на продолжительность влияет скорость вашего DSL-соединения.

• Включение и отключение автоматической проверки версии

Когда проверка версии включена, телефон ежедневно проверяет, есть ли на сервере настройки Gigaset новая версия ПО телефона.

Если в момент начала проверки телефон не подключен к Интернету (например, выключен маршрутизатор), проверка будет выполнена, как только телефон снова подключится к Интернету.

Если новая версия доступна, на зарегистрированных трубках появится соответствующее сообщение. Вы можете запустить обновление ПО на одной из трубок.

• Восстановление прежних версий ПО

Возможные варианты:

- Вы можете перезагрузить версию ПО, которая была установлена перед последним обновлением ПО базового блока.
- Можно перезагрузить стандартную версию ПО, первоначально загруженную в телефон.

Выбранное ПО записывается в телефон поверх текущего ПО.

# **Отображение состояния телефона**

На странице **Устройство** вкладки **Состояние** отображаются, например, следующие сведения о телефоне:

- IP- и MAC-адреса базового блока
- Текущая версия загруженного ПО

Версия отображается в следующем формате: aabbbxxyyyzz

аа обозначает вариант аппаратного исполнения телефона

bbb — это версия ПО, а xx — это подверсия (yyyzz имеют значение только для обслуживания)

Например, 420200000 означает, что в настоящее время в базовый блок загружено ПО версии 20.

• Список зарегистрированных трубок

На странице **Соединения** отображаются текущие доступные соединения и их состояние.

# **Служба сервиса и поддержи**

[Шаг за шагом к решению ваших проблем — со службой поддержки клиентов Gigaset](http://www.gigaset.com/service) [w](http://www.gigaset.com/service)ww.gigaset.com/service

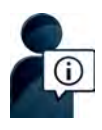

# [w](http://www.gigaset.com/service)ww.gigaset.com/service

Здесь вы найдете:

- Часто задаваемые вопросы
- Бесплатное ПО и руководства пользователя
- Проверки на совместимость

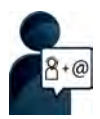

**Обратителя нашей проблемы в разделе вопросов и ответов?**<br>Не нашли решение вашей проблемы в разделе вопросов и ответов? Мы рады помочь вам...

**... по электронной почте:** [www.gigaset.com/contact](http://www.gigaset.com/contact)

**... по телефону службы поддержки: 8-800 333 4956** (бесплатно для звонков на территории Российской Федерации. Звонки по мобильной связи могут тарифицироваться в роуминге).

При обращении в службу поддержки держите наготове документы, подтверждающие вашу покупку.

Обратите внимание! Если продукция Gigaset была приобретена у неофициального дилера, она может не соответствовать требованиям российских телефонных сетей. Вы можете увидеть, для какой страны сделан продукт, на коробке рядом с логотипом СЕ. Если продукция эксплуатировалась ненадлежащим образом, без соблюдения инструкций и мер безопасности, которые описаны в руководстве пользователя, это может наложить ограничения на её гарантийное обслуживание. Для обслуживания по гарантии вам потребуется заполненный гарантийный талон, а также чек о приобретении данного товара.

По вопросам настроек доступа к Интернет и VoIP, пожалуйста, обращайтесь к соответствующему провайдеру данных услуг.

# **Вопросы и ответы**

**Дисплей пуст.**

Если у вас возникли вопросы по использованию телефона, попробуйте найти подходящие рекомендации на веб-сайте по адресу

<www.gigaset.com/service> ▶ Часто задаваемые вопросы ▶ Первые шаги по устранению неполадок.

В приведенной ниже таблице описывается последовательность действий при поиске неисправностей.

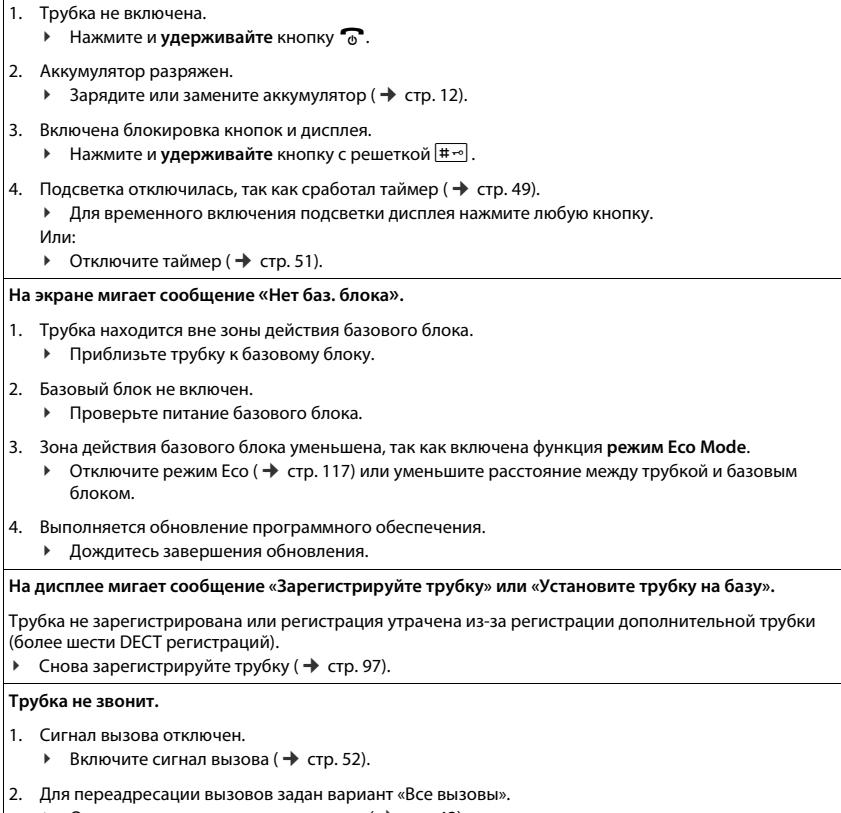

- $\triangleright$  Отключите переадресацию вызовов ( $\rightarrow$  стр. 42).
- 3. Соединение, по которому осуществляется вызов, не назначено трубке в качестве входящего соединения.
	- $\blacktriangleright$  Измените назначение входящих соединений ( $\blacktriangleright$  стр. 61).

#### **Не слышны сигналы вызова и сигнал готовности к набору номера из стационарной сети.**

Используется кабель не из комплекта поставки телефона, либо кабель поврежден.

¥ Заменить телефонн[ый кабель. При](#page-173-0) покупке в розничной сети проверьте правильность распайки контактов разъемов ( $\rightarrow$  стр. 173).

#### **Некоторые сетевые услуги не работают должным образом.**

Не подключены соответствующие функции.

Обратитесь к сетевому оператору.

#### **После указания ввести системный PIN-код звучит сигнал ошибки.**

Вы ввели неправильный системный PIN-код.

Повторите ввод системного PIN-кода.

#### **Собеседник вас не слышит.**

Вы нажали кнопку отключения [микрофона](#page-37-0)  $\bigcirc$ . Микрофон трубки отключен.

Снова включите микрофон ( $\rightarrow$ стр. 37).

#### **Номер вызывающего абонента не отображается на дисплее.**

- 1. У вызывающего абонента не включена услуга **определения номера** (CLI).
	- ¥ **Вызывающий абонент** должен обратиться к оператору связи для включения услуги определения номера (CLI).
- 2. Оператор связи не поддерживает **отображение номера вызывающего абонента** (CLIP) или не включил эту функцию для данного телефона.
	- ¥ Услуга отображения номера вызывающего абонента (CLIP) должна быть включена оператором связи.
- 3. Ваш телефон соединен через офисную АТС или маршрутизатор со встроенной офисной АТС (шлюзом), который не передает всю информацию.
	- Сбросьте систему: на короткое время выташите вилку из электрической розетки. Вставьте вилку обратно и подождите, когда устройство перезагрузится.
	- **▶ Проверьте настройки офисной АТС и, если нужно, включите отображение телефонного** номера. Для этого уточните значение терминов «CLIP», «определение номера вызывающего абонента», «определение номера телефона», «идентификатор вызывающего абонента» и т. п. в руководстве пользователя или у изготовителя системы.

#### **При наборе номера вы слышите сигнал ошибки** (понижающийся тон)**.**

Неудачный или неправильный набор.

Повторите процесс.

Следите за экраном; если нужно, обратитесь к руководству по эксплуатации.

#### **В списке вызовов не указано время сообщения.**

Не установлены дата и время.

- ¥ Установить дату/время или
- ¥ Через веб-конфигуратор включите синхронизацию с интернет-сервером времени.

**Не выполняется обновление программного обеспечения ПО или загрузка профиля IP-телефонии.**

- 1. Сообщение «**Невозможно в настоящее время**» может означать, что либо соединения IP-телефонии заняты, либо загрузка или обновление уже выполнены.
	- ¥ Повторите процесс позже.
- 2. Сообщение «**Файл не читается**» означает, что файл программного обеспечения может быть непригоден.
	- ¥ Используйте только программное обеспечение, полученное с заранее настроенного сервера настройки Gigaset.
- 3. Сообщение «**Сервер не доступен**» означает, что сервер загрузки может быть недоступен.
	- В настоящий момент сервер недоступен. Повторите процесс позже.
	- Изменен заданный адрес сервера. Исправьте адрес. Если нужно, перезагрузите базовый блок.
- 4. Сообщение «**Ошибка передачи XXX**» означает, что при передаче файла произошла ошибка. Выводится код ошибки HTTP для XXX.
	- Повторите процесс. При повторном появлении ошибки обратитесь в отдел обслуживания.
- 5. Сообщение «**Проверьте IP настройки**» означает, что ваш телефон, возможно, не подключен к Интернету.
	- ¥ Проверьте соединение между базовым блоком и маршрутизатором и между маршрутизатором и Интернетом.
	- ¥ Проверьте, подключен ли телефон к локальной сети, т.е. доступен ли он по IP-адресу.

#### **Невозможно соединиться с телефоном через веб-браузер ПК.**

- При установлении соединения про[верьте введ](#page-56-0)енный локальный IP-адрес телефона. Вы можете проверить IP-адрес в своей трубке ( $\rightarrow$ стр. 56).
- Проверьте соединение между ПК и базовым блоком. Передайте команду ping на базовый блок, например, с ПК (ping <локальный IP-адрес базового блока>).
- ¥ Вы пытались подключиться к телефону через защищенный http (https://...). Попытайтесь еще раз с помощью http://....

# **На Gigaset C530A IP:**

**При дистанционном управлении автоответчик сообщает: «Неправильный PIN-код».**

- 1. Введен неверный PIN-код системы.
	- **▶ Повторите ввод PIN-кода системы.**
- 2. Первоначально заданный PIN-код системы 000[0 не изменен](#page-55-0).
	- Задайте PIN-код системы, отличный от 0000 (→ стр. 55).

**На автоответчик не записываются сообщения, или он перешел в режим «только ответ».**

Память автоответчика заполнена.

- ¥ Удалите старые сообщения.
- Прослушайте новые сообщения и удалите их.

#### **Автоответчик не записывает вызов или обрывает запись.**

- 1. Звучит сигнал ошибки, и на дисплее отображается **Невозможно**.
	- ¥ Вызов совершается через широкополосное соединение. В этом случае запись невозможна. Попытка базового блока установить соединение, отличное от широкополосного, оказалась неудачной.
- 2. На дисплее отображается сообщение «**Память авт. полна Удалите сообщения**». Память автоответчика заполнена.

¥ Удалить сообщения и возобновить запись.

Или:

Закончить вызов, удалить старые сообщения на автоответчике и заново установить соединение с абонентом.

# **Информация о работе IP-телефонов Gigaset с маршрутизаторами, оснащенными функцией трансляции сетевых адресов (NAT)**

Как правило, при использовании IP-телефона Gigaset с NAT-маршрутизатором никаких особых настроек телефона или маршрутизатора не требуется. Настройки, описанные в данном разделе, необходимы только в случае возникновения одной из следующих проблем.

# **Типичные проблемы, связанные с NAT**

- Невозможны вызовы, поступающие через IP-соединения. Вызовы на ваш телефонный номер IP не проходят.
- Исходящие вызовы через IP-соединение не соединяются.
- $\bullet$  Соединение с другим абонентом устанавливается, но один или оба абонента не слышат другого абонента.

# **Возможное решение**

- **1 Измените номера портов связи (SIP и RTP) своего телефона** 
	- (  $\rightarrow$  [«1. Изменение номеров портов SIP и RTP вашего IP-телефона](#page-160-0)»).
- 2 Иногда приходится также определить перенаправление портов для портов телефона на маршрутизаторе ( $\rightarrow$  «[2. Настройка переадресации портов на маршрутизаторе»](#page-161-0)).

# <span id="page-160-0"></span>**1. Изменение номеров портов SIP и RTP вашего IP-телефона**

**На своем IP-телефоне** определите для SIP и RTP другие (локальные) номера портов (между 1024 и 49152).

- $\bullet$  Эти номера не должны использоваться какими-либо другими приложения или хостом локальной сети.
- Кроме того, они должны быть значительно выше или ниже тех номеров портов SIP и RTP, которые вы обычно используете (и которые настроены в вашем телефоне).

Этот метод особенно целесообразен, если к маршрутизатору подключаются дополнительные IP-телефоны.

# **Чтобы изменить номера портов SIP и RTP своего IP-телефона:**

- ¤ Подключите браузер ПК к веб-конфигуратору телефона и выполните вход.
- ¤ Откройте веб-страницу **Настройки** ¤ **Телефония** ¤ **Дополн. параметры VoIP** и измените настройки для портов SIP и RTP ( $\rightarrow$  стр. [150\).](#page-150-1) Чтобы легче было запомнить новые номера портов (например, для настройки маршрутизатора), можно выбрать номера, очень похожие на стандартные, например,

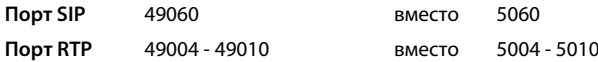

- Сохраните изменения в телефоне.
- **▶ Дождитесь перерегистрации активных VoIP-соединений. Для этого перейдите на веб**страницу **Настройки** ¤ **Телефония** ¤ **Соединения**, чтобы посмотреть **Состояние** своих соединений IP-телефонии.
- Проверьте, удалось ли устранить проблему. Если нет, выполните шаг 2.

# <span id="page-161-0"></span>**2. Настройка переадресации портов на маршрутизаторе**

Чтобы обеспечить использование заданных вами номеров портов SIP и RTP в интерфейсе глобальной сети с открытым IP-адресом, вы должны определить на маршрутизаторе правила переадресации для портов SIP и RTP.

#### **Чтобы определить переадресацию портов на маршрутизаторе, действуйте следующим образом:**

Используемые ниже условия могут меняться в зависимости от модели маршрутизатора.

Для переадресации порта необходимо ввести следующие данные (пример):

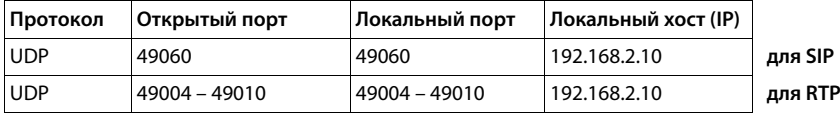

#### **Протокол**

В качестве используемого протокола введите **UDP**.

#### **Открытый порт**

Номер или интервал номеров портов на интерфейсе глобальной сети.

#### **Локальный порт**

Номера портов SIP и RTP, настроенные в телефоне. Новая версия программного обеспечения для IP-телефонов Gigaset позволяет настраивать интервал портов RTP. При этом вы должны определить также соответствующую переадресацию портов для этого интервала.

#### **Локальный хост (IP)**

Локальный IP-адрес вашего телефона в локальной сети. Текущий IP-адрес телефона можно вывести на экран трубки, нажав кнопку поиска на базовом блоке.

Чтобы маршрутизатор мог выполнять такую переадресацию портов, настройки DHCP маршрутизатора должны обеспечивать постоянное назначение телефону одного и того же локального IP-адреса, т.е. во время работы DHCP не должен менять IP-адрес, назначенный телефону. Можно также назначить телефону фиксированный (статический) IP-адрес. Однако вы должны проследить, чтобы он не попадал в интервал адресов, зарезервированных для DHCP, и не был назначен какому-либо другому абоненту локальной сети.

# **Коды состояния IP-телефонии**

В следующих таблицах приведены значения наиболее важных кодов состояния и сообщений IP-телефонии.

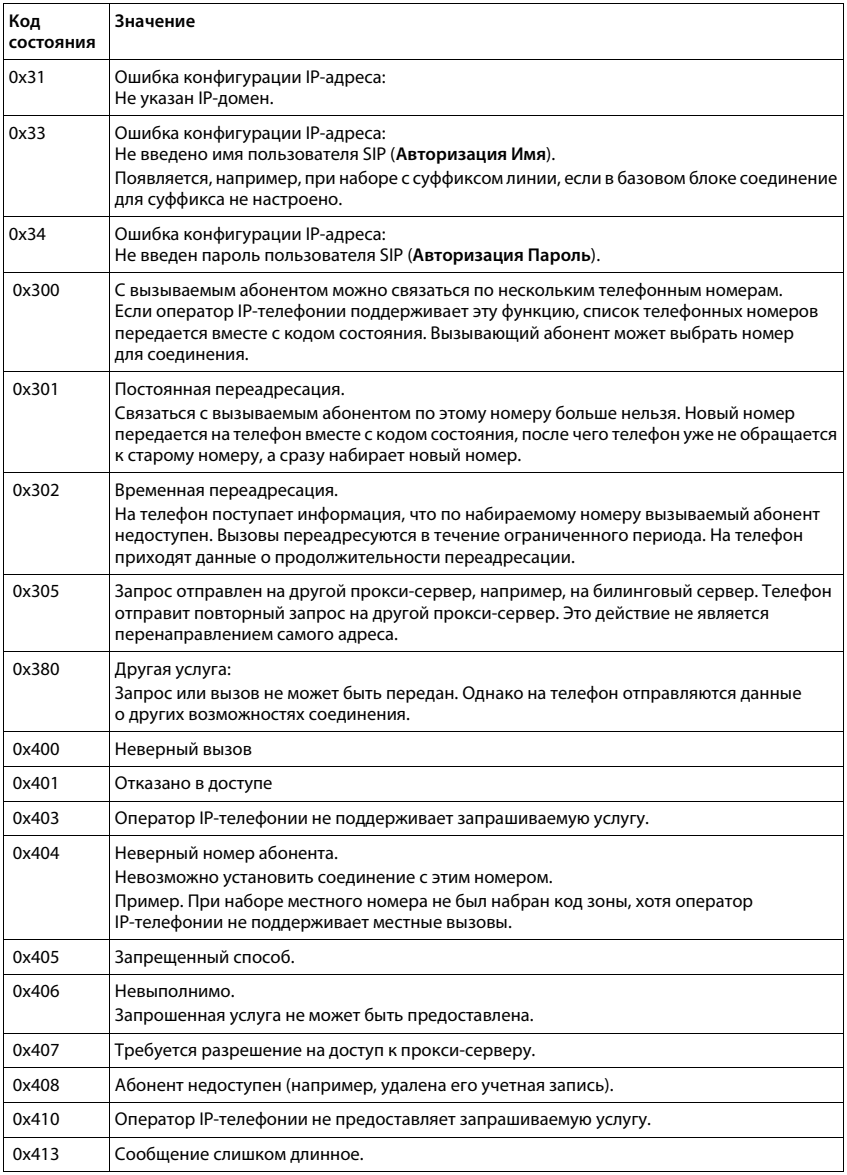

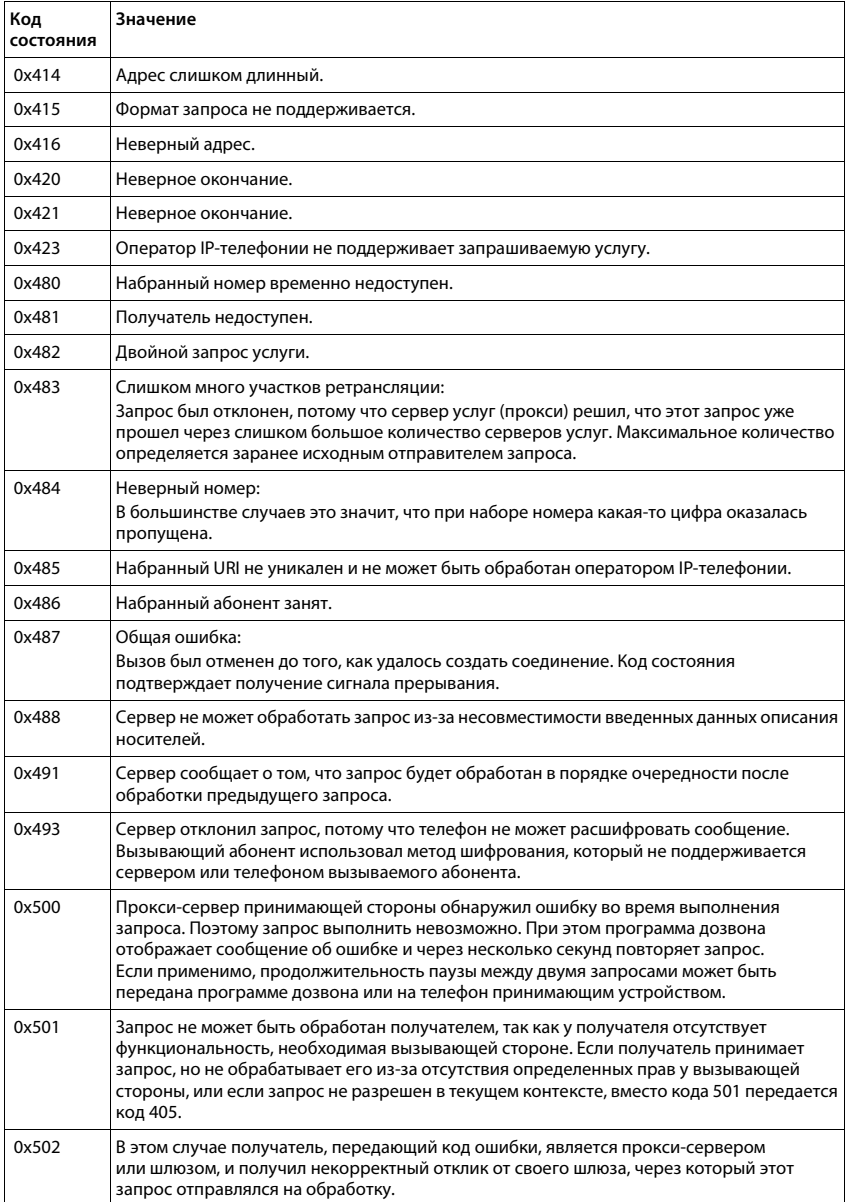

# **Служба сервиса и поддержи**

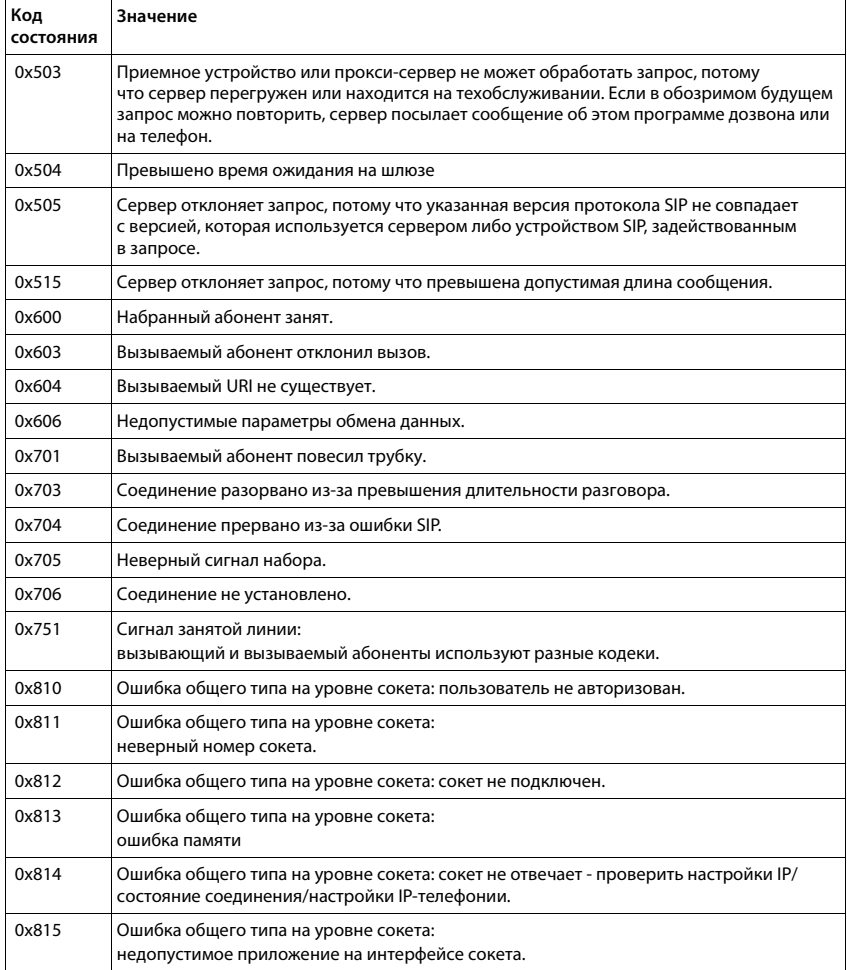

# **Проверка сервисной информации**

При обращении в службу поддержки клиентов может потребоваться сервисная информация базового блока.

**Предварительное условие:** вы назначили внешнюю линию (попытайтесь установить внешний вызов, выполните внешний вызов).

#### **Примечание**

До появления на дисплее пункта **Опции** может пройти несколько секунд.

#### **Опции** ¤ **Сервисная информ.** ¤ **ОК**

Кнопкой  $\Box$  можно выбрать следующую информацию или функции:

- **1:** Серийный номер базового блока (RFPI)
- **2:** Не используется: - -
- **3:** Сообщает работникам сервиса настройку базового блока (в виде шестиразрядного числа), например, число зарегистрированных трубок, режим ретранслятора.
- **4:** Режим (разряды 1 2) Версия программного обеспечения телефона (разряды 3 – 5).
- **5:** Номер телефона в сети Gigaset.net. Сотрудник службы поддержки может использовать этот номер для звонков на ваш телефон через Интернет без регистрации у оператора IP-телефонии. Это значит, что сотрудник службы поддержки может проверять сетевые соединения и параметры IP-телефонии независимо от оператора.
- **6:** Номер устройства на базовом блоке. Содержит дополнительную информацию для сотрудника сервиса.

#### **Разбл. систему**

(только если устройство было блокировано оператором)

Подтвердите выбор нажатием кнопки **ОК**.

При необходимости можно снять блокировку устройства оператором с помощью соответствующего кода.

#### **Обнов. профиль**

Подтвердите выбор нажатием кнопки **ОК**.

Профиль текущего оператора IP-телефонии (общие данные оператора для всех настроенных соединений IP-телефонии) загружаются в ваш телефон автоматически. Обновляются общие настройки для всех соединений IP-телефонии, параметры которых доступны в Интернете.

#### **Отпр. настройку**

Выбирайте этот вариант только по просьбе сотрудника службы поддержки.

# **Условия гарантийного обслуживания**

- 1. Все нижеизложенные условия гарантии действуют в рамках законодательства Российской Федерации, регулирующего защиту прав потребителей, и не распространяются на случаи использования товаров в целях осуществления предпринимательской деятельности, либо в связи с приобретением товаров в целях удовлетворения потребностей предприятий, учреждений, организаций.
- 2. В соответствии с п. 6 ст. 5 Закона РФ «О защите прав потребителей» компания «Gigaset Communications» устанавливает на устройства гарантийный срок 12 месяцев со дня передачи товара потребителю. В соответствии с п. 3 статьи 19 Закона РФ «О защите прав потребителей» на отдельные комплектующие и составные части товара установлены следующие гарантийные сроки:
	- Зарядное устройство 12 месяцев со дня передачи товара.
	- Аккумуляторная батарея 6 месяцев со дня передачи товара.
	- Аксессуары к устройствам 12 месяцев со дня передачи товара.
- 3. В соответствии с п.1 ст.5 Закона РФ «О защите прав потребителей» компания «Gigaset Communications» устанавливает для указанных товаров, за исключением аккумуляторных батарей, срок службы 3 года со дня передачи товара. На аккумуляторные батареи в соответствии с п.2 ст.5 Закона РФ «О защите прав потребителей» установлен срок службы 2 года со дня передачи товара.
- 4. Гарантия не распространяется на недостатки товаров в следующих случаях:
	- Если недостаток товара явился следствием небрежного обращения, применения товара не по назначению, нарушения условий и правил эксплуатации, изложенных в инструкции по эксплуатации, в т.ч. вследствие воздействия высоких или низких температур, высокой влажности или запыленности, несоответствия Государственным стандартам параметров питающих, телекоммуникационных и кабельных сетей, механического воздействия, попадания внутрь корпуса жидкости, насекомых и других посторонних веществ, существ и предметов.
	- Если недостаток товара явился следствием несанкционированного вскрытия, тестирования товара или попыток внесения изменений в его конструкцию или его программное обеспечение собственником либо третьими лицами, в т.ч. ремонта или технического обслуживания в неуполномоченной компанией «Gigaset Communications» ремонтной организации.
	- Если недостаток товара явился следствием неудовлетворительной работы сети либо проявляется при эксплуатации товара на границе или вне зоны действия сети, в т.ч. из-за особенностей ландшафта местности и ее застройки.
	- Если недостаток товара явился следствием его применения совместно с дополнительным оборудованием (аксессуарами), отличным от производимого компанией «Gigaset Communications», или рекомендованным компанией «Gigaset Communications» к применению с данным товаром. Компания «Gigaset Communications» не несет ответственность за качество дополнительного оборудования (аксессуаров), произведенного третьими лицами, и за качество работы товаров компании «Gigaset Communications» совместно с таким оборудованием.
- 5. Настоятельно рекомендуем Вам сохранять на другом (внешнем) носителе информации резервную копию всей информации, которую Вы храните в памяти устройства или на мультимедийной карте, используемой с устройством. Ни при каких обстоятельствах компания «Gigaset Communications» не несет ответственности за какой-либо особый, случайный, прямой или косвенный ущерб или убытки, включая, но, не ограничиваясь только перечисленным, упущенную выгоду, утрату или невозможность использования информации или данных, разглашение конфиденциальной информации или нарушение неприкосновенности частной жизни, расходы по восстановлению информации или данных, убытки, вызванные перерывами в коммерческой, производственной или иной деятельности, возникающие в связи с использованием или невозможностью использования устройства.
- 6. Существенные недостатки товара, обнаруженные в период срока службы, устраняются уполномоченными изготовителем ремонтными организациями (авторизованными сервисными центрами). Безвозмездное устранение недостатков производится в течение гарантийного срока, исчисляемого с момента передачи товара потребителю. Момент передачи товара может устанавливаться на основании кассового, товарного чека, гарантийного талона и т.д. Если день передачи установить невозможно, гарантийный срок и срок службы исчисляются с момента изготовления товара, на основании п. 2 ст. 19 Закона РФ «О защите прав потребителей».

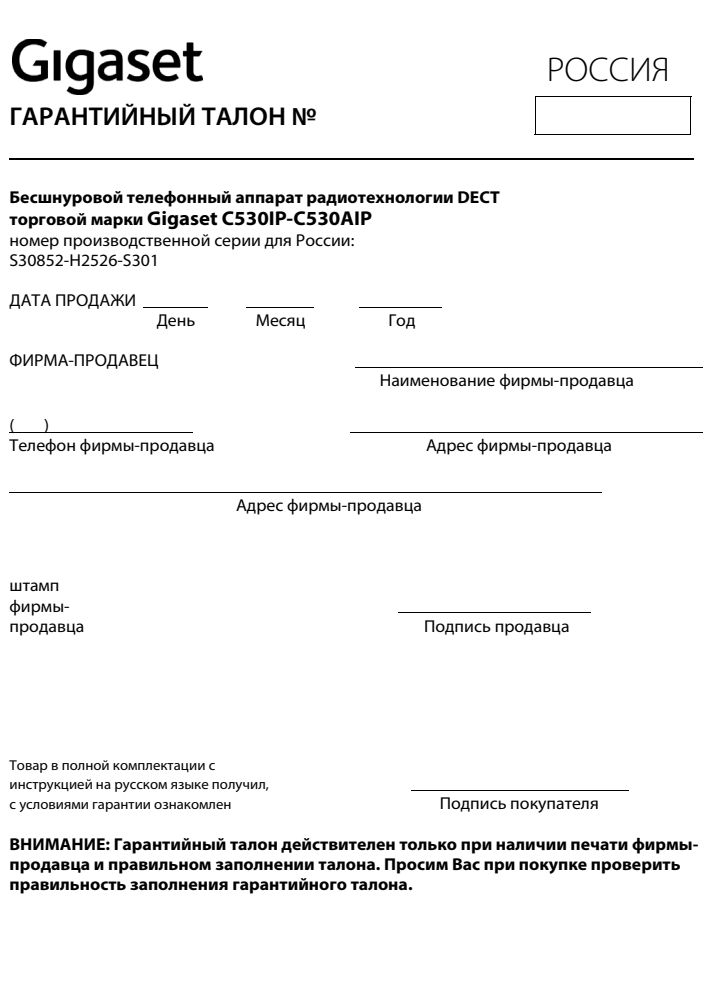

# **Допуск к эксплуатации**

Это устройство предназначено для подключения к аналоговым абонентским линиям в телефонных сетях РФ.

Услуги IP телефонии обеспечиваются подключением к интерфейсу LAN (IEEE 802.3).

В зависимости от используемой технологии подключения к сети, вам может понадобится дополнительный модем.

За подробной информацией обращайтесь к вашему оператору Интернет услуг.

Устройство адаптировано к условиям эксплуатации в РФ и странах СНГ.

Настоящим фирма Гигасет Коммьюникейшнз ГмбХ (Франкенштрассе 2а, Д-46395 г. Бохольт, Германия) заявляет, что данное устройство соответствует основным требованиями и другим положениям рекомендаций 1999/5/EC.

Копию сертификата соответствия требованиям вы найдете в интернете по адресу [www.gigaset.com/docs](http://www.gigaset.com/docs)

# CE 0682 **FAT**

Юридический адрес изготовителя: Gigaset Communications GmbH Hansaallee 299 40549 Düsseldorf

Germany

# **Отказ от ответственности**

Дисплей вашей трубки имеет разрешение 128x160 пикселей. Каждый пиксель состоит из трех элементов (красного, зеленого и синего).

Для одного из пикселей может быть нарушено управление или искажены цвета.

**Это нормально и не может служить основанием для гарантийных претензий.**

В следующей таблице приведены значения допустимого числа ошибок пикселей, которое не является основанием для претензий.

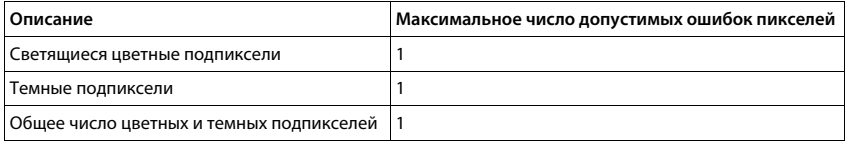

## **Примечание**

Признаки износа на дисплее и корпусе не подпадают под действие гарантии.

# **Меры экологической безопасности**

#### **Заявление о нашем отношении к охране окружающей среды**

Мы, Gigaset Communications GmbH, несем социальную ответственность и активно стремимся к улучшению окружающего нас мира. Во всех сферах нашей деятельности - от разработки продукции и вплоть до продаж и утилизации отходов - мы всегда руководствуемся принципами охраны окружающей среды.

Вы можете узнать больше о нашей политике сохранения окружающей среды на сайте <www.gigaset.com>.

#### **Система управления охраной окружающей среды**

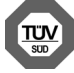

Gigaset Communications GmbH сертифицирована на соответствие международным стандартам ISO 14001 и ISO 9001.

**ISO 14001 (охрана окружающей среды):** сертифицирована в сентябре 2007 г. сертификационным органом TÜV SÜD Management Service GmbH.

**ISO 9001 (качество):** сертифицирована 17 февраля 1994 г. сертификационным органом TÜV SÜD Management Service GmbH.

# Утилизация

Аккумуляторы нельзя выбрасывать с бытовым мусором. При утилизации аккумуляторов следует соблюдать местные предписания по утилизации отходов, которые вы можете узнать в местных органах власти или у продавца, у которого вы приобрели изделие.

Все электрические и электронные устройства должны утилизироваться отдельно от бытового мусора специальными организациями, назначенными правительством или местными властями.

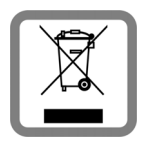

Символ "перечеркнутый мусорный бак" на устройстве означает, что изделие подпадает под действие европейской директивы 2002/96/ЕС. Правильная утилизация и отдельный сбор старых устройств помогает предотвратить потенциальное отрицательное воздействие на окружающую среду и здоровье людей. Правильная утилизация является условием переработки использованного электронного и электрического оборудования.

Дополнительную информацию об утилизации старых бытовых устройств вы можете получить в органах местной власти, службе утилизации или в магазине, в котором вы приобрели изделие.

# Приложение

# Уход за устройством

Протирайте устройство влажной или антистатической тканью. Не пользуйтесь растворителями или микроволокнистыми тканями.

Ни в коем случае не используйте сухую ткань, это может привести к появлению статического заряда.

Иногда воздействие химических веществ может изменить внешние поверхности устройства. Из-за бесконечного разнообразия химических продуктов нет возможности испытать воздействие всех веществ.

Дефекты глянцевой отделки можно устранить, аккуратно обработав поверхность полировальной пастой для дисплеев мобильных телефонов.

# Контакт с жидкостью

Если на телефон попала жидкость:

- **П** Отключите питание.
- 2 Извлеките аккумуляторы и оставьте аккумуляторный отсек открытым.
- В Дайте жидкости вытечь из корпуса.
- 4 Стряхните влагу со всех частей.
- **Поместите устройство в сухое теплое место как минимум на 72 часа (не в** микроволновую печь, не в духовку и т.п.) кнопочной панелью вниз (если возможно).
- 6 Не включайте аппарат, пока он совершенно не высохнет.

Когда устройство совершенно высохнет, им, как правило, можно будет пользоваться обычным образом.

# **Технические данные**

# **Аккумуляторы**

Тип: 2 x AAA NiMH Напряжение: 1,2 В<br>Емкость: 800 мА-ч Емкость:

# **Время работы трубки и время зарядки**

Время работы телефона Gigaset зависит от емкости и возраста аккумуляторов и от особенностей эксплуатации телефона. (В таблице указаны максимально возможные значения времени.)

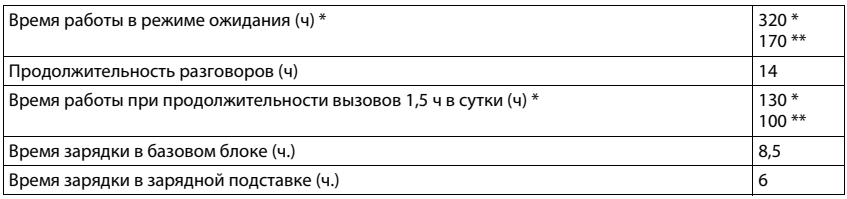

\* Функция **ECO DECT** отключена, **без** подсветки дисплея в режиме ожидания

\*\* Режим **ECO DECT** включен, **без** подсветки дисплея в режиме ожидания

# **Потребляемая мощность базового блока**

В режиме ожидания: прибл. 1,2 Вт

Во время разговора: прибл. 1,3 Вт

# **Общие технические характеристики**

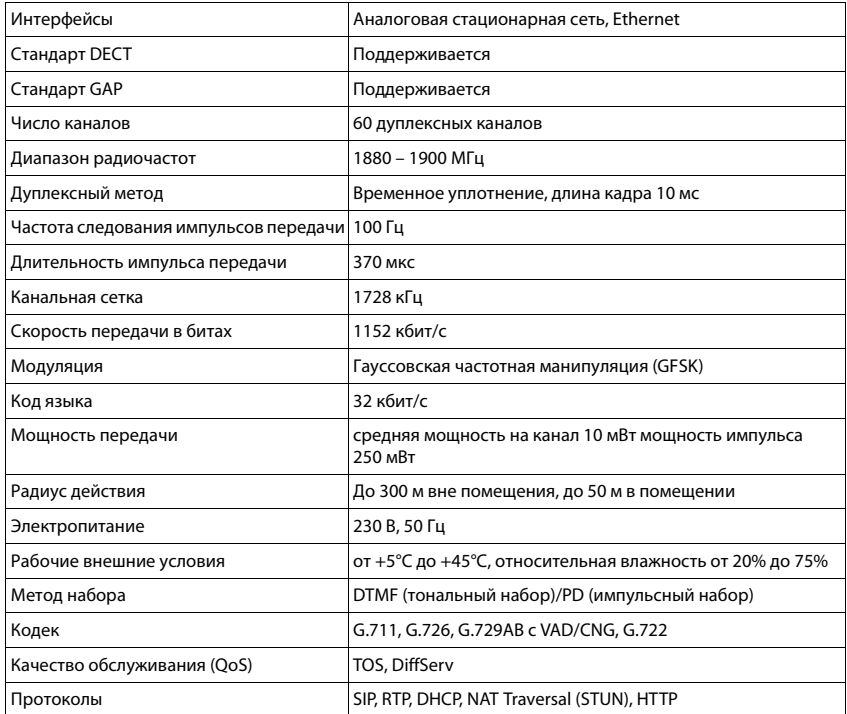

# <span id="page-173-0"></span>**Разводка контактов гнезда стационарной телефонной сети**

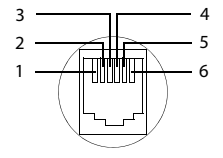

- 1 не используется
- 2 не используется
- 3 а
- 4 b
- 5 не используется
- 6 не используется

# Таблицы символов

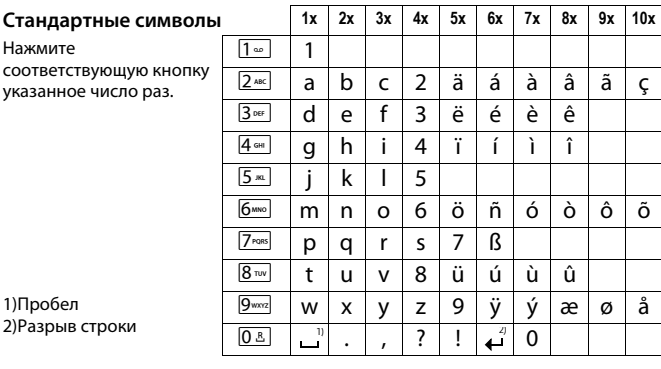

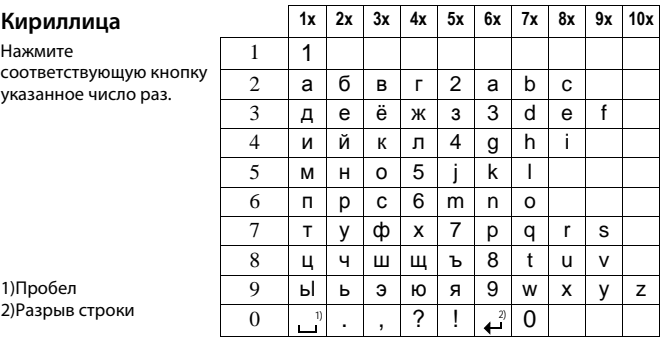

# Словарь терминов

## A

#### <span id="page-175-0"></span>Абонент сети

Устройства и компьютеры, подключенные друг к другу в рамках сети, например, серверы, ПК и телефоны.

# Автоматический обратный вызов

См. Обратный вызов, если номер занят.

#### Аутентификация

Ограничение доступа к сети или услуге требованием идентификатора и пароля для входа.

#### Б

#### Блочный набор

Введите полный номер телефона; если нужно, откорректируйте. Затем поднимите трубку или нажмите кнопку громкой связи для набора номера.

#### Брандмауэр

Брандмауэр защищает сеть от попыток внешнего несанкционированного доступа. При этом используются разные меры и технологии (программные и/или аппаратные), которые управляют передачей информации между защищенной частной сетью и незащищенной сетью, например, Интернетом.

См. также: NAT.

#### г

#### Гарнитура

Устройство, состоящее из микрофона и наушников. Гарнитура обеспечивает комфортный режим громкой связи. Гарнитура может быть подключена к базовому блоку кабелем (проводное соединение) или через Bluetooth (беспроводное соединение).

#### Глобальный IP-адрес

См. ІР-адрес.

#### Голосовой кодек

См. Кодек.

# Д

#### Динамический IP-адрес

Динамический IP-адрес назначается сетевому компоненту автоматически через DHCP. Динамический IP-адрес сетевого компонента обновляется при каждой регистрации или по прошествии определенного времени.

#### См. также: Фиксированный IP-адрес.

#### <span id="page-175-1"></span>Доменное имя

Имя одного веб-сервера (или нескольких веб-серверов) в Интернете (например, Gigaset.net). Доменное имя назначается соответствующему IP-адресу DNS-сервером.

#### Дуплекс

Режим обмена данными, в котором передача и прием могут происходить одновременно.

#### Словарь терминов

#### E

#### Единый тариф

Биллинговая система для подключения к IP (интернет-протокол). Интернет-оператор устанавливает ежемесячную плату. Дополнительная плата, зависящая от продолжительности или числа соединений, не устанавливается.

#### И

#### Идентификатор пользователя

См. Имя пользователя.

#### Имя пользователя

Имя или комбинация чисел для доступа, например, к учетной записи IP-телефонии или личной телефонной книге в Интернете.

#### Интернет

WAN. Для обмена данными определена совокупность протоколов, называемая TCP/IP.

Каждый Абонент сети идентифицируется посредством своего IP-адреса.

#### DNS связывает IP-адрес и Доменное имя.

Услуги Интернета включают в себя Всемирную паутину (WWW), электронную почту, обмен файлами и дискуссионные форумы.

#### Интернет-оператор

Предоставляет платный доступ к Интернету.

#### <span id="page-176-0"></span>Инфраструктурная сеть

Сеть с централизованной структурой: связь между всеми абонентами Абонент сети поддерживается через центральный Маршрутизатор.

#### Исходящий прокси

Механизм управления NAT, альтернативный по отношению к STUN и ALG.

Исходящие прокси реализуются VoIP-оператором в среде межсетевой экран/NAT. Альтернативой является **STUN**. Исходящие прокси управляют потоком данных через межсетевой экран.

Исходящие прокси не должны использоваться одновременно со STUN-серверами. См. также<sup>®</sup> STUN и NAT

## К

#### Качество обслуживания (OoS)

Описывает качество обслуживания в сетях связи. Существуют несколько классов качества обслуживания.

OoS влияет на поток пакетов данных в Интернете, например путем задания приоритетов для пакетов данных, резервирования полосы пропускания и оптимизации пакетов данных.

В сетях IP-телефонии QoS влияет на качество голосовой связи. Если вся инфраструктура (маршрутизатор, сетевой сервер и т.д.) обладает QoS, качество голосовой связи будет выше (меньше задержек, меньше эха, меньше потрескивания).

#### Клиент

Приложение, которое запрашивает услугу с сервера.

#### Колек

#### Кодирование/декодирование

Кодек — это процедура дискретизации и сжатия аналогового голосового сигнала перед его посылкой через Интернет и декодирования, т.е. преобразования цифровых данных в аналоговый голосовой сигнал при получении голосовых пакетов. Существуют различные кодеки, отличающиеся, например, степенью сжатия.

Оба участника телефонного соединения (вызывающий и вызываемый абоненты) должны использовать один и тот же кодек. Согласование между вызывающим и вызываемым абонентами происходит при установлении соединения.

Выбор кодека определяется компромиссом между качеством голоса, скоростью передачи и необходимой пропускной способностью. Например, при высокой степени сжатия пропускная способность, требуемая для каждого голосового соединения, невелика. Однако это означает также, что возрастает время, затрачиваемое на сжатие и восстановление данных, т.е. увеличивается время обработки данных в сети, что снижает качество звука. Также увеличивается задержка речи, т.е. сначала один абонент произносит фразу, и только через какое-то время другой абонент может ее услышать.

#### <span id="page-177-1"></span>Консультационный вызов

Используется во время разговора. Используя консультационный вызов, можно прервать разговор на короткое время для установления второго соединения с другим абонентом. При этом если вы сразу же прекращаете разговор со вторым абонентом, это был консультационный вызов. Если Вы переключаетесь между первым и вторым абонентом, это называется Переключение между вызовами.

#### Концентратор

Используется одна Инфраструктурная сеть для подключения нескольких абонентов Абонент сети. Все данные, посылаемые на концентратор одним сетевым абонентом, перенаправляются всем сетевым абонентам.

См. также: Шлюз, Маршрутизатор.

## Л

#### Локальный IP-адрес

Локальный или частный IP-адрес - это адрес сетевого компонента в локальной сети (LAN). Оператор сети может назначить любой адрес. У устройств, подключающих локальную сеть к Интернету (шлюз или маршрутизатор), есть и общедоступный, и частный IP-адрес.

См. также раздел IP-адрес.

#### Локальный SIP-порт

CM. STUN.

#### М

#### <span id="page-177-0"></span>Маршрутизатор

Направляет пакеты данных в сети и между различными сетями по кратчайшим маршрутам. Может соединять Сеть Ethernet с беспроводной локальной сетью. Может действовать как Шлюз для подключения к Интернету.

#### Словарь терминов

#### Маршрутизация

Маршрутизация — это передача пакетов данных другому абоненту в пределах сети. На пути к получателю пакеты данных пересылаются от одного маршрутизатора к другому, пока не достигнут пункта назначения.

Если бы пакеты данных не пересылались таким образом, сеть, подобная Интернету, была бы невозможна. Именно маршрутизация соединяет отдельные сети в глобальную систему.

Маршрутизатор является частью этой системы; он пересылает пакеты данных и внутри локальной сети, и от одной сети к другой. Пересылка данных от одной сети к другой выполняется на основе общего протокола.

#### Маска полсети

IP-адрес состоит из фиксированного номера сети и переменного номера абонента. Каждый Абонент сети получает один и тот же сетевой номер. Маска подсети определяет часть адреса, приходящуюся на номер сети Например, при маске подсети 255.255.255.0 первые три части IP-адреса образуют номер сети, а последняя часть номер абонента.

#### Мбит/с

Миллион битов в секунду

Единица измерения скорости передачи в сети.

#### Мелодия в режиме удержания

Мелодия, передаваемая, пока выполняется Консультационный вызов или пока происходит Переключение между вызовами. В режиме удержания ожидающий участник слышит музыку.

#### $H$

#### Номер порта

Указывает конкретное приложение, которое выполняет **Абонент сети. LAN** может настраиваться таким образом, что номер порта будет назначаться как постоянный или при каждом обращении будет назначаться заново.

Сочетание IP-адрес/номер Порта однозначно определяет получателя или отправителя пакета данных в сети.

## $\Omega$

#### <span id="page-178-0"></span>Обратный вызов, если номер занят

= ССВS (выполнение вызова абонента, линия которого занята). Если вызывающий абонент слышит тональный сигнал «занято», он может активировать обратный вызов. Когда соединение освобождается, вызывающий абонент получает обратный вызов. Как только вызывающий абонент поднимает трубку, соединение автоматически устанавливается.

#### Обратный вызов при отсутствии ответа

= CCNR (выполнение вызова при отсутствии ответа). Если абонент не отвечает, вызывающий абонент может активировать обратный вызов. Когда вызываемый абонент закончит разговор, и его телефон освободится, вызывающий абонент получает обратный вызов. Эта функция должна поддерживаться АТС. Запрос на обратный вызов автоматически отменяется приблизительно через два часа (это зависит от сетевого оператора).

#### Общелоступный IP-адрес

Общедоступный IP-адрес — это адрес компонента сети в Интернете. Он назначается интернет-провайдером. Устройствам, подключающим локальную сеть к Интернету (шлюз или маршрутизатор), присваиваются общедоступный и локальный IP-адреса. См. также: IP-адрес, NAT.

# Ожидающий вызов

 $= C W$ 

Функция сетевого оператора. Сигнал во время разговора оповещает о входящем вызове от другого абонента. Вы можете принять новый вызов или отказаться от него. Эту функцию можно включать и отключать по желанию.

#### ORV

#### Оперативное запоминающее устройство

Память, в отношении которой имеются права доступа для чтения и записи. Такие объекты, как мелодии и логотипы, которые вы загружаете в телефон через веб-конфигуратор, хранятся в ОЗУ.

#### <span id="page-179-0"></span>Оператор шлюза

См. SIP-оператор.

#### Оператор IP-телефонии

VolP-, SIP- или Оператор шлюза — оператор интернет-услуг, который предоставляет Шлюз для интернет-телефонии. Если телефон работает по стандарту SIP, ваш оператор должен поддерживать стандарт SIP.

Оператор направляет вызовы IP-телефонии в телефонную сеть (аналоговую, ISDN или мобильную) и обратно.

#### Отображаемое имя

Функция оператора IP-телефонии. Можно задать любое имя, которое будет отображаться на дисплее вызываемого абонента вместо номера вашего телефона.

#### $\mathbf{u}$

#### Пейджинг (поиск трубки)

Функция базового блока для поиска зарегистрированных трубок. Базовый блок устанавливает связь с каждой зарегистрированной трубкой. Трубка подает звуковой сигнал.

#### Переадресация вызовов

 $CF$ 

Автоматическая переадресация вызова на другой номер телефона. Существуют три типа переадресации вызовов:

- CFU, безусловная переадресация вызова;
- СЕВ, переадресация при занятости;
- CFNR, переадресация при отсутствии ответа.
#### Словарь терминов

#### <span id="page-180-3"></span>Переадресация портов

Интернет-шлюз (например, ваш маршрутизатор) направляет пакеты данных **IP (интернет-протокол)**, поступающие на определенный **Порт**, на порт получателя. Благодаря этой функции LAN через свои серверы может предоставлять интернет-услуги, не требуя общедоступного IP-адреса.

#### <span id="page-180-4"></span>Переключение между вызовами

Эта функция позволяет переключаться между двумя установленными соединениями или конференц-связью и отдельным вызовом, чтобы абонент, находящийся в режиме ожидания, не мог слышать разговор.

#### <span id="page-180-8"></span>**NSU**

Постоянное запоминающее устройство

Память только для чтения.

#### <span id="page-180-5"></span>Полсеть

Подсети - это сегменты, на которые разделяется Сеть.

#### <span id="page-180-6"></span><span id="page-180-0"></span>Порт

Сеть осуществляет обмен данными между двумя приложениями через порт.

#### <span id="page-180-7"></span>**Порт RTP**

(Локальный) Порт для отправки и получения голосовых пакетов данных для IP-телефонии.

#### <span id="page-180-9"></span>Предварительный набор

См. Блочный набор.

#### <span id="page-180-10"></span>Программное обеспечение (ПО)

Программное обеспечение устройства, которое содержит основную информацию, необходимую для работы устройства. Для исправления ошибок или обновления программного обеспечения (ПО) устройства можно загрузить в память устройства новую версию ПО.

#### <span id="page-180-11"></span>Прокси/Прокси-сервер

<span id="page-180-12"></span>Компьютерная программа, управляющая обменом данными между Клиентом и Сервером в компьютерных сетях. Когда телефон посылает запрос VoIP-серверу, прокси действует как сервер по отношению к телефону и как клиент по отношению к серверу. Для адресации прокси должны быть заданы IP-адрес/Доменное имя и Порт.

#### Протокол

Описывает соглашения по связи, на которых работает Сеть. Он содержит правила открытия, управления и закрытия соединений, форматы данных, интервалы времени и методы обработки возможных ошибок.

#### <span id="page-180-15"></span><span id="page-180-14"></span><span id="page-180-1"></span>Протокол ТСР

## Протокол управления передачей данных

Транспортный протокол. Сеансовый протокол передачи: устанавливает, контролирует и заканчивает соединение между отправителем и получателем для транспорта данных.

## <span id="page-180-13"></span><span id="page-180-2"></span>Протокол UDP

#### Протокол датаграмм пользователя

Транспортный протокол. В отличие от Протокол TCP, Протокол UDP не является сеансовым протоколом. UDP не устанавливает фиксированного соединения. Пакеты данных («датаграммы») посылаются в режиме вещания. Прием данных обеспечивается исключительно получателем. Отправитель не уведомляется о том, получены данные или нет.

#### <span id="page-181-5"></span>**Пул IP-адресов**

Интервал IP-адресов, которые могут использоваться DHCP-сервером для назначения динамических IP-адресов.

#### <span id="page-181-6"></span>D

#### Регистратор

Регистратор управляет текушим IP-адресом, который получил Абонент сети. Когда вы регистрируетесь у своего VoIP-оператора, ваш текущий IP-адрес сохраняется в регистраторе. Это значит, что с вами можно связаться даже во время поездок.

#### <span id="page-181-7"></span> $\epsilon$

#### <span id="page-181-1"></span>Сервер

Предоставляет услуги другим абонентам Абонент сети (Клиентам). Этот термин может относиться как к компьютеру (ПК), так и к приложению. Для адресации сервера должны быть заданы IP-адрес/Доменное имя и Порт.

#### <span id="page-181-8"></span><span id="page-181-0"></span>Сеть

Группа устройств. Устройства могут соединяться проводами или работать в беспроводной среде.

Сети могут отличаться размерами и структурой.

- Диапазон охвата: локальные сети (LAN) или глобальные сети (WAN).
- <span id="page-181-9"></span>Структура: Инфраструктурная сеть или специальная (ad-hoc) сеть.  $\sim$

#### **Сеть Ethernet**

Проводная LAN.

#### Симметричный NAT

Симметричный NAT назначает одним и тем же внутренним IP-адресам и номерам портов различные внешние IP-адреса и номера портов в зависимости от целевого внешнего адреса.

#### <span id="page-181-10"></span>Скорость передачи

Скорость передачи данных в WAN или LAN. Скорость передачи измеряется в единицах объема данных за единицу времени (Мбит/с).

#### <span id="page-181-11"></span>Статический IP-адрес

См. Фиксированный IP-адрес.

## <span id="page-181-12"></span>T

#### <span id="page-181-2"></span>Транспортный протокол

Управляет транспортом данных между двумя партнерами связи (приложениями). См. также: Протокол UDP, Протокол TCP, TLS.

#### <span id="page-181-13"></span>Φ

#### <span id="page-181-3"></span>Фиксированный IP-адрес

Фиксированный IP-адрес назначается компоненту сети вручную во время настройки сети. В отличии от параметра Динамический IP-адрес, фиксированный IP-адрес не меняется.

#### <span id="page-181-4"></span>Фрагментация

Слишком большие пакеты данных перед отправкой разбиваются на более мелкие пакеты (фрагментируются). При получении адресатом они снова объединяются (выполняется дефрагментация).

## Ч

Частный IP-адрес

<span id="page-182-11"></span>См. Общедоступный IP-адрес.

## $\mathbf{H}$

Широкополосный доступ к Интернету

 $CM$  DSI

## <span id="page-182-4"></span>**Illnio**

Соединяет одну Сеть с другой, например, маршрутизатор может рассматриваться как интернет-шлюз.

Для телефонных звонков из IP-телефония в телефонную сеть шлюз должен быть соединен с IP-сетью и с телефонной сетью (шлюз/VoIP-оператор). Он выполняет требуемое направление вызова из VoIP в телефонную сеть.

## $\rightarrow$

## эсппзу

Электрически стираемое программируемое запоминающее устройство

Структурный элемент памяти вашего телефона с постоянными данными (например, стандартными и специализированными настройками) и автоматически сохраняемыми данными (например, записями списка вызовов).

## A

## <span id="page-182-6"></span><span id="page-182-0"></span>**ADSL**

Асимметричная цифровая абонентская линия

Особая форма DSL.

## <span id="page-182-7"></span><span id="page-182-5"></span>**ALG**

Шлюз уровня приложения (ALG)

Механизм управления NAT маршрутизатора.

ALG используется во многих маршрутизаторах со встроенным NAT. ALG позволяет пропускать пакеты данных через соединения IP-телефонии и добавляет общедоступный IP-адрес защищенной частной сети.

ALG маршрутизатора следует деактивировать, если оператор IP-телефонии предоставляет STUN-сервер или исходящий прокси.

См. также: Брандмауэр, NAT, Исходящий прокси, STUN.

## <span id="page-182-1"></span> $\epsilon$

## <span id="page-182-8"></span><span id="page-182-2"></span>CF

Переадресация вызовов

<span id="page-182-10"></span>См. Переадресация вызовов.

## <span id="page-182-9"></span><span id="page-182-3"></span>**COLP/COLR**

Разрешение/блокирование идентификации подключенной линии

Функция, предоставляемая соединением VoIP или ISDN для исходящих вызовов.

COLP выводит номер телефона, принимающего вызов, на дисплей вызывающего абонента.

Номер принимающего абонента отличается от набранного номера, например, если вызов переадресован или переслан.

Вызываемый абонент может воспользоваться функцией COLR (блокировка идентификации подключенной линии), чтобы воспрепятствовать появлению номера на дисплее вызывающего абонента.

## <span id="page-183-8"></span><span id="page-183-3"></span> $\sim$

Ожидающий вызов

См. Ожидающий вызов.

## D

## <span id="page-183-9"></span><span id="page-183-1"></span>**DHCP**

Протокол динамического конфигурирования хоста

Интернет-протокол, который управляет автоматическим назначением IP-адресов для Абонент сети. Доступ к протоколу осуществляется в сети посредством сервера. Сервером DHCP может быть, например, маршрутизатор.

В телефоне предусмотрен DHCP-клиент. Маршрутизатор, содержащий DHCP-сервер, может автоматически присваивать телефонам IP-адреса из определенного диапазона. При динамическом распределении несколько устройств Абонент сети могут использовать один IP-адрес, но только по очереди, а не одновременно.

Некоторые маршрутизаторы позволяют потребовать, чтобы IP-адрес телефона всегда оставался неизменным.

## <span id="page-183-0"></span>**DMZ** (демилитаризованная зона)

DMZ - это часть сети, находящаяся за пределами брандмауэра.

DMZ создается между сетью, которую необходимо защитить (например, локальной сетью) и небезопасной сетью (например, Интернетом). DMZ предоставляет неограниченный доступ из Интернета лишь к одному или нескольким компонентам сети, тогда как остальные остаются под защитой брандмауэра.

## <span id="page-183-10"></span><span id="page-183-5"></span>**DNS**

Система доменных имен

Иерархическая система, позволяющая назначать IP-адреса объектам, называемым Доменное имя, которые легче запомнить. Управлять этим назначением в каждой (беспроводной) локальной сети должен DNS-сервер. Локальный DNS-сервер определяет IP-адрес, при необходимости отправляя запросы на вышестоящие DNS-серверы и другие локальные DNS-серверы в Интернете.

Вы можете задать IP-адрес главного и вторичного DNS-сервера.

См. также: DvnDNS.

## <span id="page-183-11"></span><span id="page-183-4"></span>**DSCP**

Поле кода дифференцированного обслуживания

См. Качество обслуживания (QoS).

## <span id="page-183-12"></span><span id="page-183-6"></span>**DSL**

Цифровая абонентская линия

Технология передачи данных, которая предоставляет доступ в Интернет на скорости, например, 1,5 Мбит/с по обычной телефонной линии. Предварительные условия: наличие модема DSL и поддержка соответствующей услуги интернет-оператором.

## <span id="page-183-7"></span><span id="page-183-2"></span>**DSLAM**

Мультиплексор доступа цифровой абонентской линии

DSLAM — это коммутатор АТС, к которому подведены все абонентские разъемы.

## **DTMF**

Двухтональный многочастотный набор

Сокрашение для двухтонального многочастотного набора (DTMF).

#### **Словарь терминов**

## <span id="page-184-4"></span><span id="page-184-1"></span>**DynDNS**

#### Динамический DNS

Доменные имена и IP-адреса назначаются через **DNS**. Благодаря DynDNS услуга **[Динамический IP-адрес](#page-175-3)** улучшается. DynDNS позволяет использовать компонент сети с динамическим IP-адресом в качестве **[Сервер](#page-181-1)**а в **[IP \(интернет-протокол\)](#page-185-0)**. DynDNS обеспечивает такую адресацию услуги в Интернете, при которой используется одно и то же **[Доменное имя](#page-175-1)**, независимо от текущего IP-адреса.

## **E**

## <span id="page-184-3"></span>**ECT**

## Явная передача вызова

Абонент A звонит абоненту B. Абонент А переводит соединение в режим удержания и звонит абоненту C. В отличие от трехсторонней конференц-связи, когда соединяются все абоненты, абонент A передает абонента B абоненту C и вешает трубку.

## **G**

## **G.711 закон a, G.711 закон μ**

## Стандарт для **Кодек**а.

Стандарт G.711 обеспечивает высокое качество передачи звука, соответствующее сети ISDN. Поскольку сжатие невелико, необходимая полоса пропускания на одно голосовое соединение составляет 64 кбит/с, но задержка на кодирование/ декодирование при этом всего около 0,125 мс.

«закон a» описывает европейский стандарт, «закон μ» — cеверо-американский/ японский эквивалент.

#### <span id="page-184-2"></span>**G.722**

## Стандарт для **Кодек**а.

G.722 — **широкополосный** голосовой кодек с полосой пропускания от 50 Гц до 7 кГц, чистой пропускной способностью 64 кбит/с на голосовое соединение и встроенными распознаванием речевой паузы и генерацией комфортного шума (подавлением молчания).

G.722 обеспечивает очень высокое качество голосовой связи. Повышенная частота дискретизации обеспечивает более высокую четкость и качество звука по сравнению с другими кодеками и позволяет поддерживать режим высокой четкости передачи голоса (HDSP).

## **G.726**

## Стандарт для **Кодек**а.

G.726 обеспечивает высокое качество голосовой связи. Оно ниже, чем при использовании кодека **G.711** но лучше, чем требуемое стандартом **G.729**.

## **G.729A/B**

## Стандарт для **Кодек**а.

Качество голосовой связи у кодеков G.729A/B обычно ниже. Благодаря высокой степени сжатия необходимая полоса пропускания на голосовое соединение составляет всего 8 кбит/с, но задержка достигает 15 мс.

## <span id="page-184-5"></span><span id="page-184-0"></span>**GSM**

#### Глобальная система мобильной связи

Первоначально — европейский стандарт сетей мобильной связи. Сейчас GSM можно назвать мировым стандартом. Раньше в США и Японии чаще поддерживались национальные стандарты.

## $H$

## <span id="page-185-9"></span>НТТР-прокси

Сервер, посредством которого Абонент сети обрабатывает свой интернет-трафик.

#### <span id="page-185-10"></span> $\mathbf{I}$

#### <span id="page-185-2"></span>**IEEE**

Институт инженеров по электротехнике и электронике

Международная организация, разрабатывающая стандарты в области электроники и электротехники. Это, в частности, стандартизация технологии локальных сетей, протоколов связи, скоростей передачи данных и электромонтажа.

#### <span id="page-185-11"></span>**IP-адрес**

Уникальный адрес сетевого компонента внутри сети на основе протоколов TCP/IP (например, локальная сеть, Интернет). В **IP (интернет-протокол)** вместо IP-адресов обычно используются доменные имена. DNS присваивает доменному имени соответствующий IP-адрес.

<span id="page-185-7"></span>IP-адрес состоит из четырех частей (десятичных чисел от 0 до 255), разделяемых точками (например, 230.94.233.2).

IP-адрес состоит из номера сети и номера компонента Абонент сети (например, телефона). Первые одна, две или три части (это определяет Маска подсети) образуют номер сети, а остальная часть IP-адреса относится непосредственно к компоненту сети. Номер сети у всех компонентов в одной и той же сети всегда одинаковый.

IP-адреса могут назначаться автоматически посредством DHCP (динамические IP-адреса) или вручную (статические IP-адреса).

<span id="page-185-4"></span>См. также: DHCP.

#### <span id="page-185-3"></span><span id="page-185-0"></span>IP (интернет-протокол)

Протокол ТСР/IР в сети IP (интернет-протокол). IP обеспечивает адресацию абонентов в Сеть посредством IP-адресов и маршрутизирует данные между отправителем и получателем. IP определяет пути (маршруты) движения пакетов данных.

#### <span id="page-185-12"></span><span id="page-185-6"></span><span id="page-185-1"></span>**IP-телефония**

Протокол передачи речи по Интернету

Телефонные вызовы выполняются и передаются не по телефонной сети, а через IP (интернет-протокол) (или другие IP-сети).

## <span id="page-185-13"></span> $\mathbf{I}$

## <span id="page-185-5"></span>I AN

Локальная сеть

Сеть физически ограниченной дальности. Локальная сеть может быть беспроводной (WLAN) и/или проводной.

## <span id="page-185-14"></span>M

#### <span id="page-185-8"></span>МАС-адрес

Адрес управления доступом к среде

Алрес устройства, который позволяет однозначно определить каждый сетевой компонент (например, сетевую карту, коммутатор или телефон) в общемировом масштабе. Он состоит из шести частей (шестнадцатеричных чисел), разделенных знаком «-» (например, 00-90-65-44-00-3А).

МАС-адрес назначается изготовителем и не может быть изменен.

#### Словарь терминов

## <span id="page-186-6"></span><span id="page-186-1"></span>**MRLI**

Максимальная длина принимаемого пакета

Определяет максимальный объем пользовательских данных в пакете данных.

## <span id="page-186-7"></span><span id="page-186-2"></span>**MTU**

Максимальный размер пакета

Определяет максимальную длину пакета данных, который может быть передан по сети за раз.

## N

## <span id="page-186-8"></span><span id="page-186-5"></span>**NAT**

Трансляция сетевых адресов

Метод преобразования (частных) **IP-адресов** в один или более (общедоступных) IP-адресов. NAT позволяет скрыть IP-адрес, носителем которого является Абонент сети (например, IP-телефон), входящий в LAN, за совместно используемым IP-адресом для Маршрутизатора в протоколе IP (интернет-протокол).

IP-телефоны, находящиеся за NAT-маршрутизатором, недостижимы для VoIP-серверов (из-за частного IP-адреса), «Обойти» NAT можно либо с помошью использования ALG в маршрутизаторе или STUN в IP-телефоне, либо если VoIP-оператор использует Исходящий прокси.

Если используется исходящий прокси-сервер, необходимо разрешить его использование в настройках VoIP вашего телефона.

## Þ

## <span id="page-186-9"></span><span id="page-186-3"></span>DIN

Персональный идентификационный номер

Защишает от несанкционированного использования. При использовании PIN-кода для доступа к зашишенной области необходимо ввести цифровой пароль.

Вы можете защитить данные настройки своего базового блока системным PIN-кодом (4-разрядным числом).

## <span id="page-186-4"></span>R

## **RTP**

Протокол передачи данных в режиме реального времени

Всеобщий стандарт пересылки аудио- и видеоданных. Часто используется совместно с UDP. В этом случае пакеты RTP встраиваются в пакеты UDP.

## S

## <span id="page-186-10"></span>SIP-адрес

CM. URI.

## <span id="page-186-11"></span>SIP-оператор

<span id="page-186-0"></span>См. Оператор IP-телефонии.

## SIP-порт/локальный SIP-порт

(Локальный) Порт для отправки и получения пакетов данных сигнализации (SIP) для IP-телефонии.

## SIP прокси-сервер

IP-адрес сервера шлюза вашего VoIP-оператора.

#### <span id="page-187-7"></span>SIP (протокол инициации сеанса)

Протокол сигнализации, не зависящий от голосовой связи. Используется для установления и окончания вызова. Позволяет также определять параметры передачи голоса.

## <span id="page-187-8"></span><span id="page-187-2"></span>**STUN**

Простое прохождение UDP через серверы NAT

Механизм управления NAT.

STUN- это протокол передачи данных для IP-телефонии. STUN заменяет частный IP-адрес пакетов данных IP-телефонии открытым адресом защищенной частной сети. STUN-сервер требуется также для управления передачей данных в Интернете. STUN не может быть реализован с симметричными NAT.

См. также: ALG, Брандмауэр, NAT, Исходящий прокси.

## <span id="page-187-9"></span><span id="page-187-4"></span>T

## <span id="page-187-1"></span>TI<sub>S</sub>

Зашита транспортного уровня

Протокол шифрования данных, передаваемых по Интернету. TLS — Транспортный протокол высшего уровня.

## <span id="page-187-10"></span><span id="page-187-3"></span>U

## <span id="page-187-5"></span>URI

Универсальный идентификатор ресурса

Строка символов, идентифицирующая ресурс (например, получателя электронной почты, http://gigaset.com, файлы).

В протоколе IP (интернет-протокол) URI используются как универсальные идентификаторы ресурсов. URI описываются также как SIP-адреса.

URI можно вводить в телефон вместо номера. Набрав URI, вы можете вызвать интернетабонента, имеющего оборудование IP-телефонии.

#### <span id="page-187-11"></span><span id="page-187-6"></span>URL

Универсальный указатель ресурса

Глобально уникальный адрес домена в протоколе IP (интернет-протокол).

URL представляет собой подтип URI. URL идентифицирует ресурс по его расположению в протоколе IP (интернет-протокол). По историческим причинам этот термин часто используется как синоним URI.

## <span id="page-187-12"></span>W

## <span id="page-187-0"></span>**WAN**

Глобальная сеть

Глобальная сеть не ограничена размерами (например, IP (интернет-протокол)).

# <span id="page-188-0"></span>**Аксессуары**

## **Трубки Gigaset**

Усовершенствуйте свой Gigaset, превратив его в беспроводную офисную АТС.

## **Трубка Gigaset SL930H**

- Трубка для превращения базовых блоков Gigaset в беспроводную АТС
- ◆ Трубка DECT с ОС Android™ и поддержкой беспроводной локальной сети
- ◆ ОС Android™ 4.0.4 для загрузки приложений из магазина Google Play™
- Доступ к более чем 975 000 приложений
- Беспроводные вызовы по стационарной сети и Интернету (например, по Skype)
- Емкостной сенсорный дисплей с полной поддержкой касаний, 45 x 68 мм (Ш x В)
- 5 свободно настраиваемых начальных экранов
- Управление электронной почтой
- Загрузка музыки, изображений и видеоматериалов
- $\triangleq$  Адресная книга AndroidTM на более чем 2000 контактов (vCard)
- Автоматическая синхронизация контактов Google по беспроводной локальной сети
- Отличное качество звука в дуплексном режиме громкой связи
- Подключение к ПК с помощью разъема micro-USB
- $\bullet$  Расширение памяти с помощью карт microSD объемом до 32 ГБ

<www.gigaset.com/gigasetsl930h>

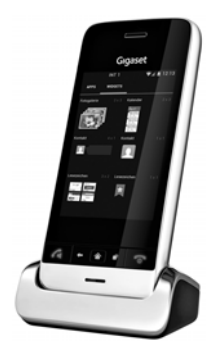

## **Трубка Gigaset SL910H**

- Инновационное управление с помощью сенсорного дисплея
- Трубка с корпусом из настоящего металла
- Цветной дисплей TFT с диагональю 8,1 см
- Отличное качество звука в режиме громкой связи
- $\triangleq$  Bluetooth® и mini-USB
- Индивидуальная настройка меню
- Телефонный справочник на 500 записей vCard
- u Время разговора 13 ч., время ожидания 180 ч.
- Отличное качество звука в режиме громкой связи с 4 настраиваемыми профилями
- Фотографии вызывающего абонента, экранная заставка (аналоговые и цифровые часы)
- Загрузка мелодий сигналов вызова
- Режим ECO-DECT
- Будильник
- Календарь с планировщиком напоминаний
- Ночной режим с отключением звонка по времени
- Беззвучный прием от анонимных абонентов
- Ралионяня
- SMS-сообщения длиной до 640 символов

#### <www.gigaset.com/gigasetsl910h>

## **Трубка Gigaset S820H**

- Отличное качество звука в режиме громкой связи
- Клавиатура с подсветкой
- Кнопка +/- для простой регулировки громкости
- Сенсорный экран размером 2,4 дюйма
- $\triangleq$  Bluetooth® и mini-USB
- $\bullet$  Телефонная книга на 500 записей vCard
- u Время разговора 20 ч., время ожидания 250 ч. со стандартными аккумуляторами
- Отличное качество звука в режиме громкой связи с 4 настраиваемыми профилями
- Фотографии вызывающего абонента, экранная заставка (аналоговые и цифровые часы)
- Загрузка мелодий сигналов вызова
- Режим ECO-DECT
- Будильник
- Календарь с планировщиком напоминаний
- Ночной режим с отключением звонка по времени
- Беззвучный прием от анонимных абонентов
- Черный список на 15 нежелательных номеров (в зависимости от базового блока)
- Радионяня, быстрый набор
- SMS-сообщения длиной до 640 символов

#### <www.gigaset.com/gigasets820h>

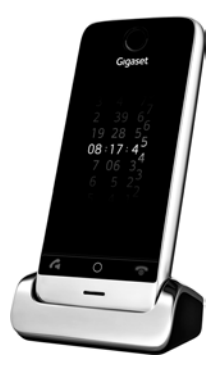

**Аксессуары**

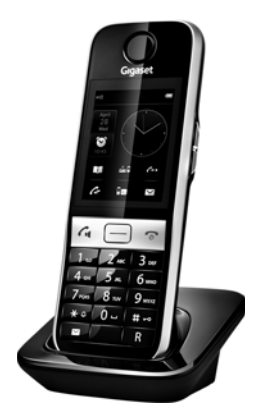

#### **Аксессуары**

## **Трубка Gigaset C620H**

- Отличное качество звука в режиме громкой связи
- Цветной ТFT-дисплей размером 1.8 дюйма
- Телефонная книга на 250 записей
- u Время разговора 26 ч, время ожидания 530 ч, стандартные аккумуляторы
- Отличное качество звука при громкой связи: 4 настраиваемых профиля громкой связи
- Экранная заставка (аналоговые и цифровые часы)
- Режим ECO-DECT
- Будильник
- Календарь с планировщиком напоминаний
- Ночной режим с отключением звонка по времени
- Беззвучный прием от анонимных абонентов
- Черный список на 15 нежелательных номеров
- Радионяня, быстрый набор
- SMS-сообщения длиной до 612 символов

#### <www.gigaset.com/gigasetc620h>

## **Трубка Gigaset E630H**

- Отличное качество звука в режиме громкой связи
- Боковые кнопки для удобной регулировки громкости
- Цветной ТFT-дисплей размером 1,8 дюйма
- Брызгозашишенный
- Простой автоматический ответ на вызов любой кнопкой
- Телефонная книга на 200 записей
- u Время разговора 20 ч, время ожидания 250 ч, стандартные аккумуляторы
- Функция фонарика
- Светодиодная индикация вызова
- Кнопка профиля для быстрой настройки в соответствии с окружающими условиями
- Экранная заставка (аналоговые и цифровые часы)
- Режим ECO-DECT
- Будильник
- Календарь с планировщиком напоминаний
- Ночной режим с отключением звонка по времени
- Беззвучный прием от анонимных абонентов
- Радионяня, быстрый набор
- SMS-сообщения длиной до 612 символов

<www.gigaset.com/gigasete630h>

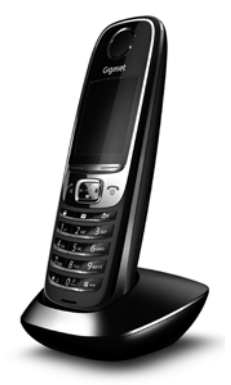

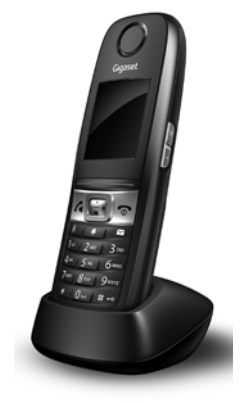

## **Трубка Gigaset C430H/C530H**

- Отличное качество звука в режиме громкой связи
- Цветной ТFT-дисплей размером 1,8 дюйма
- Телефонная книга на 200 записей
- Время разговора 20 ч., время ожидания 250 ч. со стандартными аккумуляторами
- Экранная заставка (аналоговые и цифровые часы)
- Режим ECO-DECT
- Будильник
- Календарь с планировщиком напоминаний
- Ночной режим с отключением звонка по времени
- Беззвучный прием от анонимных абонентов
- Радионяня, быстрый набор
- SMS-сообщения длиной до 612 символов

<www.gigaset.com/gigasetc430h>

<www.gigaset.com/gigasetc530h>

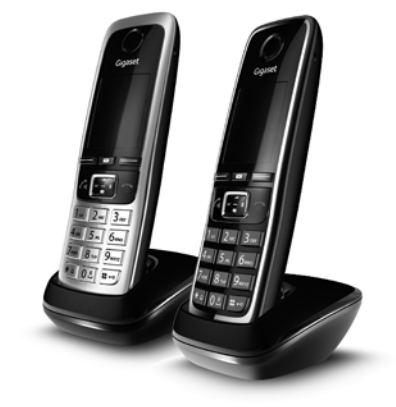

## **Модуль громкой связи L410 для беспроводных телефонов**

- Полная свобода перемещения во время разговора
- Удобное крепление зажима
- Идеальное качество звука в режиме громкой связи
- u Вес прибл. 30 г.
- Режим ECO-DECT
- 5 уровней громкости
- Светодиодная индикация состояния
- u Время разговора 5 ч., время ожидания 120 ч.
- Дальность действия в здании до 50 м, вне зданий до 300 м

<www.gigaset.com/gigasetl410>

## **Ретранслятор Gigaset**

Ретранслятор Gigaset позволяет увеличить дальность связи между трубкой Gigaset и базовым блоком.

<www.gigaset.com/gigasetrepeater>

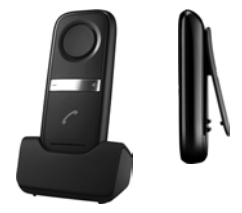

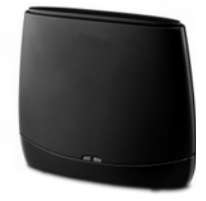

## **Аксессуары**

Все аксессуары можно приобрести в том же магазине, что и телефон.

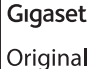

Accessories

Используйте только оригинальные аксессуары. Это позволит избежать возможного причинения вреда здоровью, травм и материального ущерба и обеспечит соответствие действующим нормам.

## **Совместимость**

Более подробную информацию о совместной работе трубки с отдельными базовыми блоками Gigaset можно найти на сайте:

[w](http://www.gigaset.com/compatibility)ww.gigaset.com/compatibility

# **Установка базового блока на стене**

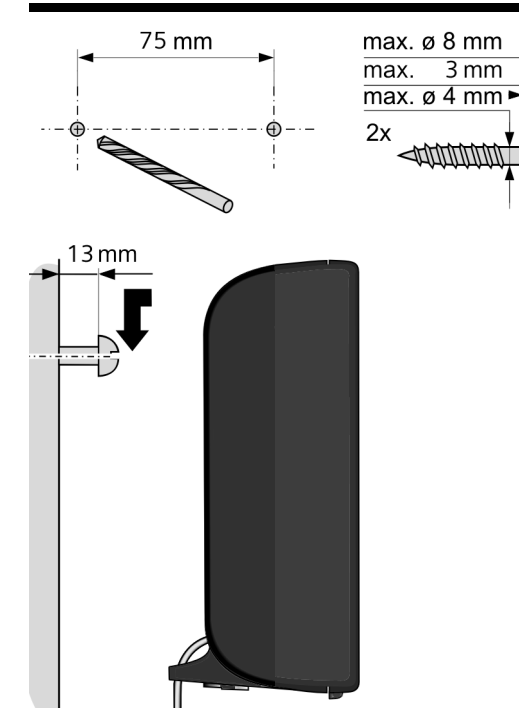

# **Установка зарядной подставки на стене**

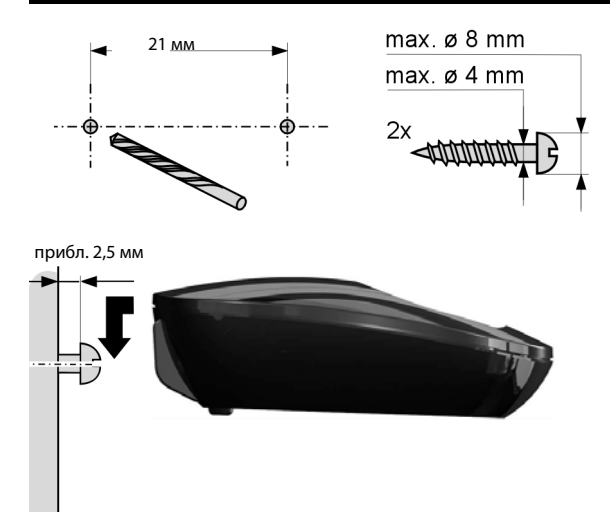

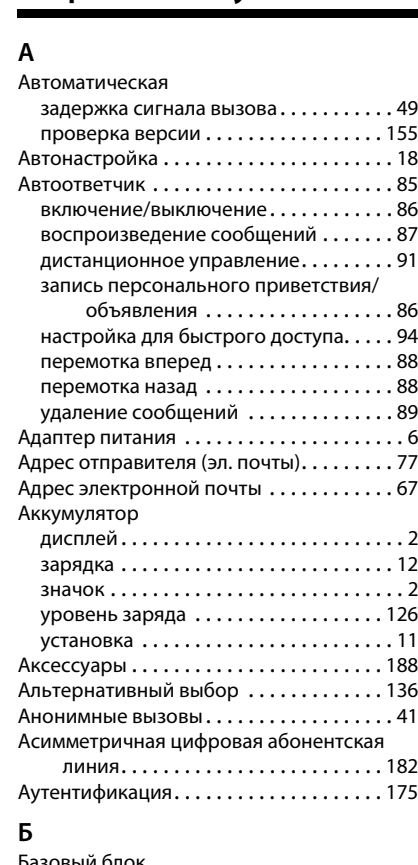

зовый блок

восстановление стандартных

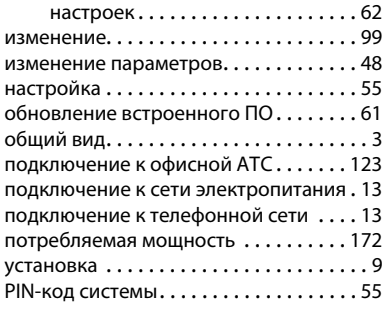

## Блокировка

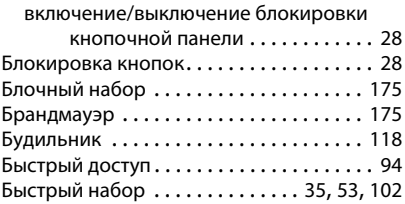

## **В**

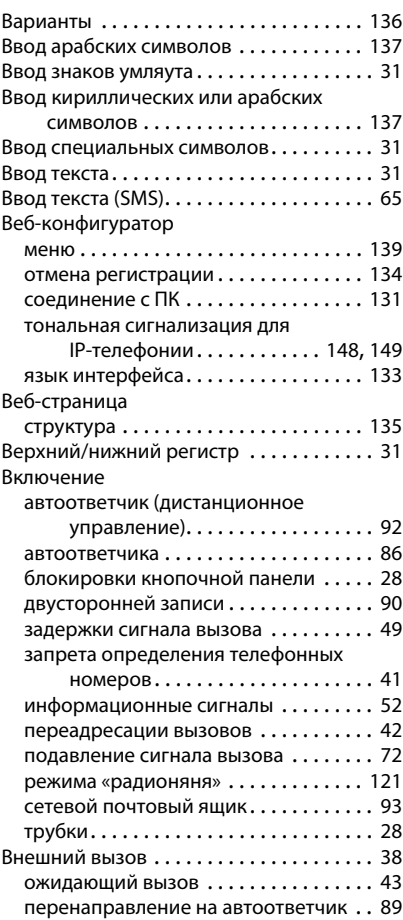

#### Внутренние

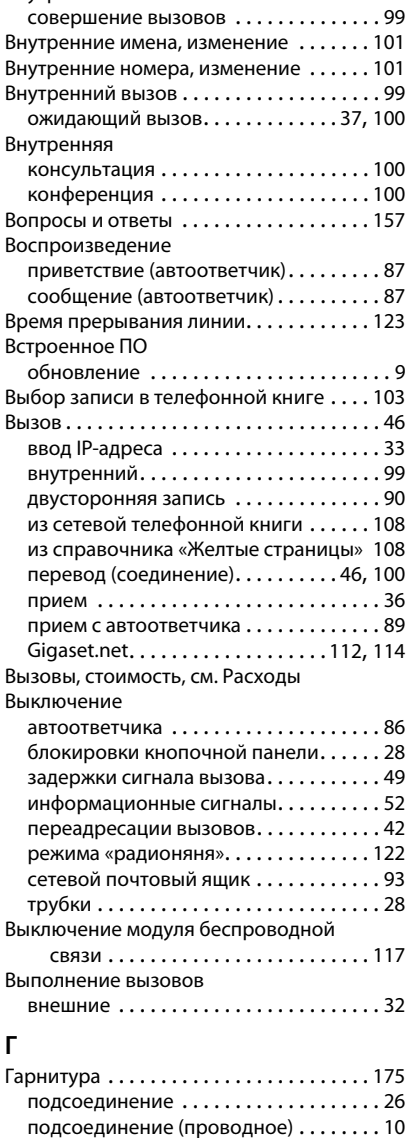

Глобальная сеть . . . . . . . . . . . . . . . . . . . . [187](#page-187-0)

мобильной связи. . . . . . . . . . . . . . . [184](#page-184-0) Глобальный IP-адрес . . . . . . . . . . . . . . . . [175](#page-175-9)

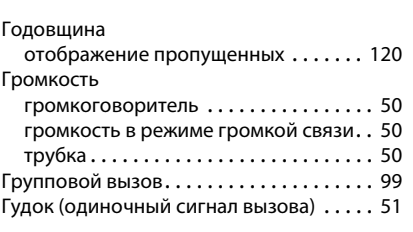

# **Д**

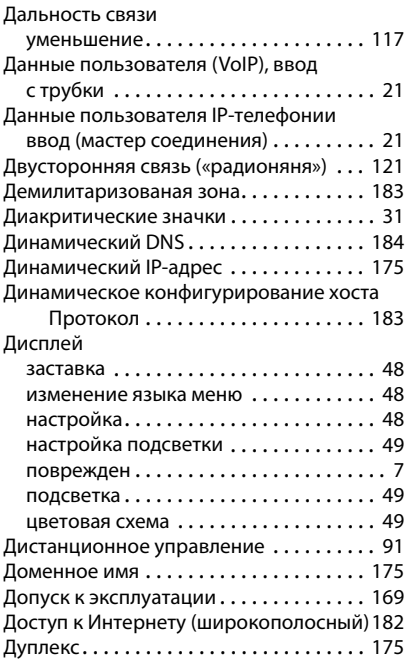

## **Е**

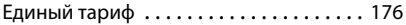

## **Ж**

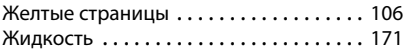

# **З**

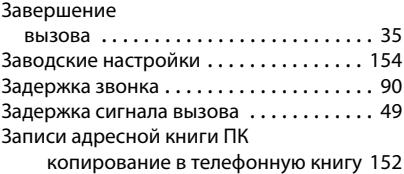

Глобальная система

Запись

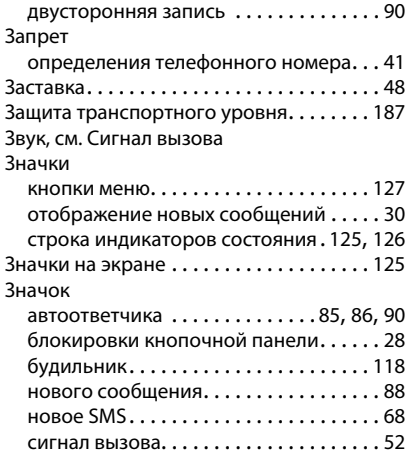

# **И**

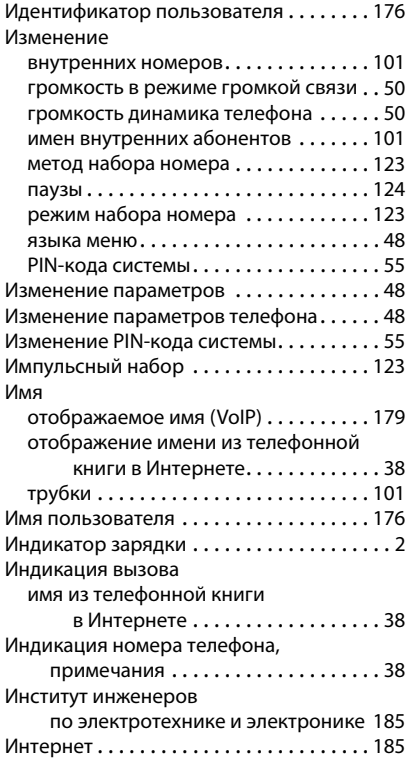

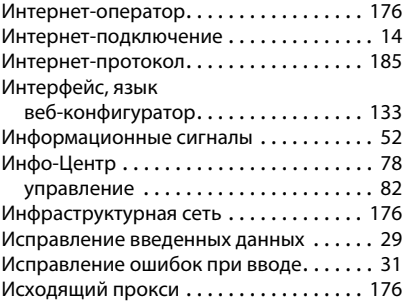

# **К**

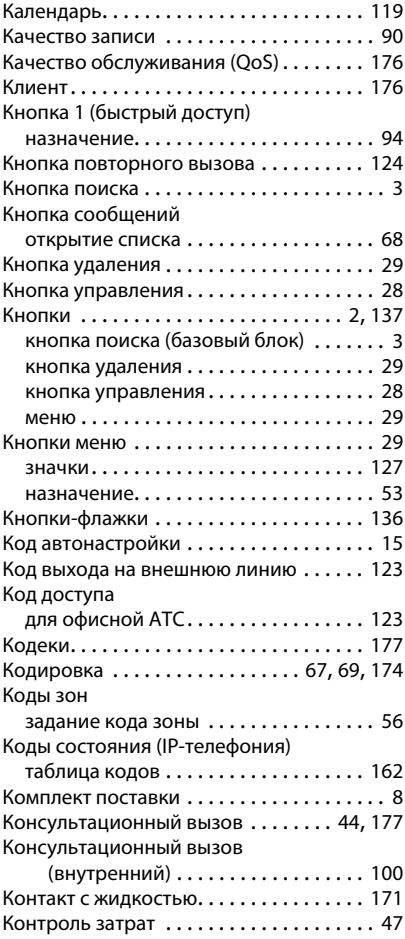

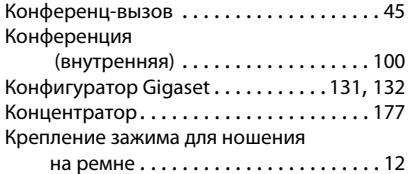

# **Л**

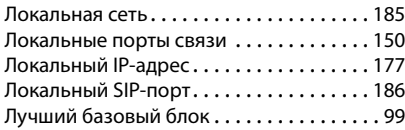

## **М**

Максимальная длина принимаемого

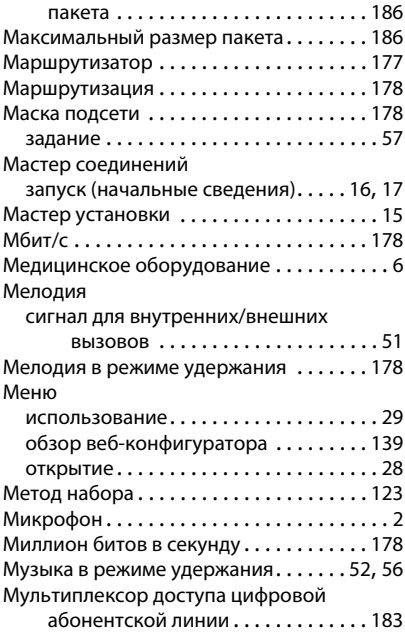

#### **Н**  $H - \epsilon$

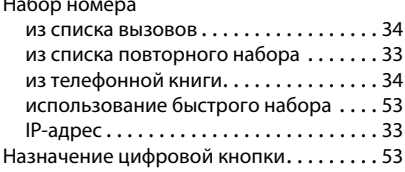

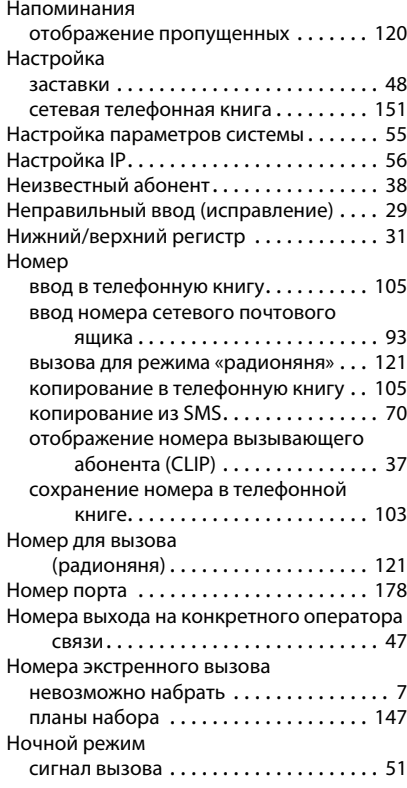

# **О**

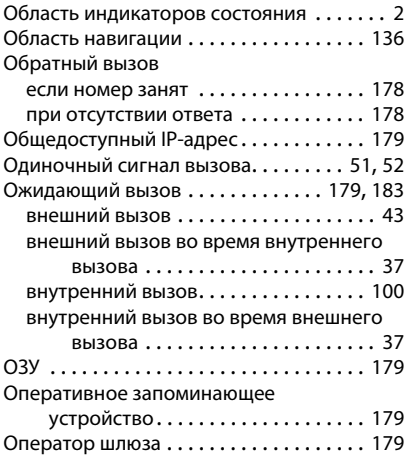

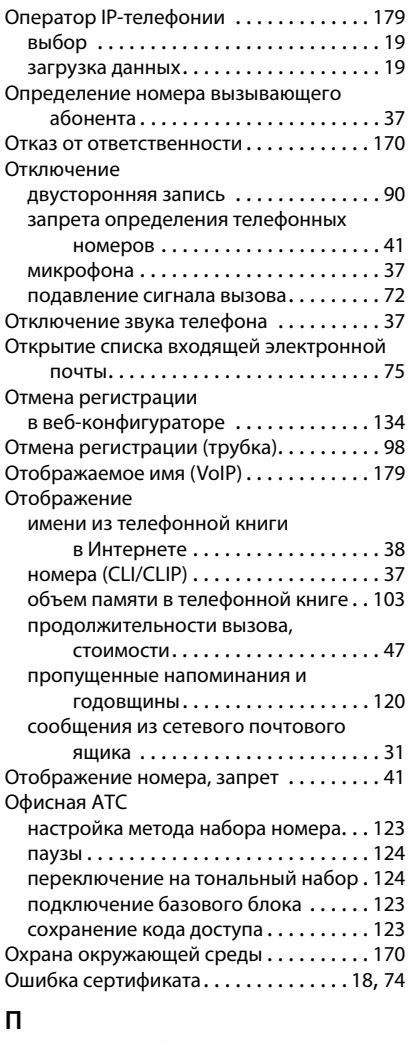

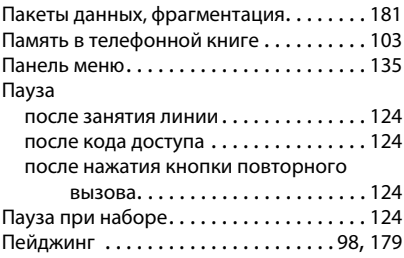

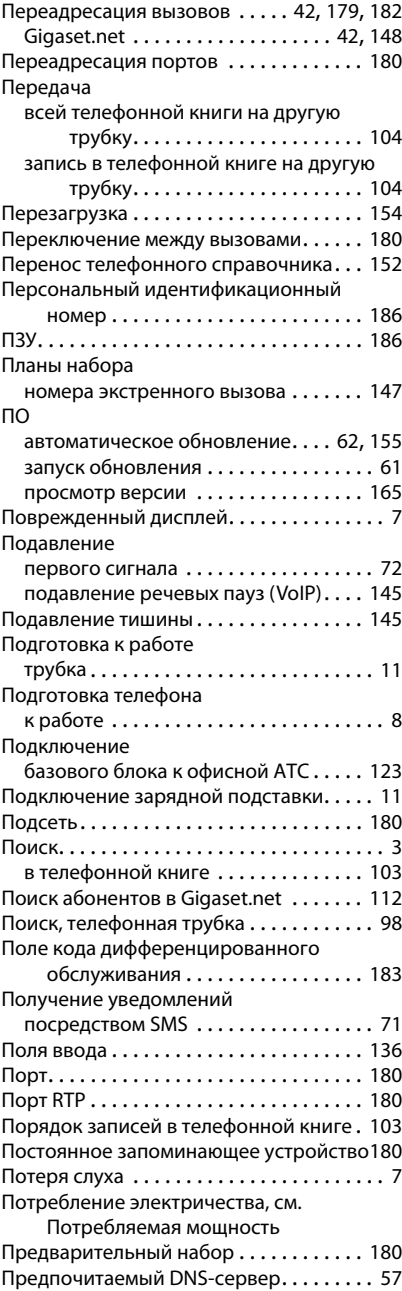

[Предупредительные сигналы, см.](#page-52-0) 

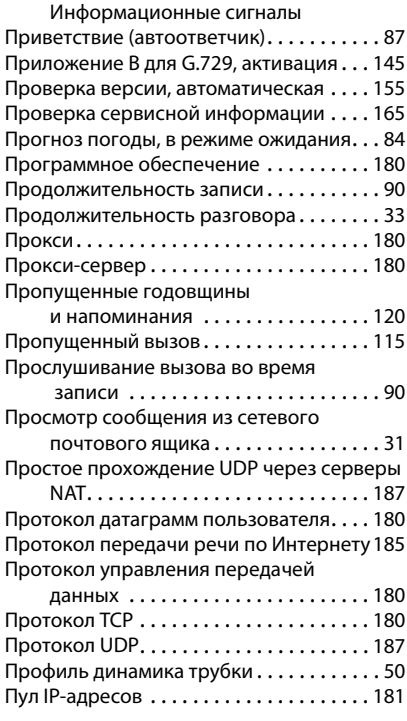

## **Р**

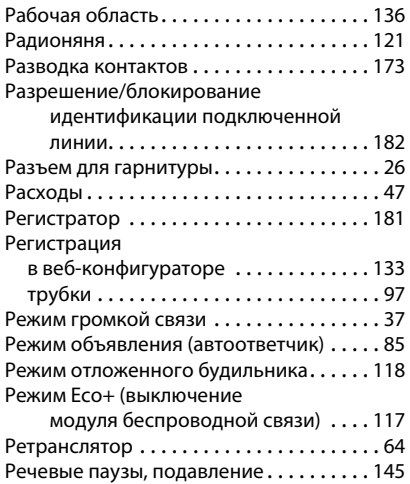

# **С**

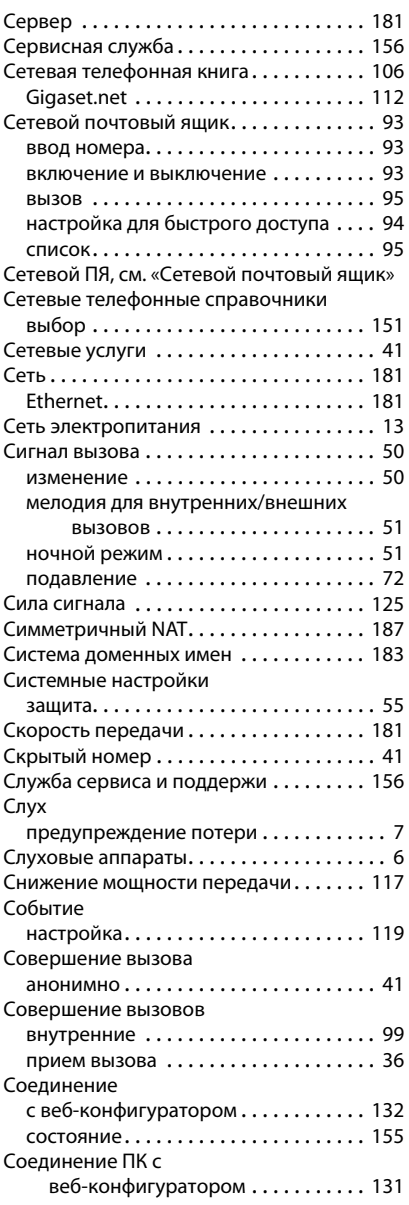

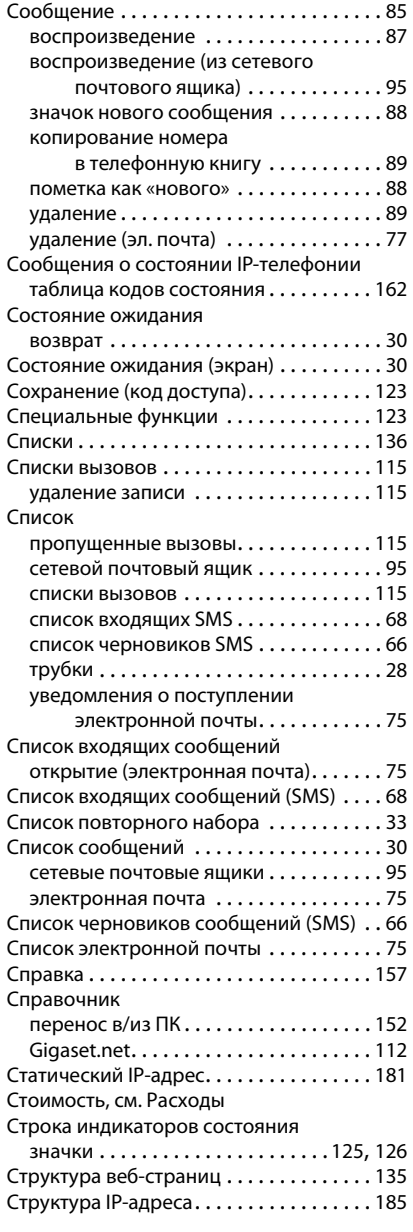

# **Т**

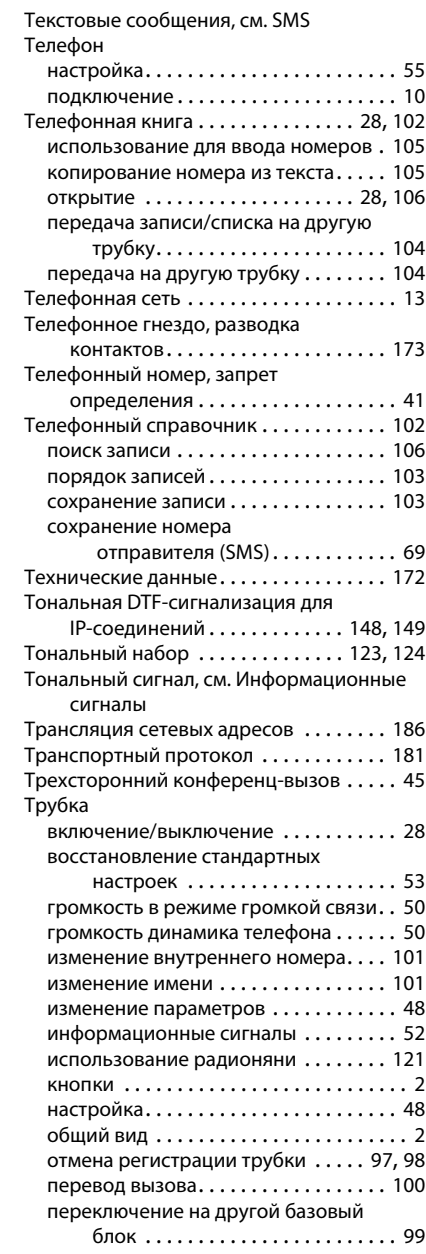

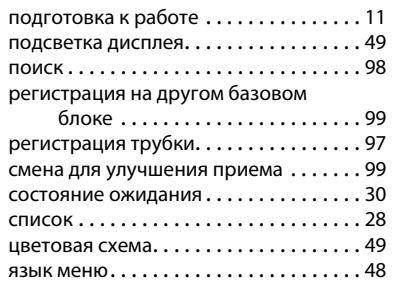

# **У**

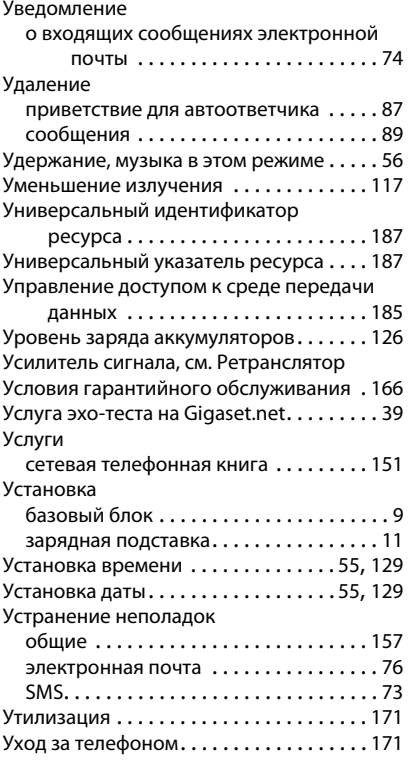

# **Ф**

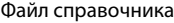

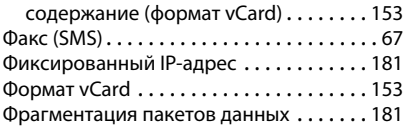

# **Ц**

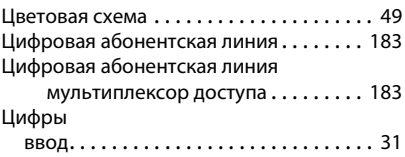

# **Ч**

Чувствительность («радионяня») . . . . . [121](#page-121-4)

# **Ш**

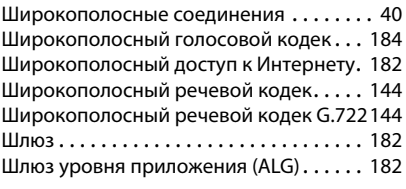

## **Э**

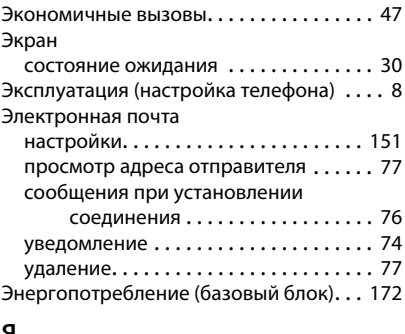

# **Я**

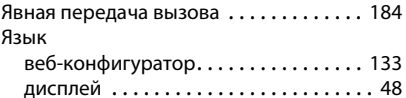

## **A**

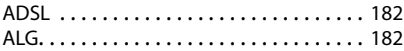

# **C**

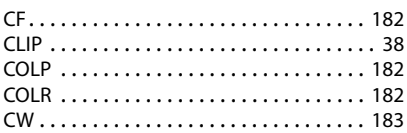

# **D**

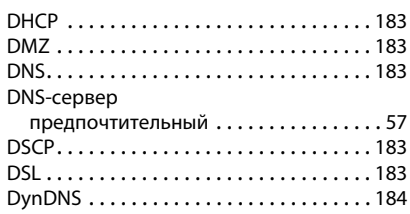

# **E**

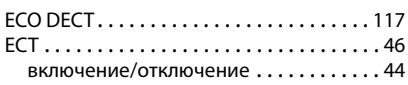

# **G**

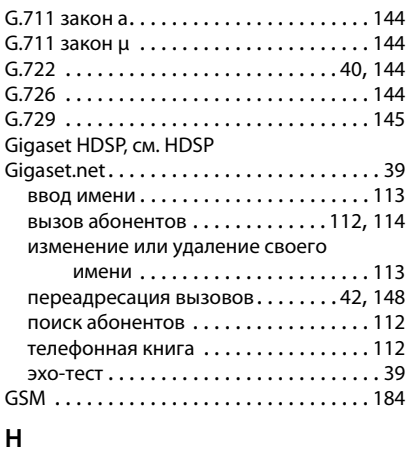

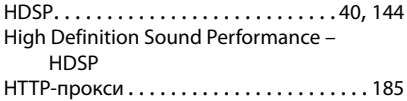

# **I**

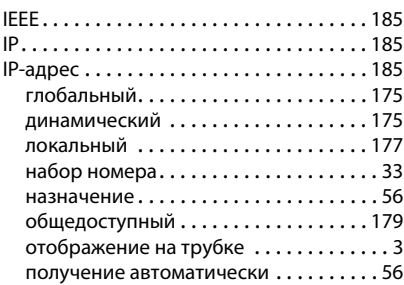

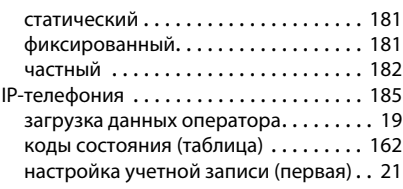

# **L**

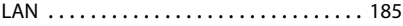

# **M**

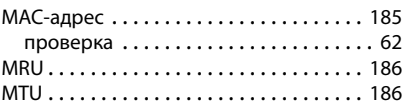

# **N**

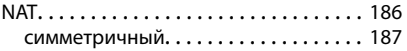

# **P**

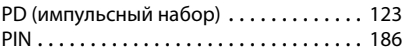

# **R**

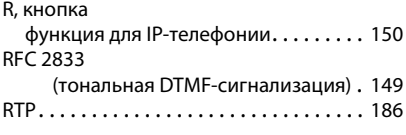

# **S**

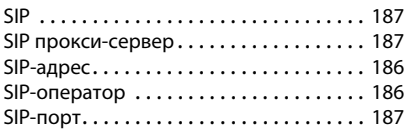

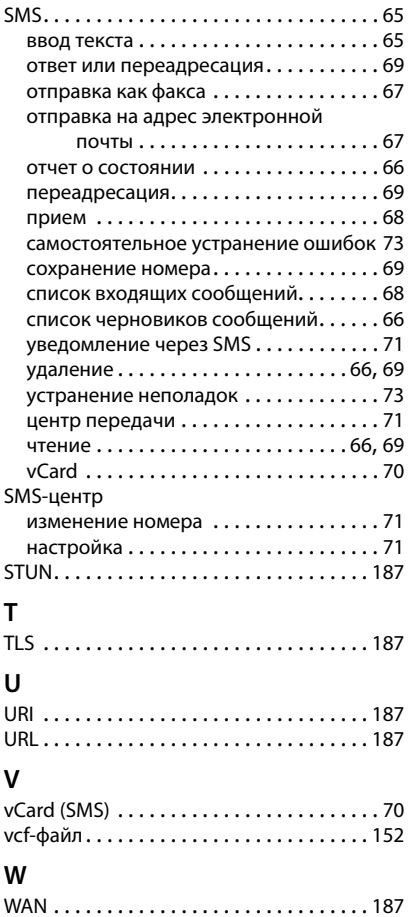

Gigaset Communications GmbH Frankenstr. 2a, D-46395 Bocholt

Subject to availability. All rights reserved. Rights of modification reserved.

This user guide is made from 100% recycled paper.